### MITEL

# Inter-Tel® Axxess®

# **Converged Communications Platform**

Administrator Guide

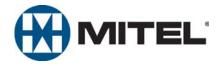

#### **Voice Mail Administrator Features**

You can use the voice mail administrator mailbox to program the following voice mail features.

### **Accessing the Voice Mail Administrator Mailbox**

- Dial the voice mail access number.
- 2. Press \* or say "Login" to identify yourself as a subscriber.
- 3. Enter or say the administrator mailbox number.
- Enter the password, and then press #.
- 5. Press 9 or say "Nine" to access the administrator menu.

#### **Recording Broadcast Messages**

- Access the administrator mailbox as described above.
- 2. Press 1 or say "Broadcast Message" to select broadcast message.
- Record the message, and then press # to stop recording.
- 4. Press # or say "Accept" to accept the message.

#### **Performing Subscriber Mailbox Maintenance**

- 1. Access the administrator mailbox as described above.
- Press 2 or say "Mailbox Maintenance."
- 3. Enter or say the mailbox, extension ID, or group list number, and then follow the prompts.

#### **Importing Fax Documents**

- Using a fax machine, obtain dial tone, and then access the voice mail administrator mailbox as described above.
- 2. Press 4 or say "Import Fax."
- 3. Enter the fax document number, and then do one of the following:
  - If the document number does not currently exist, press # or say "Yes" if the number is correct, or press 3 or say "Re-enter" and reenter the number.
  - If the document currently exists, press # or say "Yes" to replace the document, or press 3 or say "Re-enter" to enter another number.
- 4. When prompted, press **Start** on the fax machine.

### Quick Reference Guide for System, Voice Mail, and Diagnostics Administrator Features

The following are basic instructions for frequently used admin station and voice mail administrator features.

### **System Administrator Features**

You can use the admin station to program the following system features.

#### **Setting the System in Day or Night Mode**

Dial **9860**. NIGHT MODE IS ON (or OFF) appears followed by THE SYSTEM IS IN NIGHT MODE, if the system is in Night Mode. If the system is in Day Mode, the display returns to the idle state.

#### **Setting the System or Network Date and Time**

- Dial 9800 (single node) or 9810 (multi-node). The programmed date appears.
- Use the dialpad buttons to enter the month, day, and year. For example, enter 020308 for February 3, 2008.
- Use the dialpad buttons to enter the time in hours and minutes. For example, enter 0900 for 9:00.
- If the system is set for 12-hour display format, SELECT AM OR PM (AM = 1 PM = 2) appears. Press 1 (or the AM menu button) for A.M. or press 2 (or the PM menu button) for P.M. SYSTEM DATE AND TIME UPDATED appears.

#### **Synchronizing Network Time**

Dial 9811. NETWORK TIME SYNCHRONIZED appears.

### **Responding to Alarm Messages**

- 1. When a minor alarm indication appears, write down the alarm information.
- While on-hook, dial 9850 (Clear System Alarm) or dial 9851 (Clear Network Alarm).
- Look up the alarm in the Administrator Guide and take the appropriate action.

### **Programming System Speed-Dial Numbers**

- 1. Dial **9801**. PROGRAM SYS SPD # < number range> appears.
- Enter the System Speed Dial location code (000–999 or 0000–4999).
   ENTER NAME < current name > appears.
- Enter the name or leave the existing name. See the table below for dialpad character descriptions.
- 4. Press # or the ACCEPT menu button. ENTER NUMBER appears.
- 5. Enter the number, up to 48 digits, using one of the following methods:
  - Press the REDIAL menu button to enter the last external number dialed or saved.
  - Use the dialpad to manually enter the number. In Numeric Mode, you can press # to enter a hyphen (-) or press \* to enter a colon (:).
     If you make a mistake, press the backspace button to delete the last characters entered.
- 6. Press # or the ACCEPT menu button to save the number. SYS SPD BIN # <number> UPDATED appears.

| Number of Times Button is Presse |                               |   |   |                                             | Presse | d in Alp | ha Mo | de               |    |    |      |
|----------------------------------|-------------------------------|---|---|---------------------------------------------|--------|----------|-------|------------------|----|----|------|
|                                  | 1                             | 2 | 3 | 4                                           | 5      | 6        | 7     | 8                | 9  | 10 | 11   |
| Button                           | on English/Spanish Characters |   |   | Japanese (Katakana) Characters <sup>1</sup> |        |          |       | ers <sup>1</sup> |    |    |      |
| 1                                | -                             | & | ( | )                                           | 1      | Α        | I     | U                | Е  | 0  | а    |
| 2                                | Α                             | В | С | ,                                           | 2      | KA       | KI    | KU               | KE | КО | i    |
| 3                                | D                             | Е | F | !                                           | 3      | SA       | SHI   | SU               | SE | SO | u    |
| 4                                | G                             | Н | I | *                                           | 4      | TA       | CHI   | TSU              | TE | TO | е    |
| 5                                | J                             | K | L | #                                           | 5      | NA       | NI    | NU               | NE | NO | 0    |
| 6                                | М                             | N | 0 | ñ                                           | 6      | HA       | HI    | FU               | HE | НО | tsu  |
| 7                                | Р                             | Q | R | S                                           | 7      | MA       | MI    | MU               | ME | МО | ya   |
| 8                                | Т                             | U | V | ?                                           | 8      | YA       | YU    | YO               |    | ,  | yu   |
| 9                                | W                             | Х | Y | Z                                           | 9      | RA       | RI    | RU               | RE | RO | yo   |
| 0                                | @                             |   |   | ,                                           | 0      | WA       | WO    | N                | ра | ba | long |

Japanese characters are supported on Inter-Tel Protocol (ITP) Mode display endpoints only, and only if the Multilingual feature is enabled and Japanese is installed as the secondary language.

#### **Default Administrator Feature Codes**

| Code<br>(U.S./Eur.) | Feature Name                          | Code<br>(U.S./Eur.) | Feature Name                |
|---------------------|---------------------------------------|---------------------|-----------------------------|
| 9823                | Automatic Diagnostics Delivery On/Off | 9866                | Modem Enable                |
| 9851                | Clear Network Alarm                   | 9869                | Modem Reset                 |
| 9850                | Clear System Alarm                    | 9860                | Night Ring On/Off           |
| 9982/9182           | Compression On/Off                    | 9825                | Periodic Diagnostics On/Off |
| 9981/9181           | Compression Statistics                | 9932/9132           | Program Database            |
| 9900/9100           | Diagnostics On/Off                    | 9801                | Program System Speed Dial   |
| 9862                | Enable Network Day                    | 9810                | Set Network Date/Time       |
| 9861                | Enable Network Night                  | 9800                | Set Time/Date               |
| 9867                | Modem Disable                         | 9811                | Synchronize Network Time    |

### **Enabling or Disabling System Diagnostics Mode**

While on-hook, enter the Diagnostics Mode feature code (9900 or 9100) to enable/disable diagnostics mode. DIAGNOSTICS ON/OFF appears. Then enter one of the following diagnostics feature codes shown below.

| Code<br>(U.S./Eur.) | Feature Name                                          | Code<br>(U.S./Eur.)     | Feature Name                                       |
|---------------------|-------------------------------------------------------|-------------------------|----------------------------------------------------|
| 9926/9126           | Diagnostic - ASAI Snoop Off                           | 9989/9189               | Diagnostic - Network<br>Unfreeze Zone – Sys. Hist. |
| 9927/9127           | Diagnostic - ASAI Snoop On                            | 9972/9172               | Diagnostic - Print Auxdata                         |
| 9933/9133           | Diagnostic - Dump Extension                           | 9975/9175               | Diagnostic - Print Mess. Log                       |
| 9936/9136           | Diagnostic - Dump Node Info                           | 9976/9176               | Diagnostic - Print Net. Log                        |
| 9943/9143           | Diagnostic - Heap Dump                                | 9978/9178               | Diagnostic - Query Node<br>Traffic                 |
| 9947/9147           | Diagnostic - Heap Statistics                          | 9928/9128               | Diagnostic - Show Version                          |
| 9948/9148           | Diagnostic - ISDN View                                | 9987/9187               | Diagnostic - SIP View                              |
| 9962/9162           | Diagnostic - Major Reset                              | 9910-9912/<br>9110-9112 | Diagnostic - Spare 1–3                             |
| 9945/9145           | Diagnostic - Mark as Leaks                            | 9974/9174               | Diagnostic - System History                        |
| 9946/9146           | Diagnostic - Mark as Quies.                           | 9983/9183               | Diagnostic - View Displays                         |
| 9964/9164           | Diagnostic - Minor Reset                              | 9973/9173               | Seize Device                                       |
| 9939/9139           | Diagnostic: Network Freeze<br>Zone - System Histories | 9993/9193               | System History Freeze                              |
| 9963/9163           | Diagnostic - Network Groups                           | 9998/9198               | System History Unfreeze                            |

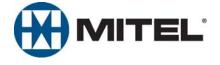

## INTER-TEL® AXXESS® CONVERGED COMMUNICATIONS PLATFORM ADMINISTRATOR GUIDE

Issue 11.0, May 2008

#### **NOTICE**

This *Inter-Tel*<sup>®</sup> *Axxess*<sup>®</sup> *Administrator Guide* is released by Inter-Tel (Delaware), Inc. as a guide for system and voice mail administrators. It provides information necessary to properly administer the system.

The contents of this document reflect current Inter-Tel standards and are subject to revision or change without notice. Some features or applications mentioned may require a future release and are not available in this release. Future product features and applications are subject to availability and cost. Some features or applications may require additional hardware and/or specific software.

The contents of this guide may include technical or other inaccuracies. Inter-Tel reserves the right to make revisions or changes without prior notice. Software packages released after the publication of this guide will be documented in addenda to the guide or succeeding issues of the guide.

For sales, service, or technical support, contact your local authorized Inter-Tel provider.

If you have any questions or comments regarding this guide or other technical documentation, contact the Technical Publications Department (USA) at:

tech\_pubs@inter-tel.com

Inter-Tel<sup>®</sup> is a registered trademark of Inter-Tel (Delaware), Incorporated. Mitel<sup>®</sup> is a registered trademark of Mitel Networks Corporation.

All other trademarks mentioned in this document are the property of their respective owners, including Mitel Networks Corporation and Inter-Tel (Delaware), Incorporated. All rights reserved.

© 1993-2008 Inter-Tel (Delaware), Incorporated

Personal use of this material is permitted. However, permission to reprint/republish this material for advertising or promotional purposes or for creating new collective works for resale or redistribution to servers or lists, or to reuse any copy righted component of this work in other works must be obtained from Inter-Tel (Delaware), Inc.

### **Product Disposal Instructions**

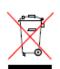

This symbol indicates that the product is classified as electrical or electronic equipment and should not be disposed of with other commercial or household waste at the end of its working life. For appropriate disposal and recycling instructions, contact your local recycling authority or Inter-Tel provider.

The Waste of Electrical and Electronic Equipment (WEEE) Directive (2002/96/EC) was established by the European Union to minimize negative impact on the environment, control hazardous substances, and curtail landfill expansion by using the best available recovery and recycling techniques.

# **Table of Contents**

| CONTENTS                                  | PAGE |
|-------------------------------------------|------|
| Safety Instructions                       | ix   |
| Regulatory Notices                        | ix   |
| Network Security Statement                | ix   |
| V11.0 New Features                        | Xi   |
| Overview                                  | 1    |
| Introduction                              | 2    |
| Converged Communications Platform         |      |
| Voice Processing Systems                  |      |
| Administrator Procedures                  | 11   |
| Introduction                              |      |
| System Administrator Procedures           | 13   |
| Voice Mail Administrator Procedures       | 52   |
| Administrator Programming Planning Sheets |      |
| System Hardware                           | 73   |
| Introduction                              | 75   |
| Station Instruments                       |      |
| Optional System Equipment                 |      |
| System Features                           | 111  |
| Access to the Features                    |      |
| Attendant Stations                        | 129  |
| Hunt Groups                               |      |
| Trunk Features                            |      |
| Inter-Tel Endpoint Features               |      |
| Multilingual Capability                   |      |

| CC | DNTENTS                                          | PAGE |
|----|--------------------------------------------------|------|
|    | Intercom Calls                                   | 184  |
|    | Call Logging                                     | 190  |
|    | Inter-Station Messages                           | 194  |
|    | Off-Hook Voice Announce (OHVA)                   | 199  |
|    | Outside Calls                                    | 201  |
|    | Placing Calls On Hold                            | 211  |
|    | Call Waiting                                     | 214  |
|    | Call Transfer                                    | 216  |
|    | Call Screening                                   | 219  |
|    | Reverse Transfer                                 | 221  |
|    | Conference Calls                                 | 222  |
|    | Record-A-Call                                    | 227  |
|    | Agent Help                                       | 229  |
|    | System Forwarding                                | 232  |
|    | Call Forwarding                                  | 239  |
|    | Speed Dialing                                    | 243  |
|    | Intercom, Speed Dial, and Feature Code Directory | 251  |
|    | Intelligent Directory Search (IDS)               | 253  |
|    | House Phone                                      | 259  |
|    | Redialing                                        | 260  |
|    | Redirect Call                                    | 263  |
|    | Paging                                           | 264  |
|    | Remove from Paging                               | 265  |
|    | Do-Not-Disturb                                   | 265  |
|    | Do-Not-Disturb Override                          | 269  |
|    | Remote Feature Programming                       | 269  |
|    | Default Station                                  | 273  |
|    | Hookflash/Recall                                 | 274  |
|    | Reminder Messages                                | 274  |
|    | Record Keeping and Maintenance Features          | 277  |
|    | Audio Diagnostics Feature                        | 284  |
|    | Phantom Devices                                  | 287  |

| CONTENTS                                        | PAGE |
|-------------------------------------------------|------|
| Voice Processing Features                       | 289  |
| Introduction                                    | 291  |
| Automated Attendant                             | 291  |
| Automatic Fax Detection                         | 295  |
| Automatic Speech Recognition                    | 296  |
| Call Routing Announcement                       | 297  |
| Directories                                     | 300  |
| EM Directories                                  | 304  |
| E-Mail Reader                                   | 307  |
| Fax-On-Demand                                   | 308  |
| Record-A-Call                                   | 310  |
| Scheduled Time-Based Application Routing (STAR) | 311  |
| SMDR Information Storage and Retrieval          | 313  |
| Voice Mail                                      | 314  |
| Subscriber Features                             | 320  |
| Unified Messaging                               | 322  |
| Unified Messaging Open Standards Edition        | 322  |
| Voice Processing Prompts                        | 323  |
| Voice Processing Systems                        | 324  |
| Automatic Speech Recognition (ASR)              | 324  |
| Default ASR and Non-ASR Voice Prompts           | 324  |
| Default Feature Codes                           | 353  |
| Index                                           | 355  |
|                                                 |      |

# Safety Instructions

For basic installation guidelines necessary for the proper and safe functioning of this equipment, refer to the *Important Safety Instructions* (part number 835.3209) packaged with the system, included on the product software CD, and posted on the Inter-Tel<sup>®</sup> edGe Online Manuals and Guides (www.inter-tel.com/techpublications) Web site.

NOTE

Read and follow all information contained in the *Important Safety Instructions* document before attempting to install or use this product. Only trained, qualified service personnel shall install or maintain this product.

# Regulatory Notices

For regulatory information for U.S., Canada, and Europe, refer to the Regulatory Notices section in the *Important Safety Instructions* (part number 835.3209) packaged with the system, included on the product software CD, and posted on the Inter-Tel *edGe* Online Manuals and Guides (www.inter-tel.com/techpublications) Web site.

# Network Security Statement

Although no telecommunications system or data network is entirely secure, as long as the appropriate security measures are put in place and properly maintained by both the customer and the installing company, the Axxess<sup>®</sup> system architecture and its associated server-based applications are substantially secure against unauthorized access to the customer's data network via the telecommunications system. Appropriate security measures include, but are not limited to, the proper implementation of user/administrative accounts, passwords, firewalls, Network Address Translation (NAT), access control lists, virus protection, security updates, etc. and the proper maintenance of access points/programs and their respective accounts/passwords.

## V11.0 New Features

For those individuals who are already familiar with the Issue 10.0 *Inter-Tel Axxess Administrator Guide* (part number 550.8001), the following new items are introduced in the version 11.0 release. Throughout the guide, "change bars" like the one next to the left of this paragraph have been placed in the margins to indicate any new or revised information since the Issue 10.0 Guide.

#### FEATURES AND ENHANCEMENTS IN V11.0

The following new features and enhancements are provided with v11.0:

- Caller ID Forwarding: A new station flag for Caller ID, Propagate Original Caller ID
  on Transfer, is added which affects Inter-Tel endpoint displays when calls are forwarded. For details, see "Inter-Tel Endpoint Displays" on page 154.
- **Phantom Device Enhancements**: Phantom devices are now fully functional virtual devices on the system. For details, see "Phantom Devices" on page 287.

#### **ADDITIONAL SYSTEM CHANGES**

The following changes are not related to the v11.0 new features and enhancements:

- **New Enhanced IP Resource Cards**: The Inter-Tel Axxess Internet Protocol Resource Card (IPRC) "enhanced" daughter card offers new technology for echo cancellation on all calls routed through the IPRC. See page 77.
- New SIP Gateways: Inter-Tel now supports the following SIP gateways:
  - Quintum<sup>®</sup> AFT 400 SIP gateway
  - AudioCodes<sup>TM</sup> MP-114 SIP gateway

See "SIP Gateway" on page 103 and "IP Devices and Local Loop Support" on page 168.

- Enterprise® Messaging (EM) Enhancements: The following new EM features are to be introduced in EM v2.1.
  - Option Swap 7 and 9 Keys: EM provides a swap feature whereby the 7 and 9 digit operations can be reversed. Currently, the 7 digit is used for save and the 9 digit is used for delete. The swap feature allows the 7 digit to be used for delete and the 9 digit to be used for save just like the functionality operated by the cell phone voice mail systems. You can change this option for users through the Voice Mail Flowchart in the back of this guide under Personal Options. Refer to the Enterprise Messaging Installation and Maintenance Manual (part no. 780.8006) for details about this feature. Also, see the end of Table 37 for the new new voice prompts that have been added for this feature (see prompt numbers 947 through 953 beginning on page 351).
  - Voice Profile for Internet Mail (VPIM) Networking: VPIM allows EM to communicate with other voice processing systems. VPIM networking requires the Inter-Tel Messaging IP Networking premium feature. See "Voice Processing Systems" on page 5.
- Unified Messaging (UM) versions 2.2 (VPU) and 2.3 (EM): Have reached their end of sale are no longer supported after April 30, 2008. Inter-Tel recommends that current UM v2.2 and v2.3 installations upgrade to UM Open Standards Edition (OSE). See "Unified Messaging Open Standards Edition" on page 322 for more information.

# **Overview**

| CONTENTS                             | PAGE |
|--------------------------------------|------|
| Introduction                         |      |
| Converged Communications Platform    |      |
| Networking                           |      |
| Inter-Tel Software Licensing         |      |
| "Endpoints" and "Phones"             |      |
| System Administrator Duties          |      |
| Voice Processing Systems             |      |
| Voice Processing System Applications |      |
| Voice Mail Networking                |      |
| Voice Mail Administrator Duties      |      |

#### INTRODUCTION

This Administrator's Guide provides all of the information an administrator should need to know about the system hardware and features, and it gives detailed instructions on their use. Refer to the user guide provided with each endpoint for simplified instructions on using endpoint and voice mail system features.

**NOTE:** Inter-Tel recommends provisioning each system with an endpoint that has a 6-line display to allow an Administrator to program selected system data, act as the Attendant for unsupervised CO recalls, receive system alarm messages, etc.

#### **CONVERGED COMMUNICATIONS PLATFORM**

The Inter-Tel Axxess<sup>®</sup> Converged Communications Platform is a state-of-the-art, digital, voice/data, hybrid communications system. As a hybrid system, it incorporates many of the user-friendly features of key systems with many of the expanded features and flexibility of private branch exchange (PBX) systems.

The system is designed to meet the needs of growing businesses. In fact, the system's unique digital signal processor (DSP) structure allows it to be easily adapted and expanded as business communication needs change, especially with the Caller ID, Automatic Number Identification (ANI), Dialed Number Identification Service (DNIS), and Integrated Services Digital Network (ISDN) features. The modular design makes the system easy to install and service. And, the programmable features provide an abundance of user-friendly applications to meet each customer's needs. Highlights of the system's design include:

- Advanced microprocessor technology
- Modular, easily replaceable hardware with add-on capabilities for optional features
- Flexible programming to customize many system and station features

#### **NETWORKING**

With system software versions 5.0 and later, you can connect two or more telephone systems to form a network that provides a seamless interface between the systems. To the user, the network appears as one integrated system. With few exceptions, the user can perform all of the functions across the network that can be performed within a single telephone system.

In this guide, all references to a "network" mean two or more connected systems. Each system in a network is called a "node."

The maximum capacities for networking are listed in the following table:

**Table 1.** Network Capacities

| FEATURE/DEVICES           | CAPACITY |
|---------------------------|----------|
| System Nodes per network  | 99       |
| Local devices per node    | 1792*    |
| Off-node devices per node | 25,000   |
| Devices per network       | 40,000   |

<sup>\*</sup> The maximum number of stations and trunks that can be installed is limited by the number of voice channels and/or system memory resources available.

Page 2 Introduction

#### **INTER-TEL SOFTWARE LICENSING**

The Software License folder displays the licenses currently uploaded to the system. The features common to all licenses are displayed in this folder along with the value for each feature according to the current software license. This folder is read-only. If there is no license loaded or the current license on the system is invalid, and if connected to Database Programming in remote mode, then the fields will display with a red "X" over them. The available software license features are listed in Table 2 below.

 Table 2. Available Software License Features

| FIELD                                          | DESCRIPTION                                                                                                    |  |  |  |  |  |
|------------------------------------------------|----------------------------------------------------------------------------------------------------|--|--|--|--|--|
| ACD Hunt Group                                 | Indicates whether or not the ACD Hunt Groups software license is uploaded to the system.                                |  |  |  |  |  |
| Advanced CO Interfaces                         | Indicates whether or not the Advanced CO Interfaces software license is uploaded to the system.                         |  |  |  |  |  |
| Agent Help                                     | Indicates whether or not the Agent Help software license is uploaded to the system.                                     |  |  |  |  |  |
| Analog Voice Mail Hunt Group                   | Indicates whether or not the Analog Voice Mail Hunt Group software license is uploaded to the system.                   |  |  |  |  |  |
| Automatic Route Selection                      | Indicates whether or not the Automatic Route Selection software license is uploaded to the system.                      |  |  |  |  |  |
| Category A Endpoints                           | Indicates how many Category A endpoint licenses are uploaded to the system.                                             |  |  |  |  |  |
| Category B Endpoints                           | Indicates how many Category B endpoint licenses are uploaded to the system.                                             |  |  |  |  |  |
| CPS Redundancy                                 | Indicates whether or not the CPS Redundancy software license is uploaded to the system.                                 |  |  |  |  |  |
| Desktop Interface                              | Indicates whether or not the Desktop Interface software license is uploaded to the system.                              |  |  |  |  |  |
| Directories                                    | Indicates whether or not the Directories software license is uploaded to the system.                                    |  |  |  |  |  |
| Inter-Tel Messaging IP Networking              | Indicates whether or not the Inter-Tel Messaging IP Networking software license is uploaded to the system.              |  |  |  |  |  |
| IP Networking                                  | Indicates how many IP networking licenses are uploaded to the system.                                                   |  |  |  |  |  |
| Multilingual Support                           | Indicates whether or not the Multilingual Support software license is uploaded to the system.                           |  |  |  |  |  |
| Remote Automatic Call Distribution Hunt Groups | Indicates whether or not the Remote Automatic Call Distribution Hunt Groups software license is uploaded to the system. |  |  |  |  |  |
| SIP Trunks                                     | Indicates how many SIP trunk licenses are uploaded to the system.                                                       |  |  |  |  |  |
| System Forwarding                              | Indicates whether or not the System Forwarding software license is uploaded to the system.                              |  |  |  |  |  |
| System OAI Events                              | Indicates whether or not the System OAI Events software license is uploaded to the system.                              |  |  |  |  |  |
| System OAI Third Party Call Control            | Indicates whether or not the System OAI Third Party Call Control software license is uploaded to the system.            |  |  |  |  |  |

 Table 2. Available Software License Features (Continued)

| FIELD                                    | DESCRIPTION                                                                                                    |
|------------------------------------------|----------------------------------------------------------------------------------------------------|
| Uniform Call Distribution Hunt<br>Groups | Indicates whether or not the Uniform Call Distribution Hunt Groups software license is uploaded to the system. |
| Voice Processor AMIS Networking          | Indicates whether or not the Voice Processor AMIS Networking software license is uploaded to the system.       |

#### "ENDPOINTS" AND "PHONES"

As digital, wireless, and computerized communication methods have evolved, the language of telecommunications has had to change to keep pace. Not long ago, voice and modem-encoded text were communicated from one telephone instrument to another across a global network of copper wire, optical fiber, microwave antennas, and satellites. More recently, however, the development of the Internet and of World Wide Web (www) sites have introduced a multimedia dimension to information and made it all more readily accessible through computer networking. As this evolution has occurred, new words and meanings have been introduced to describe the new methods and equipment used for communicating.

Telephone systems that once provided only audio phone service to consumers have become "communication platforms" that support many devices that people can use for personal and business communication. Phones now share communication space with personal digital assistants (PDA), with wireless phones capable of text messaging, taking photos, and recording video, with fax machines that transmit and receive messages across Internet Protocol (IP), and with "soft" phones that are displayed and used from computer screens.

#### **Computer Science Roots**

When referring to communication protocols in computer science, the term "endpoint" describes an entity on one end of a Transport Layer connection. The Transport Layer is the Transmission Control Protocol/Internet Protocol (TCP/IP) layer in the Open Systems Interconnect (OSI) network model. Utilizing the TCP/IP layer standard, Internet servers send and receive packets of data across the World Wide Web.

#### **Usage in This Manual**

This manual uses the term "endpoint" to describe the entire category of devices that the Inter-Tel Axxess family of products supports. In this context, digital and IP phones are endpoints, as are data modules, fax machines, computer telephony (CT) gateways, Single-Line Adapters (SLA), IP Single-Line Adapters (IP-SLA), and answering machines.

And, to promote clear communication and understanding, commonly accepted names of endpoints are used as appropriate. In particular, desktop IP endpoints are also referred to as IP phones. Digital endpoints are also referred to as digital phones. Wireless endpoints are also referred to as wireless phones. And, analog single line endpoints are also referred to as single line phones or single line sets.

**NOTE:** In the manual and in Database Programming, a phone may also be called a "station" when reference to the phone and its environment are intended. Or, it may be called "device" in the most general sense.

#### SYSTEM ADMINISTRATOR DUTIES

As a System Administrator, you can provide the following services:

- Place the local telephone system or other systems in the network in night or day mode.
- Set the date and time of the local system.
- Set the network date and time and re-synchronize clocks in the network.
- Make database changes (see page 16 for a list of programming areas).
- Program System Speed Dial numbers on the local system.
- Receive and clear displayed system and network alarms.
- Use diagnostic mode features to:
  - Freeze and unfreeze database history on the local system or other systems in the network.
  - Print error logs.
  - Seize specific devices for troubleshooting purposes.
  - Report audio problems to your installer/technician.

Any Inter-Tel endpoint can be designated as a system administrator station through Database Programming. It is strongly recommended that you program display endpoints as administrator stations to facilitate programming and manage alarms. Administrator features are described in detail, beginning on page 13.

**NOTE:** Single line sets cannot be programmed as administrator stations.

#### **VOICE PROCESSING SYSTEMS**

The Axxess platform supports the following voice processing systems:

- Voice Processing Unit: The Voice Processing Unit (VPU) runs on either the Windows NT or Windows 2000 operating systems. The VPU system is installed on an IBM-compatible PC that is connected to the Inter-Tel system to provide integrated voice processing features such as Voice Mail, Directories, Record-A-Call, etc.
- Embedded Voice Mail Card: The Embedded Voice Mail Card (EVMC) runs on the OS/2 or the Linux operating system. The EVMC provides voice processing for small to medium-sized systems. It can support 32, 64, or 200 mailboxes, depending on the configuration. The EVMC's 2.0 Gigabyte hard drive will support up to 180 hours of voice messages. The EVMC supports AMIS networking and database saves to a zip or floppy drive. It does not support Fax-On-Demand and Unified Messaging.
- Enterprise<sup>®</sup> Messaging: Enterprise Messaging (EM) runs on the Windows 2000 operating system. EM is an external voice processing system. EM unifies communication and messaging by providing access to voice mail, fax, and e-mail messages in the user's mailbox. In addition, EM provides automatic speech recognition capabilities and built-in Unified Messaging features. EM supports Voice Profile for Internet Mail (VPIM) networking. For detailed information about EM, see the Enterprise Messaging Installation and Maintenance Manual (part no. 780.8006).

#### **VOICE PROCESSING SYSTEM APPLICATIONS**

Axxess platform voice processing systems support several voice processing system applications. Depending on your site's voice processing system, equipment, and licensing, you may have access to one or more of the following voice processing system features:

- Automated Attendant: Automated Attendant is a programmable feature that provides automated call answering services. Calls can transfer, forward, or directly ring in to Automated Attendant. When Automated Attendant answers a call, it plays a recording that gives dialing instructions. After hearing the recording, or at any time while it is playing, the caller may dial an extension or mailbox number. For more information about the Automated Attendant feature, see page 291.
- Automated Attendant Recall Destination: If a call that is transferred by Automated Attendant is not answered before the Transfer Voice Processor timer expires, the call recalls the Automated Attendant Recall Destination. The Recall Destination announces that the station is unavailable and allows the caller to leave a message if the station has an associated mailbox, or to dial another extension. For more information about the Automated Attendant Recall Destination, see page 293.
- **Automatic Fax Detection:** With Automatic Fax Detection, Call Routing Announcement applications and mailboxes can be programmed to automatically route incoming fax calls to a specified extension or to an e-mail address. For more information about the Automatic Fax Detection, see page 295.
- Automatic Speech Recognition (ASR): The EM system supports Automatic Speech Recognition (ASR), which is a licensed feature. ASR can be enabled on many levels within the voice processing system. Using EM, subscribers can issue spoken commands to navigate the voice mail menus. Subscribers and non-subscribers can also use spoken commands to search the voice mail directory, and to navigate automated attendant menus and call routing applications. When ASR resources are not available, subscribers and non-subscribers can also perform these tasks by pressing the appropriate dialpad digits when prompted by the system. For more information about ASR, see page 296.
- Call Routing Announcement: Call Routing Announcements can be used two ways. A Call Routing Announcement application can be used in place of a playback device. The playback device function is especially useful for programming hunt group announcement and overflow stations. When called, the Call Routing Announcement application will play a recording and then hang up.
  - The Call Routing Announcement application can also use Digit Translation, which allows the caller to press a single digit for access to a mailbox, a fax-on-demand function, or a station or hunt group that has an associated mailbox or extension ID. Digit Translation can be programmed for each digit 0-9, #, and \*, plus a Timeout that is used when the caller does not enter a digit. Each digit can lead to a "digit translation node" that has its own digit translation values. This layered Call Routing Announcement digit translation creates a "tree" of programmable digit translation nodes. For more information about Call Routing Announcements, see page 297.
- **Directory Services:** Directory Services provide callers with a list of mailboxes and extension IDs that can be accessed through voice mail or the automated attendant. The Directory feature is available in each of the voice processing systems, but varies slightly in the Enterprise Messaging (EM) system. For information about using directories, see page 300. For information about using directories in EM, see page 304.

- **E-Mail Reader:** E-Mail Reader is a licensable feature available with the EM voice processing system that provides users with advanced mailbox capabilities through Text-To-Speech (TTS) technology. When E-Mail Reader is enabled for a mailbox, the user can access voice mail, e-mail, and fax messages by logging in to his or her mailbox. E-Mail Reader announces the message envelope, and can also "read" the text in the body of e-mail messages. E-Mail Reader users also have access to additional message options, which vary based on the media type. For more information about E-Mail Reader, see page 307.
- Fax-On-Demand: The Fax-On-Demand feature is a specially programmed Call Routing Announcement application that uses digit translation to allow callers to select the documents they want to have faxed to them. With Fax-On-Demand, callers can use a DTMF endpoint to request one or more documents from the company's fax library, the library that is also used in the Unified Messaging faxing feature. When the request is completed, the voice processing system places a call to the caller's fax machine to deliver the requested documents. For more information about the Fax-On-Demand feature, see page 308.
- Record-A-Call: This feature allows a station user to record a call-in-progress in a voice mailbox message. When a station user enters the Record-A-Call feature code, the system places a call to the station's assigned Record-A-Call application. When the application answers, the system sets up a conference call with the station's Record-A-Call mailbox. If programmed, the mailbox plays a greeting to indicate that the recording is in progress. For more information about the Record-A-Call feature, see page 310.
- Scheduled Time-based Application Routing (STAR): STAR enhances the programmability of the voice mail application greetings. With STAR, applications can be programmed to play alternative greetings for holidays and weekends. A STAR application is a table of up to 20 entries, that serve as a "routing table." The routing table tells the voice processing system which application will be used based on day and time information in the table. The identified applications are programmed to play the greetings. The STAR feature only routes the call to the right application. For more information about STAR, see page 311.
- Station Message Detail Recording (SMDR) Information Storage: SMDR information can be stored on the voice processing system's hard disk and then processed using call record sorting software. For more information about STAR, see page 313.
- Voice Mail and Message Notification Retrieval: Voice Mail handles all calls that are directed to voice mail (other than through the Message Notification/Retrieval application) by subscribers and non-subscribers. If your system is using EM and E-Mail Reader is enabled for the mailbox, the user has access to advanced messaging features using his or her advanced mailbox. With Voice Mail, callers hear the main company greeting, followed by a menu of available options. Message Notification/Retrieval provides voice mail message notification and quick mailbox access. For more information about Voice Mail and Message Notification Retrieval, see (page 314).
- **Unified Messaging:** The Unified Messaging (UM) feature links the voice processing system with e-mail and/or provides outgoing fax capabilities. Depending on which voice processing system that you are using, you may have UM version 2.2 or 2.3. For more information about UM, see page 322.

#### **VOICE MAIL NETWORKING**

A Voice Processing Unit (VPU) or Enterprise Messagin (EM) unit can be installed on any or all nodes in the phone network. These Voice Processing systems can also be networked together to allow a caller to leave a message on the local Voice Processing system for a mail-box located on another Voice Processing system in the network.

The maximum capacities of the network are listed in Table 3:

 Table 3. Networked Voice Processing Systems Capacities

| FEATURE/DEVICES                                          | VP UNIT<br>CAPACITY                                                      | EM UNIT<br>CAPACITY                                                     |  |
|----------------------------------------------------------|--------------------------------------------------------------------------|-------------------------------------------------------------------------|--|
| Voice Processing Units per network                       | 100 <sup>a</sup>                                                         | 200 <sup>a</sup>                                                        |  |
| Mailboxes and/or Extension IDs per Voice Processing node |                                                                          |                                                                         |  |
| Local:<br>Off-Node:                                      | 10000 <sup>b</sup><br>CPC: 10000<br>512 CPS: 10000<br>1024/ATMCPS: 25000 | 10000 <sup>b</sup><br>CPC: 1000<br>512 CPS: 10000<br>1024/ATMCPS: 25000 |  |
| System Audio Interface Ports per node                    | 40                                                                       | 24 (for Base I)<br>32 (for Base II) <sup>b</sup>                        |  |
| Applications <sup>c</sup> per node                       | 1000                                                                     | 1000                                                                    |  |
| Group Lists per node<br>Members per group list           | 1000<br>1500                                                             | 500<br>1000                                                             |  |
| Remote Message Notification Numbers per mailbox          | 18                                                                       | 18                                                                      |  |
| Audiotex Recordings per node                             | 500                                                                      | 500 <sup>d</sup>                                                        |  |
| Message Notification/Retrieval Applications per node     | 1                                                                        | 1                                                                       |  |
| System Passwords per node                                | 4                                                                        | 10                                                                      |  |
| Time Slot Groups per node                                | 10                                                                       | 10                                                                      |  |

<sup>&</sup>lt;sup>a</sup> This is the maximum number of nodes supported by the software. System traffic may limit the actual number of nodes that can be supported without affecting system performance.

<sup>&</sup>lt;sup>b</sup> This is the maximum number of mailboxes supported by the NT-based software.

<sup>&</sup>lt;sup>c</sup> Applications include Call Routing Announcements, STAR applications, Record-A-Call, etc. .

<sup>&</sup>lt;sup>d</sup> The number of programmed custom recordings is only limited by the size of the local hard disk.

#### **VOICE MAIL ADMINISTRATOR DUTIES**

As the voice mail administrator, you can use special features that are not provided to other voice mail users (subscribers). The mailbox designated as the administrator mailbox has all of the standard subscriber features (which can be found in the appropriate endpoint user guide), plus the ability to do the following:

- Record a broadcast message
- Perform mailbox and group list maintenance
- Create and select custom Audiotex recordings (voice mail company greetings, auto attendant recordings, call routing announcements, and hunt group overflow and announcement station recordings)
- Import fax documents
- Customize voice mail prompts

Voice mail administrator features are described in detail on page 52.

# **Administrator Procedures**

| CONTENTS                                                  | PAGE |
|-----------------------------------------------------------|------|
| Introduction                                              | 12   |
| System Administrator Procedures                           | 13   |
| Placing the System in Night Mode                          | 13   |
| Placing Nodes in Day or Night Mode                        | 13   |
| Setting System Date and Time                              | 14   |
| Setting Network Date and Time                             | 15   |
| Synchronizing Network Time                                | 16   |
| Programming the Database Using an Administrator's Station | 16   |
| Station Programming                                       | 18   |
| System Programming                                        | 24   |
| Trunk Programming                                         | 30   |
| Programming System Speed Dial Numbers                     |      |
| Programming and Using DSS/BLF Buttons                     | 40   |
| Managing System and Network Alarms                        | 42   |
| System Alarms                                             |      |
| Network Alarms                                            |      |
| Clearing Alarms                                           |      |
| Alarm Queue                                               |      |
| Enabling/Disabling the Call Processing Card Modem         |      |
| Assigning the CPC Modem to a DSS/BLF Button               |      |
| Resetting the Call Processing Card Modem                  |      |
| Using the Network Group Diagnostics Feature               |      |
| Seizing a Device                                          |      |
| Freezing/Unfreezing the System History                    |      |
| Freezing/Unfreezing the Network History                   |      |
| Voice Mail Administrator Procedures                       |      |
| Broadcasting Messages                                     |      |
| Maintaining Mailboxes and Group Lists                     |      |
| Mailbox and Extension ID Personal Options                 |      |
| Group Lists                                               |      |
| Importing Fax Documents                                   |      |
| Creating Audiotex Recordings                              |      |
| Recording Custom Voice Mail Prompts                       |      |
| Administrator Programming Planning Sheets                 | 67   |

#### INTRODUCTION

When your technician or installer is programming your site's database, he or she can program an endpoint's extension as a system administrator and a voice mail administrator. Often the system administrator and voice mail administrator are one in the same. You can use an endpoint that has been designated as an administrator endpoint to perform certain programming tasks for the call processing system and/or the voice mail system. In addition, the administrator's endpoint shows system and network alarm messages.

Any display Inter-Tel endpoint (Attendant or non-Attendant) can be assigned as a system or voice mail administrator. If a non-Administrator station user attempts to use the administrator features, the user will hear reorder tones, and the display will show CANNOT ACCESS RESERVED FEATURE. It is strongly recommended that you use a six-line display endpoint as the system and voice mail administrator endpoint so that you will have easy access to programming features and access to alarm messages.

**NOTE:** A Single-Line endpoint cannot be used as an Administrator station.

This section provides you with the instructions for performing system and voice mail administrator tasks. The information is presented as follows:

- System Administrator Procedures begin on page 13.
- Voice Mail Administrator Procedures begin on page 52.

A Quick Reference Guide containing instructions for the most frequently-performed procedures is located in the front of this book for your convenience.

**Scheduled Delayed Major Resets:** Prior to v9.0, when certain programming changes were made to the database, the system required a major reset. If the programming changes were done via an administrator's endpoint, the message ENTER SYS RESET OPTION was shown on the administrator endpoint's display. The administrator could choose to complete an immediate major reset or schedule a delayed major reset. The delayed major reset option allowed the administrator to schedule a reset to occur when the system was not in use.

In v9.0 and later system software, you no longer need to perform a major reset for the following programming changes:

- Changing extensions
- Swapping extensions
- Creating off-node devices
- Changing ACD Agent IDs
- Adding and removing extensions from Extension Lists
- Equipping and unequipping devices

Because it is no longer necessary to complete a reset for the programming changes listed above, your administrator's endpoint no longer displays the ENTER SYS RESET OPTION after you complete the changes.

Page 12 Introduction

#### SYSTEM ADMINISTRATOR PROCEDURES

If your endpoint is designated as a system administrator endpoint, you can perform the following procedures:

- Place the local node or other nodes in the network in night or day mode
- Set the date and time of the local node
- Set the network date and time and re-synchronize clocks in the network
- Make database changes (see page 16 for a list of programming areas)
- Enable, disable, and reset local and off-node Call Processing Card modems
- Program system speed-dial numbers on the local node
- Receive and clear displayed system and network alarms
- Use diagnostic mode features:
  - Freeze and unfreeze the database history for the local node or any node in the network using programmed freeze zones
  - Print error logs
  - Seize specific devices for troubleshooting purposes

#### PLACING THE SYSTEM IN NIGHT MODE

An Administrator station can place the local node in day or night mode. The day/night mode determines which lists the system will use for trunk access, toll restriction, etc.

#### To turn night mode on or off:

While on-hook, enter the Night Ring On/Off feature code (9860). You hear a single confirmation tone. The display shows NIGHT MODE IS ON (or OFF). Then, if night mode was turned on, the display shows THE SYSTEM IS IN NIGHT MODE until day mode is turned on.

#### PLACING NODES IN DAY OR NIGHT MODE

An Administrator station can place one or more nodes in day or night mode. The day/night mode determines which lists the system will use for trunk access, toll restriction, etc.

The network determines the day/night mode status of a call based on the day/night mode status of the node where the trunk resides.

#### To turn night mode on:

- 1. While on-hook, enter the Enable Network Night feature code (9861).
- 2. You are prompted to enter a node number. Enter 01-99 for the desired node number. To select all nodes, enter 00.
- 3. You hear a single confirmation tone. The display shows NIGHT MODE IS ON. Then the display shows NODE X IS IN NIGHT MODE until day mode is turned on.

#### To turn day mode on:

- 1. While on-hook, enter the Enable Network Day feature code (9862).
- 2. You are prompted to enter a node number. Enter the desired node number.
- 3. You hear a single confirmation tone. The display shows DAY MODE IS ON.

#### SETTING SYSTEM DATE AND TIME

**NOTE:** Software versions 8.2 and later support the Automatic Daylight Saving Time feature. To enable the Automatic Daylight Saving Time feature, the Enable Daylight Saving Time flag in Database Programming must be set to **Yes**. In systems running software versions 8.1 and earlier, you must reset the system time whenever daylight-saving time begins and ends.

A System Administrator can manually reset the system time or date when it is necessary. For example, when the system is defaulted or for daylight-saving time. Any Administrator can change the date and time that appears on all display endpoints and in the SMDR reports. The day of the week is automatically calculated and set by the system when the date is entered.

#### To set the system date and time:

**NOTE:** If you make a mistake, press **MUTE** to backspace or press \* or CANCEL to start over.

- 1. While on-hook, enter the Set Date/Time feature code (9800). Your display shows DATE (*current date*).
- 2. If you do not need to change the date, press # or ACCEPT to skip to the TIME XX:XX prompt.
- 3. Use the dialpad buttons to enter the month, day, and year. For example, press 020301 for February 3, 2001. When finished, the display shows TIME (*current time*). If you entered the date incorrectly, the display shows INVALID DATE, and you are prompted to enter a new date.

**NOTE:** If using a station programmed for Japanese, enter the date as year, month, date. For example, 010203 for February 3, 2001.

If you do not need to change the time, press # or **ACCEPT** twice to exit. The display shows SYSTEM DATE AND TIME UPDATED.

- 4. Use the dialpad buttons to enter the time in hours and minutes. For example, enter 0900 for 9:00. If you entered the time incorrectly, the display shows INVALID TIME and you are prompted to enter a new time.
- 5. If the system is set for 12-hour display format, the display shows SELECT AM OR PM (AM=1 PM=2). Press (or the **AM** menu button) for AM or press (or the **PM** menu button) for PM. The display shows SYSTEM DATE AND TIME UPDATED. If you press any button other than 1 or 2, the display shows INVALID TIME and you are prompted to enter a new time.

**NOTE:** If using a station programmed for Japanese, the prompts will be reversed and you will set the AM/PM before the hour and minutes.

#### SETTING NETWORK DATE AND TIME

Occasionally, the network time or date needs to be reset, such as when the system is defaulted or for daylight-saving time. Any Administrator can change the date and time that appears on all display endpoints and in the SMDR reports in the network. The day of the week is automatically calculated and set by the system when the date is entered.

#### To set the network date and time:

**NOTE:** If you make a mistake, press **MUTE** to backspace or press \* or **CANCEL** to leave it unchanged and start over.

- 1. While on-hook, enter the Set Network Date and Time feature code (9810). Your display shows DATE (*current date*).
- 2. If you do not need to change the date, press # or ACCEPT to skip to the TIME XX:XX prompt.
- 3. Use the dialpad buttons to enter the month, day, and year. For example, press 020301 for February 3, 2001. When finished, the display shows TIME (*current time*).

**NOTE:** If using a station programmed for Japanese, enter the date as year, month, date. For example, 010203 for February 3, 2001.

If you entered the date incorrectly, the display shows INVALID DATE, and you are prompted to enter a new date.

*If you do not need to change the time*, press **#** or **ACCEPT** twice to exit. The display shows SYSTEM DATE AND TIME UPDATED.

4. Use the dialpad buttons to enter the time in hours and minutes. (For example, enter 0900 for 9:00.)

**NOTE:** If using a station programmed for Japanese, the prompts will be reversed and you will set the AM/PM before the hour and minutes.

If you entered the time incorrectly, the display shows INVALID TIME, and you are prompted to enter a new time.

5. If the node is set for 12-hour display format, the display shows SELECT AM OR PM (AM=1 PM=2). Press (or the AM menu button) for AM or press (or the PM menu button) for PM. The display shows SYSTEM DATE AND TIME UPDATED. If you press any button other than 1 or 2, the display shows INVALID TIME, and you are prompted to enter a new time.

#### SYNCHRONIZING NETWORK TIME

Administrators can synchronize the minutes past the hour across the network without changing the hour. This is useful when the nodes are in different time zones.

**NOTE:** If a node's time is off by more than 30 minutes, synchronizing the minutes may cause the hour to change. Also, network time is automatically synchronized every day at 12:30 AM (00:30), using the time setting on the node with the lowest number.

An Administrator can synchronize the clocks in all nodes in the network using the following procedure.

#### To synchronize network time:

While on-hook, enter the Synchronize Network Time feature code (9811). You hear a confirmation tone, and the display shows NETWORK TIME SYNCHRONIZED.

#### PROGRAMMING THE DATABASE USING AN ADMINISTRATOR'S STATION

Any Administrator station can perform database programming using an Inter-Tel endpoint. However, it requires a *display* endpoint, and an Executive Display, Professional Display, Model 8560, or Model 8662 endpoint is recommended.

**NOTE:** If using an analog endpoint, you will need to use the **PREVIOUS/NEXT** or **UP/DOWN** buttons in place of the volume button in the instructions in this section.

The database areas that can be programmed by an Administrator station include the following:

#### **Station Programming:**

- Create or delete Administrator stations
- Create or delete Attendant stations
- Create or delete House Phones
- Assign stations to Attendants
- Program usernames
- Program station toll restriction

#### **System Option Programming:**

- Program Do-Not-Disturb (DND) messages
- Program up to 10 passwords for the Database Programming feature
- Program station extensions
- Swap extensions

#### **Trunk Programming:**

- Individual trunk answer supervision type, caller information, hybrid balance, signaling type (DTMF or pulse), and trunk group assignment
- Trunk group answer access, ring-in, toll restrictions, and trunk lists

Entry to the Database Programming feature at the Administrator station can be protected using a password. A password prevents unauthorized users from altering the system database.

**NOTE:** Passwords are very important to system security. Without sufficient password protection, the telephone system database is vulnerable to unauthorized access.

Depending on the database changes you make, the system may require a reset after programming. If so, the system will prompt you for a reset and ask if it should be done immediately or delayed. Delaying the reset may prevent interruption in service. However, if a reset is required it should be done as soon as possible to permit proper system operation.

**NOTE:** A system reset will drop all calls in progress.

#### **Entering Alphanumeric Information:**

When entering alphanumeric information, such as a username, reminder message, or Do-Not-Disturb message, press or **USE ALPHA MODE/USE NUMERIC MODE** menu button to switch back and forth between alphanumeric and numeric mode.

- In numeric mode, the dialpad buttons are used to enter numbers 0-9, the pound (#) button is used for entering a hyphen (-), and the asterisk (\*) button is used for entering a colon (:). For example, 1 \* 00 would enter "1:00" in numeric mode.
- In alphanumeric mode, dialpad buttons are used to enter the desired letters, numbers, and punctuation. The number of times a button is pressed determines which character is entered. For example, 533266 would enter "JEAN" in English. When adjoining characters are located under the same button, press FWD to advance to the next character. For example, 66 FWD 6667776 would enter "NORM."
- Refer to the table on the following page to program information in alphanumeric mode.
   (Note that letters correspond to the letters printed on dialpad buttons.) Japanese characters will be available only if the Multilingual premium feature is included in your software license. Japanese is programmed as a Primary or Secondary Language, and the Administrator's station is set for Japanese.

Use the following table to guide you as you program alphanumeric information.

Table 4. Digit Map Table

|             | NUMBER OF TIMES BUTTON IS PRESSED |   |   |          |   |                      |     |     |    |    |      |
|-------------|-----------------------------------|---|---|----------|---|----------------------|-----|-----|----|----|------|
| BUT-<br>TON | 1                                 | 2 | 3 | 4        | 5 | 6                    | 7   | 8   | 9  | 10 | 11   |
|             | ENGLISH/SPANISH CHARACTERS        |   |   |          |   | KATAKANA CHARACTERS* |     |     |    |    |      |
| 1           | -                                 | & | ( | )        | 1 | Α                    | I   | U   | Е  | 0  | а    |
| 2           | Α                                 | В | С | ,        | 2 | KA                   | KI  | KU  | KE | ко | i    |
| 3           | D                                 | E | F | !        | 3 | SA                   | SHI | SU  | SE | so | u    |
| 4           | G                                 | Н | I | *        | 4 | TA                   | CHI | TSU | TE | то | е    |
| 5           | J                                 | К | L | # or /** | 5 | NA                   | NI  | NU  | NE | NO | 0    |
| 6           | М                                 | N | 0 | Ñ or #** | 6 | НА                   | HI  | FU  | HE | НО | tsu  |
| 7           | Р                                 | Q | R | S        | 7 | MA                   | MI  | MU  | ME | МО | ya   |
| 8           | Т                                 | U | V | ?        | 8 | YA                   | YU  | YO  |    | ,  | yu   |
| 9           | W                                 | Х | Υ | Z        | 9 | RA                   | RI  | RU  | RE | RO | yo   |
| 0           | @                                 | : |   | ,        | 0 | WA                   | WO  | N   | ра | ba | long |

<sup>\*</sup>The Japanese characters are only available if the Multilingual feature is enabled and Japanese is installed as the secondary language.

#### **Station Programming**

You can use your Administrator station to program the following station information:

- Create or delete Administrator stations: You can program any other Inter-Tel endpoint to be an additional Administrator station, or you can delete Administrators. (You cannot program this for your own station or a single-line station.)
- Create or delete Attendant stations: You can program any station to be an Attendant station, or you can delete Attendants.
- **Create or delete House Phones:** You can program any station to be a House Phone, or you can delete House Phones.
- Assign stations to Attendants: You can change the assigned Attendant for each station.
- **Program usernames:** You can program or change the username for any station.
- **Program station toll restrictions:** You can program toll restriction classes of service for the stations. Station toll restrictions are described in detail on page 161.

<sup>\*\*</sup>The character available depends on the software version.

The Station Database Programming process is summarized in the flowchart shown on page 23. See page 67 for a Program Planning Sheet.

**NOTE:** If necessary, at any time during the following procedure you can press the asterisk or Speaker button to cancel programming and discard any unsaved changes.

#### To program stations:

- 1. While on-hook, enter the Program Database feature code (9932 or 9931).
- 2. *If a password is required*, the display shows ENTER PASSWORD. Use the dialpad to enter your 1-8 digit password and press #. (If you enter an incorrect password or do not press #, the display shows INVALID PASSWORD.)
  - If a password is not required, skip this step.
- 3. The display shows ENTER DATABASE OPTION. (Display endpoints also show the options: STATION, SYSTEM, and TRUNK.) Press 1 or the **STATION** menu button.
- 4. The display shows ENTER STATION EXTENSION. Enter the extension number of the station to be programmed using one of the following methods. (If you enter an invalid extension number, you hear reorder tones and must try again.)

**Enter a complete number:** Enter the extension number using your dialpad. When the circuit information is displayed, press # again to continue.

Enter a partial number: Enter a partial extension number, then press #, the high end of the volume button, or the ACCEPT menu button. The display shows the extension number, username and circuit number of the station that most closely matches the partial extension number. Press # or ACCEPT to program the displayed station, or scroll to another station as described below.

**Scroll through the numbers:** To scroll through the extension number list, press the high end of the volume button or **NEXT** to scroll forward, or press the low end of the volume button or **PREVIOUS** to scroll backward. When the desired extension number is displayed, press # or **ACCEPT** to continue.

Station Programming Page 19

- 5. The display shows ENTER STATION OPTION. Select one of the following:
  - Station Flags: This option allows you to set the Administrator Station, Attendant, and House Phone flags. To select it, press 11 or the STATION FLAGS menu button. There are three flags that can be programmed: Administrator, Attendant, and House Phone. (However, you cannot program the Administrator flag for your own station or for a single-line station.) To program the flags, do the following:
    - To scroll to the desired flag: Press the high end of the volume button or NEXT to scroll forward, or press the low end of the volume button or PRE-VIOUS to scroll backward.
    - To enable or disable a displayed flag: Press 1 or the **ON** menu button to enable the flag. Or, press 2 or the **OFF** menu button to disable the flag.
    - To save your programming when all flags are set correctly: Press # or
       ACCEPT to save the new flag settings. The display shows DATABASE UPDATED and then returns to the ENTER STATION OPTION prompt.
    - To exit without saving your changes: Press \* or CANCEL to exit. The display shows NO UPDATE PERFORMED and then returns to the ENTER STATION OPTION prompt.
  - Station Information: This option allows you to select an Attendant for the station or program the station's username. To select it, press or the **STATION INFO** menu button. The display shows ENTER STATION INFO OPTION. Select one of the following:
    - Attendant: To assign an Attendant to serve this station, press or the ATTENDANT menu button. The display shows ENTER ATTENDANT EXTENSION. Enter the desired extension number. When the circuit information is displayed, press to return to the ENTER STATION INFO OPTION prompt. The display shows DATABASE UPDATED. (Or, to cancel your entry, press or CANCEL. The display shows NO UPDATE PERFORMED.)
    - Username: To change the username of the station, press 2 or the USER-NAME menu button. The display shows ENTER USERNAME. Enter the new name as described on page 17. (Or, to cancel your entry, press \* or CANCEL. The display shows NO UPDATE PERFORMED.)

- *Toll Restriction:* This option allows you to set the station class of service for day and/or night modes. To select it, press or the **TOLL RESTRICTION** menu button. Then do the following:
  - The display shows TOLL RESTRICTION OPTION. Press 1 or the COS
     DAY menu button to program day mode toll restriction. Or, press 2 or the
     COS NIGHT menu button to program night mode toll restriction.
  - The display shows SET DAY (or NIGHT) COS XX. If this is not the COS you want to program, scroll to the correct COS by pressing the high end of the volume button or **NEXT** to scroll forward, or press the low end of the volume button or **PREVIOUS** to scroll backward. The default COS numbers are as follows. See page 161.

For U.S. Systems:

COS 01 – ARS Only

COS 02 – Deny Area/Office

COS 03 – Deny Operator

COS 04 - Deny Toll Access

COS 05 - Deny International

COS 06 - Deny Equal Access

COS 07 – Deny Local Calls

COS 08 – Denied Numbers

COS 09 - Allowed Numbers

For European Systems:

COS 01 – ARS Only

COS 02 – Deny Operator

COS 03 – Deny Toll Access

COS 04 – Deny International

COS 05 - Deny Local Calls

COS 06 – Denied Numbers

COS 07 – Allowed Numbers

- When the correct COS is displayed, press 1 or the ON menu button to enable the toll restriction. Or, press 2 or the OFF menu button to disable it.
- If desired, repeat steps c2 and c3 to program additional COS toll restrictions.
- Press # or ACCEPT to save the COS programming. The display shows DATABASE UPDATED and then returns to the TOLL RESTRICTION OPTION prompt.
- Press # again to exit to the ENTER STATION OPTION prompt.
- 6. When the display shows ENTER STATION OPTION, press # again to exit to the ENTER STATION EXTENSION prompt. You can then program another station by repeating these steps or press # or ACCEPT once more to exit to the ENTER DATA-BASE OPTION prompt.

Station Programming Page 21

- 7. When finished with all programming, press # while the ENTER DATABASE OPTION prompt is displayed. This ends the programming session.
- 8. *If a system reset is required*, the display shows ENTER SYS RESET OPTION. Do one of the following:
  - Delayed Reset: Press or the DELAYED menu button to delay the reset. The
    display shows DELAYED RESET SCHEDULED. The system will be reset at the
    pre-programmed time.
  - *Immediate Reset:* Press 2 or the **IMMEDIATE** menu button to reset the system now.

NOTE: A system reset will drop all calls in progress.

Page 22 Station Programming

Figure 1. Station Database Programming Flowchart

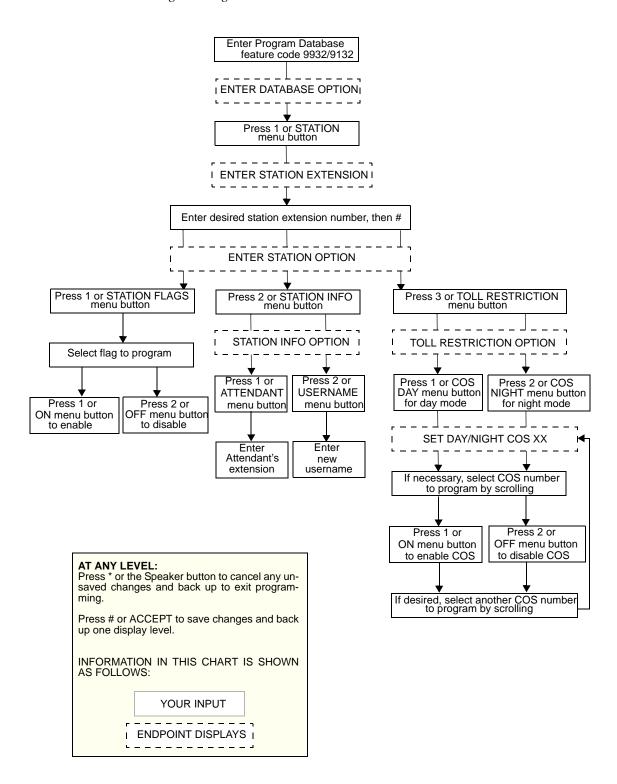

# **System Programming**

You can use your Administrator station to program the following system-wide information:

**Define Do-Not-Disturb messages:** The messages for the Do-Not-Disturb feature can be reprogrammed through an Administrator's station. (See page 265 for information concerning their use.) Administrators can delete or change messages 01-20 to any value (up to 16 characters). When the system has a programmed Primary and Secondary Language, the system has default Do-Not-Disturb messages in both languages. (Available languages are American English, British English, Spanish, and Japanese.) The current language of the programming endpoint determines which list is programmed. (See page 180 for a description of the Change Language feature.) The Secondary Language translation has the same meaning as the Primary Language message. The default messages are listed in the following table.

 Table 5. Default Do-Not-Disturb Messages

|    | DEFAULT MESSAGE NE           | W MESSAGE | DEFAULT MESSAGE  | NEW MESSAGE |
|----|------------------------------|-----------|------------------|-------------|
| 01 | DO-NOT-DISTURB               | 11        | OUT OF TOWN 'TIL |             |
| 02 | LEAVE A MESSAGE              | 12        | OUT OF OFFICE    |             |
| 03 | IN MEETING UNTIL             | 13        | OUT UNTIL        |             |
| 04 | IN MEETING                   | 14        | WITH A CLIENT    |             |
| 05 | ON VACATION/<br>HOLIDAY 'TIL | 15        | WITH A GUEST     |             |
| 06 | ON VACATION/<br>HOLIDAY      | 16        | UNAVAILABLE      |             |
| 07 | CALL ME AT                   | 17        | IN CONFERENCE    |             |
| 08 | AT THE DOCTOR                | 18        | AWAY FROM DESK   |             |
| 09 | ON A TRIP                    | 19        | GONE HOME        |             |
| 10 | ON BREAK                     | 20        | OUT TO LUNCH     |             |

When two languages are enabled and DND messages are changed, the programmer should attempt to keep the meanings for the messages in both lists the same. That is, if the Primary Language message 02 is changed to "PAGE ME," a similar message should be programmed for the Secondary Language message 02.

**Select an Administrator Database Programming password:** Entry to the Database Programming feature at the Administrator stations can be protected using a password. A password would prevent unauthorized users from altering the system database.

**Define Default Reminder messages:** System reminder messages can be changed using an Administrator's station. (See page 274 for information about using reminder messages.) The messages can have up to 16 characters each. When Primary and Secondary Languages are enabled, the system has default reminder messages in both languages. The current language of the programming endpoint determines which list is programmed. (See page 180 for a description of the Change Language feature.) Each Secondary Language translation has the same meaning as the Primary Language message. Use Table 5 to select a default reminder message.

**Program new extension numbers for stations:** The extension number for any station can be changed by an Administrator. The new extension number cannot conflict with an existing number.

**Swap extensions:** An extension number can be relocated (swapped) to another station. To swap extensions, the two affected stations must meet the following criteria:

- Both devices must reside on the same node as the Administrator who performing the swap.
- Both devices must be the same type (i.e., both digital endpoints or both single-line endpoints).
- Neither device can be the Administrator endpoint performing the swap.

The System-Wide Database Programming process is summarized in the flowchart shown on page 29. See page 67 for a Program Planning Sheet.

If necessary, you can press or the Speaker button to cancel programming and discard any unsaved changes, at any time during the following procedure.

### To program the system database:

**NOTE:** If you want to change the Japanese DND or reminder message sets, make sure your station is set in Japanese mode. See page 180 for an explanation of the Change Language feature.

- 1. While on-hook, enter the Program Database feature code (9932/9132).
- 2. *If a password is required*, the display shows ENTER PASSWORD. Use the dialpad to enter your 1-8 digit password and press #. (If you enter an incorrect password, the display shows INVALID PASSWORD.)
  - If a password is not required, skip this step.
- 3. The display shows ENTER DATABASE OPTION. (Display endpoints show the options: STATION, SYSTEM, and TRUNK.) Press 2 or the **SYSTEM** menu button.
- 4. The display shows ENTER SYSTEM OPTION. Select one of the following:
  - Do-Not-Disturb Messages: This option allows you to program the DND messages used by the stations. To select it, press or the DND MESSAGES menu button. Then do the following:
    - The display shows SELECT DND MESSAGE #. Enter a message number or scroll to the desired message. (To scroll to the correct message, press the volume button or the SCROLL plus NEXT and PREVIOUS menu buttons.)
    - When the display shows the desired DND message, enter the new message as described on page 17.
    - Press # or ACCEPT to save the new message. The display shows DATA-BASE UPDATED and then returns to the SELECT DND MESSAGE prompt. (Or, to cancel your entry, press \* or CANCEL. The display shows NO UPDATE PERFORMED.)
    - To program another message, scroll to the desired message and repeat these steps.
    - Press # again to exit to the ENTER SYSTEM OPTION prompt.

System Programming Page 25

- Password: This option allows you to set a password that limits access to the Administrator programming feature. To select it, press or the PASSWORD menu button. Then do the following:
  - The display shows CHANGE PASSWORD TO. Enter a password of up to eight digits, then press #. (Or, to erase the password and leave it blank, just press #.)
  - The display shows VERIFY PASSWORD. Enter the password exactly as you did in the step above, followed by #. The display returns to the ENTER SYSTEM OPTION prompt. (If you hear reorder tones and see an error message, the passwords did not match and you must start over at the CHANGE PASSWORD prompt.)
- Reminder Messages: This option allows you to program the reminder messages used by the stations. To select it, press 3 or the **REMINDER MSGS** menu button. Then do the following:
  - The display shows SELECT REMINDER MSG #. Enter a message number or scroll to the desired message. (To scroll to the correct message, press the volume button or the SCROLL plus NEXT and PREVIOUS menu buttons.)
  - When the display shows the desired message, enter the new message as described on page 17.
  - Press # or ACCEPT to save the new message. The display shows DATA-BASE UPDATED and then returns to the SELECT REMINDER MSG prompt. (Or, to cancel your entry, press \* or CANCEL. The display shows NO UPDATE PERFORMED.)
  - To program another message, scroll to the desired message and repeat these steps.
  - Press # again to exit to the ENTER SYSTEM OPTION prompt.

Station Extensions: This option allows you to assign new extension numbers to stations. To select it, press or the STN EXTENSION menu button.

If programming a station:

 Press or CHANGE EXT. The display shows ENTER STATION EXTENSION. Enter the extension number of the station to be programmed using one of the following methods. (If you enter an invalid extension number, you hear reorder tones and must try again.)

Enter a complete number: Enter the extension number using your dialpad. When a valid number is entered, the circuit information is displayed. Press # again to continue.

Enter a partial number: Enter a partial extension number, then press #, the high end of the volume button, or the ACCEPT menu button. The display shows the extension number, username and circuit number of the station that most closely matches the partial extension number. Press # or ACCEPT to program the displayed station, or scroll to another station as described on the following page.

**Scroll through the numbers:** To scroll through the extension number list, press the high end of the volume button or the **NEXT** menu button to scroll forward, or press the low end of the volume button or the **PREVIOUS** menu button to scroll backward. When the desired extension number is displayed, press ## or **ACCEPT** to continue.

- The display shows CHANGE X (number) TO EXTENSION. Enter the new extension number for the station. If you enter an invalid number, you hear reorder tones and must try again. If you entered an extension number that is already assigned, the display shows CONFLICTING EXTENSION and you hear reorder tones. When the display returns to ENTER STATION EXTENSION, you must start over and select a new extension number.
- Press # or ACCEPT to exit to the ENTER STATION EXTENSION prompt. The display shows UPDATING DATABASE for four seconds and then DATABASE UPDATED. (Or, to cancel your entry, press \* or CANCEL. The display shows NO UPDATE PERFORMED.)

**NOTE:** Although the system begins to update the database when you press **#** or **ACCEPT**, it may take longer than the four-second display to change the extension in the system – especially in a large or busy system.

Press # or ACCEPT again to exit to the ENTER SYSTEM OPTION prompt. (If an extension number is displayed, press \* to exit, instead of # or ACCEPT.)

System Programming Page 27

If swapping stations:

Press 2 or SWAP EXTS. The display shows ENTER STATION EXTENSION. Enter the first extension number to be swapped using one of the following methods. (If you enter an invalid extension number, you hear reorder tones and must try again.)

Enter a complete number: Enter the extension number using your dialpad. When a valid number is entered, the circuit information is displayed. Press **#** or **ACCEPT** to continue.

Enter a partial number: Enter a partial extension number, then press the button, the high end of the volume button, or the ACCEPT menu button. The display shows the extension number, user name and circuit number of the station that most closely matches the partial extension number. Press accept to continue, or scroll to another station as described below.

Scroll through the numbers: To scroll through the extension number list, press the high end of the volume button or the **NEXT** menu button to scroll forward, or press the low end of the volume button or the **PREVIOUS** menu button to scroll backward. When the desired extension number is displayed, press # or **ACCEPT** to continue.

**NOTE:** If the feature times out while entering an extension number, the displays shows INCOMPLETE EXTENSION.

 The display shows SWAP (extension) WITH EXTENSION. Enter the second extension number to be swapped using the same methods previously described. The display shows DATABASE UPDATED.

**NOTE:** If you cancel or terminate the feature without entering the second extension number, the system discards any changes that have not yet been saved, and the display shows NO UPDATE PERFORMED. If the entered extension is the Administrator station performing the swap, the same extension number as the target station, or the wrong device type, the display shows CONFLICTING EXTENSION.

- 5. When the display shows ENTER SYSTEM OPTION, press # again to exit to the ENTER DATABASE OPTION prompt.
- 6. When finished with all programming, press # while the ENTER DATABASE OPTION prompt is displayed. This ends the programming session.
- 7. *If a system reset is required*, the display shows ENTER SYS RESET OPTION. Do one of the following:
  - *Delayed Reset:* Press **1** or the **DELAYED** menu button to delay the reset. The display shows DELAYED RESET SCHEDULED. The system will be reset at the pre-programmed time.
  - *Immediate Reset:* Press **2** or the **IMMEDIATE** menu button to reset the system now.

**NOTE:** A system reset will drop all calls in progress.

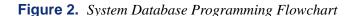

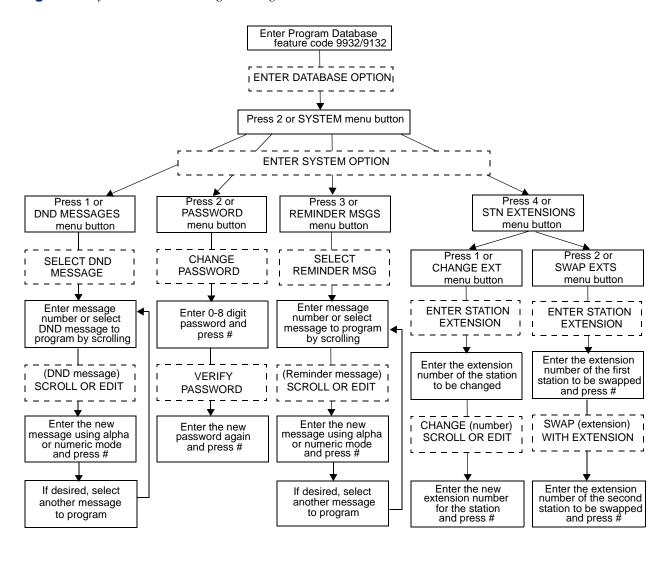

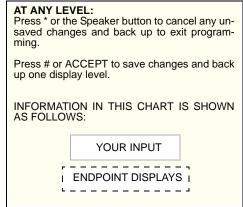

# **Trunk Programming**

The trunk information that can be programmed by an Administrator station includes the following:

#### **Individual trunks:**

- Answer Supervision type: Answer Supervision determines whether the system should consider a call valid when it receives polarity reversal from the central office or wait for the Valid Call timer to expire. Any outside call put on hold becomes valid immediately, regardless of Answer Supervision or Valid Call timer status. There are three options available under Answer Supervision type:
  - Polarity Reversal: A loop reversal must be received to consider the call valid. When the first loop reversal is received, the call is made valid immediately, and the Inter-Tel endpoint display will begin call cost. When a second loop reversal is received, the system will terminate the call.

**NOTE:** If a second loop reversal is not received, the system will not terminate the call unless the inside party hangs up or loss-of-loop is received from the telephone company.

- Valid Call Timer: After the Valid Call Timer expires, the call is validated. All polarity reversals received before and after the Valid Call Timer are ignored.
- Valid Call Timer with Polarity Reversal: If a loop reversal is received before the Valid Call Timer expires, the call will be made valid immediately, and the Inter-Tel endpoint display will begin call cost. When a second loop reversal is received, the system will terminate the call. If a loop reversal is not received before the Valid Call Timer expires, the call will be made valid by the timer. If a loop reversal is received after the timer expires, the loop reversal is ignored, but the call cost is reset. If a second loop reversal is then received, the system will terminate the call.

**NOTE:** If a second loop reversal is not received, the system will not terminate the call unless the inside party hangs up or loss-of-loop is received from the telephone company.

- Caller ID: When selected, the Caller ID option indicates that the associated trunk will provide caller identification signals. This cannot be programmed unless the Advanced CO Interfaces premium feature is included in your software license.
- **Hybrid balance:** Hybrid balance can be set to Normal or Short to allow the installer to adjust the hybrid impedance of the trunk based on local central office conditions.
  - Short: The short balance is used when trunks are supplied by other equipment located within the same building, using private, copper wire termination (e.g., an OPX supplied by another PBX that does not use the public network) or when the site is located close to the central office.
  - *Normal:* The normal balance can be used by most trunks.
- **DTMF or dial-pulse signaling:** Trunks can be set for DTMF or dial pulse signals.
- **Trunk group assignment:** Trunks can be assigned to trunk groups on an individual basis.

Page 30 Trunk Programming

• **Busy trunk:** This feature allows you to temporarily remove a trunk from service. While the trunk is out of service, it cannot be used for placing outgoing calls. However, incoming calls on analog trunks will ring in and can be answered. Incoming calls on ISDN trunks cannot be answered. The trunk will remain out of service until the Trunk Busy Out timer expires or you place the trunk back in service.

### Trunk groups:

- Day/Night Answer Access: You can program separate lists for stations with allowedanswer access in day and night modes.
- **Day/Night Ring-In:** You can program separate lists of stations with ring-in for day and night modes.
- **Change Toll Restrictions:** You can program toll restriction classes of service for the trunk groups. Classes of service are described in detail on page 161.
- **Trunk List:** Each trunk group has a programmed list of individual trunks.

The Trunk Database Programming process is summarized in the flowchart shown on page 36. See page 67 for a Program Planning Sheet.

**NOTE:** If necessary, at any time during the following procedure you can press the asterisk (\*) or Speaker button to cancel programming and discard any unsaved changes.

### **Entering extension numbers:**

When the procedure asks you to enter a station, trunk, or trunk group extension number, you can use any of the following methods. (If you enter an invalid extension number, you hear reorder tones and must try again.)

- **Enter a complete number:** Enter the extension number using your dialpad. When the circuit information is displayed, press # again to continue.
- Enter a partial number: Enter a partial extension number then press #, the high end of the volume button, or the # menu button. The display shows the extension number, username and circuit number of the station, trunk, or trunk group that most closely matches the partial extension number. Press # or ACCEPT to accept the displayed extension, or scroll to another station as described below.
- Scroll through the numbers: To scroll through the extension number list, press the high end of the volume button or the **NEXT** menu button to scroll forward, or press the low end of the volume button or the **PREVIOUS** menu button to scroll backward. When the desired extension number is displayed, press # or **ACCEPT** to continue.

# To program trunk information:

- 1. While on-hook, enter the Program Database feature code (9932/9132).
- 2. *If a password is required*, the display shows ENTER PASSWORD. Use the dialpad to enter your 1-8 digit password and press #. (If you enter an incorrect password, the display shows INVALID PASSWORD.)
- 3. *If a password is not required*, skip this step.
- 4. The display shows ENTER DATABASE OPTION. (Executive Display, Professional Display, and Model 8560 endpoints also show the options: STATION, SYSTEM, and TRUNK.) Press or the **TRUNK** menu button. The display shows ENTER TRUNK OPTION.

Trunk Programming Page 31

- 5. **To Program an Individual Trunk:** Press **1** or the **INDIVIDUAL TRUNK** menu button. Then program trunk options as follows:
  - The display shows ENTER TRUNK EXTENSION. Enter the extension number of the trunk to be programmed using one of the methods described on page 31.
  - The display shows INDIVIDUAL TRUNK OPTION. Enter one of the following options. To view the last two options on a display endpoint, press the arrow (<< or >>) menu button at the bottom of the display.
    - Answer Supervision: To program the answer supervision for the trunk, press or the ANS SUPERVISION menu button. When the display shows ANS SUPERVISION OPTION, press or the POLARITY REVERSE menu button for the polarity-reversal supervision type. Or, press or the VALID CALL menu button for Valid Call timer supervision. Or, press or the VALID + POLARITY menu button for Valid Call timer with Polarity Reversal supervision. Press or ACCEPT to continue.
    - Caller ID: To enable or disable Caller ID, press or the CALLER ID menu button. When the display shows SET CALLER ID, press or enable the feature, or press or OFF to disable it. Then press or ACCEPT to continue.
    - Hybrid Balance: To set the hybrid balance of the trunk to normal or short, press or the HYBRID BALANCE menu button. When the display shows HYBRID BALANCE OPTION, press or the NORMAL menu button, or press or the SHORT menu button. Then press or ACCEPT to continue.
    - DTMF/Dial-Pulse Signaling: To set the trunk for DTMF or dial-pulse signaling, press or the SIGNALING menu button. When the display shows ENTER SIGNALING OPTION, press or the DTMF menu button, or press or the PULSE menu button. Then press or ACCEPT to continue.
    - Trunk Group Number: To assign the trunk to a trunk group, press or the TRUNK GROUP menu button. When the display shows ENTER TRUNK GRP EXTENSION, enter the desired trunk group number using one of the methods described on page 31.
    - Busy Trunk: To temporarily remove the trunk from service, press of or the BUSY TRUNK menu button. When the display shows MARK TRUNK BUSY, press or the ON menu button, or press or the OFF menu button. Then press or ACCEPT to continue.
  - To exit, press or ACCEPT to move backward through the prompts until you reach the ENTER DATABASE OPTION prompt.

Page 32 Trunk Programming

- 6. **To Program A Trunk Group:** Press 2 or the **TRUNK GROUP** menu button. Then program the trunk group, as follows:
  - The display shows ENTER TRUNK GRP EXTENSION. Enter the extension number of the trunk group to be programmed using one of the methods described on page 31.
  - The display shows ENTER TRUNK GROUP OPTION. Select one of the following options. To view the last three options on a display endpoint, press the arrow (<< or >>) menu button at the bottom of the display.
    - Answer Access For Day Or Night Mode: To program the station(s) that will have answer access for this trunk group for day mode, press or the ANSACCESS DAY menu button. To program for night mode, press or the ANS-ACCESS NIGHT menu button. When the display shows ENTER STATION EXTENSION, perform the procedure described on the following page.
      - Enter a station extension using one of the methods described on page 31. The display shows the extension number and a Yes/No prompt. Press 11 or the YES menu button, followed by #, to include the station in the list. Or, press 2 or the NO menu button, followed by #, to exclude the station. When the display returns to ENTER STATION EXTENSION, select another extension number. Or, if finished programming the station list, press # or ACCEPT to continue.
    - Ring-In For Day Or Night Mode: To program the station that will have ring in for this trunk group for day mode, press or the RING-IN DAY menu button. To program for night mode, press or the RING-IN NIGHT menu button. When the display shows ENTER STATION EXTENSION, enter stations into the list one at a time as described above for Answer Access.
    - Toll Restriction: To program the toll restrictions for the trunk group, press
       or the TOLL RESTRICTION menu button. When the display shows
       TOLL RESTRICTION OPTION, press the numbers that correspond to the toll restrictions you want to program, as follows:
    - COS for day or night mode: To program the toll restriction class of service for day mode, press or the COS DAY menu button. To program class of service for night mode, press or the COS NIGHT menu button. The display shows SET DAY (or NIGHT) COS XX. If this is not the COS you want to program, scroll to the correct COS by pressing the high end of the volume button or the NEXT menu button to scroll forward, or press the low end of the volume button or the PREVIOUS menu button to scroll backward. The default COS numbers are listed below. (See page 161 for definitions. COS 01 is not used for trunks.) When the correct COS is displayed, press or the ON menu button to enable the toll restriction. Or, press or the OFF menu button to disable it. If desired, repeat this step to program additional COS toll restrictions. Then press or ACCEPT to continue.

Trunk Programming Page 33

For U.S. Systems:

COS 01 – ARS Only

COS 02 - Deny Area/Office

COS 03 – Deny Operator

COS 04 – Deny Toll Access

COS 05 – Deny International

COS 06 – Deny Equal Access

COS 07 - Deny Local Calls

COS 08 – Denied Numbers

COS 09 – Allowed Numbers

For European Systems:

COS 01 – ARS Only

COS 02 – Deny Operator

COS 03 - Deny Toll Access

COS 04 – Deny International

COS 05 - Deny Local Calls

COS 06 – Denied Numbers

COS 07 – Allowed Numbers

- Exempt from ARS: To program the Exempt from ARS option, press or the EXEMPT FROM ARS button. When the display shows EXEMPT FROM ARS, press or the YES menu button to enable the option. Or, press or the NO menu button to disable it. Then press or ACCEPT to continue.
- Subject to toll restriction: To program the trunk group Subject to Toll Restriction option, press 4 or the SUBJECT TO TOLL menu button. When the display shows SUBJECT TO TOLL, press 1 or the YES menu button to enable the option. Or, press 2 or the NO menu button to disable it. Then press # or ACCEPT to continue.
- Trunk List: To program the list of trunks for the trunk group, press or the TRUNK LIST menu button. When the display shows ENTER TRUNK EXTENSION, enter trunks into the list as follows:

Enter a trunk extension using one of the methods described on page 31. The display shows the extension number and a Yes/No prompt. Press 11 or the YES menu button, followed by 4, to include the trunk in the list. Or, press 2 or the NO menu button, followed by 4, to exclude the trunk from the list. When the display returns to ENTER TRUNK EXTENSION, select another extension number. Or, if finished programming the trunk list, press 4 or ACCEPT to continue. To exit, press 4 or ACCEPT to move backward through the prompts until you reach the ENTER DATABASE OPTION prompt.

7. When finished with all programming, press # while the ENTER DATABASE OPTION prompt is displayed. This ends the programming session.

Page 34 Trunk Programming

- 3. *If a system reset is required*, the display shows ENTER SYS RESET OPTION. Do one of the following:
  - *Delayed Reset:* Press **1** or the **DELAYED** menu button to delay the reset. The display shows DELAYED RESET SCHEDULED. The system will be reset at the pre-programmed time.
  - *Immediate Reset*: Press 2 or the **IMMEDIATE** menu button to reset the system now.

**NOTE:** A system reset will drop all calls in progress.

Trunk Programming Page 35

Figure 3. Trunk Database Programming Flowchart

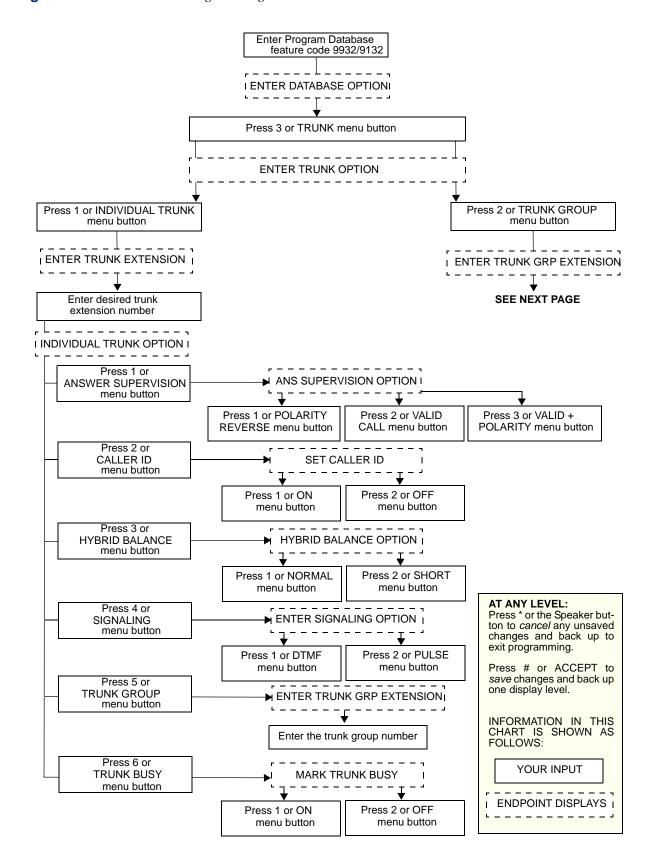

**Figure 3.** Trunk Database Programming Flowchart (Continued)

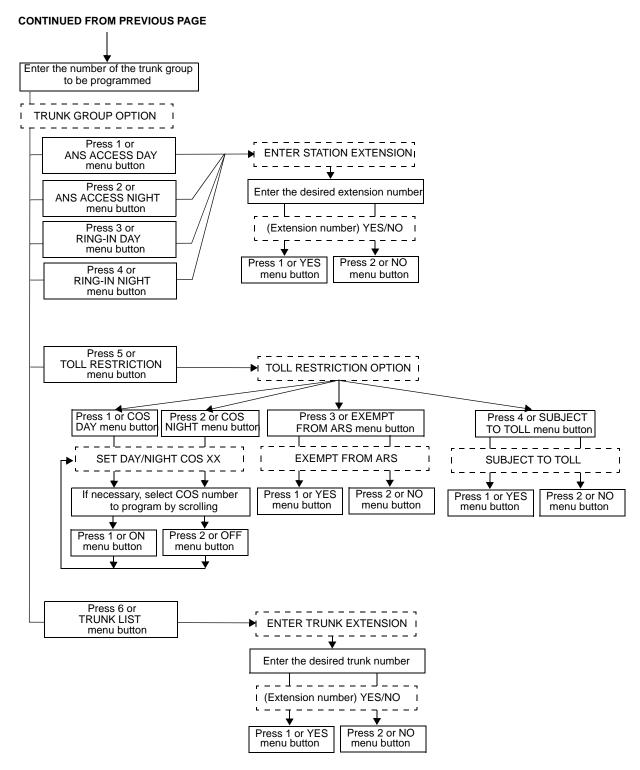

### PROGRAMMING SYSTEM SPEED DIAL NUMBERS

System speed-dial numbers and names can be programmed by the installer or at any Administrator station. The system speed-dial numbers can contain up to 48 digits each and can include hookflashes/recalls and/or pauses for dialing a series of numbers. For example, the speed-dial number can contain an SCC local number, a pause, an access code, and the telephone number. For using PBX trunks, the other system's trunk access codes, followed by a pause, may be included in speed-dial numbers. The lengths of the hookflash/recall and the pause are determined by the programmable CO Hookflash and Pause Digit timers.

**NOTE:** Depending on the size of your system, you can program up to 1000 or up to 5000 system speed dial locations.

# To program system speed-dial numbers, use one of the following methods:

- Use the dialpad to manually dial the number. If you make a mistake, press **MUTE** to backspace.
- Press **REDIAL** to enter the last number dialed or saved at the station (up to 48 digits).
- Press one of the speed-dial buttons on the Inter-Tel endpoint to enter the outside telephone number (up to 16 digits) programmed under that button.

Speed-dial names can contain up to 16 characters. To program speed-dial names, dialpad buttons are used to enter the desired letters, numbers, and punctuation in English/Spanish, or Japanese (Katakana). When programming speed-dial names, you can press MSG or USE ALPHA MODE/USE NUMERIC MODE menu button to switch back and forth between alphanumeric and numeric mode.

Use Table 4 on page page 18 to program alphanumeric information.

To program or change system speed-dial numbers and names:

**NOTE:** If you make a mistake, use the MUTE button to backspace. Or, press \* or CANCEL at any time to cancel the operation (the name and number in memory remains unchanged and the display shows FEATURE CANCELED); then start over.

- While on-hook, enter the Program System Speed Dial feature code (9801). Display endpoints show PROGRAM SYS SPD # (000-999 or 0000-4999).
- 2. Enter the speed-dial location code (000-999 or 0000-4999). The display shows ENTER NAME: (*current name*). If you do not continue to the next step, the display times out after the Long Interdigit timer expires and you must start over.
- 3. **To change or program the name:** Enter the desired name for the speed-dial number using your dialpad as described on page 18, then press **#** or **ACCEPT**. *If you make a mistake*, use the **MUTE** button to back up and erase existing characters or the **CLEAR** button to erase the whole entry.

**To erase the current name and leave it blank:** Press **CLEAR** or press **MUTE** repeatedly until the name is erased. Then press **#** or **ACCEPT**.

To leave the name the same: Press # or ACCEPT.

- 4. When the display shows ENTER NUMBER, enter the number (up to 48 digits) to be stored using the dialpad, one of the speed-dial buttons, or the REDIAL button. If necessary, use the MUTE button to back up and erase existing numbers. (Display endpoints show the number as it is entered.) To include \*, #, pause, or hookflash/recall in the number, press the Special button once for an asterisk (\*), twice for a pound (#), three times for a hookflash/recall (F), or four times for a pause (P). Executive Display, Professional Display or Model 8560 endpoint users can press the \*, #, FLASH, or PAUSE menu buttons to enter special characters. You cannot exceed 48 digits.
- 5. Press # or **ACCEPT** to save the number. You hear a single progress tone when the number is accepted. Your display shows SYS SPD BIN #XXX UPDATED.

# To erase system speed-dial names or numbers:

- 1. While on-hook, enter the Program System Speed Dial feature code (9801). Display endpoints show PROGRAM SYS SPD # (000-999 or 0000-4999).
- 2. Enter the speed-dial location code (000-999 or 0000-4999). The display shows ENTER NAME: (*current name*).
- 3. You may erase the name and/or number:
  - **To erase the name:** Press **MUTE** repeatedly until the name is erased or press **CLEAR**.
  - To erase the number: Press # or ACCEPT to display the ENTER NUMBER prompt, then press MUTE repeatedly until the number is erased or press CLEAR.
- 4. Press # or **ACCEPT** to exit. You hear a single progress tone when accepted. Your display shows SYS SPD BIN #XXX UPDATED.

# PROGRAMMING AND USING DSS/BLF BUTTONS

Direct Station Selection/Busy Lamp Field (DSS/BLF) buttons (located on a DSS/BLF unit, Mini-DSS unit, or an Inter-Tel endpoint) provide one-button access to extension numbers. If the button is equipped with a lamp, you can visually monitor the status of the associated extension. DSS/BLF buttons are not available on single-line sets.

**NOTE:** You can program a DSS button for an off-node device, but not for "wildcard" off-node extensions.

Together, the lamps in the buttons create a busy lamp field that indicates the status of the resource (e.g., station, trunk, hunt group, or feature) assigned to the buttons. The table shown below explains what DSS lamps indicate about the associated resource.

**Table 6.** DSS/BLF Button Indications

| IF THE LAMP<br>IS       | THEN                                                                                                    |  |
|-------------------------|----------------------------------------------------------------------------------------------------|--|
| Solidly Lit             | The associated resource is busy or all stations in the associated hunt group are unavailable (in Do-Not-Disturb, busy, or with hunt group remove enabled). Or, the associated feature is enabled.                  |  |
| Slow Flash              | The associated resource is in Do-Not-Disturb.                                                                                                    |  |
| Fast Flash              | The associated resource has a call ringing in or a call is camped on to the hunt group. (This option is programmable. If DSS ring flash is disabled, a call ringing in to a station will show a solidly lit lamp.) |  |
| Continuous Flut-<br>ter | The associated resource is causing a STATION OFF-HOOK system alarm.                                                                                                    |  |

In Database Programming, DSS/BLF buttons may also be programmed for direct access to other resources (such as paging zones) or they can be assigned feature codes (see page 175). Busy lamp indication is provided to show the idle/busy status of the resource or feature.

**NOTE:** Programming a DSS button as a resource does not always provide a transfer capability. For example, a DSS button programmed for paging will not transfer a party to the paging system.

# To program DSS/BLF buttons:

- 1. With the handset in the cradle, dial 3 9 7.
- 2. Press the DSS button(s) and dial the desired extension number.

Once programmed, you can use your DSS button as follows:

- You can place an intercom call to the extension that the DSS button is programmed for by pressing the button once.
- You can transfer a call to the extension that the DSS button is programmed for by pressing the button once and hanging up. (For transferred calls that are forwarded to Voice Mail you will hear repeating double tones, and the display will show DEST FORWARDED TO VOICE MAIL.)
- If the DSS button has a lamp, you can visually monitor the status of the extension.

### To place an intercom call using a DSS/BLF button:

 To use the handset: Lift the handset. The display shows ENTER EXTENSION NUM-BER.

**To use the speakerphone:** While on-hook, press the Speaker button or Speaker button lights. The display shows ENTER EXTENSION NUMBER.

- 2. *If you want to place a private (non-handsfree) call to an Inter-Tel endpoint*, press the pound (#) button. The display shows RING EXTENSION NUMBER.
- 3. Press the desired DSS/BLF button.

If calling an Inter-Tel endpoint with handsfree answering enabled, you are immediately connected.

If placing a private call, calling a hunt group, calling a single-line set, or calling an Inter-Tel endpoint with the Handsfree feature disabled, you hear repeating double tones until the call is answered.

If the called OHVA-enabled station is busy and your station is enabled for immediate OHVA transmit, do not hang up when calling a busy endpoint. Press the DSS/BLF button again. If the endpoint's secondary voice path is available, you are immediately connected for an off-hook voice announce call and may speak.

### To transfer calls to stations using a DSS/BLF button:

- 1. While on a call, press the desired DSS/BLF button. The call is placed on transfer hold. Do one of the following:
  - Transfer to a station that is forwarded to Voice Mail: You hear repeating double tones and the display shows DEST FORWARDED TO VOICE MAIL.
  - Transfer to Voice Mail: The system waits for you to enter the mailbox number. The display shows ENTER MAILBOX. Enter the desired mailbox number. If you do not enter a mailbox number before you hang up, the caller will be connected to the Voice Mail unit and must enter the mailbox number after listening to the introductory prompts.
- 2. *If desired*, wait for an answer and announce the call. If you are calling a device that does not accept handsfree calls (such as Automated Attendant), the display shows HANG UP TO FINISH TRANSFER. You have the following options:
  - **To complete the transfer:** Hang up or press another Call button. The display shows CALL TRANSFERRED TO (*username*).
  - To transfer the call to hold: Press the Hold button or press and enter the Individual Hold feature code (336). The call will not ring or send call waiting signals until the Hold timer expires.
  - **To try another station:** Press another DSS/BLF button.
  - **To return to the caller:** Press the lit Call button, trunk button, or **IC** button.

### To use the Reverse Transfer feature with a DSS/BLF button:

- *EITHER*, enter the Reverse Transfer feature code (4) and then press the DSS/BLF button of the station where the call is ringing.
- *OR*, press the desired DSS/BLF button, and then press and enter the Reverse Transfer feature code (4).

### MANAGING SYSTEM AND NETWORK ALARMS

To allow one Administrator to monitor multiple nodes, the system provides both system alarms and network-wide alarms.

# **System Alarms**

The system's Alarm Reporting feature detects equipment failures. If there is a system failure that affects service, a major alarm is displayed at all affected endpoints. If all Inter-Tel endpoints in the system are inoperative, any alarm messages are sent to the system's primary serial port (on the CPU).

When a minor equipment failure occurs, a minor alarm is generated and appears on the primary Attendant's display and, if enabled, at Administrators' stations. If enabled in the Message Print programming, the alarm also appears in the error/message report.

Alarms 1-99 indicate problems that can be corrected without calling service personnel. Alarms 100-199 (telephone system) and 200-299 (voice processing system) require attention from service personnel. Note that when a Voice Mail alarm is in effect, the telephone system may be functioning properly, but the voice processing system may be inoperative.

#### **Network Alarms**

Each node has two flags which determine whether the node broadcasts or receives networkwide alarms.

- The Send Network Alarms flag determines whether a node will broadcast alarms that
  occur on that node to the rest of the network.
- The **Receive Network Alarms** flag determines whether the node will receive and display alarms sent by other nodes in the network.

To differentiate between network-wide and local alarms, network-wide alarms appear on Administrator endpoints preceded by "NET ALARM," and local system alarms are preceded with "SYS ALARM." Network-wide alarms will override system alarms on an Administrator's endpoint display.

On remote nodes, network-wide alarms will indicate the name of the node on which the alarm occurred. The node name is obtained from the username.

### To respond to a minor alarm from any alarm display station:

- 1. When a minor alarm indication appears, write down the alarm information.
- While on-hook, clear the alarm by entering the Clear System Alarm feature code (9850) or the Clear Network Alarm feature code (9851). The display shows SYSTEM (or NETWORK) ALARM CLEARED.
- 3. Take the appropriate action as indicated in Table 7 on page 43.

 Table 7. Alarms and Suggested Responses

| ALARM DISPLAY                                    | DESCRIPTION AND ACTION REQUIRED                                                                                                    |
|--------------------------------------------------|----------------------------------------------------------------------------------------------------|
| SYS ALARM #10<br>xXXXX OFF HOOK                  | A station has remained off-hook and inactive past the expiration of the Inactivity Alarm timer. The display and the SMDR indicate which station is off-hook. The lamps in the button for that station on DSS/BLF units and on the speed-dial buttons of other stations flutter continuously. |
|                                                  | Locate the station and replace the handset in the cradle. (Calls being transmitted over the secondary voice path are not affected or interrupted by an off-hook alarm condition.)                                                                                                    |
| SYS ALARM #11<br>xXXXX EMER-<br>GENCY            | A user has dialed the Emergency Call feature code (911/999) and the system has selected a trunk and dialed the programmed emergency number.                                                                                                    |
|                                                  | No action required, clear the alarm. To facilitate emergency services reaching the party in need, determine who made the emergency call.                                                                                                    |
| SYS ALARM #12<br>CHECK PRINTER                   | The printer is not functioning properly.                                                                                                    |
| CHECK PRINTER                                    | Check the cable and the power cord connections and that the printer is supplied with paper and ribbon.                                                                                                    |
| SYS ALARM #13<br>CHECK PRINTER                   | The printer is not functioning properly.                                                                                                    |
| OHEORY KINVER                                    | Check the cable and the power cord connections and that the printer is supplied with paper and ribbon.                                                                                                    |
| SYS ALARM #14<br>SET DATE/TIME                   | The system real-time clock has not been initialized or has been corrupted.                                                                                                    |
| SET DATE/TIME                                    | Set the system time and date as described on page 15.                                                                                                    |
| SYS ALARM #15<br>CALL TECHNICIAN                 | The real-time clock chip is not operating.                                                                                                    |
| CALL TECHNICIAN                                  | Contact service personnel.                                                                                                    |
| SYS ALARM #16<br>NO DELAYED<br>MAJOR             | The system was unable to perform a scheduled delayed major reset because the system was not idle.                                                                                                    |
| WAJOR                                            | If this alarm recurs, contact service personnel.                                                                                                    |
| SYS MGR LINK<br>ERR<br><error string=""></error> | The certificate is not yet valid or the system is not connected to the appropriate System Manager server.                                                                                                    |
| Certor String>                                   | Contact service personnel.                                                                                                    |
| SYS ALARM #18<br>SYS MGR INV                     | A corrupt certificate was uploaded or there was an error in writing the file.                                                                                                    |
| CERT                                             | Contact service personnel.                                                                                                    |
| SYS ALARM #20<br>CHECK PRINTER                   | The printer is not functioning properly.                                                                                                    |
| GILORITRINIER                                    | Check that the cable and the power cord are connected, and that it has paper and toner.                                                                                                    |

Network Alarms Page 43

 Table 7. Alarms and Suggested Responses (Continued)

| ALARM DISPLAY                     | DESCRIPTION AND ACTION REQUIRED                                                                                                    |
|-----------------------------------|----------------------------------------------------------------------------------------------------|
| SYS ALARM #21<br>V-MAIL 80% FULL  | The Voice Mail disk space is 80% of full. If it reaches 100%, Voice Mail cannot accept any messages until disk space is made available.                                                                                                    |
|                                   | Contact service personnel.                                                                                                    |
| SYS ALARM #22<br>V-MAIL 100% FULL | 100% of the Voice Mail disk space is in use. Voice mail cannot accept any messages until disk space is made available.                                                                                                    |
|                                   | Contact service personnel.                                                                                                    |
| SYS ALARM #23<br>SMDR 80% FULL    | The SMDR disk space is 80% of full. If it reaches 100% before the SMDR information is cleared, no further SMDR recording will be possible.                                                                                                    |
|                                   | Contact service personnel.                                                                                                    |
| SYS ALARM #24<br>SMDR 100% FULL   | 100% of the (Station Message Detail Recording) SMDR disk space is in use. No further SMDR recording is possible.                                                                                                    |
|                                   | Contact service personnel.                                                                                                    |
| SYS ALARM #32<br>INSUF BAND       | The IP Network does not have enough bandwidth to support the IP call that is currently connected to the extension. If this alarm is generated frequently, it could indicate a network problem that requires the attention of your network administrator. |
|                                   | Notify your network administrator. Make sure the affected device is not behind a firewall or NAT.                                                                                                    |

To respond to a major alarm from any alarm display station, take the appropriate action as indicated in the following table.

**Table 8.** Alarm Types and Suggested Responses

| ALARM TEXT                     | DESCRIPTION AND ACTION REQUIRED                                                                                                    |
|--------------------------------|----------------------------------------------------------------------------------------------------|
| #100-199<br>#200-224           | These alarms indicate that an equipment failure has occurred that requires the attention of service personnel.                                 |
| SYS ALARM #XXX CALL TECHNICIAN | Contact service personnel. (Be prepared to provide them with all alarm information, as well as what was taking place when the alarm occurred.) |

A major alarm message, MAJOR ALARM, appears on all display endpoints in the event of a system-wide failure. If the major alarm appears on a group of endpoints, the associated Keyset Card may have failed. The warning might also appear on a single endpoint if the endpoint or its cabling may be defective. Because they indicate that all or part of the system is inoperative, major alarms require immediate attention from service personnel.

Page 44 Network Alarms

# **Clearing Alarms**

An Administrator can clear a network-wide alarm on the local node only or on every node in the network. To clear an alarm, you can use either the Administrator feature codes or the menu buttons on your endpoint.

# To use the feature codes to clear alarms:

Enter the appropriate feature code to clear the alarm. The clear alarms feature codes are as follows:

- Clear Network Alarm (9851): This feature code clears network-wide alarms on every node in the network, but will not affect system alarms. The Clear Network Alarm feature code may be entered on any node in the network, but the Send Network Alarms flag must be set for you to clear alarms on other nodes in the network.
- Clear System Alarm (9850): This feature code clears all local and network-wide system alarm displays on your node.

After you enter the feature code, the display shows SYSTEM (or NETWORK) ALARM CLEARED, and the highest priority alarm is cleared. If another alarm is active, the display shows that alarm. Enter the feature code again to clear the next alarm in the queue (only one alarm is cleared at a time). When all alarms are cleared next highest priority alarm is displayed.

#### To use menu buttons to clear alarms:

- *EITHER*, Press CLEAR ALARM to clear the currently displayed alarm. The display shows SYSTEM (or NETWORK) ALARM CLEARED, and the next highest priority alarm is displayed. If there are no more alarms, the display shows the idle menu.
- OR, Press CLEAR ALL ALARMS to clear all alarms. The display shows ALL ALARMS CLEARED, and the idle menu is shown.

**NOTE:** You can press IDLE MENU at any time to view the idle menu instead of the clear alarm menu.

Clearing Alarms Page 45

# **Alarm Queue**

Software versions 8.2 and later support the Alarm Queue feature. This feature prioritizes system and network alarms based on severity and allows System Administrators to view and handle critical alarms before addressing minor alarms. You can then clear the individual alarm, or clear all the alarms in the queue (up to 30). When clearing alarms individually, the alarms are displayed in order of severity. The Emergency Alarm (when an extension has dialed emergency services) is the only priority 1 alarm. Other prioritized alarms have a 2, 3, or 4 priority, based on the severity of the alarm.

Not all alarms have a number 1,2, 3, or 4 priority. The numbered priority scheme is limited to alarms that can cause a major or minor system reset. Those alarms in the Alarm Queue that have a numbered priority (1-4) are displayed before the alarms that do not receive a numbered priority. Alarms that do not have a numbered priority are prioritized in the queue by date and time.

### When alarms are generated:

- The highest priority alarm is placed in the front of the queue, regardless of when lower priority alarms are generated. For example, if A114 (priority 3) and A116 (priority 4) are currently in the queue, but A119 (priority 2) is generated, A119 is placed first in the queue.
- Alarms with the same priority level are placed in the queue based on the time the alarm was generated. For example, if A010 (priority 3) is generated at 10:30 AM, and A012 (priority 3) is generated at 10:32 AM, A012 is placed in the queue after A010.
- If the queue contains 30 alarms, the oldest, lowest priority alarm is overwritten with the new alarm. For example, if the queue currently holds 30 alarms, 20 of which are priority 4, and a priority 3 alarm is generated, the oldest priority 4 alarm is overwritten.
- Repetitive alarms such as A125, are placed in the queue only once. If the alarm is
  regenerated, the alarm that is currently in the queue is overwritten with the new alarm
  data (if applicable) and time. For example, A125 is overwritten each time it is regenerated, which is every five minutes. This prevents the queue from being filled with duplicate alarms.

Page 46 Alarm Queue

Currently, the queue holds up to 30 alarms, with priority, 1 (high) to 4 (low), given to those listed in the table below.

**Table 9.** Alarm Priorities

| ALARM# | PRIORITY |
|--------|----------|
| A010   | Low      |
| A011   | Critical |
| A012   | Low      |
| A013   | Low      |
| A014   | Low      |
| A015   | Low      |
| A016   | Low      |
| A017   | Low      |
| A018   | Low      |
| A020   | Low      |
| A021   | Low      |
| A022   | Low      |
| A023   | Low      |
| A024   | Low      |
| A025   | Low      |
| A026   | Low      |
| A031   | Low      |
| A032   | Low      |
| A100   | Low      |
| A101   | Low      |
| A102   | Low      |
| A103   | Low      |
| A104   | Med      |
| A105   | Low      |
| A106   | Low      |
| A107   | Low      |

| ALARM# | PRIORITY |
|--------|----------|
| A108   | Low      |
| A109   | Med      |
| A110   | Med      |
| A111   | Med      |
| A112   | Med      |
| A114   | Med      |
| A115   | Med      |
| A116   | Low      |
| A117   | Low      |
| A118   | Low      |
| A119   | High     |
| A120   | Med      |
| A121   | High     |
| A122   | High     |
| A123   | High     |
| A124   | Med      |
| A125   | High     |
| A126   | Med      |
| A127   | Med      |
| A128   | Low      |
| A200   | Low      |
| A201   | Low      |
| A202   | Low      |
| A203   | High     |
| A204   | High     |

Alarm Queue Page 47

Networked systems containing nodes that are running version 8.1 or earlier require special attention because not all nodes will have an alarm queue. In networks such as this, a broadcast message is sent only when the most recent network alarm is cleared. When the message is sent, that network alarm is cleared on all nodes in the system. Once the alarm is cleared, any pre-8.2 nodes will not show any other alarms because these nodes do not have a queue to store alarms. Nodes that are running 8.2 or later, however, may still have additional alarms in the queue. When this happens, each 8.2 node must manually clear the other network alarms.

For example, suppose you have a three-node network: node 1 running 8.0; node 2 running 8.2; and node 3 running 8.2. Node 1 then generates two network alarms, one immediately after the other. At this point, node 1 shows one network alarm (the latest) and nodes 2 and 3 show two network alarms. Node 1 then clears the alarm, and a broadcast message is sent. Node 1 now shows no alarms, but nodes 2 and 3 still show the first alarm. Node 2 then clears the first alarm, but a broadcast message is NOT sent. Now nodes 1 and 2 show no alarms, but node 3 still has one in the queue. This alarm will stay in the queue until node 3 clears it or until the alarm is overwritten as previously described.

#### ENABLING/DISABLING THE CALL PROCESSING CARD MODEM

The Call Processing Card (CPC), available in versions 8.0 and later, has a built-in modem that can be used for a number of functions. Once the modem has been enabled, it can be used for Database Programming, Message Print, SMDR, and for uploading the system software license.

If disabled, the modem and extension is placed into DND. In DND, the modem rejects all calls and does not allow camp ons. Any outside calls that attempt to ring a disabled modem are automatically transferred to the Primary Attendant.

### To enable/disable a modem:

NOTE: Programming off-node modems across an IPRC connection is not supported.

- 1. While on-hook, enter the Modem Enable (9866) or Modem Disable (9867) feature code. The display shows ENABLE (DISABLE) MODEM EXT #.
- 2. Enter the extension of the modem (local or off-node) to enable/disable. The display shows MODEM ENABLED (DISABLED).

**NOTE:** If an invalid modem extension is entered, the display shows INVALID MODEM EXTENSION.

### ASSIGNING THE CPC MODEM TO A DSS/BLF BUTTON

To easily monitor the CPC modem, program a Direct Station Selection/Busy Lamp Field (DSS/BLF) button to reflect the modem's status (see page 40). When programmed for a local or off-node CPC modem, the DSS/BLF button indicates the following states:

• Unlit: Modem is not active.

• **Fast Flash:** Modem is ringing.

Slow Flash: Modem is disabled.

• **Solid:** Modem is connected to a call.

### RESETTING THE CALL PROCESSING CARD MODEM

### **CAUTION**

Do not reset the modem if it is connected to a Database Programming session. If you do, the programming session is dropped, potentially corrupting the database. For this reason, Inter-Tel recommends that you assign the modem extension to a DSS/BLF button.

Occasionally the CPC modem will need to be reset if it is unable to answer an incoming call or is out of sync with the external modem.

#### To reset the modem:

**NOTE:** A modem reset drops any call that is currently connected to the modem.

- Enter the Modem Reset (9869) feature code. The display shows RESET MODEM EXT#.
- 2. Enter the extension of the modem (local or off-node) to reset. The display shows MODEM RESET. If an invalid modem extension is entered, the display shows INVALID MODEM EXTENSION.

### USING THE NETWORK GROUP DIAGNOSTICS FEATURE

**NOTE:** The Network Group diagnostics feature works on Inter-Tel proprietary IP devices for the local node only. It does not work across nodes.

Version 8.1 and later software supports a Network Group Diagnostics feature that allows an Administrator to verify that the Network Groups are programmed properly. When the Network Group Diagnostics feature code is entered, the telephone system initiates pings from each Inter-Tel IP device and determines if the other devices respond to the ping. If a device does not respond to the ping or if a firewall is detected, the system issues a Message Print message (see page 281). It is recommended that you enable a port for Message Print before you run this diagnostics feature.

**NOTE:** Because this feature affects system performance, Inter-Tel recommends that you run the diagnostics program when the system is idle (i.e., after normal business hours).

### To run the Network Group Diagnostics:

- 1. While on-hook, enter the Diagnostics Mode feature code (9900 or 9100) to turn on diagnostics mode. The display shows DIAGNOSTICS ON.
- 2. Enter the Network Group Diagnostics feature code (9963 or 9163). The display shows NET GRP CHECK (YES = 1 NO = 2).
- 3. When prompted, press 1 or **ACCEPT** to start the diagnostics feature. The display shows NET GROUP DIAG IN PROGRESS.

When the diagnostics is complete, the endpoint displays one of the following messages:

- NET GROUP CHECK COMPLETED: Indicates that all IP devices within the Network Groups are capable of communicating via P2P audio.
- NET GROUP CHECK ERRORS FOUND: Indicates that either some of the IP devices are offline or there are NATs/firewalls located between the devices. Check Message Print to determine which errors occurred.

# **SEIZING A DEVICE**

For troubleshooting purposes, the Seize Device feature code allows an Administrator to enable diagnostics mode and then seize a specific trunk or extension by entering the board, circuit, and device number.

The Seize Device is affected by trunk restriction. The Administrator's station must have outgoing access permission for the trunk to seize it. Toll restriction is applied to any calls placed after the seizure of the trunk.

#### To seize a device:

- 1. While on-hook, enter the Diagnostics Mode feature code (9900 or 9100) to turn on diagnostics mode. The display shows DIAGNOSTICS ON.
- 2. Press the Special button and enter the Seize Device feature code (9973 or 9173). The display shows ENTER BOARD.
- 3. Enter the board number on which the device to be seized is located (if you enter a single digit, press # after the digit to continue). (If you enter an invalid board number, the display shows INVALID BOARD NUMBER.) Do not enter the CPU board number (0). The display shows ENTER PORT.
- 4. Enter the port (circuit) number of the device to be seized (if you enter a single digit, press # after the digit to continue). Valid numbers depend on the type of board. (If you enter an invalid board number, the display shows INVALID BOARD NUMBER.)

If there is only one device on the selected port, the selected device is seized as if the user had directly entered the extension or trunk number.

If there is more than one device on the selected port, the display shows ENTER DEVICE. Enter the number of the device to be seized. Valid numbers depend on the type of devices installed. (If you enter an invalid board number, the display shows INVALID BOARD NUMBER.) When the device has been selected, it is seized as if the user had directly entered the extension or trunk access number.

5. Enter the Diagnostics Mode feature code (9900 or 9100) to turn off diagnostics mode. The display shows DIAGNOSTICS OFF.

For example, if you wanted to seize the T1 trunk on the tenth circuit of the T1C in card slot 3 (circuit 3.10.0), the entries would be as follows:

ENTER BOARD: 3
ENTER PORT: 10

(Device number not required.)

However, to select the first single-line device connected to the second circuit of the KSC in card slot 5 (circuit 5.2.1), the entries would be as follows:

ENTER BOARD: 5
ENTER PORT: 2
ENTER DEVICE: 1

Page 50 Seizing a Device

### FREEZING/UNFREEZING THE SYSTEM HISTORY

When certain system failures occur, service personnel might request a "system history freeze." This allows them access to the system database so that they can analyze system activity for the time period preceding the alarm.

To freeze or unfreeze system history:

**NOTE:** Do not perform this procedure unless directed to do so by service personnel.

- 1. While on-hook, enter the Diagnostics Mode feature code (9900 or 9100) to turn on diagnostics mode. The display shows DIAGNOSTICS ON.
- 2. Enter the Freeze System History feature code (9993 or 9193) or Unfreeze System History feature code (9998 or 9198). The display shows HISTORY FROZEN (or UNFROZEN). *If you attempt changing the state of the system history to its current status,* the display shows HISTORY ALREADY FROZEN (or UNFROZEN).
- 3. Enter the Diagnostics Mode feature code (9900 or 9100) to turn off diagnostics mode. The display shows DIAGNOSTICS OFF.

### FREEZING/UNFREEZING THE NETWORK HISTORY

Administrators can freeze or unfreeze the fault history for any node in the network. Service personnel can then pull the information from each node for troubleshooting purposes. Nodes are assigned to freeze zones by the database programmer to allow selective freezes. You must know which zone to freeze/unfreeze and then enter the freeze feature code followed by the zone number.

A node can be in more than one freeze zone. If you freeze a zone that contains a node that is already frozen, the display will show "SOME NODES ALREADY FROZEN" and the node will remain frozen. If you unfreeze a zone with unfrozen nodes in it, the display shows "SOME NODES ALREADY UNFROZEN." To determine the individual freeze status of the nodes, check the message print output.

**NOTE:** Do not perform this procedure unless directed to do so by service personnel.

To freeze or unfreeze network history:

- 1. While on-hook, enter the Diagnostics Mode feature code (9900 or 9100) to turn on diagnostics mode. The display shows DIAGNOSTICS ON.
- 2. Enter the Network Freeze Zone System Histories feature code (9939 or 9139) or Network Unfreeze Zone System Histories feature code (9989 or 9189). Display shows SELECT FRZ ZONE (0-9) #.
- 3. Enter the number of the zone you want to freeze or unfreeze. The display shows FREEZE ZONE XX IS FROZEN (or UNFROZEN). *If you attempt change the state of the system history to its current status*, the display shows FREEZE ZONE XX ALREADY FROZEN (or UNFROZEN).
- 4. Enter the Diagnostics Mode feature code (9900 or 9100) to turn off diagnostics mode. The display shows DIAGNOSTICS OFF.

# **VOICE MAIL ADMINISTRATOR PROCEDURES**

If your endpoint has been programmed as the voice mail administrator, you can use special features that are not provided to other voice mailbox owners. The administrator mailbox has all the end-user mailbox features, plus the ability to do the following:

- Record a broadcast message
- Perform mailbox and group list maintenance
- Create and select custom audiotex recordings (voice mail company greetings, auto attendant recordings, call routing announcements, and hunt group overflow and announcement station recordings)
- Import fax documents
- Customize or reinstate voice mail prompt

**NOTE:** If your site uses Enterprise Messaging (EM) and the Automatic Speech Recognition (ASR) feature has been enabled for the administrator's mailbox, you can complete voice mail tasks by issuing spoken commands or by pressing dialpad digits. All of the instructions in this section include both types of instructions. See page 296 for ASR guidelines.

To begin using the voice mail administrator's mailbox you will need to first initialize the mailbox.

#### To initialize the voice mail administrator's mailbox:

- 1. Dial the voice mail access number.
- 2. Say "Login" or press \* to identify yourself as a subscriber.
- 3. Say or enter the voice mail administrator's mailbox number.
- 4. Enter your default password (mailbox number) and then press #
- 5. *If you want a password*, enter a new password using digits 0-9 (up to 12 digits), and then press # when you are done. The messaging system plays back your password.

If you do not want to use a password, just say "Skip" or press #

**NOTE:** To provide system security, **all** mailboxes and extension IDs should have a password. To make the passwords difficult to guess, they should not match the mailbox number or consist of one digit repeated several times. This is especially important for the voice mail administrator's mailbox, which allows programming access to other mailboxes.

- 6. Say "Accept" or press to accept the entry or say "Erase" or press to erase and re-enter your password. The system prompts you to record your directory name.
- 7. After the tone, record your first and last names.
- 8. When prompted, do one of the following:
  - Say "Accept" or press # again to accept the name.
  - Say "Replay" or press 11 to replay the name you just recorded.
  - Say "Append" or press 2 to add to your name.
  - Say "Re-record" or press **3** to erase and re-record your name.

Once you have initialized your mailbox, you can access it and the administrator's menu as indicted below.

### To access the voice mail administrator's mailbox and menu:

- Dial the voice mail access number.
- 2. Say "Login" or press \* to identify yourself as a subscriber.
- 3. Say or enter the voice mail administrator's mailbox number.
- 4. Enter the password and then press #.
- 5. Say "Nine" or press 9 to reach the voice mail administrator menu. (There is no prompt for entering the 9.)

# **BROADCASTING MESSAGES**

You have the ability to make a single recorded message and send it to all Standard and Receive-Only mailboxes. (Extension IDs do not receive Broadcast Messages.)

### To record a broadcast message:

- 1. Access the voice mail administrator's mailbox and menu (see the instructions above).
- 2. Say "Broadcast Message" or press 1 to send a broadcast message.
- 3. Record the message.

If you exceed the maximum allotted time for message length, a prompt will notify you and allow you to re-record the message or send it.

If voice mail is full, a message will notify you that it cannot accept the message. Hang up and try again later.

- 4. When you have completed the message, press # for the following options:
  - Say "Replay" or press 1 to replay the message.
  - Say "Append" or press 2 to add to the message.
  - Say "Erase" or press 3 to erase and re-record the message.
  - Say "Accept" or press # to accept the message.

**NOTE:** You must use the Accept option for the message to be sent. If you simply hang up, the message will be canceled.

### MAINTAINING MAILBOXES AND GROUP LISTS

Using the voice mail administrator's mailbox, you may provide basic voice mailbox and group list maintenance. You do not need to know the password of a particular mailbox to perform maintenance on it.

Mailbox and group list maintenance includes the ability to:

- Record the name of a standard mailbox user, extension ID user, or group list
- Record a primary and alternate mailbox greeting
- Set additional personal options for a mailbox

**NOTE:** To provide system security, **all** mailboxes and extension IDs should have a password. To make the passwords difficult to guess, they should not match the mailbox number or consist of one digit repeated several times. This is especially important for the voice mail administrator's mailbox, which allows programming access to other mailboxes.

# **Mailbox and Extension ID Personal Options**

Voice mailboxes contain personal options to allow the user to customize messaging functions. However, before you can change personal mailbox options, the mailbox must be initialized (see the instructions in the appropriate user guide). Each subscriber's mailbox has the following personal options:

• **Greetings:** A primary or alternate greeting is played when callers reach a user's mailbox. You can change a primary greeting at any time to reflect a change in status and/or record and enable an alternate greeting. If you and the user elect not to record a personal greeting, the default system greeting is used.

**NOTE:** The system has a database option called "Play Recording Instructions" that affects mailbox greetings. If this option is enabled, the "leave a message after the beep" system prompt plays following the primary or alternate greeting. If disabled, no prompt is played and the beep preceding recording occurs immediately after the primary or alternate greeting ends. The Play Recording Instructions flag is enabled by default.

- **Directory Name:** A recorded name is used to identify each mailbox in the directory and to verify the mailbox number when messages are addressed by non-subscribers and other subscribers. Although the name is recorded when a user first sets up the mailbox, you can change it at any time.
- Password: Passwords prevent unauthorized access to a mailbox. Although the mailbox user creates a personal password when they first set up the mailbox, you can change it at any time.

**NOTE:** To provide system security, **all** mailboxes and extension IDs should have a password. To make the passwords difficult to guess, they should not match the mailbox number or consist of one digit repeated several times. You should recommend to all users that they set a password.

• Message Envelope Options: Each message is preceded by an "envelope" that can include the time and date the message was left, the source of the message, and additional information that is associated with the media type. Voice mail messages have a length envelope option, e-mail messages have a subject option, and faxes have a pages option. By default, all envelope options are enabled for each type of message.

- Remote Messaging: Remote Messaging is available for voice mail messages only and is enabled in database programming on a per-mailbox basis. Using remote messaging, you can program voice mail to call the mailbox owner when he or she receives new messages. Using a "cascade" (a series of up to nine telephone numbers), voice mail calls each number until it successfully connects to a device (e.g., pager, answering machine, etc.). If for some reason voice mail is not able to use remote notification, the mailbox will receive a message stating that notification could not be completed. For more information about Remote Messaging options, see the appropriate user guide.
- **Fax Destination Number:** If a station is programmed to receive incoming faxes, you can program the fax destination number that will receive the faxes that are sent to the mailbox.
- Message Search Order: This option allows the user to determine how to retrieve saved or new messages based on the date and time they were received. The message search order can be the earliest-received messages first (First In/First Out), or the latest-received messages first (Last In/First Out).
- **Transfer Method:** The transfer method determines how an incoming call that is transferred to a mailbox or Extension ID is handled. The transfer method allows users to accept and/or refuse specific calls.

Transfer methods include unannounced, announce-only, and screened. When a voice mailbox is programmed for screened calls, the user can:

- Say "Accept" or press # to accept the call.
- Say "Replay" or press 1 to replay the announcement.
- Say "Voice Mail" or press 2 to send the call to voice mail.
- Say "Forward" or press 3 and then enter the extension number to forward the call to another extension.
- Say "Refuse" or press \* to refuse the call.

# To record/change a personal greeting:

- 1. Access the voice mail administrator's mailbox and menu (see page 53).
- 2. Say "Mailbox Maintenance" or press 2 to access the Mailbox/Group List Maintenance option.
- Say or enter the mailbox or extension ID to be accessed. You hear the Personal Options Menu.
- 4. Say "Greeting" or press 1 to record/change the personal greeting. You have the following options:
  - Say "Primary" or press 1 to record and/or enable the primary greeting.
  - Say "Alternate" or press 2 to record and/or enable the alternate greeting.
  - Say "System" or press 3 to enable the system default mailbox greeting.

5. *If you selected the system greeting option*, continue to the next step.

If you selected the primary or alternate greeting option, record the greeting when prompted, then press #.

If the mailbox already has a primary or alternate greeting, it is played when you select primary or alternate.

You can then do one of the following:

- Say "Accept" or press # to accept the greeting.
- Say "Replay" or press 1 to replay the greeting.
- Say "Append" or press 2 to add to the greeting. Press # when you are done.
- Say "Erase" or press 3 to erase and re-record the greeting.
- Say "Cancel" or press \* to exit without changing the greeting.
- 6. Hang up or press \* to return to the previous menu.

### To change the recorded directory name for a mailbox:

- 1. Access the voice mail administrator's mailbox and menu (see page 53).
- 2. Say "Mailbox Maintenance" or press 2 to access the Mailbox/Group List Maintenance option.
- Say or enter the mailbox or extension ID to be accessed. You hear the Personal Options menu.
- 4. Say "Name" or press 2. The recorded name is played. You have the following options:
  - Say "Accept" or press # to accept the recorded name.
  - Say "Replay" or press 1 to replay the recorded name.
  - Say "Append" or press 2 to add to the name.
  - Say "Erase" or press 3 to erase and re-record the name.
- 5. Hang up or press \* to return to the previous menu.

# To change a password:

- 1. Access the voice mail administrator's mailbox and menu (see page 53).
- 2. Say "Mailbox Maintenance" or press 2 to access the Mailbox/Group List Maintenance option.
- Say or enter the mailbox or extension ID to be accessed. You hear the Personal Options Menu.
- 4. Say "Password" or press 3.
- 5. *If you want a password*, enter a new password using digits 0-9 (up to 12 digits) and press # when you are done. Voice mail plays back the password.
  - If you do not want to use a password, say "Skip" or press #. Voice mail announces that you have chosen not to have a password.
- 6. Say "Accept" or press # to accept the password as entered, or say "Re-enter" or press to erase and re-enter the password.
- 7. Hang up or press \* to return to the previous menu.

# To change and save a message envelope:

- 1. Access the voice mail administrator's mailbox and menu (see page 53).
- Say "Mailbox Maintenance" or press 2 to access the Mailbox/Group List Maintenance option.
- 3. Say or enter the mailbox or extension ID to be accessed. You hear the Personal Options menu.
- 4. Say "Envelope" or press 4 to select the Message Envelope Options Menu.
- 5. Select the media type you would like to change:
  - Say "Voice Mail" or press. 1.
  - Say "E-Mail or press 2.
  - Say "Facsimile" or press 3.
- 6. You can then do any of the following:
  - Say "Time/Date" or press 1 to enable or disable the time/date option.
  - Say "Source" or press 2 to enable or disable the message source option.
  - For voice mail, say "Length" or press 3 to enable or disable the message length option.
  - For e-mail, say "Subject" or press 3 to enable or disable the subject option.
  - For faxes, say "Pages" or press 3 to enable or disable the pages option.
  - Say "All Options" or press 4 to enable all options and return to the Personal Options Menu.
  - Say "None" or press 5 to disable the entire envelope and return to the Personal Options Menu. (This option is not available for fax messages.)
- 7. Hang up or press \* to return to the previous menu.

# To set up remote messaging (if enabled in database programming):

- 1. Access the voice mail administrator's mailbox and menu (see page 53).
- Say "Mailbox Maintenance" or press 2 to access the Mailbox/Group List Maintenance option.
- Say or enter the mailbox or extension ID to be accessed. You hear the Personal Options menu.
- 4. Say "Remote" or press 5. You have the following options:
  - Say "Primary" or press 1 to set up a primary cascade.
  - Say "Alternate" or press 2 to set up an alternate cascade.
- 5. Say "Level" or press 1 and say or enter the number (1-9) of the level you want to program. You then have the following options:
  - To set up or change an extension, outside, or pager number:
    - Say "Number" or press 2.
    - EITHER, say "Internal" or press 1 for an extension number.
       OR, say "Outside" or press 2 for an outside number.
    - Say or enter the number.
  - To set up or change pager notification:
    - Say "Pager" or press 1.
    - Say "Personal" or press 2

Say "Change" or press 1 to enable or disable the number.

- 6. Say "Time" or press 2. Then say or enter the time you want the message notification to start and stop. Enter or say the times with two digits for the hour and two digits for the minutes (e.g., 0900 = 9:00). If entering the time in 12-hour format:
  - Say "AM" or press 1 for a.m.
  - Say "PM" or press 2 for p.m.

**NOTE:** For 24-hour notification, set the starting and ending times to be the same.

- 7. Say "Days" or press 3. Then select one of the following:
  - Say "Weekdays" or press 1 for Monday-Friday.
  - Say "Days" or press 2 for all days.
  - Say "Day" or press 3 to select individual days. You are prompted to say or press digits 1-7 which correspond to the days Sunday through Saturday.
- 8. Say "Category" or press 4. You have the following options:
  - Say "All Messages" or press 1 for all messages.
  - Say "Priority" or press 2 for priority messages only.
- 9. Hang up or press # to save the settings and exit.

# To change the transfer method (if enabled in database programming):

- 1. Access the voice mail administrator's mailbox and menu (see page 53).
- 2. Say "Mailbox Maintenance" or press 2 to access the Mailbox/Group List Maintenance option.
- Say or enter the mailbox or extension ID to be accessed. You hear the Personal Options menu.
- 4. Say "More" or press 9 for More Options.
- 5. Say "Transfer" or press 5. The system tells you what the current transfer method is. You can then select the desired transfer method, as follows:
  - Say "Unannounced" or press 1 to select unannounced transfers.
  - Say "Screened" or press 2 to select screened transfers.
  - Say "Announce" or press 3 to select announce only transfers.
  - Say "Cancel" or press \* to return to the Personal Options Menu without making changes.
- 6. Hang up or press \* to return to the previous menu.

# To change a fax destination number:

- 1. Access the voice mail administrator's mailbox and menu (see page 53).
- 2. Say "Mailbox Maintenance" or press 2 to access the Mailbox/Group List Maintenance option.
- Say or enter the mailbox or extension ID to be accessed. You hear the Personal Options menu.
- 4. Say "More" or press 9 for More Options.
- 5. Say "Number" or press 1.
- 6. Say or enter the number of the fax destination.
- 7. *EITHER*, say "Accept" or press # when you are done.
  - *OR*, say "Re-enter" and press **3** to erase and re-enter the number.
- 8. Hang up or press \* to return to the previous menu.

#### To change the message search order:

- 1. Access the voice mail administrator's mailbox and menu (see page 53).
- Say "Mailbox Maintenance" or press 2 to access the Mailbox/Group List Maintenance option.
- Say or enter the mailbox or extension ID to be accessed. You hear the Personal Options menu.
- 4. Say "More" or press 9 for More Options.
- 5. Say "Order" or press 2 for the Message Search Order.
- 6. Select one of the following options:
  - Say "New" or press 1 to change the search order for new messages.
  - Say "Saved" or press 2 to change the search order for saved messages.
- 7. Your current message search order is played. Select one of the following options:
  - Say "First In" or press 1 to retrieve the earliest-received messages first (First In/First Out).
  - Say "Last In" or press 2 to retrieve the latest-received messages first (Last In/First Out).
  - Say "Cancel" or press \* to return to the Personal Options Menu without making changes.
- 8. Hang up or press \* to return to the previous menu.

#### To change the e-mail reader count:

- 1. Access the voice mail administrator's mailbox and menu (see page 53).
- Say "Mailbox Maintenance" or press 2 to access the Mailbox/Group List Maintenance option.
- Say or enter the mailbox or extension ID to be accessed. You hear the Personal Options menu.
- 4. Say "More" or press 9 for More Options.
- 5. Say "E-Mail Reader Count" or press 4 for the E-Mail Reader Count.
- 6. Select one of the following options:
  - Say "Disable" or press 1 to disable e-mail reader count.
  - Say "Enable" or press 11 to enable e-mail reader count.

# **Group Lists**

A group list is a collection of mailboxes that is programmed in database programming. Subscribers can use group lists to send messages to several mailboxes simultaneously. With the voice mail administrator mailbox, you can record a name for the group lists in the system. You will need to obtain the number assigned to each group list before you can record a group list name. The group list name is used for verification purposes only.

# To record a group list name:

- 1. Access the voice mail administrator's mailbox and menu (see page 53).
- 2. Say "Mailbox Maintenance" or press 2 to access the Mailbox/Group List Maintenance option.
- 3. Say or enter the group list number to be accessed. The current name is played.
- 4. After the tone, record the name for the selected list, and then press #. You have the following options:
  - Say "Accept" or press # to accept the name.
  - Say "Replay" or press 11 to replay the name you just recorded.
  - Say "Erase" or press 3 to erase and re-record the name.
- 5. Hang up or press \* to return to the previous menu.

Group Lists Page 61

#### IMPORTING FAX DOCUMENTS

If your voice mail system has fax enabled, you can use the voice mail administrator's mailbox to import fax documents. Imported documents can then be requested by callers who use a Call Routing Announcement application programmed to provide the Fax-On-Demand service.

**NOTE:** Enterprise Messaging has been designed to process outbound fax messages and will support up to 200 pages in queue at the same time. If more volume is necessary, then a standalone fax server is recommended.

**ALSO:** It is recommended that you re-record system prompt number 672 (see page 323) to let callers requesting faxes know what the valid time window is for fax requests, and when they should expect the fax to be delivered if their request falls outside of the valid time window

#### To import a fax document:

- 1. Using a fax machine, after you obtain dial tone, dial the voice mail access number.
- 2. Access the voice mail administrator's mailbox and menu (see page 53).

**NOTE:** With the exception of setting a password (which must be done on the dialpad), using the dialpad instead of speaking to perform mailbox-related tasks disables Automatic Speech Recognition (ASR).

3. Say "Import Fax" or press 4 to select the Import Fax option. (If the system does not have a fax license, this option is not accepted.) The system may prompt you with one of the following messages. *If not*, continue to the next step.

All system fax ports are busy: Hang up and try again later.

The system already contains the maximum number of fax documents allowed: Until one or more fax documents are deleted from the system, there is no room for additional documents.

The system does not have enough disk space to import any more documents: Until one or more fax documents are deleted from the system, there is no room for additional documents.

*The system currently is at or above the Maximum Fax Library Size:* Until one or more fax documents are deleted from the system, there is no room for additional documents. By default, the Maximum Fax Library Size field is set to 0 in database programming.

4. When prompted, say or enter the fax document number. One of the following occurs when you enter the number:

If the document number does not already exist, the system asks you to verify the number. Say "Yes" or press # if the number is correct and go to the next step. Or, say "Reenter" or press 3 if you want to re-renter the number.

If the document number already exists, the system asks if you want to replace it. Say "Yes" or press # if you want to replace the document and go to the next step. Or, say "Re-enter" or press 3 if you want to re-renter the number.

If you did not enter a valid number, you are prompted to enter a new number.

- 5. When prompted, press the **Start** button on the fax machine. One of the following may occur:
  - If the system cannot communicate with your fax machine, check that it is working properly and say "Continue" or press # to try again. Return to step 4.
  - If the system runs out of disk space while importing the document or if the document will cause the system to exceed the Maximum Fax Library Size, you cannot import this document until one or more fax documents have been deleted from the system to create disk space. Say "Cancel" or press # to return to step 4.
- 6. When the fax transmission is complete, the system tells you that the document was received. Say "Continue" or press # to continue importing documents, or hang up.

# **CREATING AUDIOTEX RECORDINGS**

Using voice mail, you can create and select up to 500 custom audiotex recordings including voice mail company greetings, auto attendant greetings, call routing announcements, and hunt group announcement/overflow recordings. Depending on how your system is programmed and how the recordings will be used, you may need to record an ASR and a non-ASR version when you customize a recording.

Each recording has a designated number. Numbers are then assigned to specific applications using the voice mail administrator's mailbox or through database programming. Any recording number (001-500) can be assigned to any voice processing system application. By default, recording #001 is the default system voice mail main greeting, and recording #002 is the Automated Attendant main greeting. A single recording may be used for multiple applications. The default audiotex recordings can be changed, but if the voice processing system database is defaulted, the system recordings will be restored.

After making the required recordings, you must determine which recordings will play during the telephone system's day and night modes of operation. Programming day and night modes for audiotex recordings can be done from either the voice mail administrator's mailbox or through database programming.

When customizing audiotex recordings, you must enter a valid three-digit recording number (or a single digit followed by ## for recordings 1-9). If a valid number has been entered and a previous recording exists, the voice processing system will play it. (This includes the two standard default greetings.) When no recording is associated with a recording number, you will be prompted to create a recording.

Once the recording has been made, the new recording replaces any previous recording. The only recordings that can be retrieved are system default recordings #001 and #002. They can be retrieved by defaulting the voice processing system database. The maximum recording time for each custom audiotex recording is determined in database programming.

In database programming, link several greetings together for one application and/or use the special UCD/ACD hunt group characters that tell the caller how many calls are ahead and how long the wait will be. If you use the voice mail administrator's mailbox to record or assign a recording to an application with a list of several recordings, your input will change only the first entry in the list. You cannot change the other entries using the voice mail administrator's mailbox.

**NOTE:** The custom audiotex program planning sheet (see page 67) is designed to help you plan and record custom recordings.

# To make or change a custom audiotex recording:

- 1. Access the voice mail administrator's mailbox and menu (see page 53).
- 2. Say "Options" or press 3 for recording options.
- 3. Say "Custom" or press 11 to make a recording.
- 4. When prompted, say or enter the desired recording number.
- 5. *If no recording exists*, go to the next step.

*If a standard (non-ASR) recording already exists*, it is played. You have the following options:

- Say "Standard" or press 1 to record a standard (non-ASR) greeting.
- Say "Copy" or press 2 to copy the standard (non-ASR) greeting.
- Say "Speech Recognition" or press 3 to record an ASR greeting.
- 6. When prompted, record the greeting or message, and then press #. While you are recording, you can:
  - Press 2 to pause while recording. (Say "Continue" or press # to continue.)
  - Press 3 to erase and re-record your message.

If you exceed the maximum allotted time for recording length, a prompt will notify you and allow you to re-record or save the recording.

If the voice processing system PC disk is full, a prompt will notify you that it cannot accept the recording. Hang up and try again later.

- 7. When finished recording, select one of the following options:
  - Say "Replay" or press 1 to replay the message.
  - Say "Append" or press 2 to add to the message.
  - Say "Erase" or press 3 to erase and re-record the message.
  - Say "Accept" or press # to accept.
- 8. To create an ASR recording, choose one of the following options:
  - Say "Copy" or press 2 to copy the standard (non-ASR) greeting.
  - Say "Speech Recognition" or press 3 to record an ASR greeting.
- 9. When finished, select one of the following options:
  - Say "Replay" or press 1 to replay the message.
  - Say "Append" or press 2 to add to the message.
  - Say "Erase" or press **3** to erase and re-record the message.
  - Say "Accept" or press # to accept.

# To assign custom audiotex recordings to specific application extension numbers:

- 1. Access the voice mail administrator's mailbox and menu (see page 53).
- 2. Say "Options" or press 3 for recording options.
- 3. Say "Select" or press 2 to select a recording.
- 4. When prompted, say or enter the extension number of the application to be programmed. (For example, if users dial 2000 to reach voice mail, enter 2000 to assign the voice mail greeting.)
- 5. Select the mode for the recording:
  - Say "Day" or press 1 for day mode.
  - Say "Night" or press 2 for night mode.
  - Say "Cancel" or press \* to return to the previous step.
- 6. Say or enter the desired recording number (001-500). If a recording already exists, it is played. You have the following options:
  - Say "Yes" or press # to accept the recording.
  - Say "No" or press \* to go back to step 4.

**NOTE:** If no recording exists, the system informs you, but assigns the recording number to the application. See page 64 for instructions on how to make a custom recording.

7. Hang up or press \* to return to the previous menu.

# **RECORDING CUSTOM VOICE MAIL PROMPTS**

The voice mail prompts consist of two sets of pre-recorded options and instructions. One set of prompts is for applications and mailboxes that have Automatic Speech Recognition (ASR) enabled. The other set is for applications and mailboxes that do not use ASR. The prompts that use ASR give the caller the option to issue a spoken command or press a dialpad digit to complete a task. The prompts that do not use ASR prompt the caller to press a dialpad digit only.

Most of the pre-recorded voice mail prompts can be customized, using the voice mail administrator's mailbox. For prompts that cannot be replaced, you will hear a message informing you of the status. To keep the system prompts consistent, when you customize the non-ASR version of a prompt, you should customize the ASR version also, if one exists.

If the Multilingual feature is enabled, then you can change either the Primary or Secondary Language prompts. To change primary language prompts, the endpoint must be in the primary language mode. To change secondary language prompts, the endpoint must be in secondary language mode.

A list of all U.S. English pre-recorded prompts is provided, beginning on page 323.

**NOTE:** If you change the text of the prompts, keep the content similar to the default text. Otherwise, the prompts will not make sense to the listeners when played by voice mail.

**ALSO:** For EM v1.0, you must record custom recordings using the administrator endpoint's handset. You cannot import .wav files to use as custom recordings.

# To record custom system prompts (or restore system prompts):

- 1. Access the voice mail administrator's mailbox and menu (see page 53).
- 2. Say "Replacement" or press 6 to select the System Prompt Replacement option.
- 3. Say or enter the desired prompt number (see the Voice Processing Prompts section, starting on page 323, for the appropriate voice prompts for your system).

If the number is not valid, you hear an error message and must choose another prompt number.

4. If the prompt is available in standard format only, go to the next step.

If the prompt is available in two formats, select one of the following:

- Say "Standard" or press 11 to record a standard (non-ASR) prompt.
- Say "Speech Recognition" or press 3 to record an ASR prompt.
- 5. The current prompt is played. You have the following options:
  - Say "Replay" or press 1 to replay the prompt.
  - Say "Custom" or press 3 to replace the system prompt with a custom prompt. Record the prompt and then press #.
  - Say "System" or press 9 to reinstate the system prompt.
  - Say "Cancel" or press \* to leave the prompt unchanged.

If the voice processing system PC disk is full, a prompt will notify you that it cannot accept the recording. Hang up and try again later.

If the newly created prompt is to be available in two formats, repeat step 5 to record the other format.

- 6. When finished recording, you have the following options:
  - Say "Replay" or press 1 to replay the recording.
  - Say "Append" or press 2 to add to the message.
  - Say "Erase" or press 3 to erase and re-record the message.
  - Say "Accept" or press # to accept.

# ADMINISTRATOR PROGRAMMING PLANNING SHEETS

The following program planning sheets are designed to help you plan your site's system and voice mail programming.

# **CUSTOM AUDIOTEX RECORDINGS**

If you customize Audiotex recordings (see page 63 for instructions), use the table below to make note of the text. Depending on which voice processing system your site uses, how your system is programmed, and how the recordings are used, an ASR version, as well as a non-ASR version, may be needed.

| RECORDING # | TEXT                                                                                           | WHERE USED (EXT #)                        |
|-------------|------------------------------------------------------------------------------------------------|-------------------------------------------|
| Example     | Thank you for calling XYZ Company. All of our representatives are busy right now. Please hold. | Ext.2011 (Hunt Group<br>Overflow Station) |
|             |                                                                                                |                                           |
|             |                                                                                                |                                           |
|             |                                                                                                |                                           |
|             |                                                                                                |                                           |
|             |                                                                                                |                                           |
|             |                                                                                                |                                           |
|             |                                                                                                |                                           |
|             |                                                                                                |                                           |
|             |                                                                                                |                                           |
|             |                                                                                                |                                           |
|             |                                                                                                |                                           |
|             |                                                                                                |                                           |
|             |                                                                                                |                                           |
|             |                                                                                                |                                           |
|             |                                                                                                |                                           |
|             |                                                                                                |                                           |
|             |                                                                                                |                                           |
|             |                                                                                                |                                           |
|             |                                                                                                |                                           |
|             |                                                                                                |                                           |
|             |                                                                                                |                                           |

| CTA   | TIC  | NAL  |     | 00                     |     | MMI    | NIC |
|-------|------|------|-----|------------------------|-----|--------|-----|
| 3 I A | VII. | ) IV | PR! | $\mathbf{U}\mathbf{G}$ | RAI | VIIVII | NG  |

|--|

# **Station Information**

For each station to be programmed, record the following information.

| Station Extension #:                 |           |
|--------------------------------------|-----------|
| Administrator station?               | Yes or No |
| Attendant station?                   | Yes or No |
| House Phone?                         | Yes or No |
| This station's attendant:            |           |
| Username:                            |           |
| Toll restriction classes of service: |           |

# **Do-Not-Disturb Messages**

| DEFAULT DND MESSAGE                       | PRIMARY LANGUAGE<br>DND MESSAGE | SECONDARY LANGUAGE<br>DND MESSAGE |
|-------------------------------------------|---------------------------------|-----------------------------------|
| MESSAGE 01 (DO-NOT-DISTURB)               |                                 |                                   |
| MESSAGE 02 (LEAVE A MESSAGE)              |                                 |                                   |
| MESSAGE 03 (IN MEETING UNTIL)             |                                 |                                   |
| MESSAGE 04 (IN MEETING)                   |                                 |                                   |
| MESSAGE 05 (ON VACATION/<br>HOLIDAY 'TIL) |                                 |                                   |
| MESSAGE 06 (ON VACATION<br>HOLIDAY)       |                                 |                                   |
| MESSAGE 07 (CALL ME AT)                   |                                 |                                   |
| MESSAGE 08 (AT THE DOCTOR)                |                                 |                                   |
| MESSAGE 09 (ON A TRIP)                    |                                 |                                   |
| MESSAGE 10 (ON BREAK)                     |                                 |                                   |
| MESSAGE 11 (OUT OF TOWN 'TIL)             |                                 |                                   |
| MESSAGE 12 (OUT OF OFFICE)                |                                 |                                   |
| MESSAGE 13 (OUT UNTIL)                    |                                 |                                   |
| MESSAGE 14 (WITH A CLIENT)                |                                 |                                   |
| MESSAGE 15 (WITH A GUEST)                 |                                 |                                   |
| MESSAGE 16 (UNAVAILABLE)                  |                                 |                                   |
| MESSAGE 17 (IN CONFERENCE)                |                                 |                                   |
| MESSAGE 18 (AWAY FROM DESK)               |                                 |                                   |
| MESSAGE 19 (GONE HOME)                    |                                 |                                   |
| MESSAGE 20 (OUT TO LUNCH)                 |                                 |                                   |

# **Reminder Messages**

| DEFAULT REMINDER MESSAGE       | PRIMARY LANGUAGE<br>REMINDER MESSAGE | SECONDARY LANGUAGE<br>REMINDER MESSAGE |
|--------------------------------|--------------------------------------|----------------------------------------|
| MESSAGE 01 (MEETING):          |                                      |                                        |
| MESSAGE 02 (STAFF MEETING):    |                                      |                                        |
| MESSAGE 03 (SALES MEETING):    |                                      |                                        |
| MESSAGE 04 (CANCEL MEETING):   |                                      |                                        |
| MESSAGE 05 (APPOINTMENT):      |                                      |                                        |
| MESSAGE 06 (PLACE CALL):       |                                      |                                        |
| MESSAGE 07 (CALL CLIENT):      |                                      |                                        |
| MESSAGE 08 (CALL CUSTOMER):    |                                      |                                        |
| MESSAGE 09 (CALL HOME):        |                                      |                                        |
| MESSAGE 10 (CALL CORPORATE):   |                                      |                                        |
| MESSAGE 11 (CALL ENGINEERING): |                                      |                                        |
| MESSAGE 12 (CALL MARKETING):   |                                      |                                        |
| MESSAGE 13 (CALL ACCOUNTING):  |                                      |                                        |
| MESSAGE 14 (CANCEL DND):       |                                      |                                        |
| MESSAGE 15 (CANCEL CALL FWD):  |                                      |                                        |
| MESSAGE 16 (TAKE MEDICATION):  |                                      |                                        |
| MESSAGE 17 (MAKE RESERVATION): |                                      |                                        |
| MESSAGE 18 (REVIEW SCHEDULE):  |                                      |                                        |
| MESSAGE 19 (LUNCH):            |                                      |                                        |
| MESSAGE 20 (REMINDER):         |                                      |                                        |

# **Changing Station Extension Numbers**

| OLD EXTENSION NUMBER | NEW EXTENSION NUMBER |
|----------------------|----------------------|
|                      |                      |
|                      |                      |
|                      |                      |
|                      |                      |
|                      |                      |
|                      |                      |
|                      |                      |
|                      |                      |
|                      |                      |
|                      |                      |
|                      |                      |
|                      |                      |

# **Swapping Stations**

| EXTENSION NUMBER | SWAPPED WITH EXTENSION |
|------------------|------------------------|
|                  |                        |
|                  |                        |
|                  |                        |
|                  |                        |
|                  |                        |
|                  |                        |
|                  |                        |
|                  |                        |
|                  |                        |
|                  |                        |
|                  |                        |
|                  |                        |

# **Individual Trunk Programming**

Record the following information for each trunk to be programmed.

| Answer Supervision Type: | Polarity Reversal or Valid Call <i>or</i> Valid Call with Polarity Reversal |
|--------------------------|-----------------------------------------------------------------------------|
| Caller ID?               | Yes or No                                                                   |
| Hybrid Balance:          | Normal or Short                                                             |
| Signaling:               | DTMF or Dial Pulse                                                          |
| Trunk Group Number:      |                                                                             |
| Busy Trunk:              | On or Off                                                                   |

# **Trunk Group Programming**

Record the following information for each trunk group to be programmed.

| Stations with Day Answer Access:     |  |
|--------------------------------------|--|
| Claudio man Day 7 monon 7 todoco.    |  |
|                                      |  |
|                                      |  |
|                                      |  |
|                                      |  |
|                                      |  |
| Stations with Night Answer Access:   |  |
| Stations with Night Answer Access.   |  |
|                                      |  |
|                                      |  |
|                                      |  |
|                                      |  |
|                                      |  |
|                                      |  |
| Stations with Day Ring In:           |  |
|                                      |  |
|                                      |  |
|                                      |  |
|                                      |  |
|                                      |  |
|                                      |  |
| Stations with Night Ring In:         |  |
|                                      |  |
|                                      |  |
|                                      |  |
|                                      |  |
|                                      |  |
|                                      |  |
| Toll Restriction Classes of Service: |  |
| Toll Nestriction Classes of Service. |  |
|                                      |  |
|                                      |  |
|                                      |  |
|                                      |  |
|                                      |  |
| T   1   T   1   0                    |  |
| Trunks in Trunk Groups:              |  |
|                                      |  |
|                                      |  |
|                                      |  |
|                                      |  |
|                                      |  |
|                                      |  |

# System Hardware

| CONTENTS                                                         | PAGE |
|------------------------------------------------------------------|------|
| Introduction                                                     |      |
| Station Instruments                                              |      |
| Inter-Tel Endpoints                                              | 77   |
| Display and Non-display Digital Endpoints                        |      |
| Executive and Professional Display Endpoint Speakerphones        |      |
| Enhanced Speakerphones for Digital Endpoints                     | 79   |
| Analog, IDS, and Wave Endpoint Speakerphones                     | 79   |
| Six-Line Liquid Crystal Display (LCD)                            | 80   |
| Two-Line LCD                                                     | 82   |
| LCD Contrast Adjustment                                          | 82   |
| Node and Circuit Number on Power-Up                              | 82   |
| Keymaps                                                          |      |
| Default Inter-Tel Endpoint Feature Buttons                       | 86   |
| Secondary Extension Appearances                                  |      |
| Light-Emitting Diode (LED) Indications                           |      |
| Red and Green LEDs                                               | 90   |
| Connecting a Headset                                             | 90   |
| "Send Alert Burst To Headset" Station Flag                       | 91   |
| Digital Endpoint Data Port Modules                               | 91   |
| Data Port Module for 12-Line and 24-Line Analog Endpoints        |      |
| Optional Data Devices                                            |      |
| 8-Line IMX AIM Analog Endpoints on Dual Circuits                 | 95   |
| Digital Endpoint Desktop Interface                               | 95   |
| AgentSet                                                         | 96   |
| Single-Line Sets                                                 |      |
| Single-Line DTMF Sets                                            |      |
| Single-Line Caller ID                                            |      |
| Single-Line Set Message Lamps                                    |      |
| Single-Line Ring Zones and Extended Ring Cadences                |      |
| Off-Premises Extensions (OPX)                                    |      |
| Digital Direct Station Selection/Busy Lamp Field (DSS/BLF) Units |      |
| Mini-DSS Units                                                   |      |

# System Hardware Inter-Tel<sup>®</sup> Axxess<sup>®</sup> Administrator Guide — Issue 11.0, May 2008

| CONTENTS                                         | PAGE |
|--------------------------------------------------|------|
| IP and SIP Devices                               | 100  |
| IP and SIP Endpoint Identification               | 101  |
| Installation and Configuration                   | 101  |
| Automated Boot Code Update                       | 101  |
| IP Limitations                                   | 101  |
| Installation and Configuration                   | 102  |
| Axxess and Eclipse IP SoftPhone                  | 102  |
| Model 8602 IP Softphone                          | 102  |
| Model 8690                                       | 102  |
| MGCP Gateway and Endpoints                       | 103  |
| SIP Gateway                                      | 103  |
| Peer-to-Peer Audio for IP and SIP Devices        | 104  |
| Inter-Tel Protocol (ITP) and SIP Operating Modes | 104  |
| ITP and SIP Supported Features                   | 105  |
| IP and SIP Feature Exceptions                    | 107  |
| Power Supplies                                   | 108  |
| Additional Information and Troubleshooting       |      |
| Optional System Equipment                        | 109  |

# INTRODUCTION

Each Inter-Tel Axxess hardware cabinet houses a power supply unit and up to seven circuit cards. Together, the circuit cards perform the switching activities for the system, detect incoming calls, process data-controlled features, and control the interaction of station instruments, trunks, intercom calls, and voice processing system applications.

For increased port capacity, two, three, or four cabinets may be connected together to form one expanded cabinet. For maximum capacity, up to four dual-cabinet systems can be connected with an Asynchronous Transfer Mode (ATM) Switch, creating an eight-cabinet system.

The actual number of endpoints and lines available depends on the number and type of cards and stations installed on the system. For example, there could be as many as 512 outside lines, 448 Inter-Tel endpoints, or 512 single-line sets, depending on the circuit card configuration.

The circuitry and software in the each cabinet combine to produce an "integrated switching matrix" of 128 time slots (voice channels). A four-cabinet system has 512 time slots.

With system software version 5.0 and later, you can connect two or more systems to form a network that provides a seamless interface between the systems. To the user, the network appears as though it is one integrated system. With few exceptions, the user can perform all of the functions across the network that can be performed on a single system.

Standard system hardware features include:

- A Central Processing Unit (CPU) Card for storing the system software programs, the customer's database, and call processing history files.
- Light-emitting diode (LED) indicators for showing main processor operation, database error occurrences, minor system alarms, and database back-up battery connection.
- External ports for connecting a personal computer (PC) or modem to program the system database and/or for connecting output devices for the Station Message Detail Recording (SMDR) and programming reports. Ports are also provided for the voice processing system interface.
- Database back-up battery for preserving the system database in the event of a power failure.
- Reset switch to manually reset the system during troubleshooting.
- Easily accessible voltage test points for checking the system operating voltages.
- Relays for connecting power failure transfer equipment.
- Circuitry for connecting an external music source (radio, tape player, etc.).

Introduction Page 75

# **STATION INSTRUMENTS**

To allow system flexibility and cost efficiency, a variety of Inter-Tel and industry-standard third-party station instruments can be used on the Inter-Tel telephone system, including the following endpoints:

- Model 8500, 8520, and 8560 Digital Endpoints
- Six-line digital display endpoints (Executive, Professional)
- Two-line digital display endpoint (Standard, Associate)
- Digital non-display endpoints (Axxess Basic, and Eclipse<sup>2™</sup> Basic)
- AIM Analog Endpoints (8-, 12-, and 24-Line)
- Inter-Tel/DVK Analog Endpoints (8-, 12-, and 24-Line)
- GMX Analog Endpoints (12-, and 24-Line)
- IMX Analog Endpoints (8-, 12-, and 24-Line)
- IDS Endpoints (Model Numbers 160, 64, 32, 18, and 12, and Agent Terminals)
- Wave Endpoints (29- and 17-Button)
- Single-Line Sets
- DSS/BLF Units single or tandem (60-,50-, and 48-Button)
- Mini-DSS Unit (Available for Models 8660, 8560, and 8520 Endpoints Only)
- Media Gateway Control Protocol (MGCP) gateways and endpoints
- SIP gateways
- Hard IP Endpoints
  - Models 8664/8665/8668 (wireless)
  - Model 8660
  - Axxess IP PhonePlus
  - Eclipse IP PhonePlus
  - IP Single-Line Adapter (IP SLA)
- Hard Multi-Protocol Endpoints (Operate in ITP or SIP mode)
  - Model 8600
  - Model 8620
  - Model 8622
  - Model 8662
  - Model 8690
- Soft IP Endpoints
  - Axxess IP SoftPhone
  - Eclipse IP SoftPhone
  - Model 8602 IP Softphone
- Soft SIP Endpoints: Model 8601 SoftPhone for Pocket PC (operates in SIP mode only)

Page 76 Station Instruments

System software will support any configuration of station instruments with the limitation that there must be a minimum of one Keyset Card. The actual configuration is defined by the type of cards and the number of circuits in use on the system. The following list explains the function of the various Keyset Cards.

- **Digital Keyset Card (DKSC, DKSC-16, DKSC-16+):** Provides eight or 16 circuits for connecting digital display and non-display endpoints. Digital Keyset Card circuits can be equipped with a Single Line Adapter (SLA) and programmed to support two single-line sets (instead of an Inter-Tel endpoint).
- Analog Keyset Card (AKSC)/Executone Keyset Card (EKSC): Provides up to 12 circuits for connecting GMX and IMX Analog endpoints, Executone IDS endpoints, and Executone Wave endpoints and devices to the system.
- Single Line Card (SLC, SLC-16, or SLC-16+): Provides eight or 16 circuits for connecting on-premises AC ringing single-line DTMF sets and playback devices. The SLC-16+ is available for software versions 8.2 and later.
- **Internet Protocol Card (IPC):** Supports up to eight IP SoftPhone devices. The IPC provides the functionality that is required to make telephone calls through the IP network using the telephone system.
- Internet Protocol Resource Card (IPRC): Supports up to 32 (v8.1 and later) IP/SIP devices. The IPRC provides the functionality that is required to make telephone calls through the IP network using the telephone system and IP endpoints. Version 9.0 system software and later supports both private networking and IP devices on one IPRC. Using this functionality, one IPRC provides sufficient resources for both the IP endpoints and IP networking. The IPRC cannot be installed behind a firewall or Network Address Translation (NAT).
- Enhanced IPRCs: The IPRC "enhanced" daughter card offers new technology for echo cancellation on all calls routed through the IPRC. When the enhanced daughter card is installed and programmed, the new technology on the daughter card replaces the echo cancellers on the IPRC, resulting in improved echo cancellation. There are two types of enhanced daughter cards available:
  - *IPRC-DE* (*Daughter Enhanced*): Provides new echo cancellation technology.
  - IPRC16-DE: Provides new echo cancellation technology with the Digital Signal Processor (DSP) circuitry for up to 16 additional Voice Over Internet Protocol (VoIP) channels.

#### **INTER-TEL ENDPOINTS**

The features supported by Inter-Tel digital and analog endpoints are described in the following paragraphs.

**NOTE:** Throughout this guide, the term "Inter-Tel endpoint" refers to full-feature endpoints manufactured and sold by Inter-Tel. The term does not apply to industry-standard single-line DTMF sets.

Inter-Tel Endpoints Page 77

# **Display and Non-display Digital Endpoints**

The following display and non-display digital endpoints have a built-in speaker and microphone that allow the user to answer intercom calls handsfree, dial while on-hook, monitor calls, and listen to background music.

- Model 8500, 8520, and 8560 digital endpoints
- Standard Display Endpoint
- Associate Display Endpoint
- Axxess Basic Digital Endpoint
- Eclipse Basic Digital Endpoint

These endpoints can be programmed in individual station programming to be allowed to use system resources for standard and enhanced speakerphones. Enhanced mode allows for full-duplex operation over a limited volume range (the range depends on trunk characteristics, typically the range is 1-3). Enhanced speakerphones are explained below.

If a user presses the Speaker button while on-hook, the standard switched speakerphone function is activated and the speakerphone resource is assigned to that endpoint for the length of the call. If a user requests the speakerphone function when speakerphone resources are not available, the user will hear reorder tones, and the display will show NO SPKRPHN AVAIL STAY OFF HOOK.

If the user attempts to change to the speakerphone and hangs up during a call when speakerphones are unavailable, the user will be forced into a monitor-only mode. The user will be able to hear the other party but will not be allowed to transmit to them. In this mode, the user's button will be lit, and the display shows NO SPKRPHN AVAIL COME OFF HOOK. Pressing the lit MUTE button will result in a burst of reorder tone; lift the handset to speak.

**NOTE:** On certain handsfree-to-handsfree intercom calls, voice volume levels may cause feedback to occur. If this happens; one station user should pick up the handset. Two Display endpoints cannot be in enhanced mode while on a call together; one endpoint must be off-hook to allow the other endpoint to enter enhanced speakerphone mode. If both endpoints are on-hook, there is no benefit to having one endpoint in enhanced mode.

# **Executive and Professional Display Endpoint Speakerphones**

Each Executive and Professional Display Endpoint has a built-in, integrated speakerphone that allows on-hook dialing and handsfree operation on outside calls and inside (intercom) calls. The speakerphone can be used in standard mode or in enhanced mode which allows for full-duplex operation over a limited volume range (the range depends on trunk characteristics, typically the range is 1-3). Enhanced speakerphones are explained on the following page.

The Executive and Professional Display Endpoint's speakers can also provide background music if an external music source is installed and the speaker is used to receive pages.

A programming option can be used to disable the endpoint's speakerphone capabilities. Or, the user can disable the speakerphone for intercom calls using the Handsfree On/Off and/or Ring Intercom Always On/Off feature code.

**NOTE:** On certain handsfree-to-handsfree intercom calls, voice volume levels may cause feedback to occur. If this happens, one station user should pick up the handset. Two Display endpoints cannot be in enhanced mode while on a call together; one endpoint must be off-hook to allow the other endpoint to enter enhanced speakerphone mode. If both endpoints are on-hook, there is no benefit to having one endpoint in enhanced mode.

# **Enhanced Speakerphones for Digital Endpoints**

The following display and non-display digital endpoints have enhanced speakerphone capabilities:

- Models 8500, 8520, and 8560 digital endpoints
- Executive, Professional, Standard, and Associate Display Endpoints
- Axxess and Eclipse Basic Digital Endpoints

To use an enhanced speakerphone on a digital **endpoint**, the user establishes a call and presses (the Special button) and then the Speaker button (or presses and enters the Enhanced Speakerphone feature code, 310). There will be about one second of white noise at this point. Both parties should avoid speaking during this white noise, which is used to calibrate echo-canceling circuitry. After the white noise, there will be a confirmation tone that both parties will hear (except for Executive Display and Professional Display endpoint users who will hear the tone, but the other party will not). Then the user will be connected in an enhanced handsfree call. If the speakerphone cannot be calibrated correctly due to trunk conditions, the enhanced speakerphone will not be enabled and the display will show CANNOT ENABLE ENHANCED MODE.

**NOTE:** It is normal for an outside party to hear a minimal amount of his or her own echo when speaking to a digital endpoint in enhanced speakerphone mode. This is usually acceptable to most callers on local calls and on most long-distance calls. However, on some T1 and long-distance calls involving significant delays (for example, cross-country T1 calls, overseas calls or calls via satellite), the amount of echo may be objectionable, and the enhanced speakerphone mode should not be used on these types of long-distance calls.

If an enhanced speakerphone call is placed on hold and then taken off hold on an Executive or Professional Display Endpoint, it remains an enhanced speakerphone call. For all other digital endpoints, if the call is placed on hold, the call is returned to standard speakerphone mode.

A station can only have one enhanced speakerphone call. For example, if an Executive or Professional Display endpoint user makes an enhanced speakerphone call, puts it on hold, and establishes another enhanced speakerphone call, the first call will be turned back into a standard speakerphone call.

A digital endpoint user can set up a conference and then, once it is established, presses the (Special button) and Speaker (or presses and enter the Enhanced Speakerphone feature code, 310) to have an enhanced speakerphone call in the conference.

# Analog, IDS, and Wave Endpoint Speakerphones

**NOTE:** The volume adjustment range of non-AIM and non-DVK analog endpoints may not be suitable in all user environments. In such cases, Inter-Tel recommends using AIM and/or DVK endpoints, if possible.

Every Analog, IDS, and Wave endpoint has a built-in, integrated speakerphone that allows the user to dial while on-hook and allows handsfree operation on outside calls and inside (intercom) calls. In addition, the speaker may provide background music (if an external music source is installed) and is used to receive pages. Analog, IDS, and Wave endpoints cannot use the shared speakerphone resources or the Enhanced Speakerphone option that is provided for the digital display and non-display endpoints.

**NOTE:** IDS Model 12 and Agent Terminal endpoints have only a speaker. They do not have a microphone.

The speakerphone can be disabled with the Handsfree Answering feature (see page 184). If the handsfree option is enabled, the speakerphone can still be used for receiving handsfree intercom calls, but the user must lift the handset to speak when placing intercom calls and when placing or receiving outside calls. The MUTE button is lit when the speaker is activated for outside calls or outgoing intercom calls. Call monitoring and on-hook dialing are not affected.

**NOTE:** On certain handsfree-to-handsfree intercom calls, voice volume levels may cause feedback to occur. If this happens, one user should pick up the handset.

# Six-Line Liquid Crystal Display (LCD)

All Model 8560, Executive, and Professional Display endpoints have a six-line LCD. Each line has 16 characters. (A picture of the Model 8560 display is shown in the Figure below. A picture of the Executive display is shown on the following page.) The top two lines are for standard call information and show the same displays as other display endpoints. The remaining four lines are used for displaying feature-related menus that change with the function being performed by the endpoint (intercom call, outside call, programming, etc.). These lines have menu selection buttons on both sides (eight buttons) that are used for menu features. When there are two prompts on a line, like PREVIOUS and NEXT, the button next to the word is the one that will select that feature. When there is only one prompt on a line, like DO NOT DISTURB, then pressing the button on either side of the prompt will select it.

**NOTE:** Version 7.0 or later system software is required to support the menu display and buttons on the Model 8560.

There is a system-wide flag, called "Alternate Keyset Menu Displays," that determines the display that Model 8560, Executive, and Professional endpoint users will see during an outside call. In the default state, the display shows the following menu with Transfer-To-Hold on the first menu and Flash on the "More..." menu:

If the Alternate Keyset Menu Displays flag is enabled, the Model 8560, Executive, and Professional endpoint users will see the following menu with Flash on the first menu and Transfer-To-Hold on the "More..." menu:

HOLD SYS HOLD TRANSFER CNF TRANSFER-TO-HOLD

MUTE MORE...

HOLD SYS HOLD TRANSFER CNF FLASH MUTE MORE...

Enabling the Alternate Keyset Menu flag allows Centrex features to be accessed more easily, using the FLASH menu option.

Figure 4. Model 8560/8660 Endpoint Displays

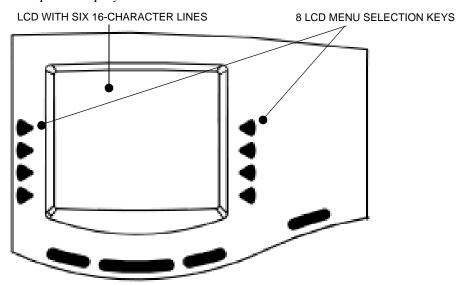

Figure 5. Executive Endpoint Display

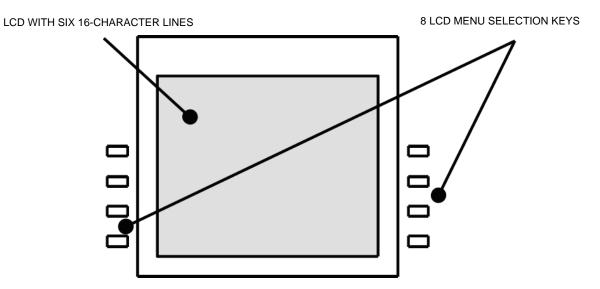

#### **Two-Line LCD**

The Model 8520, Standard, and Associate Display endpoints have a two-line Liquid Crystal Display that supports 16-characters per line.

When the endpoint is not in use, the LCD shows the station extension number, username, time of day, and date. Other displays include reminder messages, Do-Not-Disturb messages, numbers dialed, call sources, elapsed time of calls, current call costs, error messages, station status, programming messages, etc. The displayed information is described throughout the instructions in this section of the manual.

**NOTE:** Analog, IDS, and Wave endpoints can have an LCD display that supports 16 characters.

# **LCD Contrast Adjustment**

The contrast for the Model 8000 Series display endpoint is adjustable. There are eight different contrast levels available. The LCD Contrast Control feature is supported on software versions 7.0 and later.

#### To adjust the LCD contrast on the Model 8560:

- 1. While the endpoint is idle, press the Special button ( on and enter the LCD Contrast feature code (303).
- 2. *EITHER*, Select **LIGHTER** or **DARKER** on the menu buttons.
  - *OR*, Use the volume button to make your selection.
  - OR, Press the desired level (1-8).
- 3. Press the Speaker button or **ACCEPT** to save your change.

The Model 8520 has a contrast control wheel to adjust the contrast level. This wheel is located on the back of the endpoint and can be adjusted while viewing the display.

# To adjust the LCD contrast on the Model 8520:

- 1. While the endpoint is idle, locate the contrast control wheel on the back, upper-right section of the endpoint.
- 2. Adjust the contrast of the LCD screen by turning the wheel clockwise (lighter) or counterclockwise (darker).

# **Node and Circuit Number on Power-Up**

To aid in installation and troubleshooting procedures, display endpoints show their station identification for five seconds when power is turned on, when the system is reset, or when the endpoint line cord is first plugged in (or removed and replaced). The extension number and assigned username appear on the top line of the display, and the node number and circuit number appears on the bottom line (for example, circuit 1.1.1 on node 2 would appear as 2:1.1.1). After the five-second identification display, the endpoint returns to the appropriate display, depending on its current status.

Page 82 Two-Line LCD

# **Keymaps**

A keymap group determines the layout of the buttons (or keys) for all the stations assigned to that group. If any of the buttons in the keymap group are user-programmable or undefined, they can be changed by the station user. There can be up to 250 different endpoint keymap groups. Each node contains its own keymap programming. (There are also 20 maps for DSS/BLF Units.)

Each Inter-Tel endpoint is assigned a standard keymap and can also have an alternate keymap. See page 177 for information about switching between standard and alternate keymaps.

When the system is in the default state all endpoints are assigned to the default Keyset Keymap 01. There are no individual pre-programmed keymaps for each of the specific endpoint types. (Previous software had an Executive/Standard map and a Basic map. If you convert from a previous version to the current version, those keymaps will be preserved. However, in version 9.0 or later, the default Speaker, MSG, and MUTE buttons are not programmable.)

As part of the installation procedure, the installer must make sure the endpoint buttons are labeled to match their functions.

The buttons in each keymap can be assigned the following functions:

- Accept Button: (This button type is not required for digital endpoint. It is intended for analog endpoint use.) This button is used to accept an entry when using numeric mode. (digital endpoints use the volume button, by pressing both arrows at once.)
- **Cancel Button:** No further programming is necessary. This button will be used to cancel a feature or cancel an entry when in numeric mode.
- Call Button: Up to 10 Call buttons can be assigned in each keymap. These buttons are used for call access. They are not associated with specific trunks. Instead, they are assigned to calls in the order that the calls are placed or received. In the following example, the user has three Call buttons.

| ACTION                                   | CALL BUTTON 1                | CALL BUTTON 2                | CALL BUTTON 3           |  |
|------------------------------------------|------------------------------|------------------------------|-------------------------|--|
| User places call #1                      | Shows status of call #1      |                              |                         |  |
| Call #2 rings in while call #1 is active | Shows status of call #1      | Shows ring flash for call #2 |                         |  |
| Calls #1 and #2 on hold, call #3 placed  | Shows hold flash for call #1 | Shows hold flash for call #2 | Shows status of call #3 |  |

If there are more calls in progress than there are Call buttons (e.g., if another call rings in to the endpoint in the example), the new call will not have an available call button and will camp on to the station until a Call button becomes available; it will then appear under the available button. Pressing an idle Call button will enter the programmed Outgoing Call feature for that station. If there is no call button programmed in the keymap, intercom calls will appear under Call buttons.

**NOTE:** All keymaps should have at least one Call button if there is not an individual trunk button for every trunk.

• **Down Button:** (This button type is not required for digital endpoints. It is intended for analog endpoint use.) No further programming is necessary. This button can be used scrolling backward through displays. When the endpoint is idle, it can be used for adjusting volume, in place of the volume button. (digital endpoints use the volume button.)

Keymaps Page 83

- DSS/BLF Button: A DSS/BLF button will dial the associated extension number when
  pressed. If assigned to a button with a lamp, it will also show the status of the associated station, as described for DSS/BLF Units on page 40. DSS/BLF buttons cannot be
  changed by the station user.
- **Feature Button:** These are programmed with feature codes. The feature code appears in the same button location on all stations assigned to the keymap and cannot be changed by the endpoint user.
- Forward Button: The forward button can be programmed with any of the Call Forwarding feature codes. The forwarding code used by the button can be changed by the endpoint user.
- **Hunt Group Button:** Like DSS/BLF buttons, this button dials a hunt group pilot number when pressed and, if assigned to a button with a lamp, will show the status of that hunt group.
- Individual Trunk Button: This button is associated with one trunk. It can be used for placing outgoing calls, and for picking up calls on hold and answering incoming calls on that trunk.
- Intercom (IC) Button: The button allows access to intercom channels for placing and answering calls. If an button is not assigned, an intercom call will appear under a Call button.
- Next Button: (This button type is not required for digital endpoints. It is intended for analog endpoint use.) This button is used for scrolling forward through displays. (digital endpoints use the volume button.)
- Page Zone Button: A page zone button is programmed with one of the page access codes (9600-9609 or 9600-9649 depending on the software version) for quick access to page zones (0-9 or 0-49 respectively).
- **Previous Button:** (*This button type is not required for digital endpoints. It is intended for analog endpoint use.*) This button is used for scrolling backward through displays. (**digital endpoints** use the volume button.)
- Programmable Button: Up to 35 user-programmable buttons can be designated and given default values in the keymap database. They can then be reprogrammed to enter any of the trunk group access codes, extension numbers, or feature codes by the individual endpoint users as desired. Or, they can be programmed as system or station speed-dial bins, or as secondary extension buttons (see below). The endpoint user or programmer can return the buttons to default values at any time.
- Save Button: (This button type is not required for digital endpoints. It is intended for analog endpoint use.) This button is used for saving volume levels or programmed endpoint features. (digital endpoints use the volume button, by pressing both ends at once.)
- **Secondary Extension Button:** This type of button allows a station user to have one-button access to calls ringing or holding at another station. It should be assigned to a button with a lamp so that the secondary extension button can show the call status. If desired, a station can have several secondary extension buttons, each associated with a different station. For details, see page 87.
- SPKR Button: This button is used for turning the endpoint speaker or headset on and off
- **Speed Dial Buttons:** Each keymap can have up to 10 speed-dial buttons. Each speed-dial button can be programmed by the endpoint user to dial one digit string. If assigned to a button with a lamp, the lamp will show the status of an extension number if it is associated with that button.

Page 84 Keymaps

- Trunk Group Button: These buttons are associated with specific trunk group access codes and are used for placing outgoing calls on trunks in the selected trunk group. If assigned to a button with a lamp, the lamp will be lit if all trunks in the trunk group are in use.
- **Undefined Button:** Any button can be left undefined if it will not be needed. It can be programmed, like a user-programmable button, as described above. If the endpoint user or programmer returns the endpoint to default values, the button will return to being "undefined."
- **Up Button:** (*This button type is not required for digital endpoints. It is intended for analog endpoint use.*) No further programming is necessary. This button can be used for scrolling forward through displays. When the endpoint is idle, it can be used for adjusting volume, in place of the volume button. (**digital endpoints** use the volume button.)

**NOTE:** The volume adjustment button on the digital endpoints also can be used for scrolling through displays. However, the analog endpoint volume buttons are used **only** for adjusting volume; analog endpoints need to have Previous and Next buttons programmed in their keymaps to scroll through displays. They also need an Accept button to accept entries when in numeric programming mode.

Keymaps Page 85

# **Default Inter-Tel Endpoint Feature Buttons**

When the system is in the default state, all endpoints are in the same keymap group and have the following feature buttons. Feature code descriptions start on page 117. (The Special button is represented by buttons with on the Inter-Tel endpoint.)

 Table 10. Default Feature Buttons

| BUTTON                                               | FUNCTION                                                                                                    |  |  |
|------------------------------------------------------|----------------------------------------------------------------------------------------------------|--|--|
| CALL BUTTONS 1-4                                     | Selects an outgoing trunk, if idle, or answers a call on the button.                                                                                           |  |  |
| IC                                                   | Selects a voice channel or picks up a holding or camped-on intercom call.                                                                                      |  |  |
| DND                                                  | Programmable button 1: Do-Not-Disturb On/Off (372)                                                                                                    |  |  |
| PROGRAMMABLE<br>BUTTONS 2-6, 14-16,<br>18, and 21-35 | Undefined values. Can be programmed with any feature code, trunk access code, or extension number, or can be programmed as a station or system speed-dial bin. |  |  |
| CNF                                                  | Programmable Button 7: Conference (5)                                                                                                    |  |  |
| HOLD                                                 | Programmable Button 8: Individual Hold (336)                                                                                                    |  |  |
| TRANSFER                                             | Programmable Button 9: Transfer to Ring (345)                                                                                                    |  |  |
| SYS SPD                                              | Programmable Button 10: System Speed Dial (381)                                                                                                    |  |  |
| REDIAL                                               | Programmable Button 11: Redial (380)                                                                                                    |  |  |
| PAGE                                                 | Programmable Button 12: Page (7)                                                                                                    |  |  |
| QUEUE                                                | Programmable Button 13: Queue Request (6)                                                                                                    |  |  |
| MUSIC                                                | Programmable Button 17: Background Music (313)                                                                                                    |  |  |
| PAGE ZONE 1                                          | Programmable Button 19: Selects Page Zone 1 for making a page.                                                                                                 |  |  |
| STN SPEED DIAL                                       | Programmable Button 20: Station Speed Dial (382)                                                                                                    |  |  |
| FWD                                                  | Call Forward All Calls (355) Also used for canceling Call Forward.                                                                                             |  |  |
| SPECIAL                                              | Signals the system to expect a feature code.                                                                                                    |  |  |
| ANSWER                                               | Answer (351)                                                                                                    |  |  |
| OUTGOING                                             | Selects a trunk for placing an outgoing call using the station's Outgoing Call feature (8).                                                                    |  |  |
| SPEAKER                                              | Speakerphone On/Off                                                                                                    |  |  |
| MSG                                                  | Message (365) – Also retrieves messages when the flashing MSG button is pressed.                                                                               |  |  |
| MUTE                                                 | Microphone Mute On/Off (314) (This is a fixed-function button on digital endpoints.)                                                                           |  |  |
| DATA                                                 | Data (340)                                                                                                    |  |  |
| STATION SPEED DIAL<br>KEYS 0-9                       | Used for storing and dialing one station speed-dial number each.                                                                                               |  |  |
| UNDEFINED                                            | Some analog endpoints have several undefined buttons that can be programmed as desired.                                                                        |  |  |

# **Secondary Extension Appearances**

The Secondary Extension Appearances feature allows calls ringing or on individual hold at one "primary" station to appear on a "secondary extension button" at another station. For example, a secretary or assistant can have a secondary extension button for a supervisor's station, or one station can have several secondary extension buttons, each associated with a different primary station. The primary station and the secondary station must reside on the same node.

A secondary extension button functions as follows:

- When a call is ringing or holding on any Call button at the primary station, pressing the secondary extension button will answer the call. (This includes recalls, transfers, callbacks, and hunt group calls.)
- If the secondary extension button is unlit, pressing the button places an intercom call to the primary station. If the button is flashing, an intercom call can still be placed without answering the incoming call by pressing the pound (#) button before the secondary extension button, by pressing a DSS button, or by manually dialing the primary station's extension number.

There are two programmable options that determine the type of call indications the station user will receive for calls on a secondary extension button:

- **Ring When** *n* **Calls At Extension:** This programmable option allows the station to receive a burst of ringing when "n" number of calls are present at the associated primary station. The ring signal will repeat periodically as long as "n" number of calls are present at a primary station. (This period is determined by the DKTS Secondary Extension Key Alerting Tone timer.) If "n" is set to 0, the secondary station will never receive the burst of ringing. This option is programmed individually for each secondary extension button, during keymap programming.
- Transient Call Indication On Call Answer: This programmable station flag determines whether the station user will see a call display when answering a call by pressing the secondary extension button or reverse-transferring the call. If enabled, the display will tell if the call was ringing, recalling, transferred, or holding at the primary station.

The secondary extension button can be located on an Inter-Tel endpoint or on a DSS/BLF Unit. There are two ways to make a secondary extension button:

- Create a secondary extension button in the keymap and determine which station it will represent. This will be the same for all stations assigned to that keymap.
- Set the default value of a user-programmable button to "secondary extension button" in the keymap. This allows each station user assigned to that keymap to determine the associated station for his or her secondary extension button. (See page 175 for button programming procedures.)

User-programmable buttons cannot be made into secondary extension buttons by the station user; they can only be created in the database. Also, the station user cannot change the button into any other *type* of button (such as a speed-dial or feature button), even though it is assigned to a user-programmable button.

Any Inter-Tel endpoint button can be designated as a secondary extension button, but buttons with lamps are recommended so that the secondary extension button can show call status. The table on the next page shows the definition for each possible lamp flash rate.

The secondary extension button shows only calls that appear under the Call buttons at the primary station. Any calls on individual trunk buttons at the primary station are considered private calls and will not appear on the secondary extension button.

Normally, the secondary extension button will not show intercom calls. However, if the primary station does not have an IC button, intercom calls will appear under a Call button and, therefore, will appear on the secondary extension button. If the primary station is a single-line set, *all* calls will appear on the secondary extension button.

After answering a call on the secondary extension button, the station user can transfer it back to the primary station using one of the following methods:

- **Transfer to hold:** To transfer the call to hold at the primary station, press the secondary extension button, announce the call, if desired, and then hang up.
- **Transfer to ring:** To transfer a call to the primary station, press the **TRANSFER** button and then the secondary extension button. You can announce the call, if desired, before hanging up to complete the transfer.

Because the calls that appear on the secondary extension button are active only at the primary station, they will not follow call forwarding or system forwarding paths at the station with the secondary extension button.

# **Light-Emitting Diode (LED) Indications**

The Inter-Tel endpoint Call buttons, trunk buttons, speed-dial buttons, hunt group buttons, and some of the feature buttons contain light-emitting diodes (LEDs). The LED flash rates indicate the status of the stations, trunks, and features.

**Table 11.** Executone Endpoint LED Flash Rates

| CALL/DEVICE STATUS                                                                                                    | LED FLASH RATE                                                           |
|----------------------------------------------------------------------------------------------------|--------------------------------------------------------------------------|
| Call Active<br>Device in DND                                                                                                    | 500 ms on, 500 ms off (slow flash)                                       |
| Call Holding Data Call In Progress Secondary Extension Holding                                                                                | 500 ms flutter, 500 ms on, 500 ms flutter, 500 ms off (fluttering flash) |
| Call Ringing Queue Callback Help/Record-A-Call In Progress Secondary Call Ringing Device Ringing (DSS or Speed Dial button) Call Transferring | 250 ms on, 250 ms off (fast flash)                                       |
| Call Recalling Message Waiting                                                                                                    | 250 ms on, 50 ms off (urgent flash)                                      |
| Call On System Hold Device Idle (DSS or Speed Dial button)                                                                                    | 50 ms on, 50 ms off (flutter)                                            |
| Device Busy                                                                                                    | Solidly lit                                                              |

Table 12. Digital Endpoint LED Flash Rates

|                         | STEADY<br>0 IPM                                                                                                | SLOW<br>30 IPM                                | MEDIUM<br>120 IPM                                           | FAST<br>240 IPM                                                                                                    | FLUTTER<br>60/960 IPM                                                                                                    |
|-------------------------|----------------------------------------------------------------------------------------------------|-----------------------------------------------|-------------------------------------------------------------|----------------------------------------------------------------------------------------------------|----------------------------------------------------------------------------------------------------|
| DATA                    | Auto-dial modem<br>is dialing and the<br>data port is<br>unavailable. (Red<br>LED)                             |                                               |                                                             | Ring signal is being<br>sent to the data<br>device. (Red LED)                                                                                                    | Data call is in progress and<br>accessible. A continuous<br>flutter indicates that the data<br>device is off-hook. (Red<br>LED) |
| IC                      |                                                                                                    | Intercom call is in progress. (Green LED*)    | Recalling intercom<br>call is camped on.<br>(Green LED*)    | Intercom call is camped on (waiting). (Green LED*)                                                                                                    | Intercom call is on hold.<br>(Green LED*)                                                                                       |
| SPEAK<br>ER             | Speakerphone is on<br>or ready for use.<br>Or, station pro-<br>gramming is in<br>progress. (Red<br>LED)        |                                               |                                                             |                                                                                                    |                                                                                                    |
| CNF                     |                                                                                                    | Conference is in progress. (Green LED*)       | Conference is recalling your station. (Green LED*)          |                                                                                                    | A conference party is on conference wait hold. (Green LED*)                                                                     |
| MUTE                    | Microphone is muted. (Red LED)                                                                                 |                                               |                                                             |                                                                                                    |                                                                                                    |
| FWD                     | Calls are being forwarded. (Red LED)                                                                           |                                               |                                                             |                                                                                                    |                                                                                                    |
| MSG                     | Station is in alphanumeric mode. (Red LED)                                                                     |                                               | Message is waiting.<br>(Red LED)                            |                                                                                                    |                                                                                                    |
| DND                     | Your station is in<br>Do-Not-Disturb.<br>(Red LED)                                                             |                                               |                                                             |                                                                                                    |                                                                                                    |
| SPEED<br>DIAL<br>OR DSS | Station is busy or<br>unplugged.<br>(Red LED)                                                                  | Station is in Do-Not-<br>Disturb. (Red LED)   |                                                             | Station has a call ringing in. (Red LED)                                                                                                    | Continuous flutter indicates that the station was left off-hook. (Red LED)                                                      |
| HUNT<br>GROUP           | All stations in hunt<br>group are unavail-<br>able. (Red LED)                                                  |                                               |                                                             | Hunt group has a call<br>camped on.<br>(Red LED)                                                                                                    |                                                                                                    |
| CALL                    |                                                                                                    | Call is active at your station. (Green LED*)  | Call is recalling from<br>hold or transfer.<br>(Green LED*) | Call or queue callback<br>is ringing in or<br>camped on (waiting).<br>(Green LED*)                                                                                    | Call is on hold. (Green LED*)                                                                                                   |
| TRUNK                   | Trunk is in use at<br>another station, in<br>a conference at<br>your station, or is<br>unplugged.<br>(Red LED) | Trunk is in use at your station. (Green LED*) | Trunk is recalling<br>from hold or transfer.<br>(Red LED)   | Trunk is ringing in or camped on (waiting). (Red LED if on another station or green if at your station*)  Or, busy trunk queue callback to your station (Green LED*). | Trunk is on hold. (Red LED if on another station or green if at your station*)                                                  |

<sup>\*</sup>This applies only to Inter-Tel endpoints with red/green LEDs.

#### **Red and Green LEDs**

Inter-Tel Model 8560/8520, or Model 8560, Model 8520, Model 8500 Executive Display, Professional Display, Standard Display, Associate Display, and Basic Digital endpoints have red and green LEDs in the button lamps. When both colors are used, a green lamp generally indicates that the call is active, ringing, or holding at your station (see below for a possible exception for direct ring-in calls). When the lamp is red, the call is active, ringing, or holding at another station. Trunk access, allowed-answer permission, and the feature being used (for example, System Hold or Call Transfer) determine whether you can pick up a (red) call from another station.

**NOTE:** Green LEDs are not applicable on multi-protocol endpoints.

There are two system-wide programming options that control these LEDs.

- Allow Green LEDs: This flag gives the installer the option of having all red or green-LED endpoints and red-LED endpoints operate the same, or allowing the red or green endpoints to use the green LEDs. If this flag is enabled, the dual-color endpoints will use both the red and green LEDs. If it is disabled, the endpoints will operate in red-only mode, like the endpoints without green LEDs. In the default state, the flag is disabled.
- Use Green LEDs For Direct Ring: This flag determines whether direct ring-in calls cause a red or green lamp. If the flag is enabled, direct ring-in calls to your station will be green. If disabled, all direct ring-in calls will cause the LED to be red. In the default state, this flag is enabled.

**NOTE**: The Allow Green LEDs flag must be enabled in order for this flag to operate.

# **Connecting a Headset**

For convenience, an electret headset can be used at any Inter-Tel endpoint. The Speaker button is used to connect and disconnect calls when the headset is attached.

Some headsets have a power-saver mode that disables the headphone after a period of silence. To prevent these headsets from missing portions of incoming calls, there is a station flag called "Headset Connect Tone." Enabling this flag allows the endpoint to generate a tone that activates the headset before connecting to an incoming call. In the default state, it is disabled.

The Models 8520 and 8560 endpoints have headset jacks on the back of the endpoints. This allows you to have the headset and the handset connected to the endpoint at the same time. You must still, however, enable/disable the headset using the Headset Mode feature code.

# To connect a headset to a Model 8560 or 8520:

- Insert the headset plug into the vacant headset jack on the back of the endpoint.
- 2. While on-hook, enter the Headset On feature code (315) or the Headset On/Off feature code (317). The display shows HEADSET MODE ON.

# To connect a headset to all other Inter-Tel Endpoints:

- 1. Remove the coiled handset cord from the base of the endpoint. Leave the handset in the cradle.
- 2. Insert the headset plug into the vacant handset jack.
- 3. While on-hook, enter the Headset On feature code (315) or the Headset On/Off feature code (317). The display shows HEADSET MODE ON.

Page 90 Red and Green LEDs

#### To disconnect the headset from a Model 8560 or 8520:

- 1. Unplug the headset cord from the back of the endpoint.
- 2. While on-hook, enter the Headset Off feature code (316) or the Headset On/Off feature code (317). The display shows HEADSET MODE OFF.

# To disconnect the headset from all other Inter-Tel Endpoints:

- 1. Unplug the headset cord from the base of the endpoint.
- 2. Plug the coiled handset cord into the base of the endpoint.
- 3. While on-hook, enter the Headset Off feature code (316) or the Headset On/Off feature code (317). The display shows HEADSET MODE OFF.

# "Send Alert Burst To Headset" Station Flag

The "Send Alert Burst To Headset" will send a single tone to a headset, instead of normal endpoint ring tones, when a call is ringing at the station (non-handsfree intercom call, outside call, queue callback, or reminder message). The tone is sent only once, when the call is received, and will not repeat even if the call continues to ring unanswered. It is intended as a "wake up" tone for headsets that have a power-saving function that allows the device to "sleep" if idle for a set period. The flag is programmed on a station-by-station basis. By default the flag is disabled.

#### **Digital Endpoint Data Port Modules**

There are two types of Data Port Modules that can be connected to Model 8560, Model 8520, Executive Display, Professional Display, Standard Display, and Associate Display endpoints:

• PC Data Port Module (PCDPM): This is a digital device that is connected to the Model 8560, Model 8520, Executive Display, Professional Display, Standard Display, or Associate Display endpoint which supports data transmission between the endpoint and the system for DSS/BLF, off-hook voice announce (OHVA), Desktop Interface, and/or serial port functions. A PCDPM is required if a Modem Data Port Module or DSS/BLF Unit will be installed, or if the user wishes to receive OHVA calls.

**NOTE:** An endpoint serial port should not be used as the voice processing system communications port.

Modem Data Port Module (MDPM): The MDPM is an analog device that can be
used with a PCDPM and connected to a modem for data applications or it can be connected to a single-line set. The port itself has an individual extension number and complete station programming setup including its own trunk access and toll restriction
information. (See page 92 for data device information.)

Special programming is required to enable the endpoint circuit to support some of the PCDPM and MDPM functions.

Station users can adjust the bit rate (bps) of the serial port on the PCDPM connected to the endpoint, if it is not configured for a DSS/BLF unit. The rate can be set to 300, 600, 1200, 2400, or 4800 (1200, 2400, or 4800 if it is a system serial port).

# To change the bit rate of your PCDPM:

- 1. While on-hook, enter the Program Bit Rate feature code (393). If the port is not configured for a DSS/BLF unit, the display shows ENTER BIT RATE. (*If it is configured for DSS/BLF*, the display shows CANNOT PROGRAM BIT RATE.)
- Enter a valid rate (300, 600, 1200, 2400, or 4800). Model 8560 and Executive Display
  users can press the appropriate menu button in the display. The display shows BIT
  RATE UPDATED. (If the entered baud rate was already in effect, it shows NO
  UPDATE PERFORMED.)

# Data Port Module for 12-Line and 24-Line Analog Endpoints

All GMX 24-line and IMX 12- and 24-line analog endpoints may be equipped with optional Data Port Modules (refer to REPLACEMENT PARTS for the part number). The module contains a four-conductor, RJ11 modular jack that can be used to connect *either* a data device (such as a personal computer equipped with a modem) *or* a loud ringing adapter (LRA) and an external signaling device (such as a loud bell, horn, flashing light, etc.) to the endpoint. Refer to page 92 for operating instructions.

# **Optional Data Devices**

A customer-provided, modem-equipped data device (such as a data terminal or a personal computer) may be attached to an Inter-Tel endpoint that has an optional data port module installed.

Model 8560, Model 8520, Executive Display, Professional Display, Standard Display, and Associate Display endpoint users can adjust the bit rate (bps) of the PCDPM connected to the endpoint. The rate can be set to 300, 600, 1200, 2400, or 4800 (1200, 2400, or 4800 on a system serial port). To adjust the bit rate of your PCDPM, refer to the instructions on page 91.

The circuit with the data port module can be programmed to be associated with one or more other endpoints. The associated endpoint(s) should have a **DATA** button that will show the status of the data device and will allow easy transfers between the endpoint and the data device.

Data calls are transmitted over the data port voice path. This leaves the attached endpoint's voice path available for normal endpoint operation. However, receiving off-hook voice announce (OHVA) calls at an Model 8560, Model 8520, Executive Display, Professional Display, Standard Display, or Associate Display endpoint attached to an MDPM is not possible during a data call since the data call is using the secondary voice path.

Calls can be transferred back and forth between an associated endpoint's primary voice path and data port as often as needed provided that the data port is on-hook at the time of the transfer attempt. For example, a call can be placed using the data device, then transferred to the endpoint's primary voice path to announce the call, and then transferred back to the data device so that it can communicate with the called device. (Note that transferring to the endpoint's primary voice path disconnects the data device from the call. During that time, the call cost display for the data call is shown on the endpoint.)

Operation of the data device begins with the initiation of a call in one of four ways:

- The user may initiate a call using the endpoint, while on- or off-hook, and then transfer it to the data device.
- The user may lift the handset to answer a ringing call and then transfer it to the data device.
- The user may initiate a call using the data device, without touching the endpoint.
- The data device may receive a call directly, without using the endpoint.

The endpoint user can place or receive a data call using the endpoint and then transfer it to the data device. It can be an intercom or outside call and the endpoint can be on- or off-hook. The call is placed to or received from another modem-equipped data device.

Once the connection is established, the endpoint user presses the **DATA** button, or presses the Special button and enters the Data feature code (340) to transfer the call to the data device. If the data device does not answer before the Transfer Available timer expires, the call recalls the station.

Transferring a call to the data device using the **DATA** button places the call without providing ring voltage to the data device. The user must manually cause the data device to answer the call. (Note that if the endpoint user wishes to cause ring voltage to be applied to the data device, the Transfer feature must be used to send the call to the data device.)

While the user is establishing the call using the endpoint, the **DATA** button is unlit. From the time that the user presses the **DATA** button, until the data device answers, the **DATA** button will flash. While the data device is on an active call, the **DATA** button flutters on the associated endpoint(s) (indicating that the data call may be retrieved by the endpoint). If the endpoint is off-hook, the user will hear dial tone.

#### To place a data call using an Inter-Tel endpoint:

- 1. Place or receive an intercom or outside call.
- 2. When you hear modem tone, press the DATA button, or press the Special button and enter the Data feature code (340). The DATA button flashes slowly.
- 3. Hang up or press the Speaker button. The **DATA** button begins to flutter when the data device answers, and the display returns to date and time. The endpoint can now be used as usual.
- 4. Operate the data device according to the manufacturer's instructions. The device must be able to come off-hook and answer the incoming call.

If you wish to return the active data call to your primary voice path, press the fluttering DATA button. The call cost and elapsed time of the data call are displayed.

The data device can be used for initiating a data call, without the use of an Inter-Tel endpoint. The user causes the modem to select a trunk or intercom channel and dial the desired number.

The data device can dial an extension number or a trunk access code followed by a pause and then a telephone number. As soon as the data device comes off-hook, the DATA button is lit at the associated endpoint(s) to indicate that the data port is busy. The button remains lit until the data device finishes dialing (outside call) or the station user answers (intercom call). This protects the call during dialing to ensure that the dialing is not interrupted. An Inter-Tel endpoint user who attempts to transfer another data call to the data device or pick up the data call while the button is lit will hear a burst of reorder tone.

When a data device places an intercom call, the call is placed in the non-handsfree mode. (This can be changed in database programming, if desired, by disabling the Ring Intercom Always flag.) The incoming intercom call to the destination station from the data device appears as a normal intercom call with the usual displays and tones.

If an extension number is dialed and that station is in Do-Not-Disturb, the user will hear Do-Not-Disturb tone through the data device's speaker (if it has one). Whenever continuous busy, reorder, or Do-Not-Disturb tone is sent by the system, the Inactivity Alarm timer is registered. The **DATA** button is lit while the tones are present. If the timer expires before the data device hangs up, off-hook alarm tone is sent, and the **DATA** button flutters rapidly until the device hangs up. Note that once the **DATA** button begins fluttering, the voice path on the endpoint attached to the data port module is released and can be used for other call processing applications. (Note that the absence of a lamp or **DATA** button will not interfere with these timing parameters, but the user will not have a visual indication of them.)

If the data port places an outside call, the system performs toll restriction using the data port's class-of-service. If an illegal extension number or access code is dialed, the user will hear reorder tone through the data device's speaker. (Call cost information for a data call is displayed on an associated endpoint only if the data call is connected to an endpoint's primary voice path.)

If an attempt is made to initiate a data call from the data device when the required voice path is not available (the secondary voice path of the attached endpoint is busy), the data device will not receive dial tone. The activity on the endpoint's secondary voice path continues uninterrupted.

#### To place a data call using the data device:

- 1. Following the procedures of your data device's communications software, instruct the device to come off-hook and dial the extension number, or a trunk access code and the telephone number, of the data device to be called. The call will be processed and will be automatically connected when answered. The DATA button is lit until dialing is completed, then it flutters.
- 2. Operate the data device according to the manufacturer's instructions.

The data device can be called directly (intercom or outside calls) and receive transferred calls via its extension number.

When a call is placed directly or transferred to the device's intercom number, the data device will receive ring signal. If the data device does not have auto-answer capability, the user must manually answer the call using the data device. (Transferring a call to the data device using the DATA button places the call without providing ring voltage to the data device. The user must manually cause the data device to answer the call.)

While ring signal is being sent to the data device, the **DATA** button flashes. As soon as the data device answers, the **DATA** button flutters. The button continues to flutter for the duration of the call, indicating that the data path is in use but may be picked up by associated endpoints.

#### To answer a data call using the data device:

- 1. When the data device receives a call, the **DATA** button flashes on the associated endpoint(s). If the data device does not have an auto-answer modem, follow the procedures for the data device's communications software and instruct the device to answer the incoming call. The **DATA** button flutters while the call is in progress.
- 2. Operate the data device according to the manufacturer's instructions.

Termination of a data call may be accomplished in one of three ways:

- Your data device can hang up. This causes the trunk or intercom channel to be released, terminating the call to the other data device.
- The other data device may hang up. When the call is disconnected, the DATA button is unlit. Depending on the type of device used, the data device may detect the loss of carrier and automatically terminate the entire connection. If the data device does not have this capability, you must manually cause the data device to hang up.
- The data call can be transferred to an associated endpoint's primary voice path (releasing the data device) and then disconnected by the endpoint. Note however that the **DATA** button will flutter rapidly if the data device does not hang up before the Inactivity timer expires.

#### To have the data device disconnect the call:

Use the appropriate commands for the data device to instruct it to hang up. When the call is disconnected, the **DATA** button is unlit.

# To transfer the data call back to an associated Inter-Tel endpoint before disconnecting the call:

While on- or off-hook, press the fluttering **DATA** button. The **DATA** button goes off. *If* desired, speak to the party at the site of the remote data device. This can only be done if the modem at the site of the remote data device can be turned off without disconnecting the trunk.

#### To disconnect:

If off-hook, hang up. If on-hook, press the Speaker button. The DATA button will flutter rapidly until the data device hangs up.

# 8-Line IMX AIM Analog Endpoints on Dual Circuits

If desired, 8-line IMX AIM Analog endpoints can be installed *two to a circuit* using the Analog Keyset Card (AKSC). To do this, single Analog Keyset Card (AKSC) circuits are designated as "dual" circuits in System Configuration programming. (Other Inter-Tel endpoint models cannot be installed two to a circuit.) The designated dual circuit becomes two circuits that can be programmed individually.

# **Digital Endpoint Desktop Interface**

**NOTE:** Your software license must include the appropriate premium feature(s) to use Desktop Interface and System OAI features.

Desktop Interface is a *station-level* communications protocol that allows a PC, attached to a PCDPM on a Model 8560, Model 8520, Executive Display, Professional Display, Standard Display, or Associate Display, to emulate an Inter-Tel endpoint for call handling. This protocol will allow devices such as PC endpoints, operators' consoles, ACD supervisors, and integrated contact management tools to be developed for the system.

There can be as many Desktop Interface devices on the system as there are Model 8560, Model 8520, Executive Display, Professional Display, Standard Display, and Associate Display endpoint circuits. The only limitation is on Desktop Interface devices that require DSS/BLF status updates (such as operators' consoles). The system can support up to 20 DSS/BLF status requests from external devices at one time. Therefore, if the device requires continuous DSS/BLF status updates, only 20 can be installed on the system at one time. Devices that require one-time or infrequent DSS/BLF updates are not limited by this capacity, except that only 20 requests for updates can be processed at one time. There is a limit of four Attendant Consoles per system because of the number of requests they require and the amount of information that is shared with the system.

Another Premium Feature license, System OAI, is a *system-level* communications protocol that allows command-oriented tools to be developed for the system. System OAI is available in two levels: Events and Third Party Call Control. System OAI Events provides call status information to an external device. Its primary use is for automatic call distribution products such as the Call Center Suite. System OAI Third Party Call Control is a protocol that allows system command-oriented tools to be used on the system. System software versions 6.0 and later do not support Level 1 System OAI. Contact Inter-Tel for more information regarding products and development materials for these features.

#### **AGENTSET**

The AgentSet is used in place of an Inter-Tel endpoint with an attached PCDPM. It is connected to a Digital Keyset Card (DKSC or DKSC-16) port just as an endpoint would be. It has a jack for plugging in an Inter-Tel handset or headset. It also has a serial connector (DB9) for attaching it to a PC. The AgentSet does not require a transformer or external power source.

To operate properly, the AgentSet *must* be programmed for headset mode. This can be done in one of the following ways:

- Enable Headset Mode via Station Programming in the system database
- At the AgentSet, *unplug the headset or handset* and enter the Headset On/Off feature code (317) to enable headset mode. Then plug in the headset or handset.

**NOTE:** There is nothing to prevent the user from disabling headset mode using the Headset On/Off feature code at the station.

Because the AgentSet does not have feature buttons, a dialing pad, or a speaker, it must be connected to a PC that is equipped with an OAI product that emulates an Inter-Tel endpoint. The OAI product is used for dialing and feature access.

The AgentSet also requires an Inter-Tel headset or handset. Only Inter-Tel equipment should be used. Other manufacturer's equipment may not be compatible with the AgentSet.

If the user wishes to receive audible signals at the headset, there is a station flag that will send a single tone to the headset when a call is ringing. (Refer to page 91.)

Page 96 AgentSet

# **SINGLE-LINE SETS**

Industry-standard, single-line DTMF sets can be installed on the system and/or used as an off-premises extension (OPX). On-premises single-line circuits can be used for installing AC-ringing single-line sets, playback devices, and other single-line devices.

The single-line sets are connected to Single Line Cards (SLCs) or 16-Port Single Line Cards (SLC-16s). Or, they can be connected to Single Line Adapter (SLA) circuits, which are in turn connected to available Digital Keyset Card (DKSC or DKSC16) circuits. Off-premises stations can be connected to SLAs, T1 Cards (T1Cs), or T1/E1 Cards.

- Each SLC can support up to eight on-premises single-line stations and each SLC-16 can support up to sixteen stations. The SLC and SLC-16 will support message lamps on single-line sets if the optional Lamp Option Card is installed on the SLC or SLC-16.
- Each SLA can support any combination of up to two single-line sets or DID devices.
- T1 Card (T1C) and T1/E1 Card circuits can be used for installing off-premises singleline stations.

# **Single-Line DTMF Sets**

Single-line DTMF set users gain access to the features by performing a hookflash/recall (pressing and releasing the hookswitch quickly) and entering feature codes.

# Single-Line Caller ID

Version 9.0 or later system supports caller identification (ID) for intercom (IC) calls on a single-line device. When a single-line device receives an incoming call, if the system has adequate caller ID resources, the single-line device displays the username and IC extension of the calling party. This feature allows the single-line device to use the caller ID information to perform certain functions.

This feature is supported by single-line endpoints, including endpoints and fax machines connected to a Single Line Card (SLC). The single-line device connected to the SLC must support caller ID or Calling Line Identity Presentation (CLIP) as defined by current industry-standard specifications. This feature is not supported on Single Line Adapters (SLAs).

**NOTE:** There may be some third-party devices that are documented to support caller ID, but they actually do not. Because an extension is shorter than a 10-digit number that the device would normally receive, the device may not be capable of receiving the Caller ID information. Also, some third-party devices may display the extension in a telephone number format rather than as an extension number. For example, an extension of 11023 may appear as "110-23," or "- 1-1023," etc.

#### Single-Line Set Message Lamps

The optional Lamp Option Card (LOC) for the SLC or SLC-16 supports message waiting lamps. To enable a message waiting lamp on a specific single-line station, the station must have the Message Lamp station flag enabled. In the default state it is disabled.

SLAs, T1C, and T1/E1 Card circuits cannot support message waiting lamps.

Single-Line Sets Page 97

# Single-Line Ring Zones and Extended Ring Cadences

In some installations, where more than one single-line device is connected in series to an SLC or SLC-16 circuit, zoned ringing may be necessary. The system can support devices with up to 3 Ringer Equivalences (REs) per circuit. However, the system can only ring 8 REs per board. If the installation exceeds eight REs on any SLC or SLC-16, the system-wide SLC Ring Zones flag must be enabled. Also, all circuits on the SLC or SLC-16 should have the Extended Ring Cadences station flag enabled to allow the longer cadence to be used instead of the short internal cadence.

With ring zones enabled, devices 1-3 on the card will ring first, 4-6 ring next, and so on until all devices have rung.

The table below explains the difference between standard and extended ring cadences for the various types of single-line devices used on the Inter-Tel telephone system in the United States.

 Table 13. Single-Line Device Ring Cadence

| SINGLE-LINE<br>DEVICE                                                                    | CADENCE TYPE     | DESCRIPTION                                                                                                    |
|------------------------------------------------------------------------------------------|------------------|----------------------------------------------------------------------------------------------------|
| SLA, SLC, SLC-16, or<br>T1 OPX                                                           | Standard IC Ring | This is a repeating 2-second cadence that rings twice. Each ring lasts 200 ms and is separated from the next ring by 400 ms of silence. The remaining 1.2 seconds is silent. |
|                                                                                          | Extended IC Ring | This is a repeating 6-second cadence that rings twice. Each ring lasts 800 ms and is separated from the next ring by 400 ms of silence. The remaining 4 seconds is silent    |
|                                                                                          | Standard CO Ring | This is a repeating 6-second cadence that rings once for 2 seconds followed by 4 seconds of silence.                                                                         |
|                                                                                          | Extended CO Ring | Same as Standard CO Ring cadence.                                                                                                    |
| Model 8560, Model<br>8520, Professional,<br>Executive, Standard<br>and<br>Associate MDPM | Standard IC Ring | This cadence has two 250 ms rings every 2 seconds.                                                                                                    |
|                                                                                          | Extended IC Ring | This is a repeating 3-second cadence that rings once for 1 second followed by 2 seconds of silence.                                                                          |
|                                                                                          | Standard CO Ring | This is a repeating 6-second cadence that rings once for 2 seconds followed by 4 seconds of silence.                                                                         |
|                                                                                          | Extended CO Ring | This is a repeating 6-second cadence that rings once for 4 seconds followed by 2 seconds of silence.                                                                         |

# **Off-Premises Extensions (OPX)**

Off-premises extensions are remote single-line DTMF sets that are connected to the Inter-Tel system through telephone company OPX circuits (or customer-provided circuits).

Off-premises station users gain access to the features by performing a hookflash/recall (pressing and releasing the hookswitch quickly) and entering feature codes.

Some telephone company off-premises extension (OPX) networks do not recognize certain single-line set ring cadences used in the system. This incompatibility results in an inability to provide certain ring signals to off-premises extensions. Because of this, the system is equipped with a station option (Extended Ring Cadences) which allows the ring cadences be altered for individual single-line circuits.

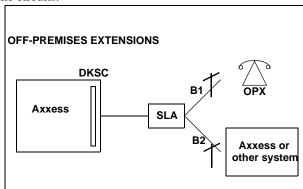

# DIGITAL DIRECT STATION SELECTION/BUSY LAMP FIELD (DSS/BLF) UNITS

The Inter-Tel system supports three types of DSS/BLF Consoles/Units.

- With Models 8560 and Model 8520 Endpoints: Model 8560 and 8520 endpoints equipped with a PCDPM support up to four 50-button DSS/BLF Units. There can be a total of 20 of these 50-button DSS/BLF Units on the system. The presence of the optional Mini-DSS does not affect the number of units supported.
- With Executive Display, Standard Display, Professional Display, and Associate Display Endpoints: Executive, Professional, Standard, and Associate Display endpoints equipped with a PCDPM support up to four 60-button DSS/BLF Units. There can be a total of 20 of these 60-button DSS/BLF Units on the system.

**NOTE:** Because each 50- and 60-button DSS Unit is powered by an AC transformer and is connected to the endpoint's PCDPM, the Units do not require a DKSC or DKSC-16/DKSC-16+ circuit that is separate from the endpoint.

• With Executone IDS Endpoints: IDS endpoints can be equipped with up to three 48-button DSS Units. The IDS endpoint does not require a PCDPM. There can be a total of 80 IDS 48-button DSS Units on the system. Each 48-button DSS Unit requires an EKSC circuit.

Although the 50-button Unit is designed for Models 8560 and 8520 endpoints, and the 60-button Unit is designed for Executive, Professional, Standard, and Associate Display endpoints, you can use either DSS/BLF Unit on any of these endpoints. Each single unit provides one-button access to 50 or 60 extension numbers and/or other features/ resources. For instructions on programming and using DSS/BLF buttons, see page 40.

# **MINI-DSS UNITS**

Version 7.0 and later software supports a Mini-DSS that has 16 user-programmable buttons. This unit attaches directly to either the Model 8520, 8560 or 8660 endpoint and does not require a PCDPM or AC transformer. Like the DSS/BLF Unit, these buttons contain lamps that light or flash depending on the status of a station or the button's programming. For details about the lamps, see the previous section.

**NOTE:** Version 7.0 or later software is required to use the Mini-DSS.

#### IP AND SIP DEVICES

IP devices using Inter-Tel Protocol (ITP) and Session Initiation Protocol (SIP) modes allow users to communicate using the Local Area Network (LAN) and the telephone system. The telephone system supports the following IP and SIP devices:

- Hard IP Endpoints
  - Models 8664/8665/8668 (wireless)
  - Model 8660
  - Axxess IP PhonePlus
  - Eclipse IP PhonePlus
  - IP Single-Line Adapter (IP SLA)
- Hard Multi-Protocol Endpoints (Operate in ITP or SIP mode)
  - Model 8600
  - Model 8620
  - Model 8622
  - Model 8662
  - Model 8690
- Soft IP Endpoints
  - Axxess IP SoftPhone
  - Eclipse IP SoftPhone
  - Model 8602 IP Softphone
- Soft SIP Endpoints: Model 8601 SoftPhone for Pocket PC (operates in SIP mode only)

As of V8.1, IP and SIP calls can be routed through the system cabinet or they can be configured as members of the same Network Group. If the devices are routed through the system cabinet, they terminate at the 32-Device Internet Protocol Resource Card (IPRC) (see page 76). If the devices are configured to be members of a Network Group, they can use the peer-to-peer (P2P) audio feature (see page 104).

Page 100 Mini-DSS Units

# IP and SIP Endpoint Identification

At first glance, IP and SIP hard endpoints look nearly identical to digital endpoints. Additional ports on the back of the endpoint, used for LAN and power connections, identify an endpoint as an IP or SIP endpoint. IP and SIP endpoints operate like digital endpoints installed on the system except for the limitations listed on page 101.

# **Installation and Configuration**

To install and configure IP and SIP devices, you must know the required network settings and be familiar with the associated hardware and software. For installation and configuration information for all IP and SIP devices, refer to the *IP Devices Installation Manual* (part number 835.2195).

# **Automated Boot Code Update**

Information about the automatic update of endpoint boot code is included in this guide for the following reasons:

- You may be unaware that the update is occurring
- Interruption of power to the endpoint during the download causes the endpoint to be inoperable and unrecoverable

A Model 8620, 8622, or 8662 endpoint with v2.0.0 or later firmware uses a Trivial File Transfer Protocol (TFTP) server to update a crucial internal boot code. In any of the following situations, the endpoint checks its configuration file against a corresponding file on the TFTP server:

- On startup
- On command
- On periodic timeout

If the endpoint detects new parameters during this check, it automatically initiates the boot update procedure to download new boot code. However, the download is delayed if a call is in progress or music on hold is enabled. The endpoint display changes to alert you that the update is in progress.

#### **CAUTION**

If, during the boot code download, electrical current to the endpoint is interrupted (e.g., through disconnection or a power outage), the endpoint becomes inoperable and cannot be recovered. In that event, the endpoint must be returned to Inter-Tel for repair.

# **IP Limitations**

Currently, IP devices (Session Initiation Protocol and Inter-Tel Protocol) have the following limitations:

- They do not have a secondary voice path and cannot support off-hook voice announce (OHVA)
- They do not support the enhanced speakerphone mode (feature code 310).
- They cannot use a PCDPM or MDPM.
- They do not support the DSS/BLF units.

- They do not support Desktop Open Architecture Interface (OAI) applications.
- While using peer-to-peer (P2P) audio, SIP and IP devices do not support the Agent Help, Record-A-Call, and Station Monitor features.

# **Installation and Configuration**

To install and configure IP and SIP devices, you must know the required network settings and be familiar with the associated hardware and software. For installation and configuration information for all IP and SIP devices, refer to the *IP Devices Installation Manual* (part number 835.2195).

# Axxess and Eclipse IP SoftPhone

The Axxess and Eclipse IP SoftPhones allow you to make and receive telephone calls on a PC. The Axxess IP SoftPhone application uses the Executive Display endpoint graphical user interface (GUI) and functions like an Executive Display endpoint installed directly on the system, except for the IP limitations listed above. The Eclipse IP SoftPhone application uses the Professional Display endpoint GUI and functions like a Professional Display endpoint installed directly on the system, except for the IP limitations listed above. The Axxess or Eclipse IP SoftPhone's audio is handled by the PC's microphone and speakers. The Axxess and Eclipse IP SoftPhones terminate on IPRC (firmware v8.0 and earlier) in the system cabinet.

**NOTE:** The Axxess or Eclipse IP SoftPhone does not support v8.1 and later firmware or P2P audio.

#### Model 8602 IP Softphone

The Model 8602 is a new IP softphone that is used with system versions 9.1 and later. The Model 8602 is a softphone application that enables Voice over IP (VoIP) telephone calls from laptops or desktop computers. The Model 8602 connects to the Inter-Tel<sup>®</sup> telephone system through an existing IP network. The Model 8602 operates like a Model 8662 endpoint and supports Inter-Tel Protocol (ITP) mode. Once a connection is established, Model 8602 users can converse with another party (or parties) via a headset connected to their computer. The Model 8602 IP softphone requires software v9.1 or later and IPRC firmware v8.2.x or later.

# **Model 8690**

The Model 8690 is an advanced IP endpoint that has an LCD touch screen that displays a telephone-type interface. A stylus pen provides access to elements on the interface, which include a dialpad, feature buttons, menu buttons and navigation buttons. The Model 8690 can operate in Session Initiation Protocol (SIP) mode or Inter-Tel Protocol (ITP) mode (see page 104). This endpoint uses a customized version of Microsoft<sup>®</sup> Windows CE.NET v4.2, and includes ports and connectors for optional hardware and memory cards.

For more information about this unique IP endpoint, consult the appropriate documentation listed below:

- For supported features and end-user instructions: Model 8690 User Guide–Inter-Tel Protocol Mode (part number 550.8116) or Model 8690 User Guide–Session Initiation Protocol Mode (part number 550.8025)
- **For general administrator information:** *Model 8690 Administrator Guide* (part number 550.8120)
- **For installation and maintenance information:** *IP Devices Installation Manual* (part number 835.2195)

# **MGCP Gateway and Endpoints**

The system also supports IP-based solutions for providing local Public Switched Telephone Network (PSTN) connectivity using the IPRC and a third-party Media Gateway Control Protocol (MGCP) device. For information about currently supported MGCP devices, contact your local authorized Inter-Tel dealer.

#### **CAUTION**

If an IP or SIP device user dials 911/999 from a remote location and an MGCP gateway is not present and configured properly, the call will be placed from where the telephone system is located. Because 911/999 services use Caller ID to help locate the caller, emergency service could be misdirected or delayed. Also, the 911/999 service contacted may be local to the system, but not to the IP or SIP device. All IP and SIP device users should be alerted to this situation and instructed to use a local telephone line for placing emergency calls if an MGCP gateway is not present and/or functioning properly. Also note that IP and SIP devices will not function in the event of a power failure at either the local site or the system location. Inter-Tel will not be held responsible for any problems resulting from an unavailable line that is connected to the MGCP gateway. Inter-Tel also recommends that users regularly test the MGCP gateway for dial tone.

#### **SIP Gateway**

Axxess supports SIP (Session Initiated Protocol) trunks communication with the CO via SIP-enabled gateways. As the SIP protocol becomes more popular, it is important to be able to communicate to SIP gateways in the IP-centric world. Inter-Tel currently supports the following SIP gateways:

- Quintum® AFT 400 SIP gateway
- AudioCodes MP-114 SIP gateway

The above-mentioned gateways replace the AudioCodes MP-104 SIP Gateway that has gone end-of-life in October 2006. Existing Axxess systems must upgrade to v10.0 or later to support these gateways.

SIP trunks support the following functionality:

- They are transparent to the system user because SIP trunks work like any other CO trunk in the system.
- They support transferring trunks, putting trunks on hold, and connecting trunks to conferences, similar to other CO trunks in the system.
- They support making and receiving calls by any endpoint.
- They support peer-to-peer audio by IP endpoints.
- They reside in CO trunk groups just like other trunks so that SIP trunk calls can be routed using Automatic Route Selection (ARS).
- They support 911 calls (like MGCP trunks).

# SIP trunks require:

- An IPRC with v8.1.x or later firmware.
- A SIP trunk software license (part number 840.0267).

**NOTE:** SIP trunks do not support the Direct Inward System Access (DISA) or speed dial features.

# Peer-to-Peer Audio for IP and SIP Devices

The P2P audio feature, available in software v8.1 and later, allows certain IP and SIP devices to transmit and receive audio directly with each other rather than through the system cabinet. The P2P feature reduces delay and packet loss for IP and SIP devices.

Devices that support P2P audio include:

- AudioCodes MP-114 or Quintum AFT 400 SIP gateway
- IP endpoints, except the IP SoftPhone
- Multi-Protocol endpoints
- SIP endpoints

To use P2P, the IPRC and the IP and/or SIP devices must be upgraded with v8.1 firmware. In addition, the devices must be programmed as members of the same Network Group. Calls between IP and SIP devices that are members of separate Network Groups are routed through the cabinet and do not use P2P.

Version 8.1 and later software supports a Network Group Diagnostics feature that allows an administrator to verify that the Network Groups are programmed properly. See page 49 for instructions on how to use the Network Group Diagnostics feature.

IP devices that use P2P audio do not use cabinet resources when they are connected in a P2P call. Therefore, the following features will not work during a P2P call:

- Agent Help
- Record-A-Call
- Station Monitor

#### **NOTICE**

Passing real-time streaming data, such as audio, through encrypted virtual private networks (VPNs) may significantly impact the network performance, router and firewall functionality, and audio quality.

#### Inter-Tel Protocol (ITP) and SIP Operating Modes

The Models 8600, 8620, 8622, 8662, and 8690 Multi-Protocol Endpoints have the ability to operate in ITP (formerly known as Axxess IP) mode or Session Initiation Protocol (SIP) mode. The Models 8664, 8665, and 8668 wireless IP endpoints operate in ITP mode only. The Model 8601 endpoint operates in SIP mode only.

ITP mode supports nearly all of the system features except for the limitations listed on page 101. SIP mode offers basic endpoint features and the flexibility of shared extensions, which means you can use one extension with up to five different devices on the telephone and voice processing systems.

**NOTE:** Endpoints may have certain hardware and software restrictions that prevent it from fully supporting a feature. Consult the appropriate endpoint user guide to determine which features are supported for your device.

# **ITP and SIP Supported Features**

Users can access most features by entering a feature code using the endpoint's dialpad buttons. The following table shows the station features (and default feature codes) that are supported for multi-protocol endpoints operating in ITP mode and SIP mode.

Support for some features varies by device. For a complete list of supported features refer to the appropriate user guide. See Table 36 on page page 321 for a table of user guides and part numbers.

**Table 14.** Supported Features: ITP and SIP Mode 
✓=supported \*=not supported

| FEATURE NAME                                                         | FEATURE<br>CODE | ITP MODE | SIP MODE |
|----------------------------------------------------------------------|-----------------|----------|----------|
| Account Code – Following Calls                                       | 391             | ✓        | *        |
| Account Code – Optional                                              | 390             | ✓        | *        |
| ACD Agent Log In                                                     | 326             | ✓        | ×        |
| ACD Agent Log Out                                                    | 327             | ✓        | *        |
| ACD Agent Log In/Out                                                 | 328             | ✓        | *        |
| ACD Agent Wrap-Up Terminate                                          | 329             | ✓        | ×        |
| Agent Help Request                                                   | 375             | ✓        | ×        |
| Agent Help Reject                                                    | 376             | ✓        | ×        |
| Answer (Ringing Call)                                                | 351             | ✓        | ✓        |
| Automatic Intercom Access On/Off                                     | 361             | ✓        | *        |
| Automatic Line Access On/Off                                         | 360             | ✓        | ×        |
| Automatic Line Answer                                                | 350             | ✓        | ×        |
| Background Music On/Off                                              | 313             | ✓        | *        |
| Call Forward All Calls                                               | 355             | ✓        | <b>✓</b> |
| Call Forward If Busy                                                 | 357             | ✓        | ×        |
| Call Forward If No Answer                                            | 356             | <b>✓</b> | *        |
| Call Forward No Answer/Busy                                          | 358             | ✓        | ×        |
| Conference                                                           | 5               | ✓        | ✓        |
| Default Station                                                      | 394             | ✓        | ×        |
| Directory                                                            | 307             | ✓        | *        |
| Display Time And Date (Axxess IP Mode)<br>Show IP Address (SIP Mode) | 300             | <b>√</b> | <b>√</b> |
| Do-Not-Disturb                                                       | 370             | ✓        | ✓        |
| Do-Not-Disturb Cancel                                                | 371             | ✓        | ✓        |
| Do-Not-Disturb On/Off                                                | 372             | ✓        | <b>✓</b> |
| Do-Not-Disturb Override                                              | 373             | ✓        | *        |
| Feature Button Default                                               | 395             | <b>✓</b> | *        |
| Group Listen                                                         | 312             | ✓        | ✓        |
| Handsfree On/Off                                                     | 319             | ✓        | *        |
| Headset On                                                           | 315             | ✓        | ✓        |
| Headset Off                                                          | 316             | ✓        | ✓        |
| Headset On/Off                                                       | 317             | ✓        | ✓        |
| Hold – Individual                                                    | 336             | ✓        | ✓        |
| Hold - System                                                        | 335             | ✓        | *        |
| Hookflash/Recall                                                     | 330             | ✓        | ×        |

**Table 14.** Supported Features: ITP and SIP Mode (Continued)
✓=supported **x**=not supported

| Hunt Group Remove   322                                                                                                    | FEATURE NAME                         | FEATURE<br>CODE | ITP MODE | SIP MODE |
|----------------------------------------------------------------------------------------------------|--------------------------------------|-----------------|----------|----------|
| Hunt Group Remove/Replace   324                                                                                                    | Hunt Group Remove                    | 322             | <b>√</b> | ×        |
| LCD Contrast Control         303         ✓         ✓           Message         365         ✓         ✓           Message – Cancel Message Left         366         ✓         ×           Message – Cancel Message         367         ✓         ×           Message – Silent Message         367         ✓         ×           Microphone Mute On/Off         314         ✓         ✓           Page         7         ✓         ×           Page Receive On/Off         325         ✓         ×           Page Receive On/Off         325         ✓         ×           Program Buttons         397         ✓         ×           Program Buttons         392         ✓         ×           Program Station Password         392         ✓         ×           Queue (Callback) Request         6         ✓         ×           Record-A-Call         385         ✓         ×           Redial         380         ✓         ✓           Redial         380         ✓         ✓           Redial         381         ✓         ×           Reminder Message         305         ✓         ×           Remin                                                                                                  | Hunt Group Replace                   | 323             | ✓        | ×        |
| Message         365         ✓         ✓           Message - Cancel Message Left         366         ✓         ×           Message - Cancel Message         367         ✓         ×           Message - Silent Message         367         ✓         ×           Microphone Mute On/Off         314         ✓         ✓           Page         7         ✓         ×           Page Receive On/Off         325         ✓         ×           Page Receive On/Off         325         ✓         ×           Program Buttons         397         ✓         ×           Program Buttons         397         ✓         ×           Program Station Password         392         ✓         ×           Queue (Callback) Request         6         ✓         ×           Record-A-Call         385         ✓         ×           Record-A-Call         380         ✓         ✓           Redial         380         ✓         ✓           Redial         331         ✓         ✓           Redial         331         ✓         ✓           Reminder Message         306         ✓         ×           Reminder Mess                                                                                                 | Hunt Group Remove/Replace            | 324             | ✓        | ×        |
| Message – Cancel Message Left         366         ✓         ×           Message – Cancel Message On Endpoint         368         ✓         ×           Message – Silent Message         367         ✓         ×           Microphone Mute On/Off         314         ✓         ✓           Page         7         ✓         ×           Page Receive On/Off         325         ✓         ×           Program Buttons         397         ✓         ×           Program Station Password         392         ✓         ×           Queue (Callback) Request         6         ✓         ×           Record-A-Call         385         ✓         ×           Redial         380         ✓         ✓           Redial         380         ✓         ✓           Redial         331         ✓         ✓           Redial         331         ✓         ✓           Reminder Message         305         ✓         ×           Reminder Message Cancel         306         ✓         ×           Reverse Transfer (Call Pick-Up)         4         ✓         ✓           Review Buttons         396         ✓         ×                                                                                           | LCD Contrast Control                 | 303             | ✓        | ✓        |
| Message - Cancel Message On Endpoint         368         ✓         ×           Message - Silent Message         367         ✓         ×           Microphone Mute On/Off         314         ✓         ✓           Page         7         ✓         ×           Page Receive On/Off         325         ✓         ×           Program Buttons         397         ✓         ×           Program Station Password         392         ✓         ×           Queue (Callback) Request         6         ✓         ×           Record-A-Call         385         ✓         ×           Redial         380         ✓         ✓           Redirect Call         331         ✓         ✓           Redirect Call         331         ✓         ✓           Reminder Message         305         ✓         ×           Reminder Message Cancel         306         ✓         ×           Remote Programming         359         ✓         ×           Reverse Transfer (Call Pick-Up)         4         ✓         ✓           Review Buttons         396         ✓         ×           Ring Tone Selection         398         ✓         ✓ <td>Message</td> <td>365</td> <td>✓</td> <td>✓</td>                       | Message                              | 365             | ✓        | ✓        |
| Message – Silent Message         367         ✓         ×           Microphone Mute On/Off         314         ✓         ✓           Page         7         ✓         ×           Page Receive On/Off         325         ✓         ×           Program Buttons         397         ✓         ×           Program Station Password         392         ✓         ×           Queue (Callback) Request         6         ✓         ×           Record-A-Call         385         ✓         ×           Redial         380         ✓         ✓           Redial         380         ✓         ✓           Reminder Message         305         ✓         ×           Reminder Message Cancel         306         ✓         ×           Remote Programming         359         ✓         ×           Reverse Transfer (Call Pick-Up)         4         ✓         ✓           Review Buttons         396         ✓         ×           Ring Intercom Always On/Off         377         ✓         ×           Routing Off         304         ✓         ×           Station Speed Dial         382         ✓         × <tr< td=""><td>Message – Cancel Message Left</td><td>366</td><td>✓</td><td>*</td></tr<>      | Message – Cancel Message Left        | 366             | ✓        | *        |
| Microphone Mute On/Off         314         ✓         ✓           Page         7         ✓         ×           Page Receive On/Off         325         ✓         ×           Program Buttons         397         ✓         ×           Program Buttons         392         ✓         ×           Queue (Callback) Request         6         ✓         ×           Record-A-Call         385         ✓         ×           Redial         380         ✓         ✓           Redial         380         ✓         ✓           Redial         331         ✓         ✓           Redial         331         ✓         ✓           Remider Message         305         ✓         ×           Reminder Message Cancel         306         ✓         ×           Remote Programming         359         ✓         ×           Reverse Transfer (Call Pick-Up)         4         ✓         ✓           Review Buttons         396         ✓         ×           Ring Intercom Always On/Off         377         ✓         ×           Ring Tone Selection         398         ✓         ✓           Routing Off                                                                                                    | Message – Cancel Message On Endpoint | 368             | ✓        | *        |
| Page         7         ✓         ×           Page Receive On/Off         325         ✓         ×           Program Buttons         397         ✓         ×           Program Station Password         392         ✓         ×           Queue (Callback) Request         6         ✓         ×           Record-A-Call         385         ✓         ×           Redial         380         ✓         ✓           Redial         331         ✓         ✓           Redirect Call         331         ✓         ✓           Reminder Message         305         ✓         ×           Reminder Message Cancel         306         ✓         ×           Remote Programming         359         ✓         ×           Reverse Transfer (Call Pick-Up)         4         ✓         ✓           Review Buttons         396         ✓         ×           Ring Intercom Always On/Off         377         ✓         ×           Ring Tone Selection         398         ✓         ✓           Routing Off         304         ✓         ×           Station Speed-Dial Programming         383         ✓         ×                                                                                                | Message – Silent Message             | 367             | ✓        | *        |
| Page Receive On/Off         325         ✓         ×           Program Buttons         397         ✓         ×           Program Station Password         392         ✓         ×           Queue (Callback) Request         6         ✓         ×           Record-A-Call         385         ✓         ×           Redial         380         ✓         ✓           Redirect Call         331         ✓         ✓           Reminder Message         305         ✓         ×           Reminder Message Cancel         306         ✓         ×           Remote Programming         359         ✓         ×           Reverse Transfer (Call Pick-Up)         4         ✓         ✓           Review Buttons         396         ✓         ×           Ring Intercom Always On/Off         377         ✓         ×           Ring Tone Selection         398         ✓         ✓           Routing Off         304         ✓         ×           Station Speed Dial         382         ✓         ×           System Forward Disable         353         ✓         ×           System Forward Disable         354         ✓         ×<                                                                       | Microphone Mute On/Off               | 314             | ✓        | ✓        |
| Program Buttons         397         ✓         ×           Program Station Password         392         ✓         ×           Queue (Callback) Request         6         ✓         ×           Record-A-Call         385         ✓         ×           Redial         380         ✓         ✓           Redirect Call         331         ✓         ✓           Reminder Message         305         ✓         ×           Reminder Message Cancel         306         ✓         ×           Remote Programming         359         ✓         ×           Reverse Transfer (Call Pick-Up)         4         ✓         ✓           Review Buttons         396         ✓         ×           Ring Intercom Always On/Off         377         ✓         ×           Ring Tone Selection         398         ✓         ✓           Routing Off         304         ✓         ×           Station Speed Dial         382         ✓         ×           System Forward Enable         352         ✓         ×           System Forward On/Off         354         ✓         ×           System Speed Dial         381         ✓         × <td>Page</td> <td>7</td> <td>✓</td> <td>*</td>                             | Page                                 | 7               | ✓        | *        |
| Program Station Password         392         ✓         ×           Queue (Callback) Request         6         ✓         ×           Record-A-Call         385         ✓         ×           Redial         380         ✓         ✓           Redirect Call         331         ✓         ✓           Reminder Message         305         ✓         ×           Reminder Message Cancel         306         ✓         ×           Remote Programming         359         ✓         ×           Reverse Transfer (Call Pick-Up)         4         ✓         ✓           Review Buttons         396         ✓         ×           Ring Intercom Always On/Off         377         ✓         ×           Ring Tone Selection         398         ✓         ✓           Routing Off         304         ✓         ×           Station Speed Dial         382         ✓         ×           Station Speed-Dial Programming         383         ✓         ×           System Forward Disable         353         ✓         ×           System Forward On/Off         354         ✓         ×           System Speed Dial         381         ✓                                                                      | Page Receive On/Off                  | 325             | ✓        | *        |
| Queue (Callback) Request         6         ✓         ×           Record-A-Call         385         ✓         ×           Redial         380         ✓         ✓           Redirect Call         331         ✓         ✓           Reminder Message         305         ✓         ×           Reminder Message Cancel         306         ✓         ×           Remote Programming         359         ✓         ×           Reverse Transfer (Call Pick-Up)         4         ✓         ✓           Review Buttons         396         ✓         ×           Ring Intercom Always On/Off         377         ✓         ×           Ring Tone Selection         398         ✓         ✓           Routing Off         304         ✓         ×           Station Speed Dial         382         ✓         ×           System Forward Enable         352         ✓         ×           System Forward Disable         353         ✓         ×           System Speed Dial         381         ✓         ×           System Speed Dial         381         ✓         ×           Switch Keymap         399         ✓         × <td>Program Buttons</td> <td>397</td> <td>✓</td> <td>×</td>                        | Program Buttons                      | 397             | ✓        | ×        |
| Record-A-Call         385         ✓         ×           Redial         380         ✓         ✓           Redirect Call         331         ✓         ✓           Reminder Message         305         ✓         ×           Reminder Message Cancel         306         ✓         ×           Remote Programming         359         ✓         ×           Reverse Transfer (Call Pick-Up)         4         ✓         ✓           Review Buttons         396         ✓         ×           Ring Intercom Always On/Off         377         ✓         ×           Ring Tone Selection         398         ✓         ✓           Routing Off         304         ✓         ×           Station Speed Dial         382         ✓         ×           System Forward Enable         352         ✓         ×           System Forward Disable         353         ✓         ×           System Speed Dial         381         ✓         ×           Switch Keymap         399         ✓         ×           Transfer To Hold         346         ✓         ×                                                                                                    | Program Station Password             | 392             | ✓        | ×        |
| Redial         380         ✓         ✓           Redirect Call         331         ✓         ✓           Reminder Message         305         ✓         ×           Reminder Message Cancel         306         ✓         ×           Remote Programming         359         ✓         ×           Reverse Transfer (Call Pick-Up)         4         ✓         ✓           Review Buttons         396         ✓         ×           Ring Intercom Always On/Off         377         ✓         ×           Ring Tone Selection         398         ✓         ✓           Routing Off         304         ✓         ×           Station Speed Dial         382         ✓         ×           Station Speed Dial Programming         383         ✓         ×           System Forward Enable         352         ✓         ×           System Forward Disable         353         ✓         ×           System Speed Dial         381         ✓         ×           System Speed Dial         381         ✓         ×           Switch Keymap         399         ✓         ×           Transfer To Hold         346         ✓         × </td <td>Queue (Callback) Request</td> <td>6</td> <td>✓</td> <td>*</td> | Queue (Callback) Request             | 6               | ✓        | *        |
| Redirect Call       331       ✓       ✓         Reminder Message       305       ✓       x         Reminder Message Cancel       306       ✓       x         Remote Programming       359       ✓       x         Reverse Transfer (Call Pick-Up)       4       ✓       ✓         Review Buttons       396       ✓       x         Ring Intercom Always On/Off       377       ✓       x         Ring Tone Selection       398       ✓       ✓         Routing Off       304       ✓       x         Station Speed Dial       382       ✓       x         Station Speed-Dial Programming       383       ✓       x         System Forward Enable       352       ✓       x         System Forward Disable       353       ✓       x         System Speed Dial       384       ✓       x         System Speed Dial       381       ✓       x         Switch Keymap       399       ✓       x         Transfer To Hold       346       ✓       x                                                                                                    | Record-A-Call                        | 385             | ✓        | ×        |
| Reminder Message         305         ✓         ×           Reminder Message Cancel         306         ✓         ×           Remote Programming         359         ✓         ×           Reverse Transfer (Call Pick-Up)         4         ✓         ✓           Review Buttons         396         ✓         ×           Ring Intercom Always On/Off         377         ✓         ×           Ring Tone Selection         398         ✓         ✓           Routing Off         304         ✓         ×           Station Speed Dial         382         ✓         ×           System Forward Enable         352         ✓         ×           System Forward Disable         353         ✓         ×           System Forward On/Off         354         ✓         ×           System Speed Dial         381         ✓         ×           Switch Keymap         399         ✓         ×           Transfer To Hold         346         ✓         ×                                                                                                    | Redial                               | 380             | ✓        | ✓        |
| Reminder Message Cancel         306         ✓         ✗           Remote Programming         359         ✓         ✗           Reverse Transfer (Call Pick-Up)         4         ✓         ✓           Review Buttons         396         ✓         ✗           Ring Intercom Always On/Off         377         ✓         ✗           Ring Tone Selection         398         ✓         ✓           Routing Off         304         ✓         ✗           Station Speed Dial         382         ✓         ✗           System Forward Enable         352         ✓         ✗           System Forward Disable         353         ✓         ✗           System Forward On/Off         354         ✓         ✗           System Speed Dial         381         ✓         ✗           Switch Keymap         399         ✓         ✗           Transfer To Hold         346         ✓         ✗                                                                                                    | Redirect Call                        | 331             | ✓        | ✓        |
| Remote Programming         359         ✓         ×           Reverse Transfer (Call Pick-Up)         4         ✓         ✓           Review Buttons         396         ✓         ×           Ring Intercom Always On/Off         377         ✓         ×           Ring Tone Selection         398         ✓         ✓           Routing Off         304         ✓         ×           Station Speed Dial         382         ✓         ×           Station Speed-Dial Programming         383         ✓         ×           System Forward Enable         352         ✓         ×           System Forward Disable         353         ✓         ×           System Forward On/Off         354         ✓         ×           System Speed Dial         381         ✓         ×           Switch Keymap         399         ✓         ×           Transfer To Hold         346         ✓         ×                                                                                                    | Reminder Message                     | 305             | ✓        | ×        |
| Reverse Transfer (Call Pick-Up)       4       ✓       ✓         Review Buttons       396       ✓       ✗         Ring Intercom Always On/Off       377       ✓       ✗         Ring Tone Selection       398       ✓       ✓         Routing Off       304       ✓       ✗         Station Speed Dial       382       ✓       ✗         System Forward Enable       352       ✓       ✗         System Forward Disable       353       ✓       ✗         System Forward On/Off       354       ✓       ✗         System Speed Dial       381       ✓       ✗         Switch Keymap       399       ✓       ✗         Transfer To Hold       346       ✓       ✗                                                                                                    | Reminder Message Cancel              | 306             | ✓        | ×        |
| Review Buttons       396       ✓       ✗         Ring Intercom Always On/Off       377       ✓       ✗         Ring Tone Selection       398       ✓       ✓         Routing Off       304       ✓       ✗         Station Speed Dial       382       ✓       ✗         Station Speed-Dial Programming       383       ✓       ✗         System Forward Enable       352       ✓       ✗         System Forward Disable       353       ✓       ✗         System Forward On/Off       354       ✓       ✗         System Speed Dial       381       ✓       ✗         Switch Keymap       399       ✓       ✗         Transfer To Hold       346       ✓       ✗                                                                                                    | Remote Programming                   | 359             | ✓        | ×        |
| Ring Intercom Always On/Off       377       ✓       ✗         Ring Tone Selection       398       ✓       ✓         Routing Off       304       ✓       ✗         Station Speed Dial       382       ✓       ✗         Station Speed-Dial Programming       383       ✓       ✗         System Forward Enable       352       ✓       ✗         System Forward Disable       353       ✓       ✗         System Forward On/Off       354       ✓       ✗         System Speed Dial       381       ✓       ✗         Switch Keymap       399       ✓       ✗         Transfer To Hold       346       ✓       ✗                                                                                                    | Reverse Transfer (Call Pick-Up)      | 4               | ✓        | ✓        |
| Ring Tone Selection       398       ✓       ✓         Routing Off       304       ✓       x         Station Speed Dial       382       ✓       x         Station Speed-Dial Programming       383       ✓       x         System Forward Enable       352       ✓       x         System Forward Disable       353       ✓       x         System Forward On/Off       354       ✓       x         System Speed Dial       381       ✓       x         Switch Keymap       399       ✓       x         Transfer To Hold       346       ✓       x                                                                                                    | Review Buttons                       | 396             | ✓        | ×        |
| Routing Off       304       ✓       ✗         Station Speed Dial       382       ✓       ✗         Station Speed-Dial Programming       383       ✓       ✗         System Forward Enable       352       ✓       ✗         System Forward Disable       353       ✓       ✗         System Forward On/Off       354       ✓       ✗         System Speed Dial       381       ✓       ✗         Switch Keymap       399       ✓       ✗         Transfer To Hold       346       ✓       ✗                                                                                                    | Ring Intercom Always On/Off          | 377             | ✓        | *        |
| Station Speed Dial       382       ✓       ✗         Station Speed-Dial Programming       383       ✓       ✗         System Forward Enable       352       ✓       ✗         System Forward Disable       353       ✓       ✗         System Forward On/Off       354       ✓       ✗         System Speed Dial       381       ✓       ✗         Switch Keymap       399       ✓       ✗         Transfer To Hold       346       ✓       ✗                                                                                                    | Ring Tone Selection                  | 398             | ✓        | ✓        |
| Station Speed-Dial Programming         383         ✓         ✗           System Forward Enable         352         ✓         ✗           System Forward Disable         353         ✓         ✗           System Forward On/Off         354         ✓         ✗           System Speed Dial         381         ✓         ✗           Switch Keymap         399         ✓         ✗           Transfer To Hold         346         ✓         ✗                                                                                                    | Routing Off                          | 304             | ✓        | *        |
| System Forward Enable       352       ✓       ✗         System Forward Disable       353       ✓       ✗         System Forward On/Off       354       ✓       ✗         System Speed Dial       381       ✓       ✗         Switch Keymap       399       ✓       ✗         Transfer To Hold       346       ✓       ✗                                                                                                    | Station Speed Dial                   | 382             | ✓        | *        |
| System Forward Disable       353       ✓       ✗         System Forward On/Off       354       ✓       ✗         System Speed Dial       381       ✓       ✗         Switch Keymap       399       ✓       ✗         Transfer To Hold       346       ✓       ✗                                                                                                    | Station Speed-Dial Programming       | 383             | ✓        | ×        |
| System Forward On/Off         354         ✓         ✗           System Speed Dial         381         ✓         ✗           Switch Keymap         399         ✓         ✗           Transfer To Hold         346         ✓         ✗                                                                                                    | System Forward Enable                | 352             | ✓        | *        |
| System Speed Dial         381         ✓         x           Switch Keymap         399         ✓         x           Transfer To Hold         346         ✓         x                                                                                                    | System Forward Disable               | 353             | ✓        | *        |
| Switch Keymap         399         ✓         ✗           Transfer To Hold         346         ✓         ✗                                                                                                    | System Forward On/Off                | 354             | ✓        | *        |
| Transfer To Hold 346 ✓ ×                                                                                                    | System Speed Dial                    | 381             | ✓        | *        |
|                                                                                                    | Switch Keymap                        | 399             | ✓        | *        |
| Transfer To Ring 345 ✓ ✓                                                                                                    | Transfer To Hold                     | 346             | ✓        | *        |
|                                                                                                    | Transfer To Ring                     | 345             | ✓        | ✓        |

**NOTE:** The multi-protocol endpoints operating in SIP mode use the feature codes that are programmed on the node.

# **IP and SIP Feature Exceptions**

Some devices cannot fully support certain features due to hardware or software restrictions. These exceptions are listed below by device.

**Model 8600:** The Model 8600 endpoint operates in ITP or SIP mode, however, this endpoint does not support the following features in either mode:

- Feature Button Default (fc 395)
- Microphone Mute On/Off (fc 314)
- Program Buttons (fc 397)
- Review Buttons (fc 396)
- Switch Keymap (fc 399)

**Model 8690:** The Model 8690 endpoint operates in ITP or SIP mode, however, this endpoint does not support the following features in either mode:

- Change Language (fc 301)
- Feature Button Default (fc 395)
- LCD Contrast Control (fc 303)
- Program Buttons (fc 397)
- Review Buttons (fc 396)
- Switch Keymap (fc 399)

**Models 8664/8665/8668:** The Models 8664, 8665, and 8668 wireless IP endpoints operate in ITP mode, however, they do not support the following ITP features:

- Automatic Intercom Access On/Off (fc361)
- Automatic Line Access On/Off (fc 360)
- Background Music On/Off (fc 313)
- Change Language (fc 301)
- Group Listen (fc 312)
- Handsfree On/Off (fc 319)
- Headset On, Headset Off, Headset On/Off (fc 315, 316, 317)
- LCD Contrast Control (fc 303)
- Page Receive On/Off (fc 325)
- Switch Keymap (fc 399)

**Model 8601:** The Model 8601 operates in SIP mode, however it does not support the following SIP features:

- Headset On, Headset Off, Headset On/Off (fc 315, 316, 317)
- LCD Contrast Control (fc 303)
- Show IP Address (fc 300)

**Model 8602:** The Model 8602 IP softphone supports most of the features of the Model 8662 hard endpoint, except the following:

- Automatic Line Access On/Off (fc 360)
- Automatic Intercom Access On/Off (fc 361)
- Background Music On/Off (fc 313)
- Group Listen (fc 312)
- Handsfree On/Off (319)
- Headset On, Headset Off, Headset On/Off (fc 315, 316, 317)
- LCD Contrast Control (fc 303)
- Ring Tone Selection (fc 398)
- Switch Keymap (fc 399)

**Feature Codes:** The two feature codes in the table below function differently, depending on the mode that the endpoint is operating in.

**Table 15:** Feature Code Exceptions

| FEATURE NAME                              | FEATURE<br>CODE           | ITP MODE                                                       | SIP MODE                                       |
|-------------------------------------------|---------------------------|----------------------------------------------------------------|------------------------------------------------|
| Show IP Address<br>Display Time/Date      | 300                       | Displays the system date and time, username, and extension.    | Displays the IP address of the endpoint.       |
| Show Version<br>Diagnostics -Show Version | 9928 or<br>9128 in Europe | Displays the version and date of the call processing software. | Displays the firmware version on the endpoint. |

**Voice mail displays:** In SIP mode, voice mail displays are not supported, however, the user will still receive audio prompts.

# **Power Supplies**

Each SIP and IP device must use a compatible power supply. Because there are so many power supply options, it is recommended that you refer to the IP Devices Power Supply Matrix located in the *IP Devices Installation Manual* when selecting a power supply for the IP or SIP device.

For more information about operating modes and IP devices, see the latest version of the *IP Devices Installation Manual* (part number 835.2195).

# **Additional Information and Troubleshooting**

For additional information about multi-protocol endpoints not covered in this administrator guide, see the *Multi-Protocol Endpoints: Supported Features, Buttons, and LED Indications* document (part number 835.2840). For detailed troubleshooting information, including troubleshooting tables for SIP and IP devices, see the latest version of the *IP Devices Installation Manual* (part number 835.2195).

Page 108 Power Supplies

# **OPTIONAL SYSTEM EQUIPMENT**

The following optional equipment can be purchased and installed with an Inter-Tel system. Complete specifications and installation instructions are provided in the Inter-Tel *Axxess Installation and Maintenance Manual* (part number 550.8000).

**Voice Processing System:** Provides multi-port integrated voice processing features (Voice Mail, Automated Attendant, hunt group announcement and overflow, SMDR storage, Record-A-Call, etc.) Inter-Tel supports three types of voice processing systems. See page 5 for more information about voice processing systems and supported features.

**Attendant Console:** Allows Attendants to use their personal computers (PCs) to answer and manage incoming call traffic. It is primarily designed for use by Attendants of larger systems - those systems with so many stations that using DSS/BLF Units is not practical. However, due to its enhanced functionality, including electronic text messaging and directory dialing, the Attendant Console is an attractive option for smaller systems as well.

**Inside Track:** Provides the ability to create customized call management and accounting reports from the system's SMDR data. The reports can be used to manage calling costs, analyze system traffic, and track employee productivity. If a voice processing system is not used, an optional PollCat (Pollable Call Accounting Terminal) call record buffer box is also required.

**Optional DSP resources:** One or more Options Cards may be installed to provide the system with additional Digital Signal Processor (DSP) resources including Caller ID receivers, shared speakerphones (standard or enhanced) for Basic Digital, Standard Display, Model 8500, Model 8520, and Model 8560 endpoints, additional conferencing circuits, and additional DTMF receivers.

**External music sources:** External music sources (radios, tape players, etc.) can be connected to the system to provide music-on-hold and background music.

**External paging speaker equipment:** An amplifier and speakers can be connected to the system to provide external paging and background music to large areas, such as warehouses, loading docks, etc.

**SMDR and error message recording output devices:** Output devices can be connected to record the data generated by the Station Message Detail Recording (SMDR) and error message recording features. The device can be a printer, magnetic tape, floppy disk, etc.

**Surge/spike protector:** A surge/spike protector should be installed to reduce the effects of AC voltage surges and spikes that may cause system malfunctions, false logic, and/or damage to the electronic components.

**System battery back-up:** To provide back-up power in the event of an AC power failure or brownout condition, the system power supply can have optional battery back-up using an uninterruptable power supply (UPS) unit or a standby power supply (SPS) unit.

**Facsimile (FAX) machine:** A FAX machine may be connected to an available single-line circuit.

**Off-premises stations:** Single-line DTMF sets can be connected to the system from a remote location. The connection is made through a telephone company OPX circuit or a customer-provided trunk.

**Playback devices:** A playback device (answering machine) can be used in place of the voice processing system interface to help process calls. The device answers a call, plays a message, then disconnects from the call (or transfers it to a hunt group) to allow the caller access to other system resources.

**Power failure transfer equipment:** Power failure transfer equipment can be installed to connect one or more single-line sets to predetermined trunks during a power or system failure.

**Night transfer equipment:** Night transfer equipment can be installed to turn on or off lights, an alarm system, or other devices.

# System Features

| CONTENTS                                                                   | PAGE |
|----------------------------------------------------------------------------|------|
| Access to the Features                                                     | 116  |
| Special Button and Hookflash/Recall                                        | 116  |
| Message Lamp                                                               | 116  |
| Speaker Buttons                                                            | 116  |
| Hold Buttons                                                               |      |
| "Hot" DIALPAD Buttons vs. "SPCL Key Required For Feature Code Entry" Flag. |      |
| Feature Codes                                                              |      |
| Trunk Access Codes                                                         |      |
| Station Feature Codes                                                      |      |
| Administrator Feature Codes                                                |      |
| Diagnostics Feature Codes                                                  |      |
| Extension Numbers                                                          |      |
| Attendant Stations                                                         |      |
| Network and Local Primary Attendants                                       |      |
| One-Attendant or Multiple-Attendant Operation                              |      |
| Hunt Groups                                                                |      |
| Hunt Group Call Distribution                                               |      |
| Hunt Group Call Processing                                                 |      |
| Hunt Groups and Call Forwarding                                            |      |
| Hunt Group Remove/Replace and Do-Not-Disturb                               |      |
| UCD Hunt Groups                                                            |      |
| Announcement and Overflow Stations                                         | 136  |
| Voice Processing System Applications as Announcement/Overflow Stations     | 138  |
| UCD Hunt Group Priority List                                               | 138  |
| Station Monitor Feature for Supervisors                                    | 139  |
| Supervisor Barge-In                                                        | 140  |
| ACD Hunt Groups                                                            | 143  |
| ACD Call Distribution                                                      | 143  |
| ACD Agent IDs                                                              | 144  |
| ACD Agent Login/Logout                                                     | 145  |
| Restart ACD Idle Time Upon Login Flag                                      | 147  |
| ACD Agent Wrap-Up Timer                                                    | 147  |
| Wrap-Up Mode for Holding ACD Calls                                         | 147  |
| ACD Agent ID Automatic Connect Flag                                        |      |
| Group Call Pick-Up                                                         | 148  |
| ACD Hunt Groups Span Nodes                                                 | 149  |
| Database Programming                                                       |      |

| CONTENTS                                                        | PAGE |
|-----------------------------------------------------------------|------|
| Operational Changes                                             | 150  |
| Maintenance of Node-Spanning Hunt Groups                        | 151  |
| Enabling the Send Camp-On Notifications to Members in DND Flag  |      |
| Programming a DSS/BLF for Agent Wrap-Up                         |      |
| Trunk Features                                                  |      |
| Caller ID, DNIS, and ANI                                        | 153  |
| Inter-Tel Endpoint Displays                                     | 154  |
| Single-Line Set Displays                                        | 156  |
| Outgoing-Access, Allowed-Answer, and Ring-In Assignments        | 156  |
| Answer Feature Code                                             |      |
| Automatic Route Selection (ARS)                                 |      |
| Toll Restriction                                                |      |
| Class Of Service (COS)                                          |      |
| Emergency Call Feature                                          |      |
| Emergency Outgoing Access Lists                                 |      |
| Ten Emergency Numbers                                           |      |
| Emergency/911                                                   |      |
| Calling Party Number Field                                      |      |
| IP Devices and Local Loop Support                               | 168  |
| Day and Night Modes                                             |      |
| Direct Inward System Access (DISA)                              |      |
| Security Codes                                                  |      |
| Using DISA                                                      |      |
| Inter-Tel Endpoint Features                                     | 172  |
| Volume Controls                                                 |      |
| Selectable Ring Tone                                            |      |
| Extension Number, Username, Time and Date Display               |      |
| "All Transient Displays" Station Flag                           |      |
| "DKTS Alternate Transient Display Timer" Station Flag and Timer |      |
| "Transient Call Indication On Call Answer" Station Flag         |      |
| User-Programmable Feature Buttons                               |      |
| Standard/Alternate Keymap Switching                             |      |
| Automatic Call Access                                           |      |
| Multilingual Capability                                         |      |
|                                                                 |      |
| Stations                                                        |      |
| Secondary Language                                              |      |
|                                                                 |      |
| Trunks                                                          |      |
| Do-Not-Disturb and Reminder Messages                            |      |
| Multi-Language Feature on Network Operation                     |      |
| Directories                                                     |      |
| Change Language Feature Code                                    |      |
|                                                                 |      |

| CONTENTS                                                   | PAGE |
|------------------------------------------------------------|------|
| Intercom Calls                                             |      |
| Programming for Private Intercom Calls                     | 184  |
| Ring Intercom Always                                       |      |
| Handsfree Enable/Disable                                   | 184  |
| Station-To-Station Calling                                 | 185  |
| Receiving Intercom Calls                                   |      |
| Placing Intercom Calls                                     |      |
| Intercom Camp On and Queue Callback                        |      |
| Camp On                                                    |      |
| Busy Station Queue Callback                                |      |
| Call Logging                                               |      |
| Call Logging Display.                                      |      |
| Call Logging Displays on a Six-Line Display Endpoint       |      |
| Call Logging Displays on a Two-Line Display Endpoint       |      |
| Inter-Station Messages                                     |      |
| Leaving Messages                                           |      |
| Silent Messages                                            |      |
| Canceling a Message Waiting Indication That You Left       |      |
| Responding to Messages                                     |      |
| Viewing Waiting Messages                                   |      |
| Answering Messages                                         |      |
| Canceling a Waiting Message                                |      |
| Alternate Message Source                                   |      |
| Off-Hook Voice Announce (OHVA)                             |      |
| Outside Calls                                              |      |
|                                                            |      |
| Placing Outside Calls                                      |      |
| On-Hook Monitoring                                         |      |
| Group Listen Feature                                       |      |
| Trunk Camp On and Busy Trunk Callback (Queue)              |      |
| Camp On                                                    |      |
| Busy Trunk Callback (Queue)                                |      |
| Account Codes                                              |      |
| Database-Programmed Account Codes                          |      |
| Optional Account Codes                                     |      |
| Enabling the Account Codes for All Calls Following Feature |      |
| Placing Calls On Hold                                      |      |
| Individual Hold                                            |      |
| System Hold                                                |      |
| Consultation Hold                                          |      |
| Hold Recall                                                |      |
| Microphone Mute                                            |      |
| Call Waiting                                               |      |
|                                                            |      |

| CONTENTS                                              | PAGE |
|-------------------------------------------------------|------|
| Call Transfer                                         | 216  |
| Feature Codes                                         | 216  |
| Transferring Conference Calls                         |      |
| Transfer to a System Forward                          |      |
| Transfers and Outside Calls                           | 216  |
| Transfer-To-Connect Station Flag                      | 217  |
| Transfer to Ring                                      |      |
| Transfer to Hold                                      |      |
| Transfer Recalls                                      |      |
| Call Screening                                        |      |
| Reverse Transfer                                      | 221  |
| Conference Calls                                      |      |
| Placing a Conference Call                             | 223  |
| Add Parties to a Conference                           |      |
| Exiting a Conference                                  | 224  |
| Exiting and Re-Entering the Conference                | 225  |
| Ending the Conference and Placing All Parties on Hold | 225  |
| Placing the Entire Conference on Hold                 |      |
| Record-A-Call                                         | 227  |
| Agent Help                                            |      |
| System Forwarding                                     |      |
| Individual Station Forwarding Points                  |      |
| Hunt Group Forwarding Points                          |      |
| Handsfree Announce System Forward Option              |      |
| Manual Call Forwarding and System Forwarding          |      |
| System Forward Enable/Disable                         |      |
| Unanswered System Forward Calls                       |      |
| Call Forwarding                                       |      |
| FWD Button.                                           | 240  |
| Forward to an Outside Number                          |      |
| Manual Forwarding to Public Network                   |      |
| Forward to the Message Center                         |      |
| Forward to an Attendant                               | 241  |
| Forward to Voice Mail                                 | 241  |
| Forward to an Extension or Outside Number             | 242  |
| Speed Dialing                                         | 243  |
| System Speed Dialing                                  | 244  |
| Viewing System Speed Dial Numbers                     | 245  |
| Dialing System Speed Dial Numbers                     | 245  |
| Station Speed Dialing                                 |      |
| Programming Station Speed Dial Numbers and Names      |      |
| Viewing Station Speed Dial Numbers                    |      |
| Dialing Station Speed Dial Numbers                    |      |

| CONTENTS                                                                 | PAGE |
|--------------------------------------------------------------------------|------|
| Intercom, Speed Dial, and Feature Code Directory                         | 251  |
| Intelligent Directory Search (IDS)                                       |      |
| Dialpad Buttons for Display Endpoints (except for the 8602 IP Softphone) |      |
| Dialpad Buttons for the 8602 IP Softphone                                |      |
| IC Directory                                                             |      |
| Finding a User in the IC Directory                                       | 255  |
| Feature Directory                                                        | 258  |
| Outside Directory.                                                       | 258  |
| House Phone                                                              | 259  |
| Redialing                                                                | 260  |
| Using the Last Number Saved Feature                                      | 262  |
| Using the Last Number Dialed Feature                                     |      |
| Redirect Call                                                            |      |
| Paging                                                                   |      |
| Remove from Paging                                                       | 265  |
| Do-Not-Disturb                                                           | 265  |
| Do-Not-Disturb Override                                                  | 269  |
| Remote Feature Programming                                               | 269  |
| Station Password                                                         | 269  |
| Remote Do-Not-Disturb Programming                                        | 271  |
| Remote Forward Programming                                               | 272  |
| Default Station                                                          |      |
| Hookflash/Recall                                                         | 274  |
| Reminder Messages                                                        | 274  |
| Record Keeping and Maintenance Features                                  | 277  |
| Call Cost Accounting                                                     | 277  |
| Station Message Detail Recording (SMDR)                                  | 278  |
| System Error/Message Print                                               |      |
| Power Failure Capabilities                                               |      |
| Customized System Programming Reports                                    |      |
| Audio Diagnostics Feature                                                |      |
| Audio Problems                                                           |      |
| Specifying Audio Direction                                               |      |
| Using Record-A-Call For Diagnostics                                      |      |
| Collecting Audio Diagnostics Data                                        |      |
| Using the Audio Diagnostics Feature                                      |      |
| Responding to the Audio Diagnostics Feature                              |      |
| Phantom Devices                                                          | 287  |

# **ACCESS TO THE FEATURES**

Inter-Tel endpoints have feature buttons that allow one-button dialing of feature codes. Information is programmed in the database to determine the arrangement of the feature buttons and their default values. If desired, some of the endpoint feature buttons can be designated as user-programmable buttons. See page 175 for more information.

# SPECIAL BUTTON AND HOOKFLASH/RECALL

Depending on the feature and system programming, users can either enter feature codes immediately after lifting the handset or while on-hook, or they must signal the system before entering the feature code. Inter-Tel endpoint users signal the system by pressing the Special button (which is represented by on the endpoint). Single-line DTMF set users perform a hooklash/recall (press and release the hookswitch quickly). If the user does not enter a code or begin dialing before the Dial Initiation timer expires, the system sends reorder tones.

#### **MESSAGE LAMP**

Models 8500, 8520, and 8560 endpoints have a Message Lamp located on the upper, right-hand corner of the endpoint. This lamp is programmable and is defaulted to the Message feature code (365). If you change the feature code associated with this lamp, it will flash when the feature is active. For example, if you program the lamp for Individual Hold (336), the lamp will flash when a call is held at the station.

**NOTE:** Version 7.0 or later system software is required to support the Message Lamp.

#### SPEAKER BUTTONS

On all Inter-Tel endpoints (except the Model 8000 Series endpoints) handsfree mode is controlled by a Speaker (SPKR) button. On the Model 8500, 8520, and 8560 endpoint, an illustration of a speaker () represents the Speaker button.

#### **HOLD BUTTONS**

On all Inter-Tel endpoints (except the Model 8000 Series endpoints) the Hold feature is controlled by a Hold (HOLD) button. On the Model 8500, 8520, and 8560 endpoints, the international hold illustration ( $\stackrel{\square}{}$ ) represents the Hold button.

# "HOT" DIALPAD BUTTONS VS. "SPCL KEY REQUIRED FOR FEATURE CODE ENTRY" FLAG

Unless programmed to use the Special button when entering a feature code, all Inter-Tel end-points have "hot" dialpad buttons that allow dialing of feature codes, extension numbers, and trunk access codes without pressing the Special button or lifting the handset. As soon as a dialpad digit is pressed, the digit is recognized by the system.

There is a system-wide option called "SPCL Key Required For Feature Code Entry" that, if enabled, it requires Inter-Tel endpoint users to always press the Special button before entering a feature code.

Regardless of programming, if an Inter-Tel endpoint user presses the Special button while on-hook, the display shows ENTER FEATURE CODE, and the Executive Display, Professional Display, or Model 8560 endpoint menu shows a list of feature codes. The user can enter the desired code or press a menu button.

Page 116 Access to the Features

# **FEATURE CODES**

Each of the station features is assigned a feature code. Using the station's dialpad, these codes are entered to select trunks, process calls, and use special features. Complete explanations of the features and instructions for using them begin on the next page.

The codes shown on the following pages are the values that are assigned when the system is in the default state. If desired, they can be changed in Database Programming to any one- to five-digit value.

# **CAUTION**

Changing a feature code may affect the accessibility of other features.

#### **Trunk Access Codes**

These feature codes are used for selecting trunks when placing outgoing calls.

Table 16. Trunk Access Codes

| FEATURE NAME                    | CODE             | DEFINITION                                                                                                    |
|---------------------------------|------------------|----------------------------------------------------------------------------------------------------|
| Automatic Route Selection (ARS) | 92000*           | Allows the system to select the desired route for placing a call, as programmed in the database. The ARS premium feature license is required.                 |
| Trunk Group Access 1-208        | 92001-<br>92208* | Selects an available trunk from a programmed group of trunks for placing an outside call.                                                                     |
| Emergency Calls                 | 911/999          | Entering this feature code selects an outgoing trunk and automatically dials the programmed emergency number (defaults to Trunk Group 1 and 911/999).         |
| Outgoing Call                   | 8                | Selects an outgoing trunk according to the programmed outgoing access mode for that station. (Inter-Tel endpoints use the OUTGO-ING button or a Call button.) |

<sup>\*</sup> These feature codes may differ depending on the software version.

Feature Codes Page 117

# **Station Feature Codes**

The following pages list the general feature codes. When a default feature button can be used in place of the feature code, it is indicated at the end of the explanation. Refer to page 86 for a listing of the default endpoint feature buttons.

**Table 17.** Station Feature Codes

| FEATURE NAME                                                   | CODE              | DEFINITION                                                                                                    |
|----------------------------------------------------------------|-------------------|----------------------------------------------------------------------------------------------------|
| Account Code – All Calls Following                             | 391               | Allows the station user to enter a forced or optional account code that will apply to all calls following the entry of this feature code and will appear in the SMDR. To disable the All Calls Following feature, the feature code is entered again without an account code.                                                     |
| Account Code – Optional                                        | 390               | Allows the station user to enter an optional account code for SMDR reports during an outside call.                                                                                                    |
| ACD Agent Login ACD Agent Logout ACD Agent Login/Logout Toggle | 326<br>327<br>328 | These feature codes allow an ACD hunt group member (agent) to log into and out of the ACD hunt group(s). The agent will only receive calls through the ACD hunt group(s) while logged in.                                                                                                    |
| ACD Agent Wrap-Up Terminate                                    | 329               | When an ACD agent completes a call, no other ACD hunt group call will ring at the station until the ACD Wrap-Up Timer expires or the agent enters this feature code to terminate the wrap-up session.                                                                                                    |
| Agent Help                                                     | 375               | The Agent Help feature allows a station user to request help from a designated "Agent Help Extension" during a two- or three-party call.                                                                                                    |
| Agent Help Reject                                              | 376               | When a request-for-help call rings, the Agent Help Extension can choose to join the call or enter this feature code to reject the request.                                                                                                    |
| Answer (Ringing Call)                                          | 351               | Answers the call that has been ringing or holding the longest at that station. Refer to page 157 for the priority list. (Inter-Tel endpoints use the ANSWER button.)                                                                                                    |
| Audio Diagnostics                                              | 320               | When initiated, users are prompted to answer questions about the audio problems by pressing specific dialpad buttons.                                                                                                    |
| Automatic CO Access On/Off                                     | 360               | (Inter-Tel endpoints Only) Allows the endpoint user to determine how ringing outside calls will be answered: simply by lifting the handset or pressing the Speaker button (automatic answer), or by lifting the handset or pressing the Speaker button and pressing a Call button, individual trunk button or the ANSWER button. |
| Automatic IC Access On/Off                                     | 361               | (Inter-Tel endpoints Only) Allows the endpoint user to determine how ringing intercom calls will be answered: simply by lifting the handset (automatic answer), or by lifting the handset and pressing the IC button (or a Call button, if there is no IC button).                                                               |
| Automatic Trunk Answer                                         | 350               | Using this feature code, station users with allowed answer can pick up trunks that are ringing into the system, but that are not actually ringing at their stations. This feature does not pick up transferred calls or recalls that are ringing at the station.                                                                 |

Page 118 Station Feature Codes

 Table 17. Station Feature Codes (Continued)

| FEATURE NAME (CONTINUED)       | CODE | DEFINITION (CONTINUED)                                                                                                    |
|--------------------------------|------|----------------------------------------------------------------------------------------------------|
| Background Music On/Off        | 313  | (Inter-Tel endpoints Only) Turns on and off background music heard through the endpoint speaker. (Analog endpoints have a default MUSIC button.)                                                                                                    |
| Barge-In                       | 386  | Allows the supervisor to barge-in on a call to help the hunt group member/agent.                                                                                                    |
| Call Forward All Calls         | 355  | Immediately forwards all calls to another station or to an outside endpoint number. (Inter-Tel endpoints use the FWD button.)                                                                                                    |
| Call Forward If Busy           | 357  | Immediately forwards all calls to another station or to an outside endpoint number when the station is in use.                                                                                                    |
| Call Forward If No Answer      | 356  | Forwards all calls to another station or to an outside endpoint number if not answered within a predetermined time.                                                                                                    |
| Call Forward If No Answer/Busy | 358  | Forwards all calls to another station or to an outside endpoint number if not answered within a predetermined amount of time, or immediately if the station is in use.                                                                                                    |
| Call Logging                   | 333  | Allows users of display endpoints to view missed, received, and dialed calls.                                                                                                    |
| Change Language                | 301  | A station user can change the assigned language for the station by entering the Change Language feature code while the station is idle.                                                                                                    |
| CO Hookflash/Recall            | 330  | Sends a timed hookflash/recall over the trunk while on an outside call (includes conference calls).                                                                                                    |
| Conference                     | 5    | Connects from three to four parties in a conference. A conference consists of any combination of inside and outside parties. (Inter-Tel endpoints use the CNF button.)                                                                                                    |
| Data                           | 340  | (Inter-Tel endpoints Only) Allows operation of a data device attached to an endpoint that has a PC Data Port Module and a Modem Data Port Module (also requires a modem-equipped data device). (Analog endpoints have a default DATA button.)                                                        |
| Default Station                | 394  | This single feature code cancels account codes for all calls following, Do-Not-Disturb, manual call forwarding, background music, ring intercom always, and queue requests; restores handsfree mode, pages, hunt group calls, and system forwarding; and returns endpoint volumes to default values. |
| Directory                      | 307  | (Display endpoints Only) Allows display endpoint users to search for extension numbers or system speed-dial numbers. The number can then be dialed, if desired. The Directories premium feature license is required.                                                                                 |

Station Feature Codes Page 119

 Table 17. Station Feature Codes (Continued)

| FEATURE NAME (CONTINUED)                                   | CODE              | DEFINITION (CONTINUED)                                                                                                    |
|------------------------------------------------------------|-------------------|----------------------------------------------------------------------------------------------------|
| Display Outside Party Name On/<br>Off                      | 379               | (Display endpoints Only) When the endpoint user enters this feature code, while connected to a CO call that has outside party name information, the display will toggle between the caller's name and number. If there is no outside party name or the Expanded CO Call Information On Displays flag is disabled, the user will hear a burst of reorder tone and see the CANNOT ACCESS FEATURE display. If the Display Outside Party Name On/Off feature code is programmed in a user programmable button with a lamp, the lamp will be lit when the outside party name is enabled and off when the outside party number is enabled. |
| Display Time/Date (ITP)<br>Show IP Address (SIP)           | 300               | (Display endpoints Only) Temporarily displays the system date and time, username, and extension number during a call or when other displays are shown.                                                                                                    |
|                                                            |                   | NOTE: Feature code 300 displays the IP Address of an endpoint if it is in SIP mode (see page 104).                                                                                                    |
| Do-Not-Disturb Do-Not-Disturb Cancel Do-Not-Disturb On/Off | 370<br>371<br>372 | The Do-Not-Disturb feature code halts all intercom calls, transferred calls, and pages to the station. The Cancel code returns the station to normal operation. The on/off code can be used to turn Do-Not-Disturb on or off. (Inter-Tel endpoints use the DND button.)                                                                                                    |
| Do-Not-Disturb Override                                    | 373               | (Inter-Tel endpoints only) If enabled in the database, allows the endpoint user to break through another station's Do-Not-Disturb mode when placing an intercom call                                                                                                    |
| Enhanced Speakerphone Enable                               | 310               | (Digital endpoints only) When entered at a digital endpoint station, this feature code enables the enhanced speakerphone as described on page 79. (Digital endpoints can also use the Special button + Speaker buttons.)                                                                                                    |
| Feature Key Default                                        | 395               | (Inter-Tel endpoints only) endpoints have user-programmable feature buttons that can be set to enter feature codes. This code returns the user-programmable buttons to the database default values.                                                                                                    |
| Group Listen                                               | 312               | (Inter-Tel endpoints only) Allows a user to transmit a conversation over the endpoint speaker while in handset or headset mode                                                                                                    |
| Handsfree On/Off                                           | 319               | (Inter-Tel endpoints only) Disables/enables the endpoint's hands-<br>free intercom answering. Incoming intercom calls ring as private<br>calls if handsfree answering is disabled.                                                                                                    |
| Headset Enable<br>Headset Disable<br>Headset On/Off        | 315<br>316<br>317 | (Inter-Tel endpoints only) The enable code signals the system that a headset has been connected to the endpoint. The disable code returns the endpoint to normal operation. The on/off feature code can be used to toggle the feature on or off.                                                                                                    |
| Hold – Individual                                          | 336               | Places a call on hold so that it can be picked up directly at that station or through a reverse transfer from any other station. (Inter-Tel endpoints use the HOLD button.)                                                                                                    |

Page 120 Station Feature Codes

 Table 17. Station Feature Codes (Continued)

| FEATURE NAME (CONTINUED)                                             | CODE              | DEFINITION (CONTINUED)                                                                                                    |
|----------------------------------------------------------------------|-------------------|----------------------------------------------------------------------------------------------------|
| Hold – System                                                        | 335               | Places an outside call on system hold. It can be picked up directly at any endpoint that has an individual trunk button and has allowed-answer and/or outgoing access for that trunk, or by the station that placed it on hold. (If used on conference or intercom calls, the system places the call on individual hold.)                                  |
| Hunt Group Remove<br>Hunt Group Replace<br>Hunt Group Remove/Replace | 322<br>323<br>324 | Removes the station from its assigned hunt group(s) or places it in again. Does not affect non-hunt group calls. The remove/replace feature code can be used to toggle the feature.                                                                                                    |
| LCD Contrast Adjustment                                              | 303               | (Model 8662, 8622, 8620, 8660, 8560 endpoints only) Adjusts the LCD contrast on the display. The endpoint must be idle to use this feature.                                                                                                    |
| Message                                                              | 365               | This feature code is used for leaving and retrieving a message waiting indication at a called station or the called station's message center. Depending on how the message was left, the called station user either retrieves the message from his/her message center or from the station that left the message. (Inter-Tel endpoints use the MSG button.) |
| Message – Cancel                                                     | 366               | Allows the station user to cancel a message waiting indication that he or she left at another station.                                                                                                    |
| Message – Cancel Current                                             | 368               | Cancels a message waiting indication that is waiting at the station without requiring the user to respond to it. (Inter-Tel endpoints can use the asterisk [*] button while viewing the message.)                                                                                                    |
| Message – Silent                                                     | 367               | Leaves a message waiting indication at a station without first placing an intercom call. (This is the code that should be used by analog Voice Mail units connected to the system.)                                                                                                    |
| Mute On/Off                                                          | 314               | (Inter-Tel endpoints only) Turns the microphone on or off during a call. If muted, the endpoint user can hear the other party, but the party cannot hear the endpoint user. (Inter-Tel endpoints can also use the MUTE button.)                                                                                                    |
| Page                                                                 | 7                 | When followed by a paging zone code (0-9 or 0-49), it allows announcements to be made through endpoint speakers and any external paging speakers in the page zone. (Analog endpoints have a default PAGE button.)                                                                                                    |
| Page On/Off                                                          | 325               | (Inter-Tel endpoints only) Halts pages through the endpoint speaker or allows them to be received again.                                                                                                    |
| Program Bit Rate                                                     | 393               | (Model 8560, Executive Display, Professional Display, Model 8520, Standard Display, and Associate Display endpoints only) This allows a user to change the bit per second (bps) rate of an attached PCDPM's serial port.                                                                                                    |
| Program Keys                                                         | 397               | (Inter-Tel endpoints only) User-programmable feature buttons and station speed-dial buttons can be programmed using this feature code.                                                                                                    |

Station Feature Codes Page 121

 Table 17. Station Feature Codes (Continued)

| FEATURE NAME (CONTINUED)                    | CODE       | DEFINITION (CONTINUED)                                                                                                    |
|---------------------------------------------|------------|----------------------------------------------------------------------------------------------------|
| Program Station Password                    | 392        | The Station password is used for the Remote Programming feature. The password can be changed by entering the Program Station Password feature code at the station or when using the Remote Programming feature.                                                                                                    |
| Queue Request                               | 6          | Requests (or cancels) an automatic callback when a busy trunk or station becomes available. (Analog endpoints have a default QUEUE button.)                                                                                                    |
| Record-A-Call                               | 385        | If the system is programmed with a Record-A-Call application, the stations can be programmed to use the Record-A-Call feature. It allows users to enter a feature code whenever they want to record an ongoing call in their designated Record-A-Call mailbox. Users can retrieve the recorded messages later, just as they would any other mailbox messages.                                                                                                    |
| Redial                                      | 380        | Redials the last outside telephone number dialed or saved at the station (up to 48 digits). Also used to save numbers at endpoints programmed for last number saved. (Inter-Tel endpoints use the REDIAL button.)                                                                                                    |
| Redirect Call                               | 331        | This feature allows the endpoint user to route ringing outside, intercom, and camped on calls to another station, hunt group, or outside number. Routing of the redirected call is still subject to trunk and toll restrictions. This feature provides these options in addition to the currently available options which allow the station user to redirect calls to Voice Mail or Do-Not-Disturb. The Redirect Ringing Call feature does not require any premium feature licenses. |
| Reminder Message<br>Reminder Message Cancel | 305<br>306 | (Inter-Tel endpoints only) The endpoint user can set reminder messages that signal the station at specific times. Or, the user can cancel all reminder messages for the station.                                                                                                    |
| Remote Programming                          | 359        | Allows a user to place an endpoint in DND mode, forward the station's calls, or change the password; either from another station or through DISA.                                                                                                    |
| Reverse Transfer (Call Pick-Up)             | 4          | Picks up a call ringing or holding at a station or hunt group                                                                                                    |
| Review Keys                                 | 396        | (Inter-Tel endpoints only) User-programmable feature buttons and station speed-dial buttons can be viewed using this feature code.                                                                                                    |
| Ring Intercom Always On/Off                 | 377        | Enables/disables the feature that allows the station to always place private (non-handsfree) intercom calls.                                                                                                    |
| Ring Tone Selection                         | 398        | (Inter-Tel endpoints only) Selects the type of ringing alert tone that will be heard from the endpoint.                                                                                                    |
| Routing Off                                 | 304        | Disables System OAI Offering Control for third-party aplications. (This feature requires you to enter a password.) Once you disable routing, you cannot enable it again (i.e., only the third-party application can enable routing).                                                                                                    |
| Station Monitor                             | 321        | (Hunt Group Supervisors only) Allows a designated hunt group supervisor to monitor a call of anyone in the associated hunt group.                                                                                                    |

Page 122 Station Feature Codes

 Table 17. Station Feature Codes (Continued)

| FEATURE NAME (CONTINUED)                                                 | CODE              | DEFINITION (CONTINUED)                                                                                                    |
|--------------------------------------------------------------------------|-------------------|----------------------------------------------------------------------------------------------------|
| Station Speed Dial<br>Station Speed Dial Programming                     | 382<br>383        | Dials/programs one of the 10 station speed-dial numbers when followed by a location code (0-9). (Inter-Tel endpoints use the Station Speed Dial button plus a location code for programming and dialing, or they can program speed-dial buttons for one-button dialing.) |
| Steal                                                                    | 387               | Allows the supervisor to take away a call from the hunt group member/agent.                                                                                                    |
| Switch Keymap                                                            | 399               | (Inter-Tel endpoints only) This allows an endpoint user to switch between standard and alternate keymaps.                                                                                                    |
| System Forward Enable<br>System Forward Disable<br>System Forward On/Off | 352<br>353<br>354 | Enables or disables the database-programmed System Forwarding feature for this station. The on/off feature code can be used to toggle the feature on or off. The System Forwarding premium feature license is required.                                                  |
| System Speed Dial                                                        | 381               | Dials one of the 1000 system speed-dial telephone numbers when followed by a location code (000-999). Also used for reviewing system speed-dial numbers. (Inter-Tel endpoints use the SYS SPD button.)                                                                   |
| Transfer to Hold                                                         | 346               | Transfers a call to another station and places it on individual hold so that it does not ring or send call waiting signals until it recalls.                                                                                                    |
| Transfer to Ring                                                         | 345               | Transfers a call to another station or to an outside telephone number. (Inter-Tel endpoints use the TRANSFER button.)                                                                                                    |

Station Feature Codes Page 123

# **Administrator Feature Codes**

The following feature codes may be used only at designated administrator stations. Non-administrator station users hear reorder tones if they attempt to use these feature codes.

 Table 18. Administrator Feature Codes

| FEATURE NAME                   | CODE (U.S./<br>EUROPE) | DEFINITION                                                                                                    |
|--------------------------------|------------------------|----------------------------------------------------------------------------------------------------|
| Clear Network Alarm            | 9851                   | Clears network-wide alarms on every node in the network, but will not affect system alarms. The Clear Network Alarm feature code may be entered on any node in the network, but the Send Network Alarms flag must be set for the administrator to clear alarms on other nodes in the network. |
| Clear System Alarm             | 9850                   | Clears all local and network-wide system alarm displays on your node.                                                                                                    |
| Diagnostics On/Off             | 9900/9100              | Enables or disables system diagnostics mode to perform diagnostics functions such as freezing/unfreezing the database, printing message logs, and seizing a device for troubleshooting purposes.                                                                                              |
|                                |                        | <b>NOTE:</b> Because diagnostics mode affects system performance, it is recommended that you run the diagnostics program when the system is idle.                                                                                                    |
| Enable Network Day             | 9862                   | Places any or all remote nodes into day mode (you are prompted for the node number).                                                                                                    |
| Enable Network Night           | 9861                   | Places any or all remote nodes into night mode (you are prompted for the node number).                                                                                                    |
| Modem Disable                  | 9867                   | Disables a local or off-node modem in the system using the modem's assigned extension.                                                                                                    |
| Modem Enable                   | 9866                   | Enables a local or off-node modem in the system using the modem's assigned extension.                                                                                                    |
| Modem Reset                    | 9869                   | Resets a local or off-node modem if the modem is unable to answer an incoming call or sync-up with the external modem.                                                                                                    |
| Night Ring On/Off              | 9860                   | Places system in night mode or cancels night mode. While in night mode, the night toll and trunk restriction lists are used and the night transfer relays on the OPC are activated.                                                                                                    |
| Periodic Diagnostics<br>On/Off | 9825                   | Periodic diagnostics extends and improves the functionality and checks and reconciliations performed on various resources in the system.                                                                                                    |
| Program System<br>Speed Dial   | 9801                   | Programs system-wide speed-dial numbers when followed by location codes (000-999).                                                                                                    |
| Set Network Date/Time          | 9810                   | Programs the time and date for all nodes in the system. (Local time and date can also be reset by individual nodes.)                                                                                                    |

 Table 18. Administrator Feature Codes (Continued)

| FEATURE NAME (CONTINUED)    | CODE (U.S./<br>EUROPE) | DEFINITION (CONTINUED)                                                                                                    |
|-----------------------------|------------------------|----------------------------------------------------------------------------------------------------|
| Set Time/Date               | 9800                   | Programs system time and date.                                                                                                    |
| Synchronize Network<br>Time | 9811                   | NOTE: If a node's time is off by more than 30 minutes, synchronizing the minutes may cause the hour to change. Also, network time is automatically synchronized every day at 12:30 AM (00:30), using the time setting on the node with the lowest number. |

# **Diagnostics Feature Codes**

The Diagnostics Mode feature code (9900 or 9100 in Europe) must be entered at the administrator's station to enable system diagnostic mode before the following feature codes can be used:

 Table 19. Diagnostics Feature Codes

| FEATURE NAME                   | CODE (U.S./<br>EUROPE) | DEFINITION                                                                                                    |
|--------------------------------|------------------------|----------------------------------------------------------------------------------------------------|
| Compression On/Off             | 9982/9182              | Compresses call processing messages sent to Database Programming, speeding up transfers. You should not disable this feature unless instructed to do so by Inter-Tel personnel.                                                                                                    |
| Compression Statistics         | 9981/9181              | Dumps various statistics related to the Database Programming compression algorithm. This feature should be used only when directed to do so by Inter-Tel personnel.                                                                                                    |
| Diagnostic - ASAI Snoop<br>Off | 9926/9126              | This feature code turns off the ASAI output to Message Print. ASAI is the protocol the system uses to talk to Database Programming and the AVDAP. Turning this feature on helps the Inter-Tel Engineers debug the messaging between Call Processing and Database Programming or Call Processing and the AVDAP.                         |
| Diagnostic - ASAI Snoop<br>On  | 9927/9127              | This feature code turns on the ASAI output to Message Print. ASAI is the protocol the system uses to talk to Database Programming and the voice processing system. Turning this feature on helps the Inter-Tel Engineers debug the messaging between Call Processing and Database Programming or Call Processing and the AVDAP.        |
| Diagnostic - Dump<br>Extension | 9933/9133              | Allows an Inter-Tel field technician to dump out a device or structure when debugging a problem. The system dumps the internal data structures for that extension to message print. If you press the pound button (#) you are prompted for a command. The command allows you to enter an alphanumeric string of the structure to dump. |

 Table 19. Diagnostics Feature Codes (Continued)

| FEATURE NAME (CONTINUED)              | CODE (U.S./<br>EUROPE) | DEFINITION (CONTINUED)                                                                                                    |
|---------------------------------------|------------------------|----------------------------------------------------------------------------------------------------|
| Diagnostic - Dump Node Information    | 9936/9136              | The user can easily dump node information to Message Print using a single feature code. Pressing the Dump Node Information feature code dumps specified node information to Message Print for diagnostic purpose. When the system prompts for a node number, enter the desired node number or zero (0) for all nodes within a network. If the node does not exist, an error message saying INVALID NODE NUMBER appears and prompt the user for a node number again.  After entering a node number, the system displays a confirmation message on the endpoint display. This helps for the user to analyze which nodes are up and which nodes are down (the word 'down' does not mean that the node is completely down, it simply means the node is unreachable). For Example: |
|                                       |                        | If all nodes are up, the display shows ALL NODES ARE UP X. The 'X' represents the total number of the nodes.  If node 3 and 5 of a 5-node network are down, the display shows #                                                                                                    |
|                                       |                        | NODES DOWN 2 35.                                                                                                    |
| Diagnostic - Diagnostics<br>Heap Dump | 9943/9143              | This is used by Inter-Tel software developers and cannot be used in Beta or Production software.                                                                                                    |
| Diagnostic - Heap<br>Statistics       | 9947/9147              | This feature code outputs miscellaneous heap information to Message Print as well as putting up a message on the endpoint that indicates the percentage of available dynamic heap memory. This feature code is useful in determining if the system is losing heap memory and how quickly the system may be losing it.                                                                                                    |
| Diagnostic - ISDN View                | 9948/9148              | This feature code is toggles through the three different ISDN view output modes.                                                                                                    |
|                                       |                        | Entering the feature code the first time puts the ISDN view feature into headers only mode. In this mode the system outputs all ISDN messages to message print in header format (i.e. it does not contain any ISDN information elements).                                                                                                    |
|                                       |                        | Entering the feature code the second time puts the ISDN view feature into full mode. In this mode the system outputs all ISDN message to message print in full format (i.e. each ISDN information element).                                                                                                    |
|                                       |                        | Entering the feature code one more time turns this feature off.                                                                                                    |
| Diagnostic - Major Reset              | 9962/9162              | This is used by Inter-Tel software developers and cannot be used in Beta or Production software.                                                                                                    |
| Diagnostic - Mark As<br>Leaks         | 9945/9145              | This is used by Inter-Tel software developers and cannot be used in Beta or Production software.                                                                                                    |
| Diagnostic - Mark As<br>Quiescent     | 9946/9146              | This is used by Inter-Tel software developers and cannot be used in Beta or Production software.                                                                                                    |

 Table 19. Diagnostics Feature Codes (Continued)

| FEATURE NAME (CONTINUED)                                                                               | CODE (U.S./<br>EUROPE)  | DEFINITION (CONTINUED)                                                                                                    |
|----------------------------------------------------------------------------------------------------|-------------------------|----------------------------------------------------------------------------------------------------|
| Diagnostic - Minor Reset                                                                               | 9964/9164               | This is used by Inter-Tel software developers and cannot be used in Beta or Production software.                                                                                                    |
| Diagnostic - Network Freeze Zone System Histories  Diagnostic - Network Unfreeze Zone System Histories | 9939/9139<br>9989/9189  | The system fault history for any freeze zone in the network can be halted (frozen) or re-enabled using these feature codes when diagnostics mode is enabled. The fault history can then be extracted from each zone and used by service personnel when troubleshooting the system.                                                                                                    |
| Diagnostic - Network<br>Groups                                                                         | 9963/9163               | Allows an administrator to verify that the Network Groups on the local node are programmed properly. When 9963 is entered at an administrator's endpoint, the telephone system initiates pings from each Inter-Tel IP device on the local node and determines if the other devices respond to the ping. If a device does not respond to the ping or if a firewall is detected, the system issues a Message Print message. |
| Diagnostic - Print<br>Auxdata                                                                          | 9972/9172               | (Not Programmable) Sends a report to a designated printer or file that shows system reset history information to be used for trouble-shooting purposes.                                                                                                    |
| Diagnostic - Print<br>Message Log                                                                      | 9975/9175               | (Not Programmable) Sends a report to a designated printer or file that lists system error messages to be used for troubleshooting purposes.                                                                                                    |
| Diagnostic - Print<br>Network Log                                                                      | 9976/9176               | This feature code prints the network log to message print. This feature is useful in determining the system of a networked system.                                                                                                    |
| Diagnostic - Query Node<br>Traffic                                                                     | 9978/9178               | Using this feature code you can query the status of various devices on the system based on the status of the traffic flags in Database Programming. The output is sent to Message Print.                                                                                                    |
| Diagnostic - Show<br>Version                                                                           | 9928/9128               | To check the call processing software version at an administrator's endpoint, you can enable diagnostics mode, then enter this feature code to view the version and date of the call processing software.                                                                                                    |
|                                                                                                    |                         | NOTE: This feature code displays the firmware version of the endpoint if it is in SIP mode (see page 104).                                                                                                    |
| Diagnostic - SIP View                                                                                  | 9987/9187               | Allows the user to change the system wide SIP output value. Options include No Output, Headers and Full Output.                                                                                                    |
| Diagnostic - Spare 1-3                                                                                 | 9910-9912/<br>9110-9112 | This is used by Inter-Tel software developers and cannot be used in Beta or Production software.                                                                                                    |
| Diagnostic - System<br>History                                                                         | 9974/9174               | This is used by Inter-Tel software developers and cannot be used in Beta or Production software.                                                                                                    |
| Diagnostic - View<br>Displays                                                                          | 9983/9183               | This is used by Inter-Tel software developers and cannot be used in Beta or Production software.                                                                                                    |

 Table 19. Diagnostics Feature Codes (Continued)

| FEATURE NAME (CONTINUED)                          | CODE (U.S./<br>EUROPE) | DEFINITION (CONTINUED)                                                                                                    |
|---------------------------------------------------|------------------------|----------------------------------------------------------------------------------------------------|
| Program Database                                  | 9932/9132              | Can be used for programming station, system, and trunk parameters.                                                                                                    |
| Seize Device                                      | 9973/9173              | Used during troubleshooting to seize a specific trunk or station by indicating the board number, port number, and device number.                                                                         |
| System History — Freeze System History — Unfreeze | 9993/9193<br>9998/9198 | The system fault history can be halted (frozen) or re-enabled using these feature codes when diagnostics mode is enabled. The fault history is used by service personnel when troubleshooting the system |

# **Extension Numbers**

Extension numbers are recognized as feature codes by the system. When the system is in the default state, the extension numbers are assigned as follows.

 Table 20. Extension Numbers

| DEVICE                                  | DEFAULT EXTENSION                                                                                  |
|-----------------------------------------|----------------------------------------------------------------------------------------------------|
| Attendant                               | 0                                                                                                  |
| Stations                                | 1000-1999                                                                                          |
| Hunt groups 1-75                        | 2000-2074 or 2000-2299                                                                             |
| Voice Processing System<br>Applications | 2500-2999                                                                                          |
| Page Zones                              | 9600-9609 or 9600-9649 (Used only for programming a feature button to select a page zone.)         |
| External Page Ports                     | 91000-91003                                                                                        |
| Individual Trunks                       | 94000-95999 (Determined by card slot and device number. Used for programming and troubleshooting.) |

Page 128 Extension Numbers

# **ATTENDANT STATIONS**

Attendant stations can be called by dialing 0 at the stations they serve. Usually, they are also programmed to provide these services:

- Central operators for incoming calls
- Message centers
- Recall stations for unanswered calls

Any station can be designated as an Attendant station during database programming. Attendant stations should be equipped with display endpoints to show recall sources.

If using a digital display endpoint, an Attendant's station can also be used with a PC Data Port Module (PCDPM) and single or tandem DSS/BLF Units for one-button intercom dialing of extension numbers and for constant station/hunt group status indications. (Non-Attendant digital display endpoints can also be equipped with DSS/BLF Units.) Up to 20 DSS/BLF units can be equipped per system, up to four per endpoint.

**NOTE:** Model 8520 and 8560 endpoints also support the Mini-DSS, which provides 16-user programmable buttons. The Mini-DSS does not affect the number of DSS/BLF Units that can attach to the endpoint.

A hunt group can be assigned to serve as an Attendant. However, the individual stations in the hunt group are not required to be programmed as Attendant stations, and the database will not reflect that the individual stations serve as an Attendant for any other stations. (This feature is especially useful when a Voice Mail hunt group is assigned as an Attendant.)

**NOTE:** For information on Automated Attendants, see page 291 in the "Voice Processing Features" section of this guide.

## **NETWORK AND LOCAL PRIMARY ATTENDANTS**

One Attendant can be designated as the primary Attendant who can receive unsupervised outside call recalls, hunt group recalls, and calls that cannot be matched to patterns in call routing tables.

When Axxess systems are installed in a network, there are two types of primary Attendants:

- **Node Attendants:** There can be a primary Attendant for each node.
- Network Primary Attendant: There can be a network primary Attendant programmed on each node. (There is usually one Network Primary Attendant shared by all of the nodes.) When the network needs to direct a call to an Attendant, it attempts to direct the call to the network primary Attendant first. If the network primary Attendant is unavailable, it directs the call to the Attendant on the node where the call originated.

If there is no network or local primary Attendant, calls that would normally go to the primary Attendant (as described above) are handled as follows:

- If the system has seized the call, but it has not been sent to a station, the call is disconnected.
- If the call has been sent to a station, it remains at the station and rings until answered.
- If the call is not seized and not sent to a station, the caller will hear ringing until he or she hangs up. The call will not ring at any station.

Attendant Stations Page 129

#### ONE-ATTENDANT OR MULTIPLE-ATTENDANT OPERATION

Each node can be set up with one Attendant or several Attendants, as follows:

- One Attendant: One Attendant provides all of the Attendant services listed on the previous page. All trunks (except private trunks) are usually programmed to ring in at this Attendant's station.
- **Multiple Attendants:** Any or all stations can be programmed as Attendants. (For example, there may be one or more Attendants to serve each department in a business.) Trunks are programmed to ring at any or all Attendant stations. Multiple Attendants can be arranged in a hierarchy. That is, one Attendant may be the Attendant for another. In this case, the "serving" Attendant is reached by dialing 0 at the "served" Attendant.

#### ATTENDANT RECALL

When a call is placed on hold or is transferred from one station to another, the Hold and Transfer timers limit the amount of time the call may remain unattended. After that time, the call recalls the station that transferred it or placed it on hold, and the Recall timer is started. If the call remains unanswered at the station until the Recall timer expires, it recalls the station's Attendant and the Abandoned Call timer starts. (If there is no Attendant, the call continues to recall at the station that transferred it or placed it on hold.) If the Attendant station is busy, the call camps on and the display shows the source of the recall. If the call is not answered before the Abandoned Call timer expires, the system disconnects the call.

If an Attendant station transfers a call and it is not answered before the Attendant Transfer timer expires, it will recall the Attendant station.

If a station user transfers or forwards an outside call to an outside telephone number, it becomes an "unsupervised" CO-to-CO call because no inside parties are involved. The CO-to-CO call is limited by the Unsupervised CO timer. When the timer expires, the call recalls the primary Attendant station and causes the CNF button to flash. (Display endpoints show UNSUPERVISED CNF RECALL.) This serves two purposes:

- It allows the Attendant to monitor the length of CO-to-CO calls. When a CO-to-CO call recalls, the Attendant can disconnect the call or allow it to continue.
- If the callers hang up before the Attendant receives the recall, the system may not have disconnected the trunks because a disconnect was not received from the central office. The Attendant must disconnect the call.

When a recall rings at the Attendant's station, a Call or individual trunk button flashes at the medium rate.

If the Attendant has calls forwarded, recalls from stations follow internal call forward requests. Recalls do not forward to outside telephone numbers, but recall the Attendant's station until they are answered or the Abandoned Call timer expires. Placing the Attendant's station in Do-Not-Disturb does not block recalls or direct ring-in calls.

If there is not a primary Attendant, recalls remain at the stations and ring until answered or disconnected by the system.

#### To answer a hold or transfer recall at an Attendant station:

When you see a hold or transfer recall display (XXXX RCL FROM YYYY) and hear a recall ringing. *If desired*, lift the handset.

**Outside call recall:** Press the medium-flashing Call button or individual trunk button. Or, press the **ANSWER** button. (If more than one trunk is recalling, pressing the **ANSWER** button selects the outside call indicated on the display.)

Intercom call recall: Press the button or the **ANSWER** menu button. (If you are busy when the intercom call recalls, it will camp on. The button flashes at the medium rate, but you do not hear recall ring signals.)

Conference call recall: Press the flashing CNF button to connect with the conference call. The CNF button flashes slowly and the display shows CONFERENCE IN PROGRESS. If the parties are still talking, press the CNF button again and hang up to return the parties to their conversation. The CNF button flutters. You can enter the conference at any time by pressing the fluttering CNF button. If the Hold timer expires, the conference recalls your station again. If the parties have hung up, hang up to disconnect the call.

Attendant Recall Page 131

# **HUNT GROUPS**

The Hunt Group feature permits calls to be placed to a group of stations and to be automatically transferred to an available station within the group. Up to 75 hunt groups can be programmed in the database. Hunt group lists can contain individual stations and/or extension lists. Non-ACD hunt group stations must reside on the same node; off-node devices must be ACD hunt group members.

The order in which hunt group stations receive incoming calls is determined by a list stored in the database. A station or extension list can appear in a single hunt group more than once, and it can appear in multiple hunt group lists, if desired.

Hunt groups have their own extension numbers (defaults to 2000-2074). Individual stations within the hunt group can be called using their assigned extension numbers.

Two other Premium Feature hunt group types are also available: UCD Hunt Groups and ACD Hunt Groups. For UCD information, refer to page 136. For ACD, refer to page 143.

#### **HUNT GROUP CALL DISTRIBUTION**

When an intercom or outside call is transferred or rings in to the pilot number, it circulates through the hunt group in linear or distributed order until answered, as described below.

 Linear order: Incoming calls always start circulating by ringing at the first station (or extension list) on the hunt group list that is stored in the database.

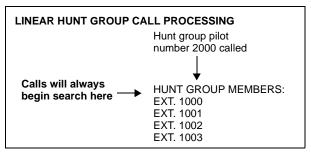

• **Distributed order:** To even out the call load, distributed order shifts the starting point of each call. When a station user receives a call, the next station or extension list in the hunt group receives the next incoming call. If the receiving station is busy (or all sta-

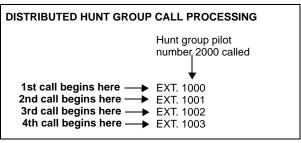

tions in the extension list are busy), or if there is no answer before the No Answer Advance timer expires, the call goes to the next station or extension list on the hunt group list.

**NOTE:** See page 143 for information on the additional distribution types available in ACD hunt groups.

If an extension list is included in a hunt group, a call will ring all stations on the extension list when it reaches that point in the hunt group list. Therefore, to create an "all ring" type of hunt group, you can program the hunt group as either linear or distributed and then assign an extension list as the only hunt group member.

Page 132 Hunt Groups

#### **HUNT GROUP CALL PROCESSING**

Hunt group stations receive the following indications when a call is ringing in:

- If an outside call is ringing, the station designated to receive the call first shows ring flash on the associated individual trunk button (if it has one) *or* a Call button until the call is answered or the No Answer Advance timer expires and the call moves to the next station.
- If hunt group camp on is allowed and all stations on the hunt group list are unavailable (busy, in Do-Not-Disturb, or with hunt group remove enabled), an intercom or outside call will camp on and the stations will receive the following indications:
  - Busy stations receive hunt group camp-on tones (if enabled) and display. If there is
    an individual trunk button associated with the trunk, it shows ring flash. (There is
    a programmable station flag that can disable the camp-on tones for hunt group
    calls.)
  - *Stations with Hunt Group Remove enabled* receive camp-on tones and display. If there is an individual trunk button associated with the trunk, it shows ring flash.
  - Stations with Do-Not-Disturb enabled receive no camp on indications, but if there
    is an individual trunk button associated with the trunk, it shows ring flash.
  - The first station that becomes available receives ringing and a flashing trunk or Call button. The camp-on and ring flash indications end at the other stations. (The associated trunk button will be steadily lit at those stations to show that the trunk is busy.)
- If hunt group camp on is *not* allowed, and all stations on the hunt group list are unavailable, the hunt group members will not have any camp-on indications. Callers will hear one of the following:
  - *Intercom callers* will hear busy signals.
  - Callers on a trunk not needed to return busy signal (such as a T1 E&M) will hear busy signals.
  - Callers on a trunk needed to return busy signal (such as a non-T1 loop-start) will hear ringing, and the call will be sent to the primary Attendant.
  - *ISDN callers* hear busy signals.

Stations within the hunt group can receive direct trunk ring-in, intercom, forwarded, or transferred calls to their individual extension numbers without affecting other stations in the hunt group.

## **HUNT GROUPS AND CALL FORWARDING**

Hunt group programming affects the Call Forwarding feature in the following ways:

- Hunt group calls follow unconditional forward: If a station in a hunt group is in the unconditional call forward mode to another station, calls to the hunt group will follow the station forwarding request. A forwarded hunt group call will ring at the forwarding destination until the No Answer Advance timer expires. If it is not answered before the timer expires, the call will return to the hunt group and continue circulating through the hunt group list.
- Conditional forward dependent on timer interaction: Stations that are busy and have their calls forwarded conditionally (no answer, busy, or unavailable) to another station will receive the hunt group call (if the station is not busy) until the Forward No Answer timer expires. At this point, if the hunt group's No Answer Advance timer has not expired, then the call will be forwarded. Once the No Answer Advance timer expires, the call will circulate to the next station in the hunt group list.
- **Hunt group calls will not forward to some destinations:** Hunt group calls will not forward to Voice Mail, outside numbers, or system forwarding paths.
- Announcement and overflow stations can forward hunt group calls: If an
  announcement or overflow station has call forward enabled, hunt group calls will follow the forward and the forwarding destination station will act as the announcement or
  overflow station.
- **Hunt groups can receive forwarded calls:** Stations can forward calls to a hunt group's pilot number.

Hunt groups can be assigned as message centers and/or alternate message sources for individual stations.

#### HUNT GROUP REMOVE/REPLACE AND DO-NOT-DISTURB

Hunt group members can temporarily stop hunt group calls from ringing at their stations by entering the Hunt Group Remove feature code as described below. (If a station is assigned to more than one hunt group, this halts calls from all hunt groups. Hunt group assignments cannot be removed individually.) Do-Not-Disturb can also be used to halt hunt group and other calls to the station (see page 265 for details).

**NOTE:** This feature has no effect on ACD hunt groups. See page 145 for ACD login/logout information.

When the Hunt Group Remove feature is enabled, the user will still receive the camp-on display and tone, and the individual trunk button flashes, if one exists, for calls to the hunt group. (The station continues to receive calls placed to its extension number.) Hunt group overflow and announcement stations cannot block hunt group calls using this feature.

If an endpoint user has programmed a button for entering the Hunt Group Remove/Replace feature code, and if that button has a lamp, the lamp will be lit whenever the station is removed from the hunt group.

#### To remove the station from its hunt group(s) or replace the station in its hunt group(s):

**Inter-Tel Endpoints:** While on- or off-hook, enter the Hunt Group Remove feature code (322) to halt hunt group calls or enter the Hunt Group Replace feature code (323) to return the station to its hunt group(s). Or, use the Hunt Group On/Off feature code (324) to toggle the hunt group mode on or off. You hear a confirmation tone, and the display shows ACCEPT (or DIVERT) HUNT GROUP CALLS. *If off-hook*, hang up.

**Single-Line Sets:** Lift the handset and enter the Hunt Group Remove feature code (322) to halt hunt group calls or enter the Hunt Group Replace feature code (323) to return the station to its hunt group(s). Or, use the Hunt Group On/Off feature code (324) to toggle the hunt group mode on or off. You hear dial tone.

# **UCD HUNT GROUPS**

**NOTE:** The Uniform Call Distribution Hunt Groups premium feature license is required to use UCD features.

Uniform Call Distribution (UCD) hunt groups provide additional features to improve hunt group efficiency. The features added when UCD is enabled are as follows:

- Announcement and overflow stations pick up unanswered calls when the hunt group stations are busy.
- Hunt group priority ranking will place calls to one hunt group before another at stations that are members of more than one hunt group.
- Hunt group supervisors can monitor outside calls of any member of the hunt group.

#### **Announcement and Overflow Stations**

Announcement and overflow stations are individual stations that receive unanswered calls when all of the hunt group stations are unavailable. (They are not usually included in the hunt group list.) Announcement and overflow stations can be separate stations or they can be the same station. Also, each of the hunt groups can have the same announcement and overflow stations or they can be assigned different stations. In a network, the announcement and overflow stations can be off-node devices.

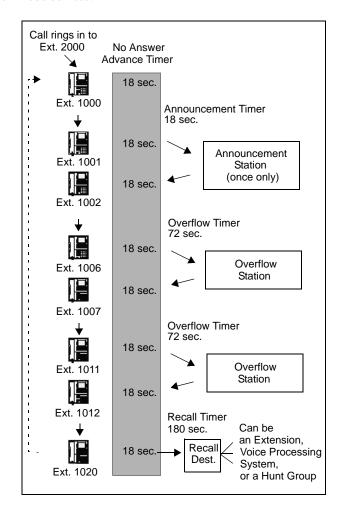

Page 136 UCD Hunt Groups

Announcement Stations: When a call rings in or is transferred to a hunt group, the Announcement and Recall timers are started. The incoming call circulates through the hunt group until it is answered or the Announcement timer expires. When this timer expires, the unanswered call is picked up by the designated announcement station which is a playback device that answers the call and plays a message. Meanwhile, the call continues circulating through the hunt group (unless it was sent to a voice processing system application and then transferred to a station). If it is answered by an available hunt group station while the announcement station is connected to the call, the call will leave the announcement station. Each direct ring-in call will transfer to the announcement station only once. If it remains unanswered when the Overflow timer expires, the call will be sent to the overflow station. Or, if there is no overflow station, the call will be sent to the recall destination station when the Recall timer expires.

Overflow Stations: The Overflow timer is started when the Announcement timer expires or, if there is no announcement station, when the call is received by the hunt group. If an incoming hunt group call is unanswered when the Overflow timer expires, the call is picked up by an overflow station. The overflow station is a playback device that answers the call and plays a message. Meanwhile, the call continues circulating through the hunt group (unless it was sent to a voice processing system application and then transferred to a station). If the call is answered by an available hunt group station while the overflow station is connected to the call, the call will leave the overflow station. The Overflow timer restarts each time the unanswered call leaves the overflow station. An unanswered call will return to the overflow station each time the Overflow timer expires, until the call is answered by a hunt group station or it is sent to the recall destination station.

The following table shows the path that an incoming hunt group call will follow for all possible combinations of announcement and overflow stations:

| Table 21. | Incoming | Hunt | Group | Call | Path | เร |
|-----------|----------|------|-------|------|------|----|
|-----------|----------|------|-------|------|------|----|

| ANNOUNCEMENT<br>STATION | OVERFLOW<br>STATION | CALL PATH                                                                                                    |
|-------------------------|---------------------|----------------------------------------------------------------------------------------------------|
| No                      | No                  | Call remains in hunt group.                                                                                                    |
| Yes                     | No                  | Call goes to announcement station only once, after Announcement timer expires.                                                                   |
| No                      | Yes                 | Call goes to overflow station after each expiration of Overflow timer.                                                                           |
| Yes                     | Yes                 | Call goes to announcement station once (after Announcement timer expires) then goes to overflow station after each expiration of Overflow timer. |

If an announcement or overflow station has call forward enabled, hunt group calls will follow the forward, and the forwarding destination station will act as the announcement or overflow station.

## **Voice Processing System Applications as Announcement/Overflow Stations**

When a voice processing system application is used as an announcement or overflow station, calls to the application automatically stop circulating through the hunt group if the caller selects a valid digit translation option (such as pressing a digit to select an extension from a Call Routing Announcement menu), and the call is transferred. This allows the application to send the call to other stations without the call being "pulled back" into the hunt group when a hunt group station answers the call. However, if the caller does not dial a valid digit translation option, the call will be pulled back if a hunt group member answers.

**NOTE:** Standard Display, Associate Display, Axxess Basic, Eclipse Basic, Models 8500, 8520, and 8560 endpoints do not send DTMF tones on intercom calls and therefore cannot stop circulating through the hunt group by dialing a digit.

A Call Routing Announcement application's message can be programmed to include the caller's queue position and/or estimated wait time. The queue position announcement tells the caller how many calls are ahead of his or her call. This includes calls being served and waiting calls (however, all calls being served count as one call). The estimated wait time is based on a programmed Average Connect Time Per Call multiplied by the number of calls ahead of the caller in the queue, divided by the number of available hunt group members (avg. connect time per call × no. of waiting calls ÷ available members). See page 297 for details.

If a voice processing system application is used as an announcement or overflow station or as the recall destination, and the system is unable to communicate with the voice processing system, outside calls will not be sent to the announcement or overflow application. They will continue to camp on to the hunt group.

### **UCD Hunt Group Priority List**

Some stations may be members of more than one UCD hunt group. For this reason, hunt groups are assigned a "priority level." The priority level determines which hunt group's calls should be received first when calls ring in or camp on to several hunt groups at once.

UCD priority levels range from 0 (low) to 75 (high). If a station is a member of multiple hunt groups that have the same priority level, calls received by those hunt groups will be queued in the order they were received by the telephone system. (Non-UCD hunt groups are treated as if they have a priority level of 0.)

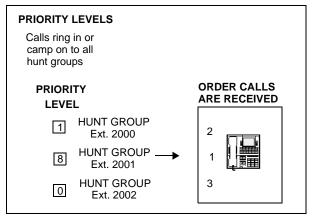

### **Station Monitor Feature for Supervisors**

The Station Monitor feature allows hunt group supervisors to monitor the calls of anyone in a specified hunt group. It can be useful in training or in evaluating the performance of hunt group members.

**NOTE:** As a courtesy, hunt group members should be notified in advance that their calls may be monitored. In addition, a programmable option can be enabled that sends a tone to the station being monitored whenever the hunt group supervisor joins an ongoing call. (Note that call monitoring may be illegal in some locations. It is up to the end user to ensure that use of this feature is in compliance with local laws.)

In Database Programming, each hunt group can have one or more stations assigned as the hunt group supervisor(s). (An extension list can be assigned as the supervisor to provide multiple supervisors.) The supervisor is usually not a member of the hunt group. If the supervisor is a member of the hunt group, the Hunt Group Remove/Replace feature can be used at any time without affecting the Station Monitor ability. If desired, one station can be assigned as the supervisor for more than one hunt group.

To monitor a hunt group member's call, the supervisor enters the Station Monitor feature code (321) and dials an extension number. The supervisor is then connected to the call and can hear both parties, but cannot be heard by either one. If the monitored call is terminated, transferred, or placed on hold by the hunt group member, the monitor function is terminated.

In the associated hunt group, the supervisor may monitor any active intercom or CO-to-intercom call (both hunting and non-hunting), including incoming, outgoing, and DISA-to-intercom calls. Conference calls and calls that do not involve hunt group members cannot be monitored.

If the supervisor attempts to monitor a station that is not on an active call that allows monitoring, the system sends reorder tones, and the supervisor must enter the feature code again to try another number. If the supervisor attempts to monitor a non-hunt group or an idle station in the hunt group, the system sends reorder tones and cancels the Station Call Monitor feature.

Station monitoring requires conferencing circuits. If resources are not available when a supervisor attempts to monitor a station, the supervisor's display will show NO CNF CIRCUITS AVAILABLE, and the monitor will not be allowed. Multiple supervisors can monitor the same station, providing that a conference circuit is available for each supervisor.

The supervisor station cannot use the Agent Help feature while monitoring a call.

**NOTE:** Station Monitoring is not supported on an IP or SIP device engaged in a P2P call (see page 104).

# To monitor a hunt group call (designated supervisor only):

- 1. **To use the speakerphone:** While on-hook, enter the Station Call Monitoring feature code (321). You hear a confirmation tone and the Speaker button lights. The display shows ENTER EXT TO MONITOR.
  - **To use the handset:** Lift the handset and enter the Station Call Monitoring feature code (321). You hear a confirmation tone. The display shows ENTER EXT TO MONITOR.
- 2. Dial the extension number (or press the lit station speed-dial or DSS/BLF button) of the station to be monitored. You are automatically connected to the call and the display shows MONITORING (*username*).
- 3. **To monitor another hunt group member's call:** Enter the Station Call Monitoring feature code (321), and dial the extension number (or press the speed-dial button).
  - **To terminate monitor:** *If off-hook*, hang up. *If on-hook*, press the Speaker button.

## Supervisor Barge-In

In previous system versions, the Station Monitor feature allowed hunt group supervisors to monitor the calls of anyone in a specified hunt group. The supervisor entered the Station Monitor feature code (default is 321) to connect to the call and hear both parties, without being heard by either one. With v9.0 or later systems, the Barge-In feature adds new functionality to the existing Station Monitor feature. When silent monitoring a call, the supervisor now has the following options:

- **Barge-In:** Allows the supervisor to barge-in on a call to help the hunt group member/ agent (default feature code is 386).
- **Record:** Allows the supervisor to record the call to review it later (feature code 385). The supervisor may also hang up and continue to record the call until one of the parties on the call hangs up or puts the call on hold. The record option allows the supervisor to record several calls at once and have them delivered to his or her mailbox.
- **Steal:** Allows the supervisor to steal (take away) the call from the hunt group member/agent (default feature code is 387).
- **Join and Record:** (For 6-line display endpoints only.) Allows the supervisor to join and record the call simultaneously. This feature is useful if the supervisor wants to review the call later.

Supervisors must be monitoring a call before they can access any of the Barge-In features (barge-in, steal, record, or join and record). Like the Station Monitor feature, Barge-In requires conferencing circuits. If resources are not available when a supervisor attempts one of these features, the system sends reorder tones and the supervisor sees NO CNF CIRCUITS AVAILABLE on the display.

A silent monitor call is rejected if:

- A hunt group member/agent is on a conference call.
- The hunt group member/agent is on a peer-to-peer (P2P) call.
- A hunt group member/agent is getting agent help.
- Another supervisor has already joined the call.

When the above situations occur, the supervisor will see **SILENT MONITOR REJECTED** on the display.

**NOTE:** The Barge-In/Silent-Monitor feature can be used across nodes, as long as all nodes are running version 9.0 or later software. The System Administrator can also now add off-node stations as hunt-group supervisors.

A supervisor may silent monitor a hunt-group member/agent if that supervisor is designated as a supervisor of the group to which the member/agent is logged in.

Three new fields are associated with the Barge-In feature in database programming. These programmable fields control the Barge-In notification tone and display.

Page 140 Supervisor Barge-In

#### To monitor a call:

1. **To use the speakerphone:** While on-hook, enter the Station Monitor feature code (default is 321). After hear a confirmation tone, the Speaker button lights. The display shows ENTER EXT TO MONITOR.

**To use the handset:** Lift the handset and enter the Station Monitoring feature code (default is 321). After a confirmation tone, ENTER EXT TO MONITOR is displayed.

- Dial the extension number (or press the lit station speed-dial or DSS/BLF button) of the station to be monitored. After automatically connecting to the call, the display shows
   MONITORING < extension number>.
- MONITORING
  EXT 12345

  BARGE-IN STEAL
  RECORD
  JOIN AND RECORD
- 3. While silent monitoring a call, you have the following options:
  - Barge in on the call
  - Return to silently monitoring the call
  - Record the call

**NOTE:** Only six-line display endpoints have the menu buttons mentioned in these instructions. Users who have endpoints with a two-line display, or no display, must use the feature codes to access the Barge-In features.

To barge in on a call: Press the BARGE-IN menu button or enter the feature code 386 (default). On display endpoints, the display shows BARGE-IN IN PROGRESS. While on a call, you can monitor, record, or steal the call by entering the appropriate feature code or by pressing the appropriate menu button.

BARGE-IN
IN PROGRESS

MONITOR STEAL
RECORD CALL

MONITORING

EXT 12345

STEAL

### To return to silently monitoring the call:

*P*ress the feature code 386 (default) again or press the **MONITOR** menu button.

**To record the call:** Press the **RECORD** menu button or enter the Record-A-Call feature code (default is 385). On display endpoints, the display shows MONITORING *<extension number>*. While on a call, enter the appropriate feature code or press the appropriate menu button to monitor or steal the call.

ature code

**BARGE-IN** 

RECORD

**To stop recording the call:** Enter feature code 385 again or press the **STOP RECORDING** menu button.

Supervisor Barge-In Page 141

**To steal a call:** press the **STEAL** menu button or enter the Steal feature code (default is 387). On display endpoints, the display shows CALL STOLEN FROM *<extension number>*. The hunt group member display shows CALL STOLEN BY *<extension number>*. When the supervisor steals a call, it becomes a regular call. While on the call, enter feature code 385 or press the **RECORD** menu button to record it.

To join and record a call: Press the JOIN AND RECORD menu button or enter the Join feature code (default is 386), followed by the Record-A-Call feature code (default is 385). On display endpoints, the display shows BARGE-IN IN PROGRESS. While on a call, the supervisor can monitor, stop recording, or steal the call by entering the appropriate feature code or press the appropriate menu button.

To stop recording the call: enter feature code 385 (default) again or press the **MONITOR** or **STOP RECORDING** menu button.

4. **To terminate any of the features:** *If off-hook*, hang up or enter the specific feature code of the feature you want to terminate. *If on-hook*, press the Speaker button or enter the specific feature code of the feature you want to terminate. On display endpoints, the display shows BARGE-IN TERMINATED or SILENT MONITOR TERMINATED (if you are silent monitoring at the time of termination).

Supervisor Display

CALL STOLEN FROM EXT 12345

Hunt Group Member Display

CALL STOLEN BY EXT 12345

BARGE-IN IN PROGRESS

MONITOR STOP RECORDING STEAL

BARGE-IN TERMINATED

OR

SILENT MONITOR TERMINATED

Page 142 Supervisor Barge-In

### **ACD HUNT GROUPS**

**NOTE:** The Automatic Call Distribution Hunt Groups premium feature license is required to use ACD hunt group features.

Automatic Call Distribution (ACD) can be programmed to distribute hunt group calls to equalize call time or call count among the available members. If the System OAI Events premium feature is included in your software license, ACD hunt groups can also be programmed to send call information records that can be processed by an external device connected to a system serial port (such as Call Center Suite).

ACD hunt groups can use the standard hunt group features described on page 132, and/or the UCD features described on page 136 (if the UCD Hunt Group premium feature is included in your software license).

#### **ACD Call Distribution**

When an intercom or outside call is transferred or rings in to the ACD hunt group, it can circulate in linear or distributed order (as described on page 132) or using one of the following ACD distribution methods:

Longest Idle: An incoming call is sent to the station that has not been involved in a call to this hunt group for the longest period of time. (It does not count calls that were received through other hunt groups, direct ring-ins, or transfers.

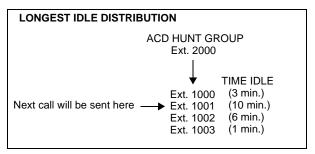

- The Restart ACD Idle Time Upon Login flag affects how the longest idle time is calculated. See page 147 for more information.
- Balanced Call Count: To balance the call load, each incoming call is sent to the station that has received the fewest calls through this hunt group. (It does not count calls that were received through other hunt groups, direct ringins, or transfers.)

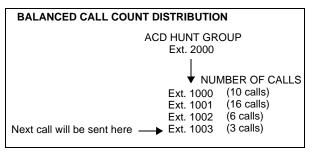

**NOTE:** When an agent logs in to a balanced call count ACD hunt group (or comes out of Do-Not-Disturb mode), the system checks the average call count for that ACD hunt group and assigns that average count to the station logging in. This prevents the agent who is logging in from receiving all of the incoming calls until the call count of the lowest agent catches up with his call count. For example, if there are five agents logged in whose call counts are 5, 5, 5, 10, and 10, the average call count of 7 will be assigned to the next agent who logs in.

ACD Hunt Groups Page 143

If an extension list is included in an ACD hunt group set for Longest Idle or Balanced Call Count distribution, it will treat each station in the extension list as a separate agent; it will not ring all of the stations on the list at the same time. If the hunt group is set for linear or distributed order, a call will ring all stations on an extension list at the same time when the call reaches that point in the hunt group list.

## **ACD Agent IDs**

ACD hunt group members are referred to as "agents." Agents log in to the ACD hunt group to receive calls and log out to halt ACD hunt group calls. An ACD hunt group can be programmed to circulate calls to agents in two ways:

- Agent IDs: If the hunt group is programmed to use ACD Agent IDs, each agent is assigned an Agent ID number which he or she enters during the login procedure (described below). The hunt group calls are routed to logged in agents, according to their Agent ID number instead of their station extension. Because the Agent ID is not associated with any station extension, the agent can use any station in the system to log in and does not have to use the same station every time.
- **Members:** If the hunt group **is not** programmed to use Agent IDs, it will have a list of stations and will send calls to the stations where agents are logged in.

**NOTE:** For optimum system performance, there should not be more than 1000 Agent IDs in any hunt group and no more than 2000 Agent ID entries in all hunt groups combined.

ACD Agent IDs can be included in Extension Lists which allow several ACD Agents to receive a call at once.

When a call camps on to an ACD hunt group that uses Agent IDs, only the agents currently logged in to the hunt group will receive camp-on indications. ACD hunt group supervisors will receive visual camp-on displays if they are programmed as members of the hunt group and have the ACD Agent Logout feature enabled.

Page 144 ACD Agent IDs

# **ACD Agent Login/Logout**

ACD hunt group members are referred to as "agents." Agents can log in to and out of the ACD hunt group at any time. While logged in, the agent will receive calls through the ACD hunt group. When the agent is logged out, calls to that ACD hunt group will bypass the station. (The Hunt Group Remove/ Replace feature, described on page 135, does not have any effect on ACD hunt group calls when entered by an ACD agent. However, placing the agent's station in Do-Not-Disturb will halt all ACD and non-ACD hunt group calls.)

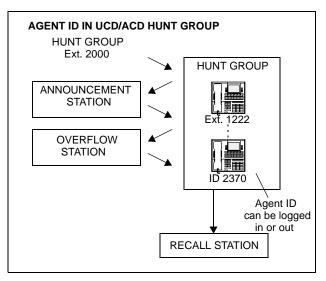

There are three feature codes that

can be used for logging in to and out of the ACD hunt groups: ACD Agent Login, ACD Agent Logout, and ACD Agent Login/Logout. The first two perform only one operation. The third (Login/Logout) is a toggle feature code that logs the station in or out of *all* associated ACD hunt groups at once. If the toggle feature code is programmed in a user-programmable button with a lamp, the lamp will be lit when the agent is logged in to an ACD hunt group and available to receive calls, and it will be unlit when the agent is logged out.

#### To log out of all of your ACD hunt groups at once using the login/logout feature code:

While on- or off-hook (single-line users must lift the handset), enter the ACD Agent Login/Logout feature code (328). The display shows AGENT LOGGED OUT OF ALL ACDS, and you hear a confirmation tone. Hang up if off-hook.

### To log in to all of your ACD hunt groups at once using the login/logout feature code:

- 1. While on- or off-hook (single-line users must lift the handset), enter the ACD Agent Login/Logout feature code (328). *If you were already logged in*, the display shows AGENT LOGGED OUT OF ALL ACDS, and you hear a confirmation tone. *If you were not logged in*, continue to the next step.
- 2. The display shows AGENT LOGIN AGENT ID. Do one of the following:
  - To log in to all ACD hunt groups for which you have an Agent ID: Enter your Agent ID. The display shows AGENT LOGGED INTO ALL ACDS. You are logged into only the ACD hunt group(s) that use the Agent ID that you entered. Hang up if off-hook. If another agent is already logged in at this station, you hear reorder tones, and the display shows DIFFERENT AGENT ID ALREADY USED. You must have the other agent log out before you can use that station.
  - To log in to all of your ACD hunt groups that do not use Agent IDs: Press #. The display shows AGENT LOGGED INTO ALL ACDS. You are logged into only the ACD hunt group(s) that do not use Agent IDs. Hang up if off-hook.

### To log in to one or more hunt groups using the ACD agent login feature code:

- 1. While on- or off-hook (single-line users must lift the handset), enter the ACD Agent Login feature code (326). The display shows AGENT LOGIN ACD NUMBER.
- 2. Enter the pilot number of the desired ACD hunt group. (Or, you can press # to log in to several ACD hunt groups at once.)

*If you entered an invalid hunt group number,* the display shows NOT AN ACD HUNT GROUP, and you hear reorder tones.

- 3. The display shows AGENT LOGIN AGENT ID. Then do one of the following:
  - To log in to ACD hunt group(s) using Agent IDs: Enter your Agent ID. The display shows AGENT LOGGED INTO ALL ACDS. You are logged into *only* the ACD hunt group(s) that you requested in step 2 that use the Agent ID that you entered in this step. If another Agent ID is already logged in at this station, you hear reorder tones and the display shows DIFFERENT AGENT ID ALREADY USED. You must have the other agent log out before you can use that station.
  - To log in to ACD hunt group(s) that do not use Agent IDs: Press #. The display shows AGENT LOGGED INTO ALL ACDS. You are logged into *only* the ACD hunt group(s) that you requested in step 2 that do not use Agent IDs.

If you are already logged in, the display shows ALREADY LOGGED INTO xxxxx.

If you are not a member of the entered hunt group, the display shows NOT AN AGENT IN THIS HUNT GROUP, and you hear reorder tones. Start over.

4. If off-hook, hang up. Repeat this procedure to log in to additional ACD groups, if necessary.

#### To log out of an ACD hunt group:

1. While on- or off-hook, enter the ACD Agent Logout feature code (327). One of the following will occur:

If you were logged in to only one hunt group, you hear a confirmation tone, and the display shows AGENT LOGGED OUT OF (hunt group). The procedure is complete. Hang up if you were off-hook.

If you were logged in to more than one hunt group, you hear a confirmation tone, and the display shows AGENT LOGOUT ACD NUMBER. Go to the next step.

If you were not logged in to any hunt group, the display shows NOT LOGGED INTO ANY ACD GROUP, and you hear reorder tone.

2. Dial the pilot number of the desired ACD hunt group or press pound (#) to log out of all of your ACD hunt groups. You hear a confirmation tone, and the display shows AGENT LOGGED OUT OF (hunt group).

If you were not logged in to the hunt group number that you entered, the display shows NOT LOGGED INTO (hunt group). Start over.

3. If off-hook, hang up.

## **Restart ACD Idle Time Upon Login Flag**

The Restart ACD Idle Time Upon Login flag determines where an agent is placed in a longest idle queue when he or she logs back in to a hunt group. When *enabled*, the agent's idle time is reset to zero whenever he or she logs in (i.e., that agent will be least likely to receive the next distributed call). If *disabled*, the agent's idle time includes the time the agent was logged out of the hunt group (i.e., that agent will be most likely to receive the next distributed call). By default, this flag is *disabled*.

This flag is programmable for each individual hunt group.

## **ACD Agent Wrap-Up Timer**

Each time an agent ends an ACD hunt group call, the station goes into "wrap-up" mode, and the ACD Wrap-Up Duration timer is started. Until that timer expires, the agent will not receive another call through any ACD hunt group. (However, the agent can receive non-ACD hunt group calls, direct ring-in calls, and transfers.)

The range of the ACD Wrap-Up Duration timer is 1 to 65535 seconds. The default value is 15 seconds. It is programmed individually for each ACD hunt group.

If an agent wants to terminate the wrap-up mode before the timer expires, he or she can use the following procedure.

#### To terminate ACD agent wrap-up:

While on- or off-hook (single-line users must lift the handset), enter the ACD Wrap-Up Terminate feature code (329). The display shows ACD WRAP-UP TERMINATED. (*If you were not logged in to an ACD hunt group*, the display shows CANNOT ACCESS RESERVED FEATURE.)

#### Wrap-Up Mode for Holding ACD Calls

There is a system flag called "Wrap-Up Mode For Holding ACD Calls." If enabled, it places an ACD agent's station in wrap-up mode when an ACD call is placed on hold. (However, the ACD Wrap-Up Duration timer is not activated.) This prevents the agent from receiving additional ACD hunt group calls after he or she places an ACD call on hold while the station is idle. (The station can still receive non-ACD calls, as usual.) If the flag is disabled, the agent will be available to receive additional ACD calls as soon as an ACD call is placed on hold. In the default state, this flag is *disabled*.

This flag applies to any type of hold, including individual, system, transfer, and conference-wait hold. If the call is terminated or if it is reverse transferred by another station, the ACD agent's station will be made available to receive incoming ACD calls.

If the agent wants to terminate the wrap-up mode while an ACD call is on hold, he or she can use the procedure described in the previous section.

## **ACD Agent ID Automatic Connect Flag**

When the ACD Agent ID flag is enabled, and the agent is using a headset, ACD hunt group calls will automatically be connected following a short ring burst. (This feature will not work if the agent is not using a headset.)

When the ACD agent logs in or removes the station from Do-Not-Disturb mode, the first call will ring until the ACD agent answers it. However, every time an ACD hunt group call is received after the first call, the agent will hear the ring burst from the endpoint and the call will be automatically connected.

This flag overrides the station's Transfer-To-Connect station flag, which is disabled by default.

## **Group Call Pick-Up**

When the Group Call Pick-Up feature is enabled, a call ringing in to a hunt group or one of its stations can be picked up at any other station. Users can enter the Reverse Transfer feature code (4) and dial a hunt group's pilot number to pick up a call that is ringing in to the hunt group's pilot number or to any station within that hunt group.

The system follows the priority list shown below to determine which call is picked up. The system follows the hunt group list (always beginning with the first station on the list) to check each station in the hunt group and then the overflow station for one type of call at a time. If there is more than one call of the same type at the selected station, the call that was received by the station first is picked up. Holding calls and queue callbacks cannot be picked up.

- 1. Calls to the hunt group pilot number
- 2. CO calls
  - a. Direct ring-in calls
  - b. Transferred calls
  - c. Recalls
  - d. Camped-on calls
- IC calls
  - a. Direct ring-in calls
  - b. Transferred calls
  - c. Recalls
  - d. Camped-on calls

**NOTE:** Group Call Pick-up can only retrieve calls from stations that are currently logged in to the hunt group. You cannot use this feature to pick up calls from members who have logged out using the Hunt Group Remove feature code. Also, Group Call Pick-up cannot be used on ACD Hunt Groups that use Agent IDs. It can only be used on hunt groups that use lists of extensions. If the ACD Hunt Group flag is enabled, the Group Call Pick-up flag will be dimmed.

#### To pick up a call that is ringing at a hunt group:

- 1. Lift the handset, and/or enter the Reverse Transfer feature code (4). You hear a single progress tone.
- 2. Dial the pilot number of the hunt group where the call is ringing.

**Inter-Tel Endpoints:** If the system is programmed for direct connection of reverse transferred calls, you are immediately connected. If not, press the flashing CALL, individual trunk, or the button.

Single-Line Sets: You are automatically connected.

Page 148 Group Call Pick-Up

### **ACD HUNT GROUPS SPAN NODES**

There is a premium feature license called Remote Automatic Call Distribution Hunt Groups. It allows ACD hunt groups to span nodes. Node-spanning ACD hunt groups can have either members or ACD Agent IDs.

- **Members:** ACD hunt group members may include off-node endpoints, off-node single lines, and Hunt Group Member extension lists.
- ACD Agent IDs: Unlike members, there are no off-node Agent IDs. Agent IDs are considered global throughout all nodes in which the Agent exists. This means that if you create Agent ID 100 on one node, you must also create Agent ID 100 on all other nodes that have a station that a user may want to login to the hunt group using that ID.

The Remote Automatic Call Distribution Hunt Groups premium feature must be included in the software license where the hunt group resides as well as any node that wants to have users login to the node-spanning hunt group. The ACD Hunt Groups premium feature license is also required. Because of this fact, there are several cases that must be considered. The following table shows the different displays and results for logging into and out of ACD hunt groups with the different combinations of the premium feature and the ACD Hunt Group enabled/disabled.

 Table 22. ACD Hunt Group Display/Result Combinations

| STA-<br>TION<br>NODE | HUNT<br>GROUP<br>NODE | LOGIN DISPLAY                           | LOGIN RESULT                  | LOGIN "ALL"<br>DISPLAY        | LOGIN "ALL"<br>RESULT                                                           |
|----------------------|-----------------------|-----------------------------------------|-------------------------------|-------------------------------|---------------------------------------------------------------------------------|
| Yes                  | Yes                   | AGENT LOGGED<br>INTO HUNT GROUP<br>XXXX | Agent logged into hunt group. | AGENT LOGGED<br>INTO ALL ACDS | Agent logged into all local and remote groups.                                  |
| Yes                  | No                    | CANNOT ACCESS<br>RESERVED FEA-<br>TURE  | Agent not logged into group.  | AGENT LOGGED<br>INTO ALL ACDS | Agent logged into all local hunt groups, but not remote where feature disabled. |
| No                   | Yes                   | CANNOT ACCESS<br>RESERVED FEA-<br>TURE  | Agent not logged into group.  | AGENT LOGGED<br>INTO ALL ACDS | Agent logged into all local, but no remote groups.                              |
| No                   | No                    | CANNOT ACCESS<br>RESERVED FEA-<br>TURE  | Agent not logged into group.  | AGENT LOGGED<br>INTO ALL ACDS | Agent logged into all local, but no remote groups.                              |

# **Database Programming**

ACD hunt groups have options allowing the addition of endpoint off-node devices, single-line off-node devices, and hunt group member extension lists containing local or off-node stations or both.

If the Remote Call Distribution Hunt Groups premium feature is not included in the node's software license, the off-node options will not appear in the list when programming members for ACD hunt groups.

### **Operational Changes**

The Station Monitor feature remains limited to a single node. Members who are logged in to a remote node or who are logged in to the supervisor's node from a remote node cannot be monitored.

Hunt groups with remote members rely on network links among nodes. Node availability and software version compatibility affect hunt group log-in procedures as follows:

- Hunt group members attempting to log in to all hunt groups will be logged in to only
  those hunt groups on nodes that are reachable. The display on the user device will only
  indicate log in results for reachable nodes.
- Members logging out of all hunt groups will be logged out of groups on reachable nodes immediately and will automatically be logged out of groups on unreachable nodes as soon as the link to the node is restored. The endpoint will display MESSAGE PENDING in this case.
- When users attempt to log in to a remote hunt group on a node running an earlier version of System software, the endpoint display in version 5.3 or later will show NOT AN ACD HUNT GROUP.
- If users on a node running an earlier version of system software try to log into a hunt group on a node running version 5.3 or later, the display will show the message NOT AN AGENT IN THIS ACD GROUP.

The ACD Wrap-Up functions perform as in previous versions with the exception of priority. Due to timing issues involved in sending messages across the network, the following prioritization method is used for hunt groups with remote members:

- The first criterion is priority level. The hunt group with the highest priority gets the available agent first.
- In the event of a tie in priority, hunt groups located locally take priority over those located on remote nodes.
- In cases where ties in priority occur within the local node, the hunt group with the longest camped on call will receive the available agent.
- Given off-node ties in priority, the first hunt group to camp on will receive the available agent.

## **Maintenance of Node-Spanning Hunt Groups**

Deletion of ACD Agents is different in version 5.3 or later because agents must be defined globally. In previous versions, deletion of an agent resulted in removal of the agent from any hunt groups in which the agent was a member and also logged the agent out. With node-spanning hunt groups, deleting an agent from a hunt group can be done from the node on which the hunt group resides or from a remote node:

- If an agent is deleted on the node containing hunt group(s) of which he is a member, then the agent is removed from all hunt group(s) on that node and is logged out.
- If the agent is deleted from a remote node, the agent is logged off from that node, but remains a member of any hunt group(s) located on other nodes.

Deletion of ACD Hunt Groups in previous versions resulted in all member stations being logged out. In version 5.3 or later, this will apply to off-node, logged-in stations also. When the hunt group is deleted, all remotely logged-in stations will be logged out.

If the extension number of an ACD Hunt Group is changed, any local or remote stations that are logged in will reflect the change. If links are down at the time of the change, remote nodes will not receive the change and an import/export process will be necessary to update the information on the affected nodes.

Removing an Agent ID from a hunt group agent list logs out any station, local or remote, that is logged in to that hunt group using that Agent ID.

With the node-spanning features of ACD hunt groups, changing Agent IDs can be done from two possible locations: on the node where the group resides or on a node where the logged-in station resides:

- When changing an Agent ID on the node where the hunt group resides, the remotely logged-in station using that Agent ID will be logged out even though the Agent ID still exists on the remote node. The hunt group will then contain the new Agent ID in its removed list, making the new Agent ID available for log-in use.
- When changing an Agent ID on the node on which the logged-in station resides (a node remote from the hunt group), the remote member will be logged out and the old Agent ID will no longer exist on that node. The hunt group on the original node will contain the old Agent ID in its removed list, because this ID still exists on that node.

During a database restore on a node containing ACD hunt groups that use Agents IDs, all Agents IDs are placed into each hunt group's removed list. All stations will be logged out during the restore.

When the extension number of a logged-in station is changed, the new extension will be logged in with the same Agent ID and will not be disconnected. This applies to stations logged in both remotely and locally.

### ENABLING THE SEND CAMP-ON NOTIFICATIONS TO MEMBERS IN DND FLAG

The Send Camp-On Notifications to Members in DND flag is located under System\Devices and Feature Codes\Hunt Groups\Local\<Hunt Group>. This flag indicates whether or not camp-on burst tones are sent to hunt group members that are in DND or that are logged out. When sent to display endpoints, the display also indicates N CALLS WAITING FOR <HUNT GROUP>, where N is the number of calls that are currently camped on to the hunt group. This allows hunt group members to see the hunt group queue in real-time.

If this flag is enabled:

- UCD hunt group members that are in DND will receive camp-on notifications.
- ACD hunt group members that do **NOT** use agent IDs will receive camp-on notifications when the members are **NOT** logged in to the hunt group. This, in effect, is the same as being in DND from the hunt group perspective.
- ACD hunt group members that use agent IDs will receive camp-on notifications only
  when the agent is logged in to the hunt group and in DND. Agents also receive notifications while in wrap-up.

If the flag is disabled, which is the default setting, camp-on notifications are not sent to hunt group members.

## PROGRAMMING A DSS/BLF FOR AGENT WRAP-UP

ACD agents can program a DSS/BLF button to light while they are in wrap-up mode. When the wrap-up timer has expired, the lamp turns off, and the agent is available for calls again. To use this feature, the agent's endpoint must have an available user-programmable button.

#### To program a DSS/BLF for agent wrap-up at an agent endpoint:

- 1. Enter the Program Keys feature code (397 by default).
- 2. Press the button to program.
- 3. Enter the ACD Agent Wrap-Up Terminate feature code (329 by default). The button is now programmed for wrap-up indications.

Because the button is programmed with the ACD Agent Wrap-Up Terminate feature, agents can also press the button to be removed from wrap-up mode. When the agent terminates the wrap-up time, the lamp turns off.

# TRUNK FEATURES

This section explains the trunk functions and programmable features.

#### **CAUTION**

While this system is designed to be reasonably secure against CO trunk misuse by outside callers, there is no implied warranty that it is not vulnerable to unauthorized intrusions and toll fraud. If the central office does not provide supervision it will not disconnect the call when one party hangs up; it is possible for a caller to remain connected to a CO trunk circuit. If this happens, and the caller begins dialing, the call could be placed through the system and would then be billed to the system's owner. The system cannot check this type of call for toll restriction and may not register the call in SMDR. This problem could arise when a call is connected to a station or when a call is in an unsupervised conference.

# **CALLER ID, DNIS, AND ANI**

**NOTE:** The Advanced CO Interfaces premium feature license is required to use the following features.

The system supports Caller ID, ANI, and DNIS to data about the source of the call.

- Caller ID: Caller ID information gives the caller's telephone number and/or name.
- **Automatic Numbering Identification (ANI):** ANI information identifies the caller's telephone number. The system receives a specified number of digits.
- \*ANI\*: This is a form of ANI that does not have a specified number of digits. The system receives a star (\*) before the ANI digits to signal the beginning of the caller's telephone number. Then there is another star after the digits to signal the end of the ANI information.
- **Dialed Number Identification Service (DNIS):** DNIS identifies the number that was dialed to reach your location. The system receives a base number and a specified number of digits that identify the dialed number.
- \*DNIS\*: This is a form of DNIS that does not have a specified number of digits. The system receives a star (\*) before the DNIS digits to signal the beginning of the dialed number. Then there is another star after the digits to signal the end of the DNIS information.
- \*ANI\*DNIS\*: This is a two-stage address service that provides both the caller's telephone number and the dialed number. It combines the \*ANI\* and the \*DNIS\* features described above.

Trunk Features Page 153

## INTER-TEL ENDPOINT DISPLAYS

Whether call information appears on the Inter-Tel endpoint display and what information appears, is determined by station flags in the database. The flags are:

- Expanded CO Call Information On Displays: This station flag determines whether call information (trunk name or call information) is displayed at the endpoint. If it is enabled, the Outside Call Party Information Has Priority flag (described below) determines what is displayed. If it is disabled, the programmed trunk group username will appear on the display. In the default state, this flag is *enabled*.
- Outside Party Call information Has Priority: If the Expanded CO Call Information flag is enabled (as described above), this flag determines what information is displayed at the endpoint. If enabled, any call that is received on a trunk that provides outside call information (for example, Caller ID or ANI), will be identified on the endpoint's display with the call information. If disabled, the display will show the DID or DNIS information for the call (if available). In the default state, is it *enabled*.
- **Display Outside Party Name:** If the Display Outside Name station flag is enabled, the endpoint user can switch between the outside party name and number when connected to a CO call with outside party information. The endpoint user enters the Display Outside Party Name On/Off feature code (379). In addition, the enhanced ring-in displays will provide the user with more information such as both Caller ID name and number if available, or tell the user if a Caller ID number is blocked or out-of-area. This is a station flag that applies to Inter-Tel endpoints only. In the default state, this flag is *enabled*.
- **Display Caller ID Name and Number:** When this flag is enabled, the endpoint user does not see the elapsed call timer that shows the duration of the call. Instead, the display on an endpoint for an incoming CO call shows the caller ID name and number. When this flag is enabled, the outside caller's name appears on the first line and the caller's number appears on the second line of the endpoint display.
- **Propagate Original Caller ID on Transfer**: When this flag is enabled, if the endpoint is on a call with an outside trunk that had caller ID information, when the endpoint performs a transfer back to the PSTN, the endpoint forwards the caller ID. In the default state, this flag is *disabled* (which means do not forward caller ID on transfer PSTN calls).

The system will provide the user with advanced displays for direct ring-in calls, if the station has "Expanded CO Call Information On Displays" and "Outside Party Call Information Has Priority" station flags enabled (by default they are enabled).

A typical direct ring in display would look like the following: "TRNK GRP 1 RINGING IN." However, with the enhanced displays, the system will attempt to display the name of the outside caller on line 1 and the number of the outside caller on line 2.

If the user has a direct ring in from a trunk or DID to an extension, the display will show both the name and number. If a trunk rings in to a CRA and is transferred, the display will show the name or number on the first line, and will show where the call is transferred from on the second line (which is where the number would show if it were a direct ring). The user can then use the feature code 379 to toggle between the name and number.

When a CO call rings into the system, the system uses the following criteria to determine the name that will appear on the display endpoints. The criteria are listed from highest priority to lowest priority.

### **Display Line 1**

The following criteria are used to display the name on the top line of the ring-in display. This assumes that all of the necessary station flags are properly set and usernames are correctly filled in or left blank (at the programmer's discretion) for Call Routing Tables and Trunk Group Names.

- 1. Outside Party Name provided by the Desktop Application, if available.
- 2. Outside Party Name provided by Caller ID, if enabled at the system-wide flag level.
- 3. Outside Party Name provided by system speed-dial. If the collected number matches a number in a speed-dial bin, the system uses the name of the corresponding speed-dial bin.
- 4. Outside Party Number provided by the Desktop Application.
- 5. Outside Party Number provided by Caller ID, if enabled at the system-wide flag level.
- Outside Party Number provided by ANI service, if enabled at the system-wide flag level.
- 7. Call Routing Table Name, if the name is not blank.
- 8. Trunk Group Name, if the name is not blank.
- 9. Default Trunk Group Name (TG XXXXX).

#### **Display Line 2**

The following criteria are used to display the number on the bottom line of the ring-in display. This assumes that all of the necessary flags are properly set.

- 1. Outside Party Number provided by the Desktop Application, if available.
- 2. Outside Party Number provided by Caller ID, if enabled at the system-wide flag level.
- Outside Party Number provided by ANI service, if enabled at the system-wide flag level.
- 4. Number Absence Reason, such as Caller ID "OUT-OF-AREA" or "PRIVATE" (blocked) message.
- 5. RINGING IN display.

ANI and Caller ID information is also sent to the Voice Mail application to provide the caller's telephone number as part of the message envelope.

# SINGLE-LINE SET DISPLAYS

System software V8.1 and later supports the transmission of Caller ID to single-line sets. This feature uses the calling party information that the system cabinet receives from the central office (CO). Once programmed, on-hook single-line sets display the calling party's telephone number after the first ring when they receive an incoming CO call. The Caller ID information is also displayed if the single-line set receives a transferred call from another station that has calling party information.

**NOTE:** Caller ID is not transmitted to single-line adapters (SLAs).

### OUTGOING-ACCESS, ALLOWED-ANSWER, AND RING-IN ASSIGNMENTS

Each trunk group has programmed lists of stations for outgoing-access, allowed-answer, and ring-in assignments for day and night modes.

• Outgoing-access assignment for a particular trunk group or node trunk group permits the station user to place calls using trunks in that trunk group. Each station has a default outgoing access code programmed in the database. When the user presses the OUTGOING button, presses an idle Call button, or enters the Outgoing Call feature code (8), the system automatically selects an outgoing trunk.

**NOTE:** Because the network does not allow users to directly access trunks on other nodes, each trunk group's Outgoing Access can contain only stations on the local node. (Users must use ARS to access trunks on other nodes.)

- Allowed-answer access to a particular trunk group permits the station user to answer incoming calls on the trunks in that trunk group (even if the station does not have ringin assignment for that trunk group). Stations cannot have allowed-answer assignment for trunk groups on other nodes. On Inter-Tel endpoints, the individual trunk button flashes (if one exists) to indicate the ringing call. If a station is programmed with allowed-answer access only (no ring-in) for a trunk group, direct ring-in calls on that trunk group can be answered by entering the Automatic Trunk Answer feature code (350) or pressing the flashing individual trunk button.
- Ring-in assignment for a particular trunk group can be assigned to one or more stations, extension lists, or voice processing system applications; to a hunt group; to DISA; or to a call routing table. A trunk can ring in to a station or voice processing system application on another node. The ring in destination(s) for the trunk group will receive direct ring-in calls on trunks in that trunk group. On Inter-Tel endpoints with ring in, the individual trunk or Call button flashes, and the display indicates a ringing call. Allowed answer for the trunk group is automatically assigned to a station with ring in.

When Inter-Tel endpoints have outgoing-access or ring-in assignments, the associated individual trunk buttons show the status of their trunks.

Stations that do not appear on any of the lists cannot place or directly receive outside calls; they are limited to intercom calls, conferences, transferred calls, and retrieving calls on system hold. (A call on system hold can only be picked up at the station that placed it on hold or at a station that has an individual trunk button and has allowed-answer and/or outgoing access for that trunk.)

A private trunk group (with one or more trunks) can be established by programming outgoing-access, ring-in, and allowed-answer permission for the trunk group to only one station.

#### **ANSWER FEATURE CODE**

For calls that are ringing or holding at the station, the user may enter the Answer feature code (351) or press the ANSWER button. When more than one call is ringing or holding, the following priority list determines which call is answered first:

- Ringing calls (ring ins, recalls, callbacks, or transfers) are answered in the order they
  were received.
- Calls on individual hold are answered in the order they were placed on hold.

# **AUTOMATIC ROUTE SELECTION (ARS)**

NOTE: The Automatic Route Selection premium feature license is required to use ARS.

ARS is a money-saving feature that allows the system to be programmed to select the least expensive route for placing outgoing calls. It can be used for placing outgoing calls and transferring or forwarding calls to outside telephone numbers. Stations can be restricted to using only ARS for placing outgoing calls. Also, because users do not have direct access to trunks on other nodes, ARS is the only way users can place calls using the other nodes' trunks.

ARS is programmed using route groups and facility groups.

- Route Groups: A route group contains dialing patterns and facility groups.
  - The dialing patterns are used to determine the calls that will be routed through the route group. For example, the default dial pattern for Route Group 1 is N+ (any number of digits beginning with digit 2-9). If a number is dialed that begins with 1, it will not be routed through this route group.
  - Each route group has an ordered list of facility groups that contains lists of local trunk groups and/or nodes. There can be 100 facility groups in the system. The facility groups should be programmed so that the least-expensive route is checked and, if available, is selected first. If the least-expensive facility group is not available, the system checks the other groups in the list until it finds an available trunk.
- Facility Groups: A facility group contains trunk group/node lists and dial rules.
  - The trunks can include local trunk groups or nodes.
  - The dial rules tell the system what to dial. The system can have up to 32 dial rules, 26 of which are programmable. Each facility group can use up to 32 dial rules. For example, if the selected route group requires that the number contain "1" but no area code, the dial rules include the 1 and drop the area code. The modified telephone number can contain up to 32 digits. (If SMDR is enabled, the modified telephone number, not the digits dialed, will appear in the SMDR call record.) When programming ARS, you can use preset dial rules or create new dial rules that add up to 16 digits each.

Answer Feature Code Page 157

— The pre-programmed dial rules are:

For U.S. systems:

Dial Rule #1 – Echo Equal Access: This non-programmable dial rule includes the equal access digits (10XXX or 101XXXX) in the number, if dialed.

*Dial Rule #2 – Echo Toll Field:* The toll field (1, 0, 01, or 011) is included in the number, if dialed. This dial rule is non-programmable.

Dial Rule #3 – Echo 3 Digits After Toll Field: With this non-programmable dial rule, the three digits after the toll field are included in the number. (These digits are usually the area code or country code.)

Dial Rule #4 – Echo Local Address: This non-programmable dial rule allows ARS to dial the telephone number that was dialed by the station user.

Dial Rule #5 – Add Account Code: This non-programmable dial rule causes the system to dial the account code that is associated with the call, when it is available. The account code can be entered using any of the account code types, including All Calls Following, as long as the system receives the account code before the end of dialing. (To use an optional account code, the code must be entered before the number is dialed.)

Dial Rule #6 – Add Extension Number: This non-programmable dial rule tells the system to include the extension number of the station or voice processing system application that is being used to place the call.

Dial Rule #7 – Add #: This dial rule adds a pound (#) to the number dialed. This dial rule can be programmed.

For European Systems:

Dial Rule 1 – ECHO Toll Field: Includes the toll field in the number, if dialed.

*Dial Rule 2 – ECHO Local Address:* Allows ARS to dial the rest of the digits that were dialed by the station user.

*Dial Rule 3 – ECHO Extension Number:* Tells the system to include the last three digits of the extension number of the station being used to place the call.

*Dial Rule 4 – ECHO Account Code:* Causes the system to dial the last three digits of account code that is associated with the call, if available, before end of dialing. The account code can be entered using any of the account code types, including All Calls Following, as long as the system receives the account code before end of dialing.

*Dial Rule 5 – ECHO Serial Number:* Tells the system to dial the system-assigned serial number of an ARS call. The serial number range is 000-998, excluding 112. The serial number can be reset in dial rule programming.

*Dial Rule 6 – ADD #:* Adds a hash (#) to the dialed number. This pre-programmed dial rule is programmable.

**NOTE:** Dial rules 3 (echo extension), 4 (echo account code), and 5 (echo serial number) will always come after dial rules 1 and 2. If 3, 4, or 5 precedes dial rules 1 or 2, the SMDR Call Type and Call Cost will be affected.

When ARS is selected, the user dials the number (including the area code, if needed), and the system does the following:

1. Checks the dialed number and matches the dialing pattern to a route group: The system checks the route groups in numerical order and selects the first group that applies to the dialing pattern of the number that was dialed.

**NOTE:** If the Emergency Call feature is programmed to use ARS, the emergency calls will always go through Route Group 1, regardless of route group programming.

- 2. **Selects a facility group:** If all of the trunks are busy, and the station is enabled for ARS camp on, the call will camp on to the facility group until a trunk is available.
- 3. Checks for toll restrictions and outgoing access: Before the number is modified by the facility group's dial rules, the system checks the station toll restrictions and outgoing access to determine whether the call is allowed. (All calls placed using ARS are toll restricted, regardless of whether the selected trunk is subject to toll restriction. However, Emergency Call feature calls are never toll restricted.) If allowed, the system continues to the next step. If not allowed, the system sends reorder tones, and the call is not placed.
- 4. Adds or deletes digits according to the facility group chosen: Each facility group has a programmed set of dial rules that tells the system what to dial. For example, if the selected route group requires that the number contain "1" but no area code, the dial rules include the 1 and drop the area code.
- 5. **Dials the modified telephone number:** If the number is allowed, the system seizes an idle trunk in one of the selected trunk groups, waits for the Dialing Wait After Connect timer to expire, and then dials the number.

When ARS is used, the station user hears dial tone when the feature code is entered (manually or automatically using a Call button, the ARS button, or the **OUTGOING** button). The user then dials the number and hears silence until the trunk is seized and dialing is completed. (The user will not hear the digits being dialed.) The call appears under an available Call button or trunk button.

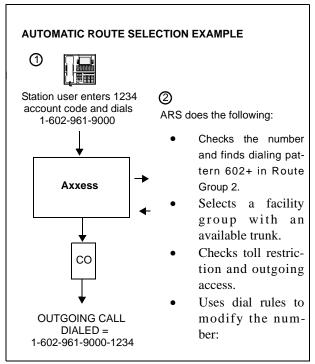

## **TOLL RESTRICTION**

The following features provide toll restriction on the system. (They are described in further detail in this section.)

- Trunk Group Toll Restriction: Each trunk group can be designated as "subject to toll restriction" or "not subject to toll restriction" in Database Programming. If subject to toll restriction, station class of service is checked when the trunk group is selected for placing an outgoing call. The exceptions to trunk group toll restriction are as follows:
  - Emergency Call Feature: When the Emergency Call feature code is entered, the designated trunk access code is used to seize a trunk and the programmed emergency number is dialed regardless of any station or trunk group toll restrictions.
  - Automatic Route Selection (ARS): Calls placed using ARS (except Emergency Call feature calls) are always subject to toll restriction, regardless of the selected trunk group's toll restriction programming. Note that only the station's COS is checked; the trunk group's COS is not.
  - Network ARS Calls: When determining toll restriction for an ARS outgoing call, the network checks the station toll restriction based on the database information on the node on which the station resides, not the node that contains the trunk which the system uses to place the call. The system does not check the trunk COS for ARS calls.
- Exemption From ARS-Only Restriction: Each trunk group may be designated as "exempt from automatic route selection (ARS) only." If exempt, station users with the ARS-Only class of service can select the trunk group directly.
- Absorbed Digits: Trunk groups that are subject to toll restriction can be programmed
  to "absorb" (ignore) the first digit(s) dialed. This allows the system to handle the dialed
  digits just as they would be by the local telephone company or PBX to which the system is connected.
- Station And Trunk Group Classes Of Service: Each station and trunk group can be assigned one or more classes of service (COS) which can restrict or allow certain digit patterns when an outside call is dialed. (Trunk group COS is not checked when ARS is used.)

Toll Restriction Page 161

# **CLASS OF SERVICE (COS)**

Each station and each trunk group that is "subject to toll restriction" is assigned toll restriction classes of service (COS) that restrict or allow certain dialing patterns on outside calls.

The classes of service (COS) are programmed individually for stations, voice processing system applications, and trunk groups. There are separate COS designations for day and night modes. A station or trunk group can be completely unrestricted or can have any combination of the classes of service.

System speed-dial numbers can be programmed to bypass COS restrictions on a system-wide basis. If the option is not enabled, all system speed-dial numbers are subject to toll restriction.

Because a condition may exist where a critical or life threatening situation needs to be reported, using the Emergency Call feature code will override all toll restrictions and trunk access programming.

Note that if the trunk group is "not subject to toll restriction," neither the trunk group or station COS is checked, unless the call was placed using ARS. All ARS calls are subject to *station* toll restriction only.

The first nine COS designations (01-09 or 01-07) have default values. COS designations (10-16 or 8-16) do not have default values and are blank. All of the classes of service are programmable. Each may be specified as an "allowed" or "denied" class of service, dialing patterns can be programmed for each, and each can be assigned to stations and trunk groups as needed.

The default values of COS are indicated in the following table..

**Table 23.** Class of Service Default Values for U.S. Systems

| cos | NAME                 | RESTRICTION                                                                                                    |
|-----|----------------------|----------------------------------------------------------------------------------------------------|
| 01  | ARS Only             | (This is a station class of service only. It is not used for trunk groups. Also, the Automatic Route Selection premium feature is required.) Calls can only be placed using the Automatic Route Selection (ARS) feature. The user will hear reorder tones when attempting to place a call using any other method. A restricted user can still select individual trunks if the trunks are designated as "exempt from ARS Only" (as described on page 161), were transferred, were placed on hold, or are recalling or ringing. Trunk restriction determines which trunks in the ARS route group can be selected by the station or application.                                                                                                    |
| 02  | Deny Area/<br>Office | This restriction is divided into eight user groups to allow the use of varying area/office code restriction tables. This is useful for reducing restrictions for some of the stations, applications, or trunk groups while increasing restrictions for others. Each station, application, and trunk group is assigned a day mode and a night mode user group in Database Programming. Within each user group, area codes can be designated as restricted, allowed, or extended. Restricting an area code prevents users from placing calls to that area code. Allowing an area code allows all office codes within that area code. Designating an area code as extended allows the programmer to determine which office codes (up to 800) are allowed or restricted within that area code. |
| 03  | Deny<br>Operator     | Calls to operator numbers are restricted.                                                                                                    |

 Table 23. Class of Service Default Values for U.S. Systems (Continued)

| cos | NAME                  | RESTRICTION                                                                                                    |
|-----|-----------------------|----------------------------------------------------------------------------------------------------|
| 04  | Deny Toll<br>Access   | Calls to numbers containing a toll string (defaults to 1) are restricted.                                                                                                    |
| 05  | Deny<br>International | Calls to international numbers are restricted.                                                                                                    |
| 06  | Deny Equal<br>Access  | Calls that begin with equal access digits (10XXX or 101XXXX) are restricted.                                                                                                    |
| 07  | Deny Local<br>Calls   | Calls to local numbers are restricted.                                                                                                    |
| 08  | Denied<br>Numbers     | Calls to programmed "denied" numbers (defaults to 1900NXXXXXX+ and 976XXXX+) are restricted.                                                                                                    |
| 09  | Allowed<br>Numbers    | Calls to programmed "allowed" numbers (defaults to 1800NXXXXXX+) are allowed, even if number also matches a dial pattern in a restricted class of service that is assigned to the station, application, or trunk group being used. |

 Table 24. Class of Service Default Values for European Systems

| cos | NAME                    | RESTRICTION                                                                                                    |
|-----|-------------------------|----------------------------------------------------------------------------------------------------|
| 01  | ARS Only                | (This is a station COS only. It is not used for trunk groups. Also,it cannot be used unless the ARS premium feature is available.) Calls can only be placed using the Automatic Route Selection (ARS) feature when this restriction is assigned. The user will hear reorder tones when attempting to place a call using any other method. A restricted user can still select individual trunks if the trunks are designated as "exempt from ARS Only" (as described on page 161), were transferred, were placed on hold, or are recalling or ringing. Trunk restriction determines which trunks in the ARS route group can be selected by the station or Voice Processing application. |
| 02  | Deny Operator           | Calls to numbers that match the dial patterns for this class of service (defaults to R+) are restricted, unless the number also matches a dial pattern in an "allowed" class of service that is assigned to the station, Voice Processing Unit application, or trunk group being used.                                                                                                    |
| 03  | Deny Toll<br>Access     | Calls to numbers that match the dial patterns for this class of service (defaults to TN+, TE, 010+, and T1+) are restricted, unless the number also matches a dial pattern in an "allowed" class of service that is assigned to the station, Voice Processing Unit application, or trunk group being used.                                                                                                    |
| 04  | Deny Interna-<br>tional | Calls to numbers that match the dial patterns for this class of service (defaults to I+) are restricted, unless the number also matches a dial pattern in an "allowed" class of service that is assigned to the station, Voice Processing application, or trunk group being used.                                                                                                    |

 Table 24. Class of Service Default Values for European Systems (Continued)

| cos | NAME                | RESTRICTION                                                                                                    |
|-----|---------------------|----------------------------------------------------------------------------------------------------|
| 05  | Deny Local<br>Calls | Calls to numbers that match the dial patterns for this class of service (defaults to N+) are restricted, unless the number also matches a dial pattern in an "allowed" class of service that is assigned to the station, Voice Processing application, or trunk group being used.                            |
| 06  | Denied Num-<br>bers | Calls to numbers that match the dial patterns for this class of service (defaults to 0891+ and 0898+) are restricted, unless the number also matches a dial pattern in an "allowed" class of service that is assigned to the station, Voice Processing application, or trunk group being used.               |
| 07  | Allowed Numbers     | Calls to numbers that match with the dial patterns for this class of service, defaults to 0345+, 0500+, 0645+, and 0800+, are allowed, even if number also matches a dial pattern in a restricted class of service that is assigned to the station, Voice Processing application, or trunk group being used. |

#### **EMERGENCY CALL FEATURE**

#### NOTICE

It shall be the responsibility of the entity or person(s) completing installation and maintenance of hardware or software described herein to research, comply with and be responsible for the specific governmental rules and regulations regarding Emergency Outgoing Access (911/999) of the geographic location in which such functions are performed.

The system will immediately allow access to local emergency facilities whenever a station user enters the Emergency Call feature code (defaults to 911/999). When activated, the Emergency Call feature will select a trunk or route the call based on the device programming. The digit(s) required to call the local emergency services facility (defaults to 911/999) are then automatically dialed. Because a condition may exist where a critical situation needs to be reported, this feature will override all toll restrictions and trunk access programming.

In versions prior to 7.0, when a user dialed 911/999 at intercom dial tone, the system selected an idle trunk using the trunk access code programmed for this feature (defaults to Trunk Group 1) or an individual line code (direct trunk access). In versions 7.0 and later, however, the emergency extension is programmable on a per-station basis. In addition, Day/Night Emergency Outgoing Access lists are provided to validate the extension making the emergency call. When a user dials 911/999 at intercom or CO dial tone, emergency outgoing access is granted based on how system programming and what the user dialed, as described below.

- If the user dials the emergency feature code from a station with a trunk or trunk group programmed as the Emergency Extension, the Emergency Call feature routes the call based on the station's Emergency Extension. The trunk or trunk group does not validate the station originating the emergency call against the trunk group's Emergency Day/ Night Outgoing Access List. An idle trunk is seized, and the system automatically dials Emergency Number 1.
- If the user dials the emergency feature code from a station with ARS programmed as the Emergency Extension:
  - a. The Emergency Call feature routes the call based on the station's Emergency Extension.
  - b. The call is routed to Route Group 1.
  - c. The call tries the first facility group in Route Group 1.
  - d. The trunk group or node trunk group validates the station originating the emergency call against the group's Emergency Day/Night Outgoing Access List.
  - e. *If the call is denied*, it tries the next member in the facility group. If each member denies the call, the call tries the next facility group in Route Group 1's list.
    - If everything is denied due to Emergency Outgoing Access, the call is routed once again to Route Group 1. The call then tries the first facility group in Route Group 1. The trunk group or node trunk group does *not* validate the station originating the emergency call against the group's Emergency Day/Night Outgoing Access List. If no trunks are available, the call tries the next member in the facility group. If all of the members are unavailable, the call camps-on to Route Group 1 until a trunk is available.
- If the user accesses a trunk or trunk group and dials any Emergency Number (1-10), the trunk or trunk group does *not* validate the station originating the emergency call against the trunk group's Emergency Day/Night Outgoing Access List. An idle trunk is seized, and the system automatically dials the emergency number.

- If the user accesses ARS and dials any Emergency Number (1-10):
  - a. The call is routed to Route Group 1.
  - b. The call tries the first facility group in Route Group 1.
  - c. The trunk group or node trunk group validates the station originating the emergency call against the group's Emergency Day/Night Outgoing Access List.
  - d. *If the call is denied*, the call tries the next member in the facility group. If each member denies the call, the call tries the next facility group in Route Group 1's list.

If everything is denied due to Emergency Outgoing Access, the call is routed once again to Route Group 1. The call then tries the first facility group in Route Group 1. The trunk group or node trunk group does *not* validate the station originating the emergency call against the group's Emergency Day/Night Outgoing Access List. If no trunks are available, the call tries the next member in the facility group. If all of the members are unavailable, the call camps-on to Route Group 1 until a trunk is available.

**NOTE:** Inter-Tel highly recommends that only local trunks be installed and used for emergency trunk access and that only local trunks be programmed in Route Group 1. Programming a node in Route Group 1 may cause the system to access a trunk on a separate node when ARS is used for emergency access. If this occurs, Emergency Outgoing Access is no longer validated.

The system will allow the Dialing Wait After Connect timer to expire and will then dial the digit string programmed in the database as the emergency number.

At the time the call is processed, a minor alarm will be generated by the system and sent to all administrator stations. Also if the Message Print option is enabled, the alarm message is sent to the designated output port.

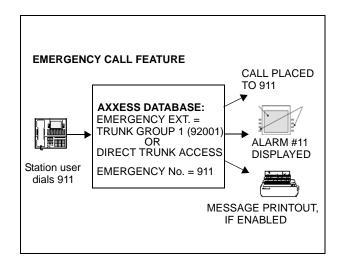

#### **Emergency Outgoing Access Lists**

As of version 7.0, the system supports two outgoing access lists called *Emergency Day Outgoing Access* and *Emergency Night Outgoing Access*. These lists, which are similar to the Day/Night Outgoing Access lists, are programmable for CO Trunk Groups and Node IP Connection Groups. These lists default to the Auto Extension List *PP051: Auto: All Stations*.

# **Ten Emergency Numbers**

The system can store up to ten emergency numbers that are dialed when the Emergency Call feature is used.

When the Emergency Call feature code (defaults to 911/999) is dialed at intercom dial tone, the Emergency Call feature will select a trunk (defaults to Trunk Group 1) and then automatically dial Emergency Number 1. If a station user accesses a trunk or ARS and dials Emergency Numbers 1-10, the dialed number will automatically override all toll restrictions and trunk access programming.

If the system is installed in an area where 911/999 service is not available, it is suggested that the number for the local police or fire department or the telephone company operator be substituted.

If the database programmer renders this feature inoperative by removing all trunk access and/ or by removing the dialed digit string, the database program will present a warning message indicating that the feature has been disabled and requiring the programmer to acknowledge or change this condition before being allowed to continue.

Like all other feature codes, the 911/999 feature code can be changed to another 1- to 5-digit code, if necessary, but it is not recommended.

An emergency number is blocked if there are no trunks or emergency numbers programmed in the database, or all trunks in a trunk group are busy.

If the Emergency Call feature is programmed to use ARS, route group 1 (local calls) will be used even if its dial patterns are reprogrammed.

Emergency calls, by default, use the first local trunk group and will not be sent using node trunk groups on other nodes. However, when ARS is used to place an emergency call, Route Group 1 is used even if it contains nodes. This means that the network *can* access a trunk on a node other than the user's node if the user accesses ARS and dials the emergency number. Local trunks must be installed and used for emergency number trunk access and nodes should not be used in Route Group 1. When a user places an emergency call, every administrator in the network receives an emergency alarm.

# Emergency/911

Inter-Tel recommends that the system be provisioned to have an appropriate number of Emergency/911 IP resources reserved for both IP endpoints and IP trunks. For instance, if an IP endpoint makes an Emergency/911 call that must go out an IP trunk, sufficient IP resources for the both the IP endpoint and IP trunk need to be reserved to ensure the call goes through. If an Emergency/911 call uses ARS to route the call through another node, then the required IP networking IP resources also need to be sufficiently reserved on each node the call passes through to ensure non-blocking. This provisioning includes IP resources for IP trunks if that is the destination.

**NOTE:** The system is designed so that an Emergency/911 call has priority over all other IP resource reservations. As long as an IP resource is idle, it will be seized even though not reserved for Emergency/911.

# **Calling Party Number Field**

Each station can be programmed to send an identifying number when a call is placed. The "Calling Party Number field is located in Devices and Feature Codes - Stations - Individual Station programming. This information is required for emergency 911/999 calls in some states. You can program any number up to 48 digits in the Calling Party Number field. However, check with your service provider to determine their specific requirements for this field. This number will be sent in the ISDN setup message in the Calling Party Number Information Element. In addition, the system will also send the extension number of the station in the Calling Party Number Sub-address Information Element. The CO should ignore this information element if it does not support it.

**NOTE:** There is no default number for this field. It is up to the programmer to supply the correct Emergency Calling Party Number for each station.

If an off-premises extension is used for dialing 911/999, the 911/999 operators will see Calling Party Number or the address of the location of the system, not the off-premises address. Off-premises personnel should be prepared to give the correct address and other pertinent information if it is not programmed as the Calling Party Number.

# **IP Devices and Local Loop Support**

The system supports SIP (Session Initiated Protocol) trunks to reach the CO in addition to MGCP trunks. SIP trunks allow the system to communicate with the CO via SIP-enabled gateways. As the SIP protocol becomes more popular, it is important to be able to communicate to SIP gateways in the IP-centric world. Inter-Tel currently supports the following SIP gateways:

- Quintum<sup>®</sup> AFT 400 SIP gateway
- AudioCodes<sup>TM</sup> MP-114 SIP gateway

These gateways replace the AudioCodes MP-104 SIP Gateway that has gone end-of-life in October 2006. Existing Axxess systems must upgrade to v10.0 or later to support these gateways.

The following diagram illustrates a remote site with an MGCP/SIP gateway.

Figure 6. Example of a Remote Site without an MGCP/SIP Gateway Application

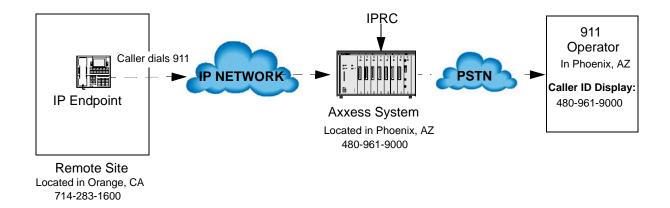

Figure 7. Example of a Remote Site with an MGCP/SIP Gateway Application

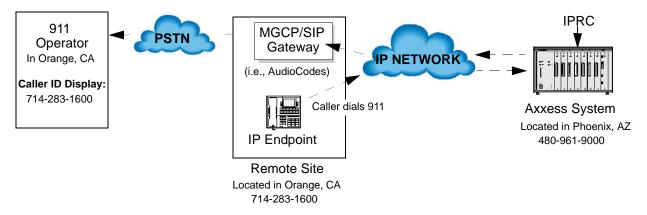

**NOTE:** The MGCP/SIP gateway is intended to connect to the PSTN. Connecting the MGCP/SIP gateway to single-line ports on other telephone systems is currently not supported.

# **CAUTION**

If an IP or SIP device user dials 911/999 from a remote location and an MGCP/SIP gateway is not present and configured properly, the call will be placed from where the telephone system is located. Because 911/999 services use Caller ID to help locate the caller, emergency service could be misdirected or delayed. Also, the 911/999 service contacted may be local to the system, but not to the IP or SIP device. All IP and SIP device users should be alerted to this situation and instructed to use a local telephone line for placing emergency calls if an MGCP/SIP gateway is not present and/or functioning properly. Also note that IP and SIP devices will not function in the event of a power failure at either the local site or the system location. Inter-Tel will not be held responsible for any problems resulting from an unavailable line that is connected to the MGCP/SIP gateway. Inter-Tel also recommends that users regularly test the MGCP/SIP gateway for dial tone.

# **DAY AND NIGHT MODES**

There are separate lists in the database for class-of-service, outgoing-access, allowed-answer, and ring-in assignments for day and night modes. When an administrator enters the Night Ring feature code, the system uses the night mode lists. When the system is in day mode, the day lists are used. (Active calls are not affected when the mode is changed.)

Night mode also affects the night transfer relays on the Options Card (OPC). The relays are activated when the system is placed in night mode.

Administrators can place any or all remote nodes into night mode or day mode. The default feature code for Enable Network Night is 9861. The default feature code for Disable Network Night is 9862.

**NOTE:** The Night Ring On/Off feature code (9860) affects only the node on which the administrator resides. See page 13 for a complete explanation of administrator features.

# **DIRECT INWARD SYSTEM ACCESS (DISA)**

DISA is a programmable feature that allows an outside party to dial into the system from an external DTMF endpoint and then dial extension numbers, hunt group pilot numbers, and offnode device extensions. (DISA callers do not have access to outgoing trunks or page zones.)

Any of the trunk groups can be programmed to receive incoming DISA calls in day and/or night mode. When not in use for DISA, the trunk group can be used for placing outgoing calls by stations with outgoing access permission.

**NOTE:** Due to the natural characteristics of the trunk, the volume level of DTMF tones transmitted over the trunk may be substantially reduced before reaching the system. This natural degradation in tone volume may adversely affect the reliability of the DISA feature. Other factors which can affect DISA performance are trunk noise and the quality and strength of the DTMF tones generated by the off-premises endpoint itself. If the system cannot recognize a DTMF digit, the call is automatically sent to the primary Attendant.

When a DISA user calls a station extension number, the call rings as a direct ring-in call, even if the called station is busy or in Do-Not-Disturb. The DISA caller hears music or ringing (determined by a system-wide option in Database Programming) until the Transfer Available or Transfer Busy timer expires. Then, if the call is not answered, it recalls the called station's Attendant. If the called station is forwarded, the call follows the programmed forward.

When a hunt group pilot number receives a call through DISA, the call rings or circulates according to how the hunt group is programmed (i.e., linear or distributed).

If a caller dials a valid hunt group pilot number that has no members assigned to it, the call automatically rings at the primary Attendant station until the Abandoned Call timer expires. If the call is not answered before the Abandoned Call timer expires, the call is disconnected.

# **Security Codes**

DISA trunks can be assigned security codes (up to eight digits in length) that are required for access to the system. The installer can program separate codes for each DISA trunk group to be used during day and/or night modes.

**NOTE:** To prevent unauthorized access to the outgoing trunks, *all* trunk groups using DISA should have a security code.

During database programming, the programmer can determine the number of times that a caller may unsuccessfully attempt to enter a security code and/or dial an extension number. If the user does not succeed within the determined number of attempts, the call will be disconnected (if the security code is invalid) or transferred to the primary Attendant (if the extension number is invalid).

# **Using DISA**

**NOTE:** If DTMF decoders are unavailable when a DISA call is received, the incoming DISA call is automatically sent to the primary Attendant.

#### To use DISA:

- 1. From a DTMF endpoint, dial the telephone number of the DISA trunk. When the call is answered by the system, you hear system intercom dial tone.
  - If you hear a single progress tone, enter the appropriate (day or night) DISA security code, followed by pound (#).
- 2. Dial an extension number or a hunt group pilot number. (To call the primary Attendant, dial 0.) You hear music or ringing until the call is answered.

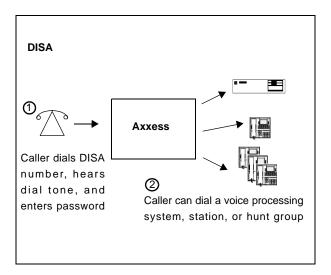

Using DISA Page 171

# INTER-TEL ENDPOINT FEATURES

The following sections describe how to use Inter-Tel endpoint features.

#### **VOLUME CONTROLS**

On Inter-Tel endpoints, volume is controlled in the following ways:

- On Models 8500, 8520, and 8560 endpoints, illustrations of speakers (◀ and ◄)) represent higher and lower volume levels. Press the ◄ end of the button to lower the volume and the ◄) end of the button to raise the volume.
- On the Executive, Standard, and Axxess Basic endpoints, an illustration on the button (that looks like this \_\_\_\_\_\_) represents higher and lower volume levels. Press the lower end in place of the down arrow and the higher end in place of the up arrow.
- On the Professional, Associate, and Eclipse Basic endpoints, arrows on the key represents higher and lower volume levels.
- On some analog endpoints, speaker volume and ring tone volume are controlled by two thumbwheels on the right-hand side of the endpoint.
- The other Inter-Tel endpoints have separate VOL UP and VOL DOWN keys.

**NOTE:** The volume adjustment button on the digital endpoints also can be used for scrolling through displays. The analog endpoint volume buttons are used *only* for adjusting volume; they need to have **PREVIOUS** and **NEXT** buttons programmed in their keymaps to scroll through displays.

#### To change volumes on an Inter-Tel endpoint:

- Press the appropriate button to raise or lower the volume, using one of the procedures listed below. A confirmation tone will alert you when you have reached the highest or lowest possible volume. On display endpoints, the display shows VOLUME LEVEL X. The "X" represents the level and changes as the volume is raised or lowered.
  - To change handset intercom voice volume: Adjust the volume while on an off-hook (handset) intercom call.
  - To change handsfree intercom voice and paging volume: Adjust the volume while on an on-hook (speakerphone) intercom call.
  - To change handset outside call voice volume: Adjust the volume while on an off-hook (handset) outside call.
  - **To change handsfree outside call voice volume:** Adjust the volume while on an on-hook (speakerphone) outside call.
  - To change headset intercom voice volume: (Models 8520 and 8560 endpoints Only) Adjust the volume while using the headset and on an intercom call.
  - To change background music volume: Adjust the volume while listening to music through the endpoint speaker.

**NOTE:** The selected background music volume level is automatically saved.

- To change alerting tone (ring tone) volume on a digital endpoint: Adjust the volume while the endpoint is ringing or idle. *OR*, while on-hook, press both edges of the volume button to hear the currently programmed volume. Then adjust the volume.
- To change alerting tone (ring tone) volume on an analog endpoint: Adjust the volume while the endpoint is ringing or idle. *OR*, while on-hook, press the pound button (#) to hear the currently programmed volume. Then adjust the volume.

**NOTE:** The selected alert tone volume level is automatically saved.

- To change handset progress tone volume: Press the desired arrow while listening to intercom dial tone through the handset.
- To change speakerphone progress tone volume: Press the desired arrow while listening to intercom dial tone through the speakerphone.
- 2. **To save the setting on a digital endpoint:** Press both edges of the volume button at the same time. The display shows VOLUME SAVED.

To save the setting on an analog endpoint: Press the pound (#), SAVE, or ACCEPT button. The display shows VOLUME SAVED.

If this step is not performed, the endpoint will return to the previous volume level when the call or tone ends (except for the ringing alert tone or background music volume, which is automatically saved at the most recent volume level).

#### To return an Inter-Tel endpoint to default volume levels:

While on- or off-hook, enter the Default Station feature code (394). *If off-hook*, hang up. The display shows STATION DEFAULTED.

**NOTE:** Entering this feature code also cancels Do-Not-Disturb, manual call forwarding, background music, ring intercom always, all calls following account code, headset mode, and queue requests; and restores handsfree mode, pages, hunt group calls, and system forwarding.

Volume Controls Page 173

# SELECTABLE RING TONE

The tone of the endpoint ring signals (all tones except call waiting) can be changed by the user to create distinctive ringing. If stations are placed close together, changing the tone makes each station's ring easier to recognize. On all Inter-Tel endpoints, the tone is changed by entering a feature code and a code, as described below.

There are ten ring tone options (0-9). Selection 0 will turn off the ring signals.

### To change endpoint ring tone:

- 1. While on-hook, enter the Program Ring Tone feature code (398). The display shows SELECT RING TYPE (0-9) OR SCROLL.
- 2. **To select a specific ring tone:** Enter a number 1-9 for the desired ring tone. The display shows RING TYPE X SELECTED.

**To scroll through the tones:** Press the low end of the volume button or the **PREVI-OUS** button to scroll backward through the tones. Press the high end of the volume button or the **NEXT** button to scroll forward. (You cannot scroll to selection 0, you must enter it as described below.) The display shows RING TYPE X SELECTED.

**To turn off ringing:** Enter or press the **RINGER OFF** menu button. The display shows RING TYPE OFF SELECTED.

3. Lift and replace the handset or press the pound button (#), both ends of the volume button, or the **ACCEPT** button to exit. The selected tone will be heard when the endpoint rings (unless ringing was disabled). The display shows RING TYPE X SAVED.

# **EXTENSION NUMBER, USERNAME, TIME AND DATE DISPLAY**

When a display endpoint is idle, the extension number, username, time, and date are displayed. While on a call, in Do-Not-Disturb, or unconditionally forwarded, other displays are shown. In these circumstances, use the following procedure to re-display the date, time, username, and extension number for five seconds.

# To display the date, time, username, and extension number:

Press the Special button and enter the Display Time/Date feature code (300). The date, time, username, and extension number are displayed for five seconds. If the endpoint is operating in SIP mode, code 300 will display the IP address of the endpoint. Using code 300 on an endpoint in IP mode will display the system date and time, extension number and station status (excluding models 8500 and 8660 endpoints).

#### "ALL TRANSIENT DISPLAYS" STATION FLAG

The "All Transient Displays" station flag, when enabled, will allow all transient call handling displays to appear on the endpoint display. If it is disabled, the CALL TRANSFERRED TO XXXX and MESSAGE LEFT FOR XXXX transient displays will not appear.

Each transient display is shown for five seconds before another display can take its place. Disabling the flag allows high-traffic stations (such as Attendants) to change displays more quickly after a message is left by the station user or after a call is transferred.

This station option cannot be programmed by the user. It is a database-programmable flag.

# "DKTS ALTERNATE TRANSIENT DISPLAY TIMER" STATION FLAG AND TIMER

As an alternative to (or in addition to) disabling the call transfer and message transient displays, as previously described, the programmer can use a combination of a station flag and a timer to control *all* of the station's transient displays (not just the call transfer and message displays). The "DKTS Alternate Transient Display Timer" station flag, if enabled, allows all transient displays to be controlled by the "DKTS Alternate Transient Display" timer.

The "DKTS Alternate Transient Display" timer can be set to 1-255 tenths of a second (0.1-25.5 seconds). The default value is 10 tenths of a second (1 second). This timer affects only those Inter-Tel endpoints with the "DKTS Alternate Transient Display Timer" flag enabled.

#### "TRANSIENT CALL INDICATION ON CALL ANSWER" STATION FLAG

This programmable station flag determines whether the station user will see a call display when answering a call by pressing a secondary extension button or by reverse transferring. If enabled, the display will tell if the call was ringing, recalling, transferred, or holding at the other station.

#### **USER-PROGRAMMABLE FEATURE BUTTONS**

**NOTE:** This feature does not apply to single-line sets.

Individual Inter-Tel endpoint buttons can be designated "user-programmable" in the keymaps during database programming. The installer can program the default feature codes, and the station user can reprogram the feature codes as desired. Default endpoint feature codes are shown on page 86. Up to 35 user-programmable endpoint buttons can be programmed to enter any of the general feature codes.

Inter-Tel display endpoints have a special FWD key if the buttons are in the default state, however, it can be programmed to use any of the Forward feature codes. When the FWD button is pressed, the display shows a menu of call forwarding options. The user must then select the desired option by pressing the corresponding button next to the display. If the FWD button is programmed to use any other Forward feature code (355-358), the forwarding options will not be displayed when the FWD button is pressed. Any Inter-Tel endpoint user can make any user-programmable button a FWD button that uses any one of the forwarding feature codes (355-358).

Secondary extension buttons (described on page 87) can be assigned to user-programmable buttons during keymap programming. If so, the endpoint user can determine the primary station that is associated with the secondary extension button by using the feature button programming procedures given below.

# To display the current button entries:

- 1. While on-hook, enter the Review Keys code (396). The display shows PRESS THE KEY TO REVIEW.
- 2. Press the feature or speed-dial button(s) to be displayed. The display shows the feature, username, or speed dial location name and KEY VALUE: (feature code, extension number, or location code). For a secondary extension button, the display shows SECOND-ARY: (station).

#### To return the buttons to default values:

While on- or off-hook, enter the Feature Key Default feature code (395). *If off-hook*, hang up. The display shows FEATURE KEYS DEFAULTED.

# To program a feature code in a user-programmable button or assign a primary station to a secondary extension button:

- While on-hook, enter the Program Keys feature code (397). Display endpoints show PRESS THE KEY TO PROGRAM.
- 2. Press the desired feature or secondary extension button. The display shows the current feature, station, or speed dial location name and KEY VALUE: (*feature*, *extension*, *or location code*).
- 3. Enter the feature code or extension number to be stored under that button. (*If programming the* button, only Call Forwarding feature codes 355-358 will be accepted.) You hear a single progress tone when the programming is completed. Display endpoints show the newly programmed feature. If you attempt to program a non-programmable button or enter an invalid code, you will hear repeating reorder tones, and the feature code assigned to the button will remain unchanged. Display endpoints show NON-PROGRAMMABLE KEY or FEATURE CODE INVALID.

**NOTE:** If you do not enter a feature code before the Long Interdigit timer expires, and the feature code assigned to the button is not changed.

4. To program other buttons, repeat the procedure.

**NOTE:** Speed-dial buttons are programmed using the procedure shown below. Entering an extension number, using the above instructions, will create a DSS/BLF button for that extension number, not a speed-dial button (even if the button was previously programmed as a speed-dial button).

# To create a speed-dial location in a user-programmable button:

- 1. While on-hook, enter the Program Button feature code (397). Display endpoints show PRESS THE KEY TO PROGRAM.
- 2. Press the desired feature button. The display shows the current feature, user, or speed dial location name and KEY VALUE: (*feature or name*).
- 3. Enter the Station Speed Dial feature code (382) or the System Speed Dial feature code (381). The display shows SELECT STN SPEED or SELECT SYS SPEED.
- 4. Enter the desired speed-dial bin number (0-9 for station, 000-999 for system). The display shows the current contents of that bin.
- 5. To program a new number in a station speed-dial bin, follow the instructions given on page 248. Administrators can use the procedures on page 38 to program system speed-dial locations.

#### STANDARD/ALTERNATE KEYMAP SWITCHING

In Database Programming, each Inter-Tel endpoint is assigned a standard keymap and can also have an alternate keymap. The user can switch between the keymaps by entering a feature code.

Having two keymaps provides the user with access to more features or trunks. In most situations, the user would have one button programmed with the Switch Keymap feature code (399) in each keymap so that it would be easy to change the keymap. (If the user-programmed button has a lamp, the lamp is lit when the alternate keymap is active.)

When keymaps are switched, any user-programmable buttons in the maps retain their user-programmed values; they are not returned to default during the switch. However, if the keymaps do not have the same user-programmable buttons in the same positions, the location of individual buttons may change when the keymaps change.

If a user switches keymaps during an outside call, the call will appear on the appropriate trunk or Call button for that keymap. The button assignment may not be the same for both keymaps. For example, it could appear under a Call button on one map and an individual trunk button on the other.

If a button is not available in the currently active keymap when a call rings in, the user will still see the correct display, hear ringing, and can answer as usual.

#### To switch between keymaps when the station is idle:

While on-hook, enter the Switch Keymap feature code (399). The display shows STANDARD KEYMAP IS ACTIVE or ALTERNATE KEYMAP IS ACTIVE.

#### To switch between keymaps during a call:

While on a call, press the Special button and enter the Switch Keymap feature code (399). The display momentarily shows STANDARD KEYMAP IS ACTIVE or ALTERNATE KEYMAP IS ACTIVE.

# **AUTOMATIC CALL ACCESS**

This feature allows an Inter-Tel endpoint user to determine the way incoming calls are answered by entering a feature code to select the type of call access. The four variations are as follows:

- No Automatic Call Access: The user hears intercom dial tone when the handset is lifted and must press a Call or individual trunk button (or the ANSWER button) to answer an outside call, or press the Combutton (or Call button, if there is no Combutton) to answer an intercom call.
- Automatic Intercom Call Access Only: The user can answer ringing intercom calls by simply lifting the handset, but outside calls must be answered by pressing a Call button, an individual trunk button, or the ANSWER button.
- Automatic Outside Call Access Only: The user can answer ringing outside calls by lifting the handset, but ringing intercom calls must be answered by pressing the button (or Call button, if there is no lice button).
- Automatic Access For All Calls: The user can answer any ringing call by lifting the handset. If no call is ringing, the user hears intercom dial tone when the handset is lifted. (This is the way single-line sets work. When the system is in the default state, all Inter-Tel endpoints have this type of call access.)

**NOTE:** In any of the above variations, Inter-Tel endpoint users may still receive handsfree intercom calls (if enabled).

The selected option determines how all types of ringing intercom or outside calls (direct calls, transferred calls, recalls, etc.) are answered. If more than one call is ringing at the station, the first call received is the first answered.

When programmed for automatic outside call access, a station user with allowed answer, but without ring in, for a ringing trunk must always press an individual trunk button for that trunk or enter the Automatic Trunk Answer feature code (350) to answer the incoming call. Transferred calls and recalls can be answered by lifting the handset.

Camped-on calls cannot be answered by simply lifting the handset or pressing the Speaker button. For example, a station is programmed to automatically answer ringing outside calls, but requires pressing the button to answer ringing intercom calls. If a private intercom call rings in and is immediately followed by an outside call ringing in, the display shows the intercom call message, and the outside call camps on. The intercom call also camps on when the handset is lifted. The user can then choose between the camped on calls by pressing either the button or the Call or individual trunk button (or ANSWER button).

The automatic call access options outlined below can be programmed at Inter-Tel endpoints only. Single-line sets are designed to automatically answer ringing intercom and outside calls by lifting the handset and cannot be changed.

#### To program outside call access:

To change the current outside call access option to its opposite (toggle on or off), enter the Automatic Trunk Access On/Off feature code (360). You hear a confirmation tone. The display shows AUTO TRNK ACCESS ON (or OFF).

#### To program intercom call access:

To change the current intercom access option to its opposite (toggle on or off), enter the Automatic Intercom Access On/Off feature code (361). You hear a confirmation tone. The display shows AUTO IC ACCESS ON (or OFF).

Page 178 Automatic Call Access

#### MUSIC-ON-HOLD AND BACKGROUND MUSIC

The Music-On-Hold feature not only makes waiting on hold as pleasant as possible, but it assures the holding party that the call is still connected.

Inter-Tel endpoint users can choose to listen to background music by entering the Background Music feature code (313).

The system can be equipped with one or more optional external music sources for the Music-On-Hold feature. The music source can be a customer-provided radio, tape player, or other device connected to the Central Processing Unit (CPU) Card and/or the Option Card(s) in the system cabinet. When a music source is installed, music-on-hold is enabled or disabled in Database Programming. If music is not desired, the system can be programmed for tick-tones or silence on hold. (The Background Music feature uses the music source connected to the CPU Card only).

**NOTE:** In some circumstances, there may be broadcast restrictions associated with the music heard by callers on hold. Check with the music's original distributor and/or the radio station for copyright and broadcast restrictions concerning music-on-hold.

In a network, each node has its own music source(s). If a caller on Node 1 is holding for a user on Node 2, the caller hears the music on node 2. Note that if a caller is holding for a user on Node 1 and the call moves to Node 2 (due to a transfer, forward, or recall), the user will stop hearing the music on Node 1 and will begin hearing the music on Node 2.

The music-on-hold option that will be heard by outside callers on the trunks in the trunk group can be set for music, silence, tick tones, ringback, or silence. Throughout the manual, the term "music" refers to the selected option.

Background music is interrupted for calls, pages, endpoint programming, and ringing.

**NOTE:** If you receive complaints from IP endpoint users about losing background music, there may be a firewall issue. Contact your local Inter-Tel dealer for assistance.

#### To turn endpoint background music on or off:

While on- or off-hook, enter the Background Music On/Off feature code (313) or press the analog endpoint's **MUSIC** button. *If off-hook*, hang up. The display shows BACKGROUND MUSIC ON (or OFF).

# **MULTILINGUAL CAPABILITY**

**NOTE:** The Multilingual Support premium software license is required. It is installer-programmable to prevent unintentional language changes by users in an all-English system.

The system provides a choice between American English, British English, Spanish (Mexico City Spanish Dialect for VPU and EVMC, American Spanish Dialect for EM), and Japanese prompts and displays. The system selects the language to use for each call, as determined by the trunk, station, and voice processing system programming, as described below. Japanese prompts can be viewed only on the digital display endpoints. Other Inter-Tel endpoints do not support Japanese displays.

#### **STATIONS**

Stations can be programmed to use a primary and secondary language.

# **Primary Language**

The system can be programmed to use a Primary Language and a Secondary Language. The available languages are American English, British English, Spanish, and Japanese. Note that Spanish voice prompts use Mexico City Spanish Dialect for VPU and EVMC, and American Spanish Dialect for EM. A station flag in Database Programming determines the language that will be used by each station.

For example, if the station is programmed for American English, all Inter-Tel endpoint displays will appear in American English. Also, when the station is used for calling a voice processing system application, the voice prompts will be in American English (unless overridden by a Call Routing Announcement as described on page 182). If programmed for Japanese, the displays will be in Japanese (Katakana) characters and the voice prompts will be in Japanese (unless overridden). By default, all stations are set for the system's Primary Language.

**NOTE:** Only digital display endpoints will display Japanese prompts. Other Inter-Tel endpoints do not support Japanese displays.

All displays and default messages in the system are provided in American English, British English, Japanese, and Spanish. Note that Spanish voice prompts use Mexico City Spanish Dialect for VPU and EVMC, and American Spanish Dialect for EM. Station-programmed messages, including those programmed through the administrator's endpoint, can include English/Spanish or Japanese characters, or a combination. In displayed lists, such as directories, the English/Spanish characters are alphabetized before the Japanese characters. Therefore, Japanese names will be at the end of the list.

When programming a feature that requires a time and date, an English/Spanish endpoint user will enter the date in the order "month, day, year" and the time in the order "time, AM/PM." The Japanese endpoint user will enter the date as "year, month, day" and the time as "AM/PM, time." The displays show the time and date differently, as well. For example, the English/Spanish display will show the time and date as "12:25 TUE NOV 28" and the Japanese display will show "TUE 11/28 12:25."

# **Secondary Language**

There is a field provided for each station in the system called "Secondary Language." This field corresponds to the Change Language feature (301). In version 5.2 or later system, this feature toggles between the System Primary Language and the System Secondary language. In versions 5.3 and later, this feature toggles between the System Primary Language and the station's Secondary Language, or it can specify a language. This allows any station in the system to have its own secondary language or use the System Secondary Language, giving the system the ability to support more than just two languages.

If a station's Secondary Language field is programmed to be Use Primary Language, the Change Language feature will do nothing because the station will toggle between the System Primary Language and the station's Secondary Language (the System Primary Language).

If a station's Secondary Language field is programmed to be Use Secondary Language, the Change Language feature will act like version 5.2 or later system and toggle between the System Primary Language and the station's Secondary Language, which is the System Secondary Language. This is the system default.

If a station's Secondary Language field is programmed to be Japanese, the Change Language feature will toggle between the System Primary Language and the station's Secondary Language, which is Japanese.

The Language field for stations indicates what language the station is currently set to. This field used to toggle between the Use Primary Language and Use Secondary Language. It can be set to any specific language along with the Use Primary Language and Use Secondary Language. The side-effect of changing the Language field is that if you change it to Japanese and the station's Secondary Language field is set to Spanish, then the user will have no way to get back to Japanese if they enter the Change Language feature code. This is because the first time the user enters the feature code, the system will toggle the station to the Use Primary Language. The next time the user enters the feature code, the system will toggle the language to the station's Secondary Language, which is Spanish. To avoid this situation, simply change the station's Secondary Language to Japanese and the station's Language field to Japanese.

**NOTE:** Setting a station's Secondary Language field to a specific language will not work across nodes unless all nodes in the system are at least 5.2F6 or later. This is because the older systems do not understand specific languages and expect to receive only Primary Language or Secondary Language values.

#### **TRUNKS**

A flag in Database Programming determines the language that will be used by each trunk. The language choices are Use Primary Language, Use Secondary Language, American English, British English, Japanese, or Spanish. Note that Spanish voice prompts use Mexico City Spanish Dialect for VPU and EVMC, and American Spanish Dialect for EM. This field can be set to any specific language so that the system can support more than two languages. If the trunk is programmed for the Primary Language, callers who reach a voice processing system application will hear the voice prompts in the Primary Language (unless overridden by a Call Routing Announcement as described on the following page). If programmed for the Secondary Language, the voice prompts will be in the Secondary Language (unless overridden). By default all trunks are set for the Primary Language.

**NOTE:** Setting a trunk or digit translation Language field to a specific language will not work across nodes unless all the nodes in the system are at least 5.2F6 or later. This is because the older systems do not understand specific languages and expect to receive only Primary Language or Secondary Language values.

# **DO-NOT-DISTURB AND REMINDER MESSAGES**

The system has default Do-Not-Disturb and reminder messages in both languages. The messages that use Japanese characters can be reprogrammed only through an administrator's station (see page 24) or Database Programming.

The language of the messages seen by the station user, both when programming his or her station and when calling another station that is in Do-Not-Disturb, are determined by the station's programmed language. That is, if a station is programmed for Japanese, the user will see only Japanese messages when programing a message. If a Japanese-programmed station calls an English-programmed station that has selected Do-Not-Disturb message 02, the Japanese station's user will see the Japanese version of message 02.

**NOTE:** Only digital display endpoints will display Japanese prompts. Other Inter-Tel endpoints do not support Japanese prompts.

When Do-Not-Disturb or reminder messages are reprogrammed, the programmer should attempt to keep the meanings for the messages in both lists the same. That is, if the Primary Language Do-Not-Disturb message 02 is changed to "PAGE ME," a similar message should be programmed for the Secondary Language Do-Not-Disturb message 02.

#### **VOICE PROCESSING SYSTEM**

When a voice processing system application receives a call from a station or trunk, the system tells the application which language is programmed for that device. For example:

- If a trunk programmed for American English rings in to an application, the voice processing system will play the American English prompts.
- If a station programmed for Japanese calls Voice Mail, the station user will hear Japanese prompts.
- If a station programmed for American English receives a call on a trunk that is programmed for Japanese, and then transfers the call to Voice Mail, the caller (using the trunk) will hear Japanese voice prompts.
- If a Japanese station is forwarded to Voice Mail, a caller on an American English station or trunk will hear the "American English" prompts (the user-recorded mailbox greeting will be heard in the language in which it was recorded) when the call is forwarded.

When using a Call Routing Announcement application with digit translation, the individual voice processing system applications assigned to the digits can be programmed to override the device language and provide prompts in one language only. Using this method, you can program a Call Routing Announcement tree that offers callers a choice between languages. For example:

- The Call Routing Announcement application could have a greeting that says, "Thank you for calling. For English prompts, press 1. NIHONGO WA, 2 WO OSHITE KUDA-SAI (for Japanese, press 2)."
- The digit translation for digit 1 would lead to an application that overrides the calling device's programming and uses only American English prompts.
- The digit translation for digit 2 would lead to an application that overrides the calling device's programming and uses only Japanese prompts.

In the example above, the digit translations could be nodes that lead to various other American English-only or Japanese-only applications. Or, the first level can give more choices, such as English Voice Mail or Automated Attendant and Japanese Voice Mail and Automated Attendant. Either way, the individual applications or nodes can be programmed to play only one language or they can use the device's language, as needed.

#### **MULTI-LANGUAGE FEATURE ON NETWORK OPERATION**

In version 5.2 and earlier systems, all nodes had to be set to use the same Primary and Secondary languages. In version 5.3 or later, all nodes do not have to match the languages because the Voice Mail system installs any existing language prompt, not just the languages designated as Primary or Secondary. Therefore, for calls across network nodes, if the language does not match between the two nodes, the called Voice Mail system searches for the designated language in its system in the following order; Primary language, Secondary language, American English, British English, Japanese, and Spanish (Mexico City Spanish Dialect for VPU and EVMC, American Spanish Dialect for EM) and uses the designated language. If the designated language does not exist in the Voice Mail system, the system uses the default Primary language instead.

#### **DIRECTORIES**

If Multilingual Support is enabled, directory users will be able to enter English/Spanish and Japanese (Katakana) characters, as needed. Procedures for using the directories are given on page 251.

In directories, the English characters are alphabetized before the Japanese characters. Therefore, Japanese names will be at the end of the list, after the English names.

# **CHANGE LANGUAGE FEATURE CODE**

A station user can change the assigned language for the station by entering the Change Language feature code only when the station is idle.

#### To change the station's language:

**Inter-Tel Endpoints:** Enter the Change Language feature code (301) to change your station between the Primary and Secondary Language, as desired. The display changes to the current language.

**Single-Line Sets:** Lift the handset and enter the Change Language feature code (301) to change your station between the Primary and Secondary Language, as desired. (To verify the current language, you can call a voice processing system application that does not override the device language.)

An Inter-Tel endpoint user can assign the Change Language feature code to any user-programmable button.

Changing an endpoint's language automatically changes any display. For example, if a station changes from English to Japanese while in Do-Not-Disturb mode with message 02, the display would change from American English message 02 to Japanese message 02.

**NOTE:** Only digital display endpoints display Japanese prompts. Other Inter-Tel endpoints do not support Japanese prompts.

# **INTERCOM CALLS**

#### **CAUTION**

When the procedures tell you to hookflash/recall, quickly press and release the hookswitch. If you press the hookswitch to hang up, hold it down until the SL Hookflash Maximum timer expires (default value is 1.2 seconds); otherwise, the system recognizes it as a hookflash/recall.

The intercom can be used to place station-to-station calls that can be answered handsfree. Or, it can be used to place private (non-handsfree) calls. A station user that reaches a busy station can camp on, request a callback (queue), leave a message, or use the Off-Hook Voice Announce feature (if enabled). Other features that apply to both outside and intercom calls, as described later in this section of the manual, include placing calls on hold, call waiting, call transfer, reverse transfer, and call forwarding.

The network allows handsfree intercom calls when calling from one node to another, unless the call camps on to the node before being sent to the other node.

#### PROGRAMMING FOR PRIVATE INTERCOM CALLS

A station user can place private (non-handsfree) intercom calls by pressing the pound (#) button before dialing the extension number. Or, the station can be programmed to always send and/or receive private calls using the Ring Intercom Always or Handsfree Disable features.

#### **Ring Intercom Always**

A station user can always place private calls by programming the station with the Ring Intercom Always feature code. While this feature is enabled, the called party hears repeating double tones and must lift the handset (or press the Speaker button, ANSWER button, or button) to answer. (If the station does not have an button, the call will appear under a Call button.) In the default database, all single-line stations have this feature enabled.

# To turn ring intercom always on or off:

**Inter-Tel Endpoints:** While on-hook, enter the Ring Intercom Always On/Off feature code (377). The display shows RING IC ALWAYS ON (or OFF).

**Single-Line Sets:** Lift the handset. Enter the Ring Intercom Always On/Off feature code (377).

#### Handsfree Enable/Disable

An Inter-Tel endpoint user can always receive private calls by disabling the endpoint Handsfree Answering feature using the Handsfree On/Off feature code, as described in the following paragraph. The endpoint user hears repeating double tones when receiving an intercom call and must lift the handset (or press the Speaker, ANSWER, or LC button) to answer while Handsfree Mode is disabled.

#### To enable or disable handsfree mode:

While on-hook, enter the Handsfree On/Off feature code (319). The display shows HANDS-FREE MODE ON (or OFF).

Page 184 Intercom Calls

#### STATION-TO-STATION CALLING

Stations can make and receive intercom calls as described below.

# **Receiving Intercom Calls**

#### To receive an intercom call on an Inter-Tel endpoint:

If you hear a double tone and a call announcement (handsfree call), and the Speaker button is lit, respond handsfree or lift the handset. (Display endpoints show TO (username) to identify the source of the call.)

If you hear repeating double tones (private call), lift the handset, or press the Speaker, ANSWER, or button to respond handsfree. (Display endpoints show INTERCOM CALL FROM (username) to identify the source of the call.)

Executive Display, Professional Display, and Model 8560 endpoints: Instead of answering the call, you may press one of the following menu buttons:

- SEND TO V-MAIL: This option appears only if you have a Voice Mailbox. Pressing this button sends the call directly to your mailbox greeting.
- IC CALL TO DND: Pressing this button will send Do-Not-Disturb tones to the caller and allow you to program a Do-Not-Disturb message. If using a display endpoint, the caller will see DO-NOT-DISTURB. (See page 265 for detailed instructions on using Do-Not-Disturb.)

#### To receive an intercom call on a single-line set:

When you hear repeating double tones, lift the handset.

# To receive a transferred-to-hold intercom call:

If the station does not have an button, the call will appear under a Call button.

Inter-Tel Endpoints: When the button (or Call button) is fluttering and the display shows (calling station) TFR FROM (transferring station), lift the handset and press the button (or Call button). Or, while on-hook, press the button (or Call button) to speak handsfree. You are connected to the caller. (Executive Display, Professional Display, Model 8560 endpoints, and some Executone endpoint users have the same menu button options as described for a ringing intercom call.)

**Single-Line Sets:** When you hear a page announcing that a call is holding at your station, lift the handset (at your station) and enter the Individual Hold feature code (336). You are connected to the caller.

# **Placing Intercom Calls**

When placing an intercom call, begin dialing before the Dial Initiation timer expires. If the timer expires, the system drops the connection and sends reorder tones.

#### To place an intercom call:

**NOTE:** In the procedure below, if you want to place a private (non-handsfree) call to an Inter-Tel endpoint, press the pound (#) button before dialing the extension number.

- 1. For all Inter-Tel endpoints:
  - **To use the handset:** Lift the handset. If the endpoint has a display it shows ENTER EXTENSION NUMBER.
  - To use the speakerphone: Skip to step 2 (begin dialing). The Speaker button lights. The display shows ENTER EXTENSION NUMBER.
  - Executive Display, Professional Display, and Model 8560 endpoints: Lift the handset or begin dialing as described above. The display shows ENTER EXTENSION NUMBER. You may press one of the following menu buttons:
    - IC DIRECTORY: Press this button to use the Intercom Directory feature.
       Refer to page 251 for instructions.
    - OUTSIDE CALL: If you would rather make an outside call, press this button and refer to the instructions on page 201.
  - Single-Line Sets: Lift the handset. (If the DTMF decoders are busy, you hear silence. Hang up and try again.)
- 2. Dial an extension number. The number can be 0 for the Attendant, a station extension number, or a hunt group pilot number. Display endpoints show the number dialed. If you dial too slowly, the Interdigit timer may expire and you will hear reorder tones. One of the following will occur:
  - If calling a handsfree Inter-Tel endpoint, speak after you hear a double tone. The display shows IC TO (username).
  - If placing a private call or calling a single-line station, a hunt group, or an Inter-Tel endpoint with handsfree disabled, you hear repeating double tones until the call is answered. The display shows CALL RINGING FOR (username). When the call is answered, the display shows IC TO (username). Executive Display, Professional Display, and Model 8560 endpoint users can press one of the following menu buttons while the call is ringing:
    - LEAVE MESSAGE: This button appears only if you have called a station.
       Press this button to leave a message waiting indication at the station. Refer to page 194 for details.
    - LEAVE VOICE MAIL: This button appears only if the called station has a Voice Mailbox. Press this button to call the station's Voice Mailbox.

- If you dial an invalid number, you hear reorder tones. Display endpoints show INVALID NUMBER. If you do not have an assigned Attendant and you dialed 0, the display shows NO ATTENDANT PROGRAMMED. If you dialed a hunt group number with no assigned stations, the display shows NO MEMBERS IN HUNT GROUP.
- If the called station is busy, the display shows (username) IS BUSY. You have the following options (in addition to the menu buttons described previously):
  - Disconnect: Hang up and try later. If dialing handsfree (Inter-Tel endpoints only), press the Speaker button to disconnect.
  - Camp on: Do not hang up, your call camps on. When the called station is available, a private call is placed. Refer page 188 for details.
  - Request a callback (queue): This is similar to camping on except that you hang up and wait for the busy station to be available. (For more information, refer to page 189.) Executive Display, Professional Display, and Model 8560 endpoint users can press the QUEUE menu button.
- If you hear a repeating signal of four fast tones and a pause, the station is in Do-Not-Disturb. You can use the Queue Callback feature or, if enabled on your end-point, use the Do-Not-Disturb Override feature to place a non-handsfree call to the station by pressing the Special button and entering the Do-Not-Disturb Override feature code (373) or pressing the **OVERRIDE DND** menu button.
- If the called station is busy, in Do-Not-Disturb, or there is no answer, you can leave a message waiting indication with the station itself or with the station's message center. For details, refer to page 194. Executive Display, Professional Display, and Model 8560 endpoint users can press the LEAVE MESSAGE or LEAVE VOICE MAIL menu button.
- If the called station is a busy endpoint, and if all the necessary conditions for OHVA are enabled, you can complete the call using the Off-Hook Voice Announce feature. For a complete explanation of this feature, refer to page 199.

# INTERCOM CAMP ON AND QUEUE CALLBACK

Camp-on and queue requests allow the caller to wait for an available resource. A station user waiting for a specific resource (a trunk or a station) will be served before a station user waiting for a group that contains that specific resource (trunk group or hunt group). This includes camped on Emergency Call feature (911/999) calls – if the Emergency Call feature uses a trunk group, requests for specific trunks will be processed ahead of the emergency call.

#### Camp On

When a station user calls a busy station or hunt group, the system sends a busy signal. The caller can wait off-hook to camp on (after the Camp-On timer expires) and hear music while waiting until the called station is available. The system periodically sends call waiting signals to the busy station(s).

A user can camp on to busy stations on other nodes and will hear the other node's music-onhold while camped on.

If a station enables Do-Not-Disturb while an intercom call is camped on, the camped-on caller is removed from the camped on state and that caller receives Do-Not-Disturb indications (see page 214). Intercom callers cannot camp on to a station that is in Do-Not-Disturb.

#### To camp on to an extension number:

**All Inter-Tel endpoints:** If you hear a busy signal when calling an extension number and want to camp on, do not hang up. You hear music (if enabled) while camped on. When the station is available, a private call is automatically placed, and you hear repeating double tones until the call is answered. The display shows WAITING FOR (username).

Executive Display, Professional Display, and Model 8560 endpoints: You may press one of the following menu buttons:

- LEAVE MESSAGE: This button appears only if you have called a station. Press this button to leave a message waiting indication at the station. Refer to page 194 for details.
- LEAVE VOICE MAIL: This button appears only if the called station has a Voice Mailbox. Press this button to call the station's Voice Mailbox.
- QUEUE: Press this button to request a callback when the resource is available, as described on the next page.

#### **Busy Station Queue Callback**

When a called station is busy or in Do-Not-Disturb, the caller can request a callback (queue) and hang up until the station is available. This can be done even if the call camps on. Each station can have only one active queue callback request at a time.

The Queue Callback feature can also be used when calling a hunt group if all stations are unavailable.

A user cannot queue onto busy resources on another node.

Queue callbacks must be answered before the Queue Callback timer expires. If a callback is not answered, the queue is canceled. If the station is busy when called back, the queue request is placed behind any other waiting queue requests.

Queue callbacks do not follow forwarding and are not blocked by Do-Not-Disturb mode.

#### To request a callback from a station:

- 1. **Inter-Tel endpoints:** When you hear a busy signal or Do-Not-Disturb signal (a repeating signal of four fast tones and a pause) when calling an extension number, press the **QUEUE** menu button. Or press the Special button, enter the Queue Callback feature code (6), and hang up. The display shows QUEUE REGISTERED FOR (*username*).
  - **Single-Line Sets:** When you hear a busy signal or Do-Not-Disturb signal when calling an extension number, hookflash/recall and enter the Queue Callback feature code (6). Then hang up.
- 2. When the queued station is available, your station will ring. Display endpoints show (*username*) IS NOW AVAILABLE. Lift the handset or press the ANSWER button. A private call is automatically placed to the queued station.

Executive Display, Professional Display, and Model 8560 endpoints: You may press one of the following menu buttons:

- CANCEL QUEUE: To cancel the queue request, press this button without lifting the handset.
- ANSWER: You may press this button instead of lifting the handset to answer the queue callback using the speakerphone.

#### To cancel a queue request (before the queued station becomes available):

**Inter-Tel endpoints:** While on-hook, enter the Queue Callback feature code (6). The display shows QUEUE REQUEST CANCELED.

Single-Line Sets: Lift the handset, enter the Queue Callback feature code (6), and hang up.

# **CALL LOGGING**

The Call Logging feature allows digital/IP endpoints and IP softphone users to log the following calls on their endpoint:

- Missed Calls
- Received Calls
- Dialed Calls

The Call Logging feature shows the user who called them when they were away, which makes it easy to redial those callers. The maximum number of entries that can be stored in a call logs list is 20 entries. Six-line display endpoints are recommended for field visibility and easier usage. Call Logging has many advantages including redial for intercom (IC) calls and outgoing central office (CO) calls, storage of caller ID from incoming calls, and missed call notification. The system provides the user with an interface similar to their personal cellular phone. The call lists are stored in Call Processing and are accessible through the user interface on endpoints.

The following endpoints do not support Call Logging:

- IP endpoints in SIP mode
- Non-display
- Single line
- Executone
- Model 8524/8525/8526
- Model 8664/8665/8668

# **CALL LOGGING DISPLAY**

The following is an example of the Call Logging display on a six-line display endpoint. Two-line display endpoints show only the first two lines. Each call entry contains the following fields:

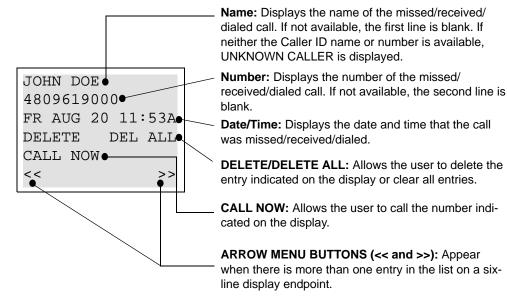

The entries are displayed from newest to oldest. Once the list is full, the newest call is moved to the front of the list and the oldest call entry is removed. The user can scroll through all of the entries in the list via the user interface (see page 191).

Page 190 Call Logging

#### CALL LOGGING DISPLAYS ON A SIX-LINE DISPLAY ENDPOINT

**NOTE:** At any menu level, you can press the asterisk (\*) button to cancel or return to the previous menu, or press the pound/hash (\*) button to accept.

The following are examples of the call logging displays on a six-line endpoint:

• Idle Display. Six-line endpoints have an option on the idle menu to access the logs directly. Note that the six-line display administrator endpoints no longer show "ADMIN FEATURES" on the first line, but rather just "ADMIN" to make room for the "MISSED XX" (where XX can be from 1-99) calls menu option on the right side of the display (see page 192).

### **Non-Admin Endpoint**

# 29999 JOHN DOE 1:53 FRI AUG 20 OUTGOING DND DIRECTORY LOGS OTHER FEATURES

### **Admin Endpoint**

|            | •       |
|------------|---------|
| 29999 JOHN | 1 DOE   |
| 1:53 FRI   | AUG 20  |
| ADMIN      |         |
| OUTGOING   | DND     |
| DIRECTORY  | LOGS    |
| OTHER FE   | EATURES |
|            |         |

• **The Main Menu.** When the LOGS menu option is selected, the following display appears.

```
LOG TYPE: MISS=1
RCV=2 DL=3 CLR=4
MISSED CALLS
RECEIVED CALLS
DIALED CALLS • Or, "DIALLED CALLS" for European systems
CLEAR CALL LOGS
```

• Call Log Display. When one of the call menu options (Missed=1, Received=2, or Dialed=3) is selected in the main menu, a display similar to the one below appears. The arrow (<< and >>) menu buttons at the bottom of the display only appear if there is more than one entry in the list on a six-line display endpoint.

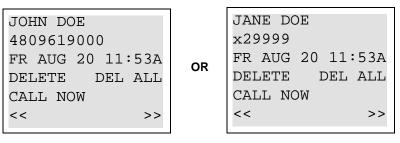

**To delete the entry,** press **DELETE** or **1**. The display will then show the next entry in the list or will go back to the main menu if the list is empty.

To delete all entries, press DEL ALL or 4.

**To place a call,** press **CALL NOW** or the pound/hash (#) button.

• The Missed Calls Menu. (For six-line display endpoints only) If the user has any missed calls that have not yet been viewed, the "MISSED XX" (where XX can be from 1-99) calls menu option appears on the six-line display endpoint, as shown below.

#### **Non-Admin Endpoint**

# 29999 JOHN DOE 1:53 FRI AUG 20 MISSED 10 OUTGOING DND DIRECTORY LOGS OTHER FEATURES

#### **Admin Endpoint**

|        | •       |     |
|--------|---------|-----|
| 29999  | JOHN DO | Œ   |
| 1:53   | FRI AUG | 20  |
|        | MISSED  | 10  |
| OUTGO  | ING     | DND |
| DIRECT | rory l  | OGS |
| OTHER  | FEATU   | RES |
|        |         |     |

When the user selects the "MISSED XX" calls menu option or enters the Call Logging feature code (333), the display changes to the Missed Calls menu that is similar to the Call Logs display on page 191. From there, they can navigate just as they could if they accessed the Missed Calls menu from the LOGS menu.

Once the Missed Calls menu option is selected, the idle display will no longer show "MISSED XX" on the display whether or not the user looked at every one of the recently missed calls.

#### CALL LOGGING DISPLAYS ON A TWO-LINE DISPLAY ENDPOINT

**NOTE:** At any menu level, you can press the asterisk (\*) button to cancel or return to the previous menu, or press the pound/hash (\*) button to accept.

The following are examples of the call logging displays on a two-line endpoint:

• The Main Menu. Two-line display users must use a feature code to access the Call Logs. When the user enters the Call Logging feature code (333), the following display appears prompting them to specify which Call Log they want to access or if they want to clear all call logs.

LOG TYPE: MISS=1 RCV=2 DL=3 CLR=4 • Call Log Display. When one of the call menu options (Missed=1, Received=2, or Dialed=3) is selected in the main menu, a display similar to the one below appears.

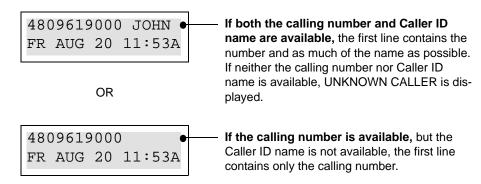

• **To scroll through the entries,** press the volume up button to scroll forward, or press the volume down button to scroll backward. For an analog display endpoint that does not have a volume soft button, press **9** to scroll forward and **7** to scroll backward.

**To delete the entry,** press **10**. The display will then show the next entry in the list or will go back to the main menu if the list is empty.

To delete all entries, press 4.

**To place a call,** press the pound/hash (#) button.

# **INTER-STATION MESSAGES**

Intercom callers may leave a message waiting indication if a called station is busy, if there is no answer, if the station is in Do-Not-Disturb, or when they are connected to or placed on hold by another station. Users are allowed to leave message for, and respond to messages from, users on other nodes. There are two messaging options:

- **Have the called party return your call.** Display endpoints show the source and time of the message. When the called party responds to the message indication, a call is automatically placed to your station.
- Leave a message with the called party's message center. Display endpoints show that a message was left with the endpoint user's assigned message center. When the called party responds to the message indication, a call is automatically placed to his or her message center.

To signal that a message is waiting, a called Inter-Tel endpoint's MSG button flashes, and the display shows the number of waiting messages. Each time the MSG button is pressed, the display shows the message source for each of the waiting messages in the order they were received. For messages from stations, the display shows MSG: (station) and the date and time of the message. For messages from Voice Mailboxes, the display shows XX MESSAGES FROM MBOX XXXX to indicate the number of waiting messages in each mailbox that left a message. (This is especially helpful at stations with multiple mailboxes.) For single-line sets, a system programming option can be enabled that sends six short message waiting tones when the user lifts the handset or presses the hookswitch.

**NOTE:** Model 8500, 8520, and 8560 endpoints have a Message Lamp located on the upper, right-hand corner of the endpoint. If programmed for the Message feature, this lamp flashes/lights whenever the MSG button flashes/lights. See page 116 for details.

Any station, voice processing system application, hunt group, or off-node device can be designated as the message center for a station. However, a station cannot be programmed as its own message center.

If the designated message center is a Voice Mail hunt group, the Voice Mail hunt group is called after the Message Wait timer expires. When the Voice Mail unit answers the call, the called party's "mailbox" is automatically dialed. The caller can then leave a message in the mailbox. The called party's button flashes, and the message display indicates that the message was left by the Voice Mail hunt group.

Each station user can leave message waiting indications at more than one station. If more than one message is received from one station, the message display will show only the first message, and all other requests will be ignored.

When a station is forwarded or has system forwarding, and a caller leaves a message waiting indication after calling the forwarded station, the message indication appears at the original station instead of the station that received the forwarded call.

#### **LEAVING MESSAGES**

#### To leave a message waiting indication:

1. When calling a station, if you hear a busy signal, Do-Not-Disturb signal (repeating signal of four fast tones and a pause), or the call is not answered:

**Inter-Tel endpoints:** Press the MSG button. Or press the Special button and enter the Message feature code (365). The station will receive a message waiting indication. The display shows HANG UP OR WAIT FOR MESSAGE CENTER.

**Single-Line Sets:** Hookflash/Recall and enter the Message feature code (365).

2. **To have the called party call you:** Hang up or press a trunk button or the ton to disconnect before the Message Wait timer expires. The display shows MESSAGE LEFT FOR (username).

To leave the message with the called party's message center: Do not hang up. When the Message Wait timer expires, a private call is automatically placed to the called party's message center. (If the message center is a Voice Mail hunt group, the called party's mailbox is automatically dialed after the Voice Mail unit answers the call.) Leave your message with the message center and hang up. The called station receives message waiting indications. If the message center does not answer the call (that is placed after the timer expires), the display will show that the message was from your station and you will be called when the station user responds to the message indications. The display shows MESSAGE LEFT FOR (username).

**NOTE:** If the station you are calling does not have a designated message center, you will hear dial tone immediately after pressing the **MSG** button. The station will receive a message waiting indication.

#### **Silent Messages**

Silent messages can be placed while on- or off-hook without making an intercom call to the station. (This method should be used by analog Voice Mail units.)

# To leave a silent message:

Executive Display, Professional Display, and Model 8560 endpoints: While on-hook, press the MSG button. Then press the LEAVE MESSAGE menu button. The display shows LEAVE MESSAGE ON EXTENSION. Enter the desired extension number. The number is shown on the display. (If desired, you can press the IC DIRECTORY menu button to use the intercom directory to look up a number. Refer to page 251 for instructions.)

**Other Inter-Tel endpoints:** While on-hook, enter the Silent Message feature code (367). Then dial the extension number of the desired station.

**Single-Line Sets:** Lift the handset and enter the Silent Message feature code (367). Then dial the extension number of the desired station and hang up.

Leaving Messages Page 195

#### Canceling a Message Waiting Indication That You Left

Occasionally, you may want to cancel a message waiting indication that you left, before the station user responds to the message. If the message was left with the station's message center, you cannot cancel the message waiting indication; only the message center can cancel that message. Use the procedure outlined below to cancel a message that you left.

# To cancel a message you left:

1. Executive Display, Professional Display, and Model 8560 endpoints: While on-hook, press the MSG button. Then press the CANCEL MESSAGE menu button. The display shows CANCEL MESSAGE ON EXT#. (If desired, you can press the IC DIRECTORY menu button to use the intercom directory to look up a number. Refer to page 251 for instructions.)

**Other Inter-Tel endpoints:** While on- or off-hook at your station, enter the Cancel Message feature code (366). The display shows CANCEL MESSAGE ON EXT #.

**Single-Line Sets:** Lift the handset and enter the Cancel Message feature code (366).

2. Enter the extension number of the station that has the message indication that you want to cancel. You hear intercom dial tone if off-hook, or confirmation tone if on-hook. The display shows MESSAGE CANCELED FOR (username). (If a message was not present at the called station, you hear reorder tones and the display shows NO MESSAGES TO CANCEL.)

#### **RESPONDING TO MESSAGES**

Users have several options when responding to messages as discussed in the following section.

#### **Viewing Waiting Messages**

# To view received messages at a display endpoint:

1. If your MSG button is flashing, one or more messages are waiting and the display shows YOU HAVE XX MESSAGES.

Executive Display, Professional Display, and Model 8560 endpoints: While on-hook, press the VIEW MESSAGES menu button. Then press PREVIOUS or NEXT to scroll to the desired message.

**Other Inter-Tel endpoints:** While on-hook, press the MSG button repeatedly to view waiting messages.

2. A displayed message will show MESSAGE RECEIVED FROM EXT XXXX. *If desired*, you can answer or cancel a message while it is displayed, as described below.

#### **Answering Messages**

# To answer messages at a display endpoint:

 When the desired message is displayed (as described above), press the # button or the REPLY menu button while on- or off-hook. Depending on how the message was left, an intercom call is placed to the station that left the message or to your message center.

NOTE: If, when you respond to the message, the called station is unavailable (does not answer a private call, is busy, or is in Do-Not-Disturb), your MSG button continues to flash (and the display indicates a waiting message) unless you immediately leave a message before hanging up or cancel the message after hanging up. The message waiting indications are canceled automatically only when you have actually connected with the called station. Message indications from Voice Mail will only be cleared if you save or delete the waiting Voice Mail message. The MSG button will re-light if you clear the message indication without saving or deleting the Voice Mail.

2. If the MSG button continues to flash, there is another message (display shows the next message). Repeat step 1.

#### To answer messages at a non-display endpoint or single-line set:

1. **Inter-Tel Endpoints:** If you see a flashing endpoint MSG button, press the button. Depending on how the message was left, an intercom call is placed to either the station that left the message or your message center.

**Single-Line Sets:** If you hear single-line message waiting tones (six tones) after lifting the handset or performing a hookflash/recall when the station is idle, enter the Message feature code (365). Depending on how the message was left, an intercom call is placed to either the station that left the message or your message center.

If the called station does not answer, is busy, or is in Do-Not-Disturb, you may hang up or leave a message at that station before hanging up. You will continue to receive message waiting indications ( MSG button flash or tones), unless you left a message while attempting to retrieve the message or canceled the message after hanging up. The message waiting indications are canceled when you are actually connected with the called station. Message indications from Voice Mail will only be cleared if you save or delete the waiting Voice Mail message. The MSG button will re-light if you clear the message indication without saving or deleting the Voice Mail message.

If message waiting indications continue, there is another message. Repeat this procedure.

Answering Messages Page 197

# **Canceling a Waiting Message**

**NOTE:** Message indications from Voice Mail will only be cleared if you save or delete the waiting Voice Mail message. The button will re-light if you clear the message indication without saving or deleting the Voice Mail message.

# To cancel a displayed message without answering at an Inter-Tel endpoint:

- When the message you want to cancel is displayed (as described on the previous page), remain on-hook and press the asterisk (\*) button or the **DELETE** menu button. The message is canceled.
- 2. If the MSG button continues to flash, there is another message. The display shows the next message. Either respond to it or cancel it.

# To cancel a message without answering at a single-line set or without displaying messages at an Inter-Tel endpoint:

- 1. If you receive message waiting indications, enter the Cancel Current Message feature code (368). The message is canceled.
- If you continue to receive message waiting indications, there is another message. Either respond to it or cancel it.

#### **Alternate Message Source**

The Alternate Message Source feature was developed to enable a voice processing system to leave messages through a station or hunt group that is designated as its alternate message source. When a message is left on the voice processing system for a station user that has an assigned mailbox, the called station receives the message waiting indications. If it is a display endpoint, the display shows MESSAGE RECEIVED FROM (alternate message source) rather than from the Voice Mail circuit. When the station user retrieves the message, an intercom call is placed to the alternate message source.

To make efficient use of multi-port *analog* Voice Mail units (not voice processing system Voice Mail applications), the ports are placed in a Voice Mail hunt group, and the Voice Mail hunt group's pilot number is assigned as the alternate message source for each of the individual Voice Mail ports. When a user responds to a message left by one of the Voice Mail ports, the pilot number is automatically dialed, and the call circulates through the hunt group until a Voice Mail port is available. Without the alternate message source hunt group, the call would return only to the port that left the message and would not circulate through the hunt group.

A station's message center or alternate message source does not need to be on the same node as the station. It can be a station, hunt group, voice processing system application, or any off-node device.

# **OFF-HOOK VOICE ANNOUNCE (OHVA)**

The Off-Hook Voice Announce (OHVA) feature allows an intercom caller (either single-line set or Inter-Tel endpoint) to establish voice contact with the called Inter-Tel endpoint user, even though the user already has a call in progress on the handset. The called endpoint user can then talk freely on both connections, using the handset for the original call and the speakerphone for the OHVA intercom call. Note that the caller on the handset call *will* be able to hear the OHVA call.

In a network, intercom callers can establish OHVA calls to Inter-Tel endpoints on other nodes.

A PC Data Port Module (PCDPM) must be installed on a digital display endpoint to provide the secondary voice path needed for the OHVA feature. The analog endpoints and Executone IDS endpoints do not require any additional equipment.

NOTE: IP and SIP endpoints do not support OHVA.

To enable the OHVA, the following must be completed:

- The OHVA system flag must be enabled. (When the system is in the default state, this flag is enabled.)
- Each OHVA-equipped Inter-Tel endpoint can be programmed for *placing* and/or *receiving* OHVA calls. (By default, OHVA is disabled at the station level.)
- Other Inter-Tel endpoints and single-line sets can be programmed for *placing* OHVA calls, as desired. Inter-Tel endpoints without PC Data Port Modules or secondary voice paths, and single-line sets cannot receive OHVA calls since they do not have secondary voice path circuitry. (By default, OHVA is disabled at the station level.)
- DSS/BLF-equipped digital display endpoints can be programmed to override the Camp-On and OHVA Screening timers and make "immediate" OHVA calls. This is a useful option for Attendant stations.

Any combination of OHVA-enabled and -disabled stations is available through database programming. For example, all Attendants may be programmed to make, but not receive, OHVA calls, while other stations are allowed to receive, but not place, OHVA calls.

OHVA calls cannot be processed if the secondary voice path or the speakerphone of the called endpoint is not available. This occurs when the endpoint has a different OHVA call in progress, has an active data call in progress, is on an active handsfree intercom or outside call, has handsfree disabled, has a call being changed from handset to speakerphone, has a headset enabled, or is in Do-Not-Disturb. Also, OHVA calls are not possible if the caller is placing a private intercom call or has the Ring Intercom Always feature enabled.

**NOTE:** To place an OHVA call using a single-line set, the Ring Intercom Always feature must be disabled. To disable this feature, lift the handset and dial 377 (Ring Intercom Always ON/ OFF feature code) on the single-line set. By default, this is enabled.

If you press the MUTE button while speaking to an off-hook voice announce caller on the speakerphone, the handset microphone will be muted and the caller on the handset will not hear you or the OHVA caller. When you press MUTE again, the handset microphone is reenabled.

#### To place an off-hook voice announce call:

1. When placing an intercom call to a busy OHVA-enabled Inter-Tel endpoint, do not hang up. You hear busy signals until the Camp-On and OHVA Screening timers expire. (If you hear music after the Camp-On timer expires, conditions for an OHVA call were not met and you are camped-on. See page 188.)

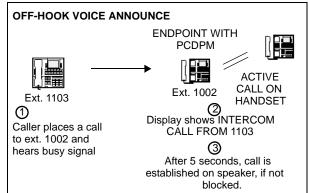

2. When the OHVA Screening timer expires (and if the endpoint's secondary voice path is available), you are automatically connected to the called party's speakerphone.

To place an immediate off-hook voice announce call (Inter-Tel endpoints with DSS/BLF buttons only):

**NOTE:** This method can only be used if the database has been programmed to allow Inter-Tel endpoints with DSS/BLF buttons to bypass the Camp-On and OHVA Screening timers.

- 1. When an intercom call is placed, using a DSS/BLF button, to a busy OHVA-enabled Inter-Tel endpoint, do not hang up.
- 2. Press the DSS/BLF button for that endpoint again. If the endpoint's secondary voice path is available, you are immediately connected and may speak.

#### To receive an off-hook voice announce call (OHVA-enabled Inter-Tel endpoints only):

1. While on a call using the handset, you hear a camp-on tone. The display shows CALL ANNOUNCE FROM (*username*). Do nothing. When the OHVA Screening timer expires, you hear a double tone. You are connected with the intercom caller via the speakerphone. Your original call remains connected on the handset.

**NOTE:** If you press **MUTE** while speaking to the caller on the speakerphone, the handset microphone will be muted and the caller on the handset will not hear you or the OHVA caller. Press **MUTE** again to enable the handset.

To terminate the OHVA call: Press the lit Speaker button or have the OHVA caller hang up. If you terminate the original call by hanging up the handset, you remain connected to the OHVA call in the handsfree intercom mode.

# To block an off-hook voice announce call (OHVA-enabled Inter-Tel endpoints only):

- 1. While on a call using the handset, you hear a camp-on tone. The display shows CALL ANNOUNCE FROM (*username*). To cause the intercom call to camp on, press the Speaker button. The button flashes.
- 2. If you want to send Do-Not-Disturb signals to the camped-on call, press the button.

# **OUTSIDE CALLS**

When a trunk is selected for receiving or placing an outside call, the voice channel is seized and cannot be used by any other station (unless the Conference feature is used, see page 222). If the desired trunk is busy, the station user can camp on or request a callback (queue). Other features that apply to both outside and intercom calls are discussed later in this section of the manual. They include placing calls on hold, call waiting, call transfer, reverse transfer, conferencing, and call forwarding. Refer to page 156 for an explanation of outgoing-access, allowed-answer, and ring-in assignments.

#### PLACING OUTSIDE CALLS

Inter-Tel endpoints can be programmed to select a trunk, a trunk group, or ARS when a Call button is pressed. In the default state, all Call buttons are programmed for ARS access.

On display endpoints, the dialed number is displayed with hyphens separating the toll field, equal access field, area code, office code, hookflashes/recalls, pauses, asterisks, pounds, Centrex codes, and/or absorbed digits. When the system absorbs local trunk digits, the digits are displayed even when they are not dialed. (For example, if 423 is absorbed and 6767 is dialed, 423-6767 is displayed.)

**NOTE:** When placing a call, begin dialing before the Dial Initiation timer expires. If the timer expires, the system drops the trunk connection and sends repeating reorder tones. This prevents a trunk from being tied up accidentally.

#### To place an outside call:

- 1. Lift the handset. (Inter-Tel endpoint users can dial on-hook by skipping this step.)
- 2. Select an outgoing trunk, using one of the methods below. The associated individual trunk or Call button flashes slowly. (If on-hook, the Speaker button is lit.)

**NOTE:** You must have outgoing access to a trunk to seize it.

Executive Display, Professional Display, and Model 8560 endpoints: Press the OUT-GOING menu button.

Any Inter-Tel Endpoint: Select a trunk using one of the following methods:

- Press an individual trunk button for direct access.
- Enter a trunk group access code (92001-92208) or press a trunk group button. This selects a trunk in the chosen trunk group. (If the group has not been programmed, the display shows NO TRUNKS IN TRUNK GROUP.)
- If your station is programmed to select a trunk group when a Call button is pressed, press a Call button for outgoing access.
- Refer to the Automatic Route Selection (ARS) procedure on the next page.
- Enter the Outgoing Calls feature code (8). This automatically selects an outgoing trunk according to the programmed outgoing access mode for your station.

Outside Calls Page 201

**Single-Line Sets:** Select a trunk using one of the following methods:

- Enter the Outgoing Call feature code (8). This automatically selects an outgoing trunk according to the programmed outgoing access mode for your station.
- Enter a trunk group access code (92001-92208).
- Refer to the Automatic Route Selection (ARS) procedure on the next page.
- 3. You hear one of the following signals:
  - Outside dial tone: Manually dial, speed dial, or redial the desired telephone number or use the outside directory. (Display endpoints show the numbers dialed. When dialing is ended and the call is determined to be valid, the display shows the elapsed time and call cost.) If you hear repeating reorder tones, you dialed a restricted number. Also, if you dial too slowly and the Interdigit timers expire, the call may be dropped, and you will hear repeating reorder tones. If using an InterTel endpoint that is on-hook, you may lift the handset to speak privately. Go to the next step. On Inter-Tel endpoints, an individual trunk or Call button flashes slowly and the display shows the call cost and elapsed time.
  - Executive Display, Professional Display, and Model 8560 endpoints: Press one
    of the following menu buttons:
    - OUTSIDE DIR: This button appears only if you are using ARS. Press the button to use the outside directory as described on page 251.
    - STN SPEED DIAL: Press this button to use a station speed-dial number as described on page 246.
    - SYS SPEED DIAL: Press this button to use a system speed-dial number as described on page 244.
    - REDIAL: Press this button to redial the last number dialed (or saved) as described on page 260.
  - Single progress tone: Enter a forced account code using the dialpad buttons or a
    pre-programmed speed-dial button (refer to page 207). The display shows ENTER
    ACCOUNT CODE and the digits as they are entered. You hear outside dial tone
    when the code is accepted. On Inter-Tel endpoints, an individual trunk or Call button flashes slowly.
  - **Repeating reorder tones:** You are restricted from the trunk group chosen; choose another trunk group. Or, you are restricted to using ARS only; try again using ARS (see page 203). The display shows OUTGOING ACCESS DENIED.
- 4. After dialing the call, you can place it on hold, transfer it, set up a conference, enter optional account codes, etc. as described in this manual. Executive Display, Professional Display, and Model 8560 endpoints have menu buttons for easy use of outside call features.
  - If you dialed an invalid or restricted telephone number, you hear reorder tones and the display shows INVALID OUTSIDE NUMBER or RESTRICTED OUTSIDE NUMBER.
- 5. **To use the speakerphone, if equipped:** *If off-hook*, speak handsfree when the party answers. *If on-hook*, press the Speaker button and hang up.
  - **To change from speakerphone to handset:** Lift the handset and speak. The Speaker button goes off. You may later transfer back to the speakerphone by pressing the Speaker button and hanging up.
- 6. **To terminate the call:** *If on-hook*, disconnect by pressing the Speaker button. *If off-hook*, hang up.

## To place a call using automatic route selection:

1. **Inter-Tel Endpoints:** While on- or off-hook, enter the Automatic Route Selection feature code (92000), or press the ARS button. You hear dial tone.

**Single-Line Sets:** Lift the handset and enter the Automatic Route Selection feature code (92000). You hear a single progress tone followed by dial tone.

**NOTE:** If required, enter a forced account code using the dialpad or a pre-programmed speed-dial button (see page 207). Display endpoints show ENTER ACCOUNT CODE and the digits as they are entered. You hear a progress tone when the code is accepted.

- 2. Dial the telephone number. Use the MUTE button to backspace if you make a mistake. Include the area code, if needed. You hear one of the following signals.
  - Single progress tone: Your call is being placed. The associated individual trunk
    or Call button flashes slowly. Executive Display, Professional Display, and Model
    8560 endpoint users have the same options as described for outgoing calls on the
    previous page.
  - **Busy signals, then music:** All of the trunks in the route group are busy. Do one of the following:
    - Camp-on and wait for the trunk.
    - Request a callback (queue): The system places your station in a queue for the trunk. When you hear ringing and the display shows TG XXXX (or group name) IS NOW AVAILABLE, lift the handset; Inter-Tel endpoint users may also need to press the fast flashing Call button or individual trunk button (or the ANSWER button). You hear dial tone and digits being dialed. The associated individual trunk or Call button flashes slowly.
  - Repeating reorder tones: You are restricted from the number dialed or from using the route selected. The display shows INVALID OUTSIDE NUMBER or RESTRICTED OUTSIDE NUMBER. If the number that you dialed does not match any of the programmed ARS route group patterns, the display shows UNABLE TO ROUTE CALL.

# **RECEIVING OUTSIDE CALLS**

# To receive an outside call on an Inter-Tel endpoint:

You will hear one of the following signals when receiving an outside call.

- Repeating long tones and a Call button or individual trunk button is flashing at the fast rate: A call is ringing in. Lift the handset and/or press the flashing individual trunk button, flashing Call button, or ANSWER button. (Executive Display, Professional Display, and Model 8560 endpoint users that have a programmed Voice Mail extension can press the SEND TO V-MAIL menu button to transfer the call to Voice Mail.) The individual trunk or Call button flashes slowly during the call. Display endpoints show (trunk name) RINGING IN.
- Intercom call or page announcing a call and a Call button or individual trunk button is flashing at the fast rate: A call has been transferred to your station. Lift the handset and/or press the flashing individual trunk button, flashing Call button, or button. (Executive Display, Professional Display, and Model 8560 endpoint users that have a programmed Voice Mail extension can press the SEND TO V-MAIL menu button to transfer the call to Voice Mail.) The individual trunk or Call button flashes slowly during the call. Display endpoints show TG XXXX (or group name) TFER FROM EX XXXX (or username).
- An individual trunk button is flashing at the fast rate, there is no ring signal, and you have allowed answer for the trunk. You may hear ringing on another endpoint: Press the fast-flashing individual trunk button as described above or enter the Automatic Trunk Answer feature code (350). (The ANSWER button cannot be used to answer these calls.)

#### To receive a call on a Single-Line Set:

You hear a page announcing a transfer and/or repeating long double tones: A call is ringing in. Lift the handset; you are connected to the caller.

You hear a call ringing in on another station and you have allowed answer: Lift the hand-set and enter the Automatic Trunk Answer feature code (350). You are connected to the lowest-numbered trunk ringing in for which you have allowed answer.

## To receive a call that was transferred to hold:

When you hear a page announcing that an outside call is holding at your station (a Call button or individual trunk button is fluttering):

**Inter-Tel Endpoints:** Lift the handset and/or press the fluttering Call button or individual trunk button, or press the ANSWER button. You are connected to the caller.

**Single-Line Sets:** Lift the handset and press the Hold button or enter the Individual Hold feature code (336). You are connected to the caller.

#### **ON-HOOK MONITORING**

An Inter-Tel endpoint user with a speakerphone can monitor the call (listen to a recorded message, wait for the call to be answered, or wait on hold), and then speak handsfree when answered.

#### To use on-hook monitor:

While on a call, press the Speaker button and hang up. If you do not want to be heard and if the MUTE button is not lit, press the MUTE button or MUTE menu button, or press the Special button and enter the Microphone Mute On/Off feature code (314). You can hear the other party (if the microphone is muted, you cannot be heard). The Speaker button is lit (and the MUTE button is lit if the microphone was muted).

#### To return to the conversation:

You may lift the handset or speak handsfree. (If the microphone was muted, press the lit MUTE button or the **UNMUTE** menu button to speak. The MUTE button goes off.)

### **GROUP LISTEN FEATURE**

The Group Listen feature allows an Inter-Tel endpoint user to transmit a conversation over the endpoint speaker while in handset or headset mode. This allows other people in the room to listen to the conversation. However, the endpoint microphone remains disabled so that only the headset or handset user can speak.

This feature cannot be used on a handsfree call. The user must be on a call using the handset or a headset before entering the feature code. Group Listen cannot be used on single-line sets.

## To turn the group listen feature on or off during a call:

While on a call using the handset or a headset, press the Special button and enter the Group Listen feature code (312). You hear a confirmation tone, and the display shows GROUP LISTEN ON or GROUP LISTEN OFF. (The other party will not hear the confirmation tone.)

**NOTE:** When using Group Listen on a Model 8500, 8520, or 8560 endpoint, the volume control adjusts the volume level of the headset speaker or handset speaker, not the external speaker.

When the Group Listen feature is active in handset mode, the Speaker button lamp will remain unlit. This allows the user to place the call into handsfree mode at any time during the call by pressing the Speaker button. When the feature is active in headset mode, the Speaker lamp is lit. Pressing the button will disconnect the call.

The Group Listen feature code can be programmed under a feature button or DSS/BLF button just like any other feature. The button functions as a toggle. If the button has a lamp, it is lit when the feature is activated and unlit when the feature is turned off.

If the Group Listen feature is active when an OHVA call is received by the endpoint, the OHVA call will camp on (because the speaker is busy).

On-Hook Monitoring Page 205

# TRUNK CAMP ON AND BUSY TRUNK CALLBACK (QUEUE)

Camp-on and queue requests allow the caller to wait for an available resource. A station user waiting for a specific resource (a trunk or a station) will be served before a station user waiting for a group that contains that specific resource (trunk group or hunt group). This includes camped on Emergency Call feature (911/999) calls.

#### Camp On

When a station user attempts to select a busy outgoing trunk or trunk group, the system sends a busy signal. The station user can wait off-hook to camp on until the trunk is available.

A user can camp on to busy resources on other nodes and will hear the other node's music-onhold while camped on. When the system has several routing options for a call, it tries to use each route, in order, until it finds a free route. If it is unable to find a free route, the system tries once again to use the first route. If the first route is still busy, the system camps on to the first route.

#### To camp on to an outgoing trunk group:

- When you hear a busy signal after selecting an outgoing trunk, do not hang up. You
  camp on and hear music until a trunk in the trunk group is available. The display shows
  WAITING FOR (trunk name).
- 2. When you hear a single progress tone and outside dial tone, dial the desired telephone number. The associated Call button or individual trunk button flashes slowly.

## **Busy Trunk Callback (Queue)**

If you attempt to select a busy outgoing trunk group and hear a busy signal or if you camp on, you can request a callback (queue) and hang up until the system signals your station that a trunk in the trunk group is available. Each station can place only one queue request at a time. If a second request is made, the first request is canceled and replaced by the second request.

A user cannot queue onto busy resources on another node.

Queue callbacks must be answered before the Queue Callback timer expires. If a callback is not answered, the queue is canceled. If the station is busy when a trunk in the queued trunk group becomes available, the queue request is placed at the end of the queue list.

#### To queue a busy outgoing trunk:

- 1. **Inter-Tel Endpoints:** When you hear a busy signal while selecting a trunk. Or if you are camped on, press the **QUEUE** button, or press the Special button and enter the Queue Callback feature code (6) and hang up. The display shows QUEUE REGISTERED FOR (*trunk name*).
  - **Single-Line Sets:** When you hear a busy signal while selecting a trunk or if you are camped on, hookflash/recall and enter the Queue Callback feature code (6). Hang up.
- 2. Your station rings when the queued trunk is available. Display endpoints show TG XXXX (or group name) IS NOW AVAILABLE.
- 3. **Inter-Tel Endpoints:** Lift the handset and/or press the fast-flashing Call button, individual trunk button, or the **ANSWER** button. Then dial the desired telephone number. The associated Call button or individual trunk button flashes slowly. If ARS was used when the call was placed originally, the number is dialed automatically.
  - **Single-Line Sets:** Lift the handset and dial the desired number. If all DTMF decoders are busy when your station is called back, the system sends repeating reorder tones instead of dial tone, and the queue is canceled. If ARS was used when the call was placed originally, the number is dialed automatically.

## To cancel a queue before the callback:

**Inter-Tel Endpoints:** While on-hook, press the **CANCEL QUEUE** button or **QUEUE** button. Or, enter the Queue Callback feature code (6). The display shows QUEUE REQUEST CANCELED.

**Single-Line Sets:** Lift the handset and enter the cancel Queue Callback feature code (6). Hang up.

### **ACCOUNT CODES**

Account codes are 3- to 12-digit codes that can be used in conjunction with the Station Message Detail Recording (SMDR) feature to aid record keeping. Account codes can be assigned to measure endpoint use and/or to identify calls for customer billing. There are Standard, Forced, and Optional types of account codes. The account code, when used, is recorded in the SMDR report as soon as the call is completed. If more than one account code is entered during a call, the last account code that was entered is recorded.

# **Database-Programmed Account Codes**

Any station can be assigned a standard account code or one of six types of forced account codes (four are ARS dependent). Or, if desired, the station can lack an associated account code.

There can be up to 256 standard and 256 forced account codes in the database (512 of each in a triple- or quad-cabinet system).

The account code types for U.S. systems are:

- **Standard:** Standard account codes automatically appear in the SMDR printout to identify calls from this station. The station user is not required to enter any digits during the call.
- Forced All Calls Validated: If this type of account code is enabled, the user must enter a forced account code before an outside call can be placed. If the code matches one of the pre-programmed forced account codes in the database, the call is allowed. If the code does not match, the call is blocked. Stations with this account code type cannot forward calls to outside telephone numbers.
- Forced All Calls Non-Validated: With this account code type, the user must enter an account code before placing an outside call. The code is not checked against any lists, and the call is allowed as soon as the code is entered. Stations with this account code type cannot forward calls to outside telephone numbers.
- Forced Local Toll Calls Validated: This account code type requires the user to enter an account code after dialing a local toll call number (a toll call within the local area codes) or a long distance call when using ARS. If the code matches one of the pre-programmed forced account codes in the database, the call is allowed. If the code does not match, the call is blocked. Stations with this account code type cannot forward calls to outside telephone numbers.
- Forced Local Toll Calls Non-Validated: This account code type requires the user to enter an account code after dialing a local toll call number (a toll call within the local area codes) or a long distance call when using ARS. The code is not checked against any lists, and the call is allowed as soon as the code is entered. Stations with this account code type cannot forward calls to outside telephone numbers.

Account Codes Page 207

- Forced Long-Distance Toll Calls Validated: When this account code type is enabled, the user only has to enter an account code if the system detects that a long distance call (a toll call outside of the local area codes) has been dialed when ARS is used. If the code matches one of the pre-programmed forced account codes in the database, the call is allowed. If the code does not match, the call is blocked. Stations with this account code type cannot forward calls to outside telephone numbers.
- Forced Long-Distance Toll Calls Non-Validated: When this account code type is enabled, the user only has to enter an account code if the system detects that a long distance call (a toll call outside of the local area codes) has been dialed when the ARS is used. The code is not checked against any lists, and the call is allowed as soon as the code is entered. Stations with this account code type cannot forward calls to outside telephone numbers.
- **None:** If the user will not be required to enter an account code, this option is selected. The user may still use optional account codes or enable the Account Code For All Calls Following feature, as desired.

The account code types for European systems are:

- **Standard:** Automatically appears in the SMDR printout to identify calls from this station. The station user is not required to enter any digits during the call.
- Forced All Calls Validated: Requires users to enter a forced account code before an outside call can be placed. If the code matches one of the pre-programmed forced account codes in the database, the call is allowed. If the code does not match, the call is blocked. Stations with this account code type cannot forward calls to outside telephone numbers.
- Forced All Calls Non-Validated: Requires users to enter an account code before placing an outside call. The code is not checked against any lists, and the call is allowed as soon as the code is entered. Stations with this account code type cannot forward calls to outside telephone numbers.
- Forced Toll (National) Calls Validated: Requires users to enter an account code
  only if the system detects that a toll call has been dialed when ARS is used. If the code
  matches one of the pre-programmed forced account codes in the database, the call is
  allowed. If the code does not match, the call is blocked. Stations with this account
  code type cannot forward calls to outside telephone numbers.
- Forced Toll (National) Calls Non-Validated: Requires users to enter an account code only if the system detects that a toll call has been dialed when the ARS is used. The code is not checked against any lists, and the call is allowed as soon as the code is entered. Stations with this account code type cannot forward calls to outside telephone numbers.
- **None:** Does not require users to enter an account code. The user may still use optional account codes or enable the Account Code For All Calls Following feature, as desired.

If the system is installed in a network, the network validates account codes against the account code table on the same node as the caller. The account code follows the call as it moves from node to node and appears on every SMDR record associated with the call. However, if an optional account code is entered during the call, that account code will be used in the SMDR report.

If ARS Dial Rule #5 - Echo Account Code (Dial Rule #4 in Europe) is enabled, the account code must be entered *before* the end of dialing for it to be included in the dialed digits. Forced, standard, and "all calls following" account codes are automatically entered before the digits. If using an optional account code, it must be entered after seizing a trunk, but before dialing the number, to be included in the ARS digits.

# **Optional Account Codes**

Optional account codes can be entered at any time during a call. These user-defined codes are not pre-programmed, but must be within the maximum length set in programming. If entered, optional account codes are printed in the SMDR report for that call in place of standard or forced account codes that may have been used.

## To enter an optional account code after selecting a trunk or while on an outside call:

- 1. **Inter-Tel Endpoints:** Press the Special button and enter the Optional Account Code feature code (390). Display endpoints show ENTER ACCT CODE. The outside party, if any, does not hear you enter the code.
  - **Single-Line Sets:** Hookflash and enter the Optional Account Code feature code (390). The outside party, if any, hears music until step 2 is completed.
- 2. Enter the account code using the dialpad; Inter-Tel endpoint users may press a speed-dial button to enter an account code number that has been stored in that speed-dial number location. (Display endpoints show numbers. You hear a single progress tone when the code is accepted. Single-line users are reconnected when the system accepts the account code. (If an account code is entered that has fewer than the programmed maximum number of digits, press # to return to the call. Pressing \* will cancel the account code entry.)

# **Enabling the Account Codes for All Calls Following Feature**

You can use the Account Code For All Calls Following feature to enter an account code once and apply it to all calls placed from that endpoint until the feature is canceled. The account code is stored in system memory and is used for all calls made by that station. It affects other account code programming as follows:

• **Forced:** If forced account codes are enabled for the station, the "all calls following" account code is used for all calls and the station user will not be prompted to enter an account code until the "all calls following" code is canceled.

**NOTE:** If account codes are validated, and the Account Code For All Calls Following is an invalid code, calls will not be allowed at the station until the code is removed or reprogrammed.

- **Standard:** If standard account codes are enabled for the station, the "all calls following" account code overrides the standard code.
- None: If no forced or standard account codes are enabled for the station, the "all calls following" code will be used as an optional account code.
- Optional: In the event that this feature is in effect and an optional account code is also
  entered, the optional account code will override the "all calls following" account code
  for that call only. All subsequent calls will be associated with the "all calls following"
  account code.

To cancel this feature, the feature code is entered without an account code (just press # to terminate programming).

#### To enter an account code and use it for all following calls:

- 1. **Inter-Tel Endpoints:** Enter the Account Code For All Calls Following feature code (391). Display endpoints show ENTER ACCT CODE.
  - **Single-Line Sets:** Lift the handset and enter the Account Code For All Calls Following feature code (391).
- 2. Enter the account code using the dialpad; Inter-Tel endpoint users may press a speed-dial button to enter an account code number that has been stored in that speed-dial number location. If an account code is entered that has fewer than the programmed maximum number of digits, press # to terminate the code. Display endpoints show numbers. You hear a single progress tone when the code is accepted.

#### To cancel the account code for all calls following feature:

- 1. **Inter-Tel Endpoints:** Enter the Account Code For All Calls Following feature code (391). Display endpoints show ENTER ACCT CODE.
  - **Single-Line Set:** Lift the handset and enter the Account Code For All Calls Following feature code (391).
- 2. If on-hook, lift and replace the handset, or press # to exit. If off-hook, hang up.

# PLACING CALLS ON HOLD

There are several ways to place intercom and outside calls on hold. While on hold, the caller hears music (if equipped). There are three hold applications in the system:

- Individual hold places the call on hold at one station. It can then be picked up directly
  at that station or it can be picked up at another station using the Reverse Transfer feature.
- System hold places the call on hold so that it can then be picked up directly at any Inter-Tel endpoint that has an individual trunk button and has allowed-answer and/or outgoing access for the associated trunk or at the station that placed it on hold. Attempting to place a conference on system hold will place the conference on individual hold. Intercom calls cannot be placed on system hold. Single-line sets cannot place calls on system hold; attempting to do so at a single-line station will place the call on individual hold. In a network setting, when a user puts a trunk on system hold, only that user and users on the same node as the trunk can access the call.
- Consultation hold allows a single-line set user to pause during a call, use other system features, and then return to the caller by performing a hookflash/recall. If a single-line set user attempts to hang up after placing a call on consultation hold, the call recalls the station.

If a call remains on hold until the Hold timer expires, it recalls the station where it is on hold, and the Recall timer is started. If it is still unanswered when the Recall timer expires, it recalls the station's Attendant, and the Abandoned Call timer is started. (If the station does not have an Attendant, the call continues to recall at the station that placed it on hold.) If the call is not answered before the Abandoned Call timer expires, the call is disconnected by the system.

For users' convenience, the system has two Hold timers: *Hold* and *Hold - Alternate*. In the default state, the Alternate timer is set for a longer time period than the Hold timer. However, both timers are programmable. The "Alternate Hold Timer" station flag determines which timer each station will use. If the flag is disabled, the station uses the Hold timer. If it is enabled, the station uses the Alternate timer.

**NOTE:** Inter-Tel endpoint users can avoid the Hold timer by muting the microphone during a call instead of placing the call on hold. If this is done, the caller will not hear music-on-hold and will not recall the station.

# **INDIVIDUAL HOLD**

To place an intercom or outside call on individual hold:

1. While on the call:

**Inter-Tel Endpoints:** Press the Hold button or press the Special button and enter the Individual Hold feature code (336). You hear intercom dial tone and the Call button, individual trunk button, or button flutters.

**Single-Line Sets:** Hookflash/Recall and enter the Individual Hold feature code (336). You hear intercom dial tone.

2. Hang up or place another call.

#### To return to the caller on individual hold:

**Inter-Tel Endpoints:** Lift the handset and/or press the fluttering calls, or the Call button or individual trunk button (or the ANSWER button) for outside calls.

Single-Line Sets: Lift the handset and enter the Individual Hold feature code (336).

# **SYSTEM HOLD**

NOTE: This feature does not apply to single-line sets.

# To place an outside call on system hold (Inter-Tel endpoints only):

- 1. While on a call, press the Special button and enter the System Hold feature code (335). You hear intercom dial tone, and the associated Call button or individual trunk button flutters.
- 2. Hang up or place another call.

#### To return to a call on system hold (Inter-Tel endpoints only):

At any Inter-Tel endpoint that shows a fluttering individual trunk button for the call and has allowed-answer and/or outgoing access for that trunk, lift the handset and/or press the fluttering button.

At the Inter-Tel endpoint that placed the call on hold, press the fluttering individual trunk or Call button.

**NOTE:** Intercom calls and conferences cannot be placed on system hold. If you attempt to do so, the call or conference will actually be placed on individual hold.

#### **CONSULTATION HOLD**

#### To use consultation hold (single-line sets only):

- 1. While on a call, hookflash/recall to place the call on consultation hold. You hear three short tones followed by dial tone.
- 2. You can place a call or enter a feature code.

**NOTE:** If you hang up while the call is on consultation hold, the call will immediately recall your station. If you hang up after dialing an extension number, the call will transfer to that station.

3. Return to the caller on hold by performing a hookflash/recall.

#### **HOLD RECALL**

#### To answer a hold recall:

When the recall rings at your station, the display shows (*station or trunk*) RECALLING. Lift the handset or press the ANSWER button. Executive Display, Professional Display, and Model 8560 endpoint users can press the ANSWER menu button. Single-line sets are automatically connected; Inter-Tel endpoint users may need to press the flashing Call or individual trunk button.

Page 212 System Hold

# **MICROPHONE MUTE**

Whether handsfree or using the handset, you can temporarily turn off your microphone while on a call. The call is still connected; you can hear the other party, but they cannot hear you. Since the call is not placed on hold, no timer is activated. The MUTE button is lit when the microphone is muted; the light will go off when you press the MUTE button to re-enable the microphone.

If you receive an off-hook voice announce call (see page 199), you can press the MUTE button while speaking to the off-hook voice announce caller to mute the handset microphone. The caller on the handset will not hear you or the OHVA caller. When you press MUTE again, the handset microphone is re-enabled.

You cannot mute the microphone on your endpoint while your call is on hold at another station.

**NOTE:** If you receive complaints from IP endpoint users about losing audio on muted calls, there may be a firewall issue. Contact your local Inter-Tel dealer for assistance.

## Muting the endpoint microphone:

- 1. To temporarily turn off your microphone while on a call, press the MUTE button or MUTE menu button, or press the Special button and enter the Microphone Mute On/Off feature code (314). The MUTE button is lit, and the display shows MICROPHONE MUTE ON. If off-hook, do not hang up (unless you press the Speaker button first).
- 2. Press the lit MUTE button or **UNMUTE** menu button, or press the Special button and enter the feature code (314) to turn the microphone on. The MUTE button goes off, and the display shows MICROPHONE MUTE OFF.

Microphone Mute Page 213

# **CALL WAITING**

While a station is in use, incoming intercom and outside calls camp on until the busy station is available. The busy party hears a single camp-on tone every 15 seconds (unless the Camp-on Tone timer is changed or camp-on tones are disabled at the station).

A station programming flag (Camp-On Indications) allows camp-on tones to be enabled or disabled for incoming intercom and outside calls. This flag is programmed on a station-by-station basis.

The DID/E&M Receive Busy Instead Of Camp-On station flag determines whether E&M and DID callers will receive busy signal or receive ringback and camp on when calling a busy station. In the default state, busy tones are disabled, and the callers will hear ringback while camped on to the called station. This flag is programmed on a station-by-station basis.

## To respond to call waiting using an Inter-Tel endpoint:

- 1. If, while on a call, you hear a single camp-on tone and/or see the button, a Call button, or an individual trunk button flashing rapidly, you have a call waiting. The display indicates the type of call that is waiting (intercom, outside, recall, etc.). If you are a hunt group member, the display shows the number of calls camped on to the hunt group. Do one of the following:
  - If you want to end the current call, hang up. A waiting outside call rings as an incoming call; an intercom call rings as a private call. Answer as usual.
  - If you want to place the current call on hold, press the Hold button or press the Special button and enter the Individual Hold feature code (336). The Call button, individual trunk button, or button flutters (unless an intercom call is camped on, in which case the button flashes rapidly until the camped on call is picked up, then the button flutters). Answer the waiting call by pressing the flashing Call button, individual trunk button, or button.
  - If using an Executive Display, Professional Display, or Model 8560 endpoint: You may press one of the following menu buttons:
    - ANSWER: Press this button to end the current call and answer the ringing call.
    - SEND TO V-MAIL: This button appears only if you have a Voice Mailbox.
       Press this button to transfer the call to your mailbox.
    - IC CALL TO DND: Pressing this button will send Do-Not-Disturb tones to the caller. If using a display Inter-Tel endpoint, the caller will see DO-NOT-DISTURB.
- 2. **To return to the holding call:** Press the fluttering individual trunk button, Call button, or **IC** button.

Page 214 Call Waiting

## To respond to call waiting using a single-line set:

When you hear a single camp-on tone every 15 seconds while you are on a call, another call is waiting. Do one of the following.

1. *If you want to end the current call*, hang up. The call rings at your station. Lift the hand-set to speak to the waiting caller.

*If you want to place the current call on hold*, hookflash/recall and then enter the Individual Hold feature code (336). You are connected with the waiting caller.

2. To return to the first call on hold:

If you want to end the current call, hang up. Return to the holding call by lifting the handset and entering the Individual Hold feature code (336).

If you want to place the current call on hold and connect with the original call: Hookflash/Recall and then enter the Individual Hold feature code (336) twice.

### To move a camped-on intercom call to Do-Not-Disturb:

While on a call, you hear call waiting signals:

**Endpoints with menu buttons:** Press the **DO-NOT-DISTURB**, or **IC CALL TO DND** menu button.

**Other Inter-Tel Endpoints:** Press the DND button or enter a Do-Not-Disturb feature code (370 or 372). The DND button lights. The intercom caller is no longer camped on and receives Do-Not-Disturb indications.

**Single-Line Sets:** Hookflash/Recall and enter a Do-Not-Disturb feature code (370 or 372). The intercom caller is no longer camped on and receives Do-Not-Disturb indications. Hookflash/Recall twice to return to the current call.

Call Waiting Page 215

# **CALL TRANSFER**

The Call Transfer feature includes several components as described in the following section.

#### FEATURE CODES

There are two feature codes for transferring intercom and outside calls to other stations, voice processing system applications, hunt groups, off-node devices, or outside telephone numbers. The call transfer options are as follows:

- **Transfer to ring:** You can transfer intercom or outside calls to another station, a voice processing system application, a hunt group, or an outside telephone number.
- **Transfer to hold:** Either intercom or outside calls can be transferred to another station and placed on hold using this feature.

## TRANSFERRING CONFERENCE CALLS

An established conference can be transferred to a station. While the transfer is taking place, the parties in the conference remain connected to each other and may converse. The transfer will appear at the destination station in the same manner as any other transferred call along with a CONFERENCE TFR FROM (username) display and may be answered by the station user.

# TRANSFER TO A SYSTEM FORWARD

When a station user transfers a call to the principal station of a system forwarding path, the Handsfree Announce System Forward system-wide flag determines what the caller will hear. If enabled, the caller will place a handsfree call to the principal station and can announce the transfer (the call does not enter the forwarding path). If the option is disabled, the transferring station user will hear ringing and can announce the call only if it is answered by the principal station or one of the forwarding points.

# TRANSFERS AND OUTSIDE CALLS

If a station user answers another call while a party is waiting on transfer hold, the waiting party will be moved to individual hold at that station. If the Hold timer expires while a call is on transfer hold, the call will recall the station. The station user must return to the call on hold and begin the transfer process again. There may be some reduction in voice volume when an outside call is transferred to an outside telephone number depending on the quality of the trunks being used.

Page 216 Call Transfer

## TRANSFER-TO-CONNECT STATION FLAG

If the Transfer-To-Connect Allowed station flag is enabled, an announced transfer call (including an announced transfer from Voice Mail) connects immediately with the destination once the transferring party hangs up. (If the flag is disabled, the recipient must press a Call button or the **ANSWER** button to answer the transferred call). If the user has a headset enabled, or if the station user picks up the handset for the initial call and the transferring party disconnects, the transferred party will hear a single tone and then be immediately connected without any further action from the station user. (Calls will not automatically connect in handsfree speakerphone mode.) This flag applies only to Inter-Tel endpoints and is disabled by default.

#### TRANSFER TO RING

### To transfer a call or conference:

- 1. **Inter-Tel Endpoints:** While on a call, press the **TRANSFER** button, or press the Special button and enter the Transfer to Ring feature code (345). You hear intercom dial tone. The display shows TRANSFER CALL TO EXTENSION.
  - **Single-Line Sets:** While on a call, hookflash/recall. You hear tones followed by intercom dial tone.
- 2. *EITHER*, Select an outgoing trunk group or press the OUTSIDE PHONE menu button, and dial the desired telephone number. *If all trunks in the trunk group are busy*, select another trunk group or camp on and wait for a trunk. *If you hear repeating reorder tones*, you dialed a restricted telephone number. To return to the caller on transfer hold, press the lit Call button, trunk button, or button (Inter-Tel endpoint) or hookflash/recall twice (single-line set).
  - *OR*, Dial the desired extension number or press a speed-dial button, the **VOICE MAIL** menu button, or the **MESSAGE CENTER** menu button. Executive Display, Professional Display, and Model 8560 endpoint users can use the Directory feature by pressing the **IC DIRECTORY** menu button. The number can be a station extension number, or a transfer-to-park location number.
  - Transfer to a station that is forwarded to Voice Mail: You hear repeating double tones and the display shows DEST FORWARDED TO VOICE MAIL.
  - Transfer to Voice Mail: The system waits for you to enter the mailbox number. The display shows ENTER MAILBOX. Enter the desired mailbox number. (Executive Display, Professional Display, and Model 8560 endpoint users can use the Directory feature by pressing the IC DIRECTORY menu button, if the system is validating mailbox numbers.) If you do not enter a mailbox number before you hang up, the caller will be connected to the Voice Mail unit and must enter the mailbox number after listening to the introductory voice prompts.
- 3. *If desired*, wait for an answer and announce the call. If you are calling a device (such as Automated Attendant) that does not accept call announcements, the display shows HANG UP TO FINISH TRANSFER.

- 4. You have the following options:
  - **To complete the transfer:** Hang up or press another Call button. The display shows CALL TRANSFERRED TO (*username*).
  - **To return to the caller:** Press the fluttering Call button, trunk button, or button (Inter-Tel endpoint) or hookflash/recall twice (single-line set).
  - **To try another station:** Press the **TRANSFER** button or press the Special button and enter the Transfer to Ring feature code (345). Then dial another extension number.
  - To transfer the call to hold when calling a station (Inter-Tel endpoints only): Press the HOLD button or the TRANSFER-TO-HOLD menu button. Or press the Special button and enter the Individual Hold feature code (336). The call will not ring or send call waiting signals until the Hold timer expires.

### TRANSFER TO HOLD

A call transferred to hold at a station does not ring or send a display message while holding. After the Hold timer expires, the station rings or sends call waiting signals. Also, calls transferred to hold do not recall the transferring party; they recall the receiving party's Attendant if unanswered after the Hold and Recall timers expire. Besides the procedure listed below, Inter-Tel endpoint users have an alternative method for transferring calls to hold; refer to step 4 in the previous procedure.

#### To transfer a call to hold:

1. **Executive Display, Professional Display, and Model 8560 endpoints:** While on a call, press the **TRANSFER-TO-HOLD** menu button. The display shows TRANSFER CALL TO EXTENSION.

**Other Inter-Tel Endpoints:** While on a call, press the Special button and enter the Transfer To Hold feature code (346). The display shows TRANSFER CALL TO EXTENSION.

- **Single-Line Sets:** While on a call, hookflash/recall and enter the Transfer To Hold feature code (346).
- Dial the desired extension number. Executive Display, Professional Display, and Model 8560 endpoint users can use the Directory feature by pressing the IC DIRECTORY menu button.
- Hang up to complete the transfer.

#### To pick up a call that was transferred to hold:

If a call was transferred to hold at your station:

**Inter-Tel Endpoints:** When your button, a Call button, or individual trunk button is fluttering, lift the handset and/or press the fluttering button (or the ANSWER button for an outside call). You are connected to the caller.

**Single-Line Sets:** Lift the handset and enter the Individual Hold feature code (336). You are connected to the call.

Page 218 Transfer to Hold

#### TRANSFER RECALLS

If a call is transferred to another station and is not answered before the appropriate Transfer timer expires (and if it was not transferred to hold), the call recalls the transferring station's recall destination (defaults to the station) and the Recall timer is started. The call rings until the Recall timer expires. If unanswered, it recalls the transferring party's Attendant, and the Abandoned Call timer is started. (If the transferring station has no Attendant, the call continues to recall at the transferring station.) If the call is not answered before the Abandoned Call timer expires, the call is disconnected by the system.

In a network, a station's transfer recall destination can be an off-node device.

#### To answer a transfer recall:

**Inter-Tel Endpoints:** When the recall rings at your station, the display shows (*username*) RECALLING FROM (*username*). Lift the handset and/or press the **ANSWER** button. Press the medium-flashing Call button or individual trunk button, or press the **ANSWER** button if the call is not automatically connected.

**Single-Line Sets:** If you hear a repeating signal of four tones and a pause, lift the handset. You are immediately connected.

# **CALL SCREENING**

Calls transferred from the Automated Attendant or a Call Routing Announcement application can be screened, announced, or unannounced. Separate programming flags in the database determine the methods used for transferring calls to stations with mailboxes, stations with extension IDs, and extensions without mailboxes or IDs.

When a call is received by Automated Attendant or Call Routing Announcement and the caller enters an extension number, the programmed Transfer Method determines how the call will be transferred. The Transfer Method flags can be programmed in the database. If allowed in mail-box programming, they can also be programmed by the mailbox user. The available Transfer Methods are as follows:

- Announce Only: The caller is asked to state his or her name. Then the call is transferred to the associated extension number. When the station user answers the transfer, the voice processing system plays the caller's name and completes the transfer.
- Screened: The caller is asked to state his or her name. Then the call is transferred to the associated extension number. When the station user answers the transfer, the voice processing system plays the caller's name. The station user has the options of replaying the name, sending the call to Voice Mail (if the extension has a mailbox), transferring the call to another extension, accepting the call, or rejecting the call.
- **Unannounced:** The call is transferred to the associated extension number without announcing the call. This is the default method.

In a network setting, the voice processing system can provide call screening for a destination extension on another node. However, the node where the voice processing system is connected must have an off-node device programmed for the destination extension and access to the remote node.

Transfer Recalls Page 219

**Receiving an Announced Or Screened Transferred Call:** Depending on the Transfer Method programmed for your mailbox or extension ID, one of the following will occur when you receive a call transfer from Automated Attendant or Call Routing Announcement:

- "Announce Only" Calls: When the caller enters your extension number, the system asks the caller to record his or her name. The voice processing system then places a private call to your station. When you answer, it plays "You have a call from (caller's name)." It then completes the transfer, and the transferred call rings at your station. Answer as usual.
- "Screened" Calls: When the caller enters your extension number, the system asks the caller to record his or her name. The voice processing system then places a private call to your station. When you answer, it plays "You have a call from (caller's name)," and gives you the following options:
  - *To accept the call*, press # or the **ACCEPT** menu button. The call will ring at your station.
  - *To replay the announcement,* press **1** or the **REPLAY** menu button.
  - *To send the call to Voice Mail*, press 2 or the **SEND TO V-MAIL** menu button. The caller is transferred to your mailbox and hears your personal greeting.
  - To forward the call to another extension, press 3 or the **FORWARD** menu button. Then enter the extension number. The call is sent to the other station. If that station has screened or announced transfers, the caller's name is played again for that station.
  - To refuse the call, press \* or the **REFUSE** menu button, or simply hang up. The caller receives a recording that says you are not available and offers them the option of leaving a message.
- "Unannounced" Calls: This is the default method for transferring a call. The call is transferred to your station without any kind of announcement.

Page 220 Call Screening

# **REVERSE TRANSFER**

Calls ringing or recalling at a station or a hunt group can be picked up at any other station, using this feature. Calls on hold can also be picked up from stations. A user can reverse transfer a call from a station or a hunt group on another node.

If more than one call is ringing or holding at the station or hunt group, a priority list determines which call is reverse transferred. Calls are selected in the following order, and if more than one call of the same type is at the station, the calls are picked up in the order they were received:

- Ringing calls
- 2. Camped-on calls
- 3. Holding outside calls
- Holding intercom calls

If a call is reverse transferred from a hunt group announcement or overflow station, and a station in the hunt group becomes available, the call will be disconnected from your station immediately when answered by the hunt group station.

Group Call Pick-up: When the Group Call Pick-Up feature is enabled, a call ringing in to a hunt group or one of its stations can be picked up at any other station. Users can enter the Reverse Transfer feature code (4) and dial a hunt group's pilot number to pick up a call that is ringing in to the hunt group's pilot number or to any station within that hunt group. See page 148 for details about the Group Call Pick-Up feature.

**NOTE:** Group Call Pick-up does not affect DSS lamp status any differently than standard hand group calls or individual calls.

There is a programmable station flag called "Transient Call Indication On Call Answer" that determines whether the station user will see a call display when reverse transferring a call (or using a secondary extension button). If the flag is enabled, the display will indicate whether the call was ringing, recalling, transferred, or holding at the other station.

#### To reverse transfer a call:

*EITHER*, Lift the handset (Inter-Tel endpoints can remain on-hook) and enter the Reverse Transfer (Call Pick-Up) feature code (4), then dial the extension or pilot number where the call is ringing or holding. You are automatically connected to the caller.

*OR*, Lift the handset (Inter-Tel endpoints can remain on-hook) and dial the extension or pilot number where the call is ringing or holding, then press the Special button or hookflash/recall and enter the Reverse Transfer (Call Pick-Up) feature code (4). You are automatically connected to the caller.

Reverse Transfer Page 221

# **CONFERENCE CALLS**

Station users can establish multi-party conference calls without operator assistance. There can be up to four parties in a conference. In addition to the initiating station, the conference can include any combination of up to three intercom and/or outside calls. The CPU provides 12 conference channels (24 on a triple- or quad-cabinet system). Additional channels can be added, via DSP programming on the Options card, to support conferencing.

**NOTE:** During a conference, some reduction in voice volume may be noticed, depending on CO trunk quality.

During a conference, if any station user presses a dialpad button, the DTMF tones will be heard by all other parties in the conference. This allows conference callers access to DTMF-controlled devices.

An established conference can be transferred to another station, using the call transfer feature described on page 216. While the transfer is taking place, the parties in the conference remain connected to each other and may converse. The transfer will appear at the destination station in the same manner as any other transferred call along with a CONFERENCE TFR FROM (username) display and may be answered by the party.

**NOTE:** While this system is designed to be reasonably secure against CO trunk misuse by outside callers, there is no implied warranty that it is invulnerable to unauthorized intrusions. If the central office does not provide supervision, and does not disconnect the call when one party hangs up, making it possible for a caller to remain connected to a CO trunk circuit. If this happens, and the caller begins dialing, the call could be placed through the system and would then be billed to the system's owner. The system cannot check this type of call for toll restriction and may not register the call in SMDR. This problem could arise when a call is connected to a station or when a call is in an unsupervised conference.

In a network setting, a user can build a conference with party members (stations and/or trunks) on other nodes. The conference circuits used to build the conference will be allocated from the originating party's node. Any party, not just the originating party, can add a party member to the conference.

- If the party who adds the new member is on the originating party's node, the party will be added to the conference circuit already allocated. This conference is still restricted to the four party limit.
- If the party who adds the new member is not on the originating party's node, a new conference circuit is allocated from the second node. Because this allows more than four parties in a conference, users should be warned that voice levels can be degraded as more parties are added to the conference.

Page 222 Conference Calls

#### PLACING A CONFERENCE CALL

## To place a conference call while on a call with an Inter-Tel endpoint:

Press the CNF button, or press the Special button and enter the Conference feature code (5). The party is on conference wait hold (hears music) and the CNF button flutters. The display shows CALL NEXT PARTY TO CNF.

## To place a conference call while on a call with a Single-Line Set:

- 1. Hookflash/Recall and enter the Conference feature code (5). The party is on conference wait hold (hears music).
- Place an intercom or outside call to another party (or return to a call on hold) to be included in the conference. Executive Display, Professional Display, and Model 8560 endpoints users can press the IC DIRECTORY or OUTSIDE DIR menu button to look up numbers, if desired.

**NOTE:** An existing conference is not a valid "party" for another conference.

**To place the party on conference wait hold with an Inter-Tel endpoint**, press the **CNF** button again. Or, press the Special button and enter 5 again.

To place the party on conference wait hold with a Single-Line Set, hookflash/recall and enter the Conference feature code (5). The party is on conference wait hold (hears music).

- 3. Repeat step 2 until all desired parties are on conference wait hold (or the maximum allowed number has been reached).
- 4. Connect all waiting parties in the conference:

**To use a six-line display endpoint,** Press the CONNECT TO CONFERENCE menu button. All parties are connected. The display shows CNF IN PROGRESS. The CNF button and a Call button flash slowly. You can use the following menu buttons:

- HOLD: Press this button to place the conference on hold.
- DISCONNECT: Press this button to remove your station from the conference. If there are no other stations in the conference, all parties are disconnected. If there is still another station in the conference, the parties remain connected.
- ADD PARTY: This button appears only if you have not reached the maximum number of allowed parties. Press this button to leave the conference parties connected while you place another call to be added to the conference.
- MUTE: Press this button to switch the microphone on or off during the conference.
- TRANSFER CNF: Press this button and enter an extension number to transfer the conference to another station or the Voice Mail application.

**To connect all waiting parties in the conference with a two-line or non-display end-point,** press the CNF button again. Or, press the Special button and enter again. All parties are connected. Display endpoints show CNF IN PROGRESS. The CNF button and a Call button flash slowly.

To connect all waiting parties in the conference with a Single-Line Set, when all parties are on conference wait hold, hookflash/recall and enter the Conference feature code (5). All parties are connected.

**NOTE:** If the number of parties in your conference exceeds the capacities of the system resources, you will hear reorder tone and see a display that tells you MAX NUMBER OF PARTIES EXCEEDED. To complete the conference setup, return to the parties on conference wait hold one by one and release parties until there are fewer than the maximum. Then repeat step 5 to connect the conference.

# **ADD PARTIES TO A CONFERENCE**

**NOTE:** This procedure cannot be performed if the maximum number of conference participants has been reached.

#### To add parties to an existing conference (any inside party) on an Inter-Tel endpoint:

- 1. During the conference, press the CNF button. The other parties remain connected. The Call button and CNF button flutter.
- 2. Place an intercom or outside call to the other party (or return to a call on hold) to be included in the conference and press the CNF button.
- 3. To connect all parties in a conference: Press the CNF button again.
- 4. To add another party: Repeat steps 1-3 again.

# To add parties to an existing conference (any inside party) on a Single-Line Set:

- 1. During the conference, hookflash/recall. The other parties remain connected.
- 2. Place an intercom or outside call to the other party to be included in the conference (or return to a call on hold). Hookflash/Recall and enter the Conference feature code (5).
- 3. **To connect all parties in a conference:** Hookflash/Recall and enter the Conference feature code (5) again.
- 4. **To add another party:** Repeat steps 1-3 again.

#### **EXITING A CONFERENCE**

There are several options for leaving the conference:

- Exit the conference by hanging up. The other parties remain connected only if at least one is a station (inside party). You cannot return to the conference. If there are no stations remaining in the conference, it is disconnected.
- Leave the conference and allow the outside parties to remain connected by pressing the CNF button or entering the Conference feature code. You can return to the conference at any time.
- End the conference and place all of the parties on individual hold. You can return to the parties one at a time.
- Place the entire conference on hold. The conferenced parties remain connected.

**NOTE:** If a user attempts to place a conference call on system hold, the conference will be placed on individual hold.

# **Exiting and Re-Entering the Conference**

To exit the conference and leave the other parties connected (any inside party) with an Inter-Tel endpoint:

During the conference, press the CNF button and hang up. The CNF button and a Call button flutters.

**NOTE:** If all remaining parties are outside parties and the Hold timer expires while you are out of the conference, the conference recalls your station. The recall rings at your station and the **CNF** button flashes at the medium rate. The display shows CONFERENCE RECALLING. Press the **CNF** button to return to the conference. If the recall is not answered before the Recall timer expires, it will recall the Attendant.

#### To return to the conference:

Lift the handset and/or press the CNF button again.

To exit the conference and leave the other parties connected (any inside party) with a Single-Line Set:

During the conference, hookflash/recall and hang up.

**NOTE:** If the Hold timer expires while you are out of the conference, the parties recall your station. When the recall rings at your station, lift the handset to answer the recall. If the recall is not answered before the Recall timer expires, it will recall the Attendant.

#### To return to the conference:

Lift the handset and/or enter the Conference feature code (5).

# **Ending the Conference and Placing All Parties on Hold**

To end the conference and put all parties on hold (any inside party) with an Inter-Tel endpoint:

During the conference, press the CNF button and hang up. The CNF button and a Call button flutters. The parties are still connected in a conference.

**To place the parties on individual hold:** Press the Hold button or enter the Individual Hold feature code (336). You can then return to each party individually by pressing the associated Call or button.

To end the conference and put all parties on hold (any inside party) with a Single-Line Set:

During the conference, hookflash/recall and hang up. The parties are still connected in a conference.

**To place the parties on individual hold:** Lift the handset and enter the Individual Hold feature code (336). You can then return to each party individually by entering the Individual Hold feature code again.

# **Placing the Entire Conference on Hold**

Any inside party involved in a conference can place the conference on hold at his or her station. The other conference parties remain connected and can converse. The station user that placed the conference on hold can then place calls or use system features while the conference is on hold. Then the user can return to the conference on hold. Note, however, that a conference may not be terminated while it is on hold.

Once a station user has moved a conference to hold, the user may, if desired, establish another conference. Because each conference is established under a separate Call button, it is possible for the user to have access to any individual conference for further call processing. If the user elects to use the CNF button for conference access, the CNF button will rotate through the conferences in priority order. The CNF button will always reflect the status of the top-priority conference. The priority order for the CNF button when multiple conferences are in effect is:

- Conference or call on transfer hold
- Ringing (ring in, recall, or camp on) conference
- Conference on hold
- Active conference

# To place the conference on hold (any inside party) during a conference call with an Inter-Tel endpoint:

Press the Hold button or press the Special button and enter the Individual Hold feature code (336). The conferenced parties remain connected. The call and CNF buttons flutter.

# To place the conference on hold (any inside party) during a conference call with a Single-Line Set:

Hookflash/Recall and then enter the Individual Hold feature code (336). The conferenced parties remain connected.

**NOTE:** If you do not return to the conference before the Hold timer expires, the conference will recall your station. If the recall is not answered, the conference will recall to your Attendant's station. At the Attendant, the call will be terminated automatically after the Abandoned Recall timer if no inside parties are still in the conference and if it is not answered by the Attendant. (If the Attendant answers the call, a conference is re-established with the Attendant station as one of the conference parties.)

### To return to the conference with an Inter-Tel endpoint:

Press the Hold button, CNF button, or the fluttering Call button.

#### To return to the conference with a Single-Line Set:

Lift the handset and enter the Conference feature code (5).

## **RECORD-A-CALL**

NOTE: The Record-A-Call premium feature is required to use Record-A-Call.

If your system is programmed with a Record-A-Call application, the stations can be programmed to use the Record-A-Call feature. It allows users to enter a feature code whenever they want to record an ongoing call in their designated Record-A-Call mailbox. Users can retrieve the recorded messages later, just as they would any other mailbox messages.

When a user requests the Record-A-Call feature, the system establishes a conference call with the current call parties and a mailbox. If there are no conference circuits available when the user requests Record-A-Call, or if there are already four parties on the call, the user hears reorder tones and cannot use the feature.

The Record-A-Call mailbox records the call as a Voice Mail message. All parties will be included in the recording. If desired, the Record-A-Call mailbox can be programmed to play a message announcing that the Record-A-Call feature is in progress. There can be separate messages for day and night modes.

To signal to the other parties that the Record-A-Call feature is in use, a system-wide Record-A-Call Tone flag can be enabled during system programming. If the flag is disabled, there will be no alerting tone. If enabled, the beep will occur periodically throughout the call. The Record-A-Call Tone Interval timer determines how often this tone is generated. If the timer is set to 0, the tone is generated only when the feature is first activated.

There are two ways a station can be programmed to use this feature:

- The station can be programmed to use its personal mailbox, or another mailbox, as the assigned Record-A-Call mailbox. Only this assigned mailbox can be selected. (This is the default programming for all stations.)
- The station can be programmed with a default mailbox, but with the option of selecting a different mailbox. If the user chooses to not enter a mailbox number, the system automatically selects the default mailbox.

In a network setting, the Record-A-Call destination does not have to be on the same node as the station, but the voice processing system must be programmed with a mailbox for that station.

When the requesting station user hangs up, all parties are automatically disconnected. If all parties on the call hang up, except the requesting station user, an intercom call will remain connected between the requesting station and the Record-A-Call application. This allows the user to make additional comments before ending the recording.

When the station user turns off Record-A-Call or ends the call being recorded, the system delivers the message to the mailbox. The associated station will receive message waiting indications as usual.

In software versions 7.004 and later or 8.002 and later, a monitored station can initiate a Record-A-Call session without terminating call monitoring. Hunt group supervisors, however, cannot initiate a Record-A-Call while monitoring a station, and a station using Record-A-Call cannot be monitored. In other words, to use Record-A-Call and station monitoring simultaneously, the supervisor must first be monitoring the station, and the station, not the supervisor, must initiate the recording.

The Record-A-Call feature code can be assigned to a user-programmable feature button. If the feature button has a lamp, it flashes while the Record-A-Call conference is being set up and is lit while the feature is active.

Record-A-Call Page 227

The programmer can set a maximum length for Record-A-Call messages. The Record-A-Call Maximum Message Length timer can be set at 0-600 minutes. A 0 setting allows messages of any length, limited only by the available disk space. The default is 30 minutes. (This overrides the mailbox's maximum message length setting. However, if a Record-A-Call message exceeds the maximum message length, the mailbox will be considered full until that Record-A-Call message is deleted.)

As with any other conference call, any inside party involved in a Record-A-Call conference can use the Hold, Transfer, Agent Help, or other features. However, if any inside party has enhanced speakerphone enabled, the enhanced mode will be disabled when the conference begins and must be re-enabled if desired.

NOTE: Record-A-Call is not supported on IP or SIP devices on P2P calls (see page 104).

## To use Record-A-Call with an Inter-Tel endpoint:

- Press the Special button and dial the Record-A-Call feature code (385) or press the RECORD-A-CALL menu button. The display shows REQUESTING RECORD-A-CALI
- 2. If required or allowed, enter the desired mailbox number. The display shows ENTER MAILBOX NUMBER. (If you do not enter a mailbox number, and you have a default Record-A-Call mailbox, the system will automatically select your default mailbox. If you do not have a default mailbox, the feature will time out or can be canceled by pressing # or ACCEPT.)
- You hear a confirmation tone when the Record-A-Call feature is activated. The display shows RECORD-A-CALL IN PROGRESS.
- 4. **To turn off Record-A-Call**, repeat step 1 or end the call. The display shows RECORD-A-CALL TERMINATED.

# To use Record-A-Call with a Single-Line Set:

- 1. During a call, hookflash/recall and dial the Record-A-Call feature code (385).
- 2. If required or allowed, enter the desired mailbox number. The display shows ENTER MAILBOX NUMBER. (If you do not enter a mailbox number, and you have a default Record-A-Call mailbox, the system will automatically select your default mailbox. If you do not have a default mailbox, the feature will time out or can be canceled by pressing ## or ACCEPT.)
- 3. You hear a confirmation tone when the Record-A-Call feature is activated. The display shows RECORD-A-CALL IN PROGRESS.
- 4. **To turn off Record-A-Call,** repeat step 1 or end the call. The display shows RECORD-A-CALL TERMINATED.

Page 228 Record-A-Call

# **AGENT HELP**

NOTE: The Agent Help premium feature is required to use Agent Help.

The Agent Help feature allows a station user to request help from a designated "Agent Help Extension" during a two- or three-party call. When the request-for-help call rings, the Agent Help Extension can choose to join the call or reject the request. The Agent Help Extension can be a supervisor or other station, an extension list, or a hunt group.

In Database Programming, two fields for each station that affect how this feature operates.

- The Agent Help Extension field determines the station that is called when the Agent Help feature code is entered at the station. This can be set to any valid extension number for a station, extension list, or hunt group, or it can be set to "None."
- The User-Keyed Extension flag, if enabled, allows the user to select the station that will receive the Agent Help request, even if a default Agent Help Extension is programmed as described above. The following table shows the various combinations for the Agent Help fields and the results that the user will experience.

Table 25. Agent Help Fields

| AGENT<br>HELP EXT | USER- KEYED<br>FLAG | RESULT                                                                                                    |
|-------------------|---------------------|----------------------------------------------------------------------------------------------------|
| Ext. number       | Disabled            | The Agent Help Extension is called when the feature code is entered.                                                                                                    |
| Ext. number       | Enabled             | The user is prompted to enter the desired number after the feature code is entered. If a number is not entered before the dialing timer expires, the programmed Agent Help Extension number is dialed automatically. |
| None              | Enabled             | The user is prompted to enter the desired number after the feature code is entered.                                                                                                    |
| None              | Disabled            | The user hears reorder tone if the feature code is entered.                                                                                                    |

When a station user enters the Agent Help feature code, a private call is placed to the station's Agent Help Extension. While the call is ringing at the supervisor's extension, neither the requesting user nor any other parties on the call can hear the private call ringing. If the supervisor answers the call, the system creates a conference to include the supervisor in the requesting user's original call.

If the Agent Help Extension is an Inter-Tel endpoint, the microphone is muted, and the supervisor cannot be heard unless he or she presses the MUTE button. If the Agent Help Extension is a single-line set, the supervisor *can* be heard as soon as the conference is established. In either case, the supervisor can hear all other parties on the call.

**NOTE:** Agent Help is not supported on IP or SIP devices in P2P calls (see page 104).

Agent Help Page 229

In a network setting, the Agent Help Extension does not need to reside on the same node as the user requesting Agent Help.

The type of station instrument determines how the Agent Help Extension is alerted:

- **Display Endpoints:** If the Agent Help Extension is a display endpoint, the display shows that the incoming private call is an Agent Help request and identifies the username of the requesting station. The Agent Help Extension can choose to reject the call by not answering it or by entering the Agent Help Reject feature code (376). The call appears under the button (or a Call button if there is no button).
- Non-Display Endpoints and Single-Line Sets: The Agent Help Request private call
  rings just as any private intercom call would; there is no way to distinguish it.

If the Agent Help Extension is an extension list or hunt group, the private call circulates as usual until it is answered. If an Agent Help request is not answered before the Forward No Answer timer expires, the request is considered rejected.

To signal to the other parties that the Agent Help Extension has joined the call, a system-wide Agent Help Tone flag can be enabled during database programming. If the flag is disabled, there will be no alerting tone. A timer, called the Agent Help Tone Interval timer, determines how often this tone is generated. If the timer is set to 0, the tone is generated only when the Agent Help Extension enters the call, a party is added to the call, or the call is placed on hold and retrieved.

If the Agent Help feature code is assigned to an Inter-Tel endpoint feature button with a lamp, the lamp status shows the following:

- The lamp flashes when the Agent Help Extension is being called.
- The lamp goes off if the Agent Help request is rejected or the feature is terminated.
- The lamp is lit solidly when the Agent Help Extension is in the conference.

When the requesting station user hangs up, all parties are automatically disconnected. The Agent Help Extension can leave the call at any time, without affecting the other parties, by hanging up. If the other party (or parties) hangs up first, the requesting station and the Agent Help Extension remain connected in an intercom call. The requesting station can cancel the request (or remove the Agent Help Extension from the call) by re-entering the Agent Help feature code, thereby terminating the feature.

If necessary, the requesting station in an Agent Help call can use the Hold, Transfer, Record-A-Call, or other features during the call, while the Agent Help Extension is connected. However, if any inside party has enhanced speakerphones enabled, the enhanced mode will be disabled when the Agent Help conference begins and must be re-enabled if still desired.

Page 230 Agent Help

The Agent Help feature will not function in the following cases:

- If the feature is not enabled in Premium Features, any user attempting to enter the Agent Help feature code will hear reorder tones and, if at a display endpoint, see a RESERVED FEATURE display.
- The Agent Help Extension cannot be in Do-Not-Disturb mode or have call forwarding enabled. If so, the requesting user will hear reorder tones after entering the Agent Help feature code or entering the desired extension number. The Agent Help request will not follow the forward or any programmed system forwarding.
- If the station user who enters the Agent Help feature code is on a four-party conference call, the system will send reorder tones to signal that the Agent Help Extension cannot be added. There can be a maximum of four parties in a conference; attempting to add the Agent Help Extension would exceed the maximum.
- If there are no conference circuits available when the station user enters the Agent Help feature code, the user will hear reorder tones and must try again later when circuits are available.

If the call is being monitored by a hunt group supervisor, the monitoring feature is terminated when the Agent Help Extension joins the call; an Agent Help conference call cannot be monitored.

# To use the Agent Help feature with an Inter-Tel endpoint:

While on a call, press the Special button and then enter the Agent Help feature code (375). Executive Display, Professional Display, and Model 8560 endpoint users can press the **AGENT HELP** menu button.

- If you hear reorder tone, the Agent Help feature is not available at your station, you already have four parties in your call, no conference circuit is currently available, or the Agent Help Extension is in Do-Not-Disturb.
- Depending on programming, you may be prompted to enter an extension number. If so, enter the extension number of the station you want to call for help. *If you do not enter a valid extension number*, you hear reorder tones and must start over. The display shows REQUESTING AGENT HELP.
- If the Agent Help Extension accepts the call, you will hear the Agent Help tone, if enabled. Display endpoints show AGENT HELP IN PROGRESS. When the Agent Help Extension hangs up, your display shows AGENT HELP TERMINATED.
- If the Agent Help Extension rejects the call, you will hear a confirmation tone. Display endpoints will show AGENT HELP REJECTED.

Agent Help Page 231

## To use the Agent Help feature with a Single-Line Set:

While on a call, hookflash/recall and then enter the Agent Help feature code (375).

- If you hear reorder tone, the Agent Help feature is not available at your station, you already have four parties in your call, no conference circuit is currently available, or the Agent Help Extension is in Do-Not-Disturb.
- Depending on programming, you may be prompted to enter an extension number. If so, enter the extension number of the station you want to call for help. *If you do not enter a valid extension number*, you hear reorder tones and must start over. The display shows REQUESTING AGENT HELP.
- If the Agent Help Extension accepts the call, you will hear the Agent Help tone, if enabled. Display endpoints show AGENT HELP IN PROGRESS. When the Agent Help Extension hangs up, your display shows AGENT HELP TERMINATED.
- If the Agent Help Extension rejects the call, you will hear a confirmation tone. Display endpoints will show AGENT HELP REJECTED.

### To respond to an Agent Help request at a display endpoint:

When you receive a private call from an Agent Help request, you will see a display that shows (name) REQUESTS HELP. You can do one of the following:

- **To accept the call:** Answer as usual or press the **ANSWER** menu button. You hear the Agent Help Tone, if enabled. Your display shows AGENT HELP IN PROGRESS.
- To reject the call: Enter the Agent Help Reject feature code (376) or press the **REJECT HELP** menu button. You hear confirmation tone.
- To place your station in Do-Not-Disturb to block the call: Enter the Do-Not-Disturb feature code (370) or press the DND button or the IC CALL TO DND menu button.

#### SYSTEM FORWARDING

**NOTE:** The System Forwarding premium feature is required to use system forwarding.

System forwarding provides the ability to program the system so that calls ringing at a station will follow a database-programmed "forwarding path" that routes the call based on the type of call and the status of the intended station. (The Call Forwarding station feature can be used to override System Forwarding.) Several terms will be used to describe this feature, including:

- **Principal Station:** Original station being called.
- **Forwarding Point:** A destination (station, hunt group, or off-node device) to which the system-forwarded call is directed. Each forwarding path can contain up to four forwarding points.
- **Forwarding Path:** The sequence of forwarding points to which the call will be sent. Forwarding paths are programmed in the database. Up to 200 unique paths can be programmed. Each station can have up to three forwarding paths.

Two system timers are used with this feature:

- **System Forwarding Initiate:** This timer determines how long a call will ring (unanswered) at the principal station before moving to the first forwarding point. The default value is 15 seconds, and the range is 2-255 seconds.
- **System Forwarding Advance:** This timer determines how long the call will ring (unanswered) before moving to the next forwarding point. The default value is 15 seconds, and the range is 2-255 seconds.

Page 232 System Forwarding

For each forwarding path assigned to the station, the system checks the following three criteria to determine if and when a call should be forwarded:

- **Type of incoming call:** Up to six different types of calls can be programmed to be sent to the forwarding path. They are:
  - Outside calls received through a call routing table (including DID and E&M calls, but not including DISA calls)
  - Ringing outside calls
  - Transferred outside calls (including Automated Attendant and Voice Mail transfers)
  - Recalling outside calls
  - DISA calls (including DISA calls received through a call routing table)
  - Intercom calls
- **Station status:** The system recognizes four different types of station status.
  - No Answer: If the call is not answered at the principal station before the System Forwarding Initiate timer expires, the system sends the call to the forwarding path.
  - Busy: If the principal station is busy, the system immediately sends the call to the forwarding path. Both "No Answer" and "Busy" can be selected together to form a "Not Available" status.
  - Do-Not-Disturb: If the principal station is in Do-Not-Disturb, the system immediately sends the call to the forwarding path.
  - Immediate: The system immediately sends the call to the forwarding path. The principal station user cannot answer an immediately forwarded call, but can reverse transfer it from the forwarding point.
- **Day-mode/night-mode status:** The system day/night mode is used to determine if a forwarding path is taken. Either day mode, night mode, or both may be specified.

For an example, refer to the diagram below. In the example, the "principal" station user wants direct ring-in or transferred calls to ring at his or her station during day mode. The principal station has a forwarding path with two forwarding points: a hunt group and Voice Mail. If the principal does not answer the call, it follows the forwarding path to forwarding point #1, a hunt group. If the hunt group does not answer the call, it would continue on the forwarding path and go to the principal station's Voice Mailbox (forwarding point #2).

If the principal station is an Inter-Tel endpoint, the "ring principal once" option can be set that will signal the principal station when a call begins to follow the forwarding path. The signal to the principal station consists of a display (CALL SENT TO FORWARD PATH) and a single burst of ring tone. The call cannot be answered at the principal station, but can be reverse transferred from the system forward point.

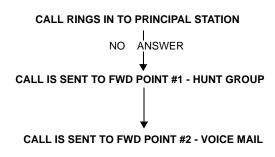

If a call rings in to multiple stations, and one or more of those stations has system forwarding, the call will not follow any of the forwarding paths.

Agent Help requests will not follow any forwarding path.

System Forwarding Page 233

If a principal station or a station forwarding point is a member of a hunt group, calls placed to the hunt group's pilot number are unaffected by system forwarding. The hunt group calls will be received at the station as usual and will not enter the system forwarding path.

A call follows only the forwarding path of the principal, even if a forwarding point has a forwarding path of its own. The call that originated at the principal station will follow only the principal station's forwarding path.

#### INDIVIDUAL STATION FORWARDING POINTS

The ringing duration at each station forwarding point is determined by the System Forwarding Advance timer (defaults to 15 seconds). If the station forwarding point is busy, the call will camp-on until the System Forwarding Advance timer expires and then it moves to the next forwarding point.

If the station forwarding point is in Do-Not-Disturb, the forwarding path will bypass that station and immediately send the call to the next forwarding point.

If a forwarding point is a voice processing system application, and the system is unable to communicate with the voice processing system, the call will bypass the forwarding point.

A station forwarding point can place calls or transfer calls to the principal.

## **HUNT GROUP FORWARDING POINTS**

If a forwarding point is a hunt group, a call following the forwarding path will be sent to the announcement station or overflow station as usual; it will advance to the next forwarding point if not answered before the System Forwarding Advance timer expires.

The call will ring at the hunt group until the System Forwarding Advance timer expires. It will then move to the next forwarding point. The No Answer Advance timer determines how long the call will ring at each hunt group station, as usual.

If all stations in a hunt group forwarding point have Do-Not-Disturb or hunt group remove enabled, the call will camp on until the System Forwarding Advance timer expires. The call will then be sent to the next forwarding point.

# HANDSFREE ANNOUNCE SYSTEM FORWARD OPTION

When a call is transferred to the principal station by another station user and the principal station's system forward is set for the "no answer" station status, a system-wide option determines what the caller hears, as shown in the table below.

**Table 26.** Handsfree Announce/System Forward Options

| HANDSFREE<br>ANN. OPTION | SYS. FORWARD OPTION                     | RESULT                                                                                                    |
|--------------------------|-----------------------------------------|----------------------------------------------------------------------------------------------------|
| Disabled                 | Intercom and/or outside calls forwarded | The intercom call from the transferring station enters the forwarding path after the System Forwarding Initiate timer expires. The transferring station user hears ringing and can announce the call only if it is answered.                                                 |
| Enabled                  | Outside calls forwarded                 | The transferring station user will place a handsfree call to the principal station and can announce the transfer; the <i>System Forwarding Initiate</i> timer does not start until the transfer is completed.                                                                |
| Enabled                  | Intercom calls forwarded                | The handsfree announce option is overridden and the intercom call from the transferring station enters the forwarding path after the System Forwarding Initiate timer expires. The transferring station user hears ringing and can announce the call only if it is answered. |
| Enabled or Dis-<br>abled | Calls forwarded to Voice Mail           | The transfer is completed when the transferring station hangs up. The principal station's mailbox number is automatically dialed.                                                                                                    |

# MANUAL CALL FORWARDING AND SYSTEM FORWARDING

If the principal station or a forwarding point has manual call forward enabled (using the FWD button or one of the Call Forwarding feature codes), the Call Forward feature overrides System Forwarding.

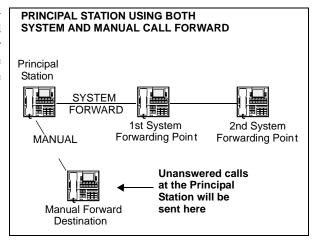

If a forwarding point has the Call Forward feature enabled, a systemforwarded call will ring at the forward destination until it is answered or the System Forward Advance timer expires; then the call moves on to the next forwarding point.

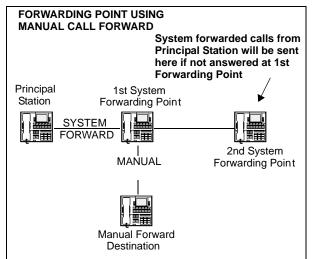

If a station forwarding point is manually forwarded to Voice Mail, the call will not follow the manual forward to the voice processing system; it will ring at the station forwarding point.

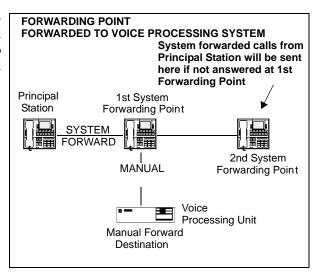

If the principal station *receives* a manually forwarded call (not a system forward), that call will *not* follow the principal station's system forwarding path.

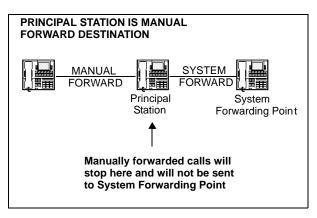

If an infinite forward loop results from the combination of manual forwards and system forwarding paths, the station that was originally intended to receive the call will ring, even if the station is in Do-Not-Disturb.

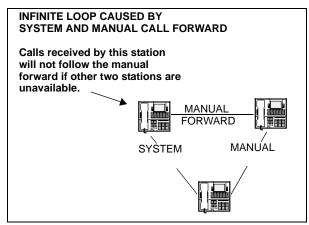

#### SYSTEM FORWARD ENABLE/DISABLE

The station user has the option of entering feature codes that will disable or enable the use of system forwarding at that station. Note that this flag does not affect the station's appearance on any other station's call forwarding path. The flag merely determines whether the station will have its own calls system forwarded.

# To enable or disable system forwarding:

**Inter-Tel Endpoints:** Enter the System Forward On (352), System Forward Off (353), or System Forward On/Off (354) feature code. The display shows SYSTEM FORWARD ON (or OFF). If disabled, the system will ignore any system forwarding paths programmed for this endpoint until you re-enable system forwarding.

**Single-Line Sets:** Lift the handset and enter the System Forward On (352), System Forward Off (353), or System Forward On/Off (354) feature code. If disabled, the system will ignore any system forwarding paths programmed for this endpoint until you re-enable system forwarding.

Page 238

# **UNANSWERED SYSTEM FORWARD CALLS**

If a call that is following a system forwarding path is not answered or all forwarding points are in Do-Not-Disturb or busy, its final destination depends on the type of call as shown in the table below.

Table 27. Unanswered System Forward Calls

| TYPE OF<br>CALL                                                        | ALL FWD POINTS ARE<br>BUSY OR DO NOT<br>ANSWER                                                                                                    | ALL FWD POINTS ARE IN DO-NOT-DIS-<br>TURB                                                                                                    |
|------------------------------------------------------------------------|----------------------------------------------------------------------------------------------------|----------------------------------------------------------------------------------------------------|
| Intercom                                                               | Rings at the last forward-<br>ing point until it is<br>answered or the caller<br>hangs up.                                                              | Call never leaves the principal station.                                                                                                    |
| Call routing ring-in (except DISA)                                     | Rings at last forwarding point until it is answered or caller hangs up.                                                                                 | Rings at the principal station until it is answered or the caller hangs up.                                                                                                    |
| Direct ring-in                                                         | Rings at last forwarding point until it is answered or caller hangs up.                                                                                 | Rings at the principal station until it is answered or the caller hangs up.                                                                                                    |
| Transfer from<br>a station,<br>Automated<br>Attendant or<br>Voice Mail | Recalls the transferring station's transfer recall destination when the System Forwarding Advance timer expires at the last forwarding point.           | If immediate forwarding is enabled, rings the principal station until the applicable Transfer timer expires. Then it recalls the transferring station's transfer recall destination.  If a conditional forwarding is enabled, rings principal station until the System Forward Initiate timer expires. Then it recalls the transferring station's transfer recall destination. |
| DISA (including Call Routing to DISA)                                  | Rings at last forwarding point until the Abandoned Call timer expires.                                                                                  | Rings at the principal station until the Abandoned Call timer expires.                                                                                                    |
| Recalls                                                                | Recalls the principal station's Attendant when the System Forwarding Advance timer expires at the last forwarding point.                                | If immediate forwarding is enabled, rings principal station until the Recall timer expires.  Then it recalls the principal station's Attendant.  If a conditional forwarding is enabled, rings                                                                                                    |
|                                                                        | If the principal station does<br>not have an Attendant, the<br>call continues to ring at the<br>last forwarding point until<br>the Abandoned Call timer | principal station until the System Forward Initiate timer expires. Then it recalls the principal station's Attendant.  If the principal station does not have an                                                                                                    |
|                                                                        | expires.                                                                                                    | Attendant, the call continues to ring at the principal station until the Abandoned Call timer expires.                                                                                                    |

# **CALL FORWARDING**

With call forwarding, a station user can route incoming intercom and outside calls (including direct ring-in calls) to another station, to a hunt group, or to an outside telephone number, if allowed by toll and trunk restrictions. In a network setting, the network allows the user to forward calls to stations or hunt groups on another node. (See also page 271.) The four forwarding options are:

- Forward all calls: All incoming calls are immediately forwarded.
- **Forward if no answer:** Incoming calls are forwarded if they are not answered before the Forward No Answer timer expires.
- Forward if busy: Incoming calls are immediately forwarded if the station is busy.
- **Forward if no answer or busy:** Incoming calls are forwarded immediately if the station is busy or if calls are not answered before the Forward No Answer timer expires.

If forward all calls is enabled, display endpoints show the call forwarding status and destination until the request is canceled. If one of the conditional forwards is enabled (no answer, busy, or no answer/busy), display endpoints show the forward status for five seconds and then return to normal. If the station receiving the forward is a display endpoint, it shows EXT XXXX FWD FROM EXT XXXX for each forwarded call received.

Station users can chain forwards from station to station providing the forwards do not form a loop and the chain does not include more than 10 stations. The conditional forward features (if busy, if no answer, if busy/no answer) may form a loop that the system cannot detect until a call is placed to the forwarding station. For example, if two station users forward their calls to each other using the Forward If Busy feature, the system accepts the requests. However, if a call rings in while both stations are busy, the forwards create an illegal loop. In this case, the call camps on to the called station and that station's display shows INVALID FORWARD PATH.

If more than one station has ring in for a trunk group, direct ring-in calls on that trunk group will forward to extension numbers, but not outside numbers or Voice Mail ports. The display of the endpoint receiving the forwarded call will show it as a forwarded call, and the Call button or individual trunk button flashes to show ring in. (The individual trunk button also flashes on the endpoint that is being forwarded.)

Calls cannot be forwarded to restricted outside endpoint numbers or stations in Do-Not-Disturb. If the station that is programmed to receive your forwarded calls is later placed in Do-Not-Disturb and you receive a call, you will momentarily see a display showing that the destination station is in Do-Not-Disturb; the call will remain at your station.

**NOTE:** Direct ring-in calls that are forwarded to a station in DND will ring the DND station per the rules of DND.

If your station is in Do-Not-Disturb and you have call forwarding programmed, the call is still forwarded, unless you enabled Forward No Answer. With Forward No Answer, intercom callers will see the Do-Not-Disturb display that you programmed, and the call will not be forwarded.

Call Forwarding Page 239

If calls are forwarded to a voice processing system application, and the system is unable to communicate with the voice processing system PC, the call will not be forwarded. It will remain at your station.

Call forwarding overrides system call forwarding at the principal station.

If a station is programmed for Forward No Answer or Forward No Answer/Busy and receives a transferred call, the Forward No Answer timer is started when the intercom call from the transferring station begins ringing. The Forward No Answer timer is restarted if the transferring station completes the transfer before the timer expires (the transferred call will then be forwarded when the timer expires).

Agent Help Request calls, queue callbacks, and recalls do not forward, except that a recall at an Attendant's station will forward to another station.

#### **FWD BUTTON**

Some Inter-Tel endpoints use a combination of the default **FWD** key and forwarding menu keys. When the default **FWD** key is pressed, the display shows a menu of call forwarding options. The user must then select the desired option by pressing the corresponding key next to the display. If the **FWD** key is programmed to use any other Forward feature code (355-358) the forwarding options will not be displayed when the **FWD** key is pressed; the Inter-Tel endpoint will operate the same as any other Inter-Tel endpoint.

Any Inter-Tel endpoint user can make any user-programmable button a **FWD** button that uses one of the forwarding feature codes (355-358). Refer to the procedures on page 175 for programming user-programmable buttons.

A user-programmed **FWD** button is lit only when the station is programmed for the call forwarding condition enabled by that button. For example, if a user-programmed **FWD** button is set to forward calls when the station is busy, the button will be lit when the Forward If Busy feature is enabled, but not if the Forward If No Answer feature is enabled.

If an Inter-Tel endpoint user has both a fixed **FWD** button and a user-programmable **FWD** button, the fixed button will always light when the station is forwarded. However, the user-programmable **FWD** button will be lit only when the forwarding option activated by that button has been selected. For example, if the user has the Forward All Calls feature programmed under a user-programmable button, that button will light if either the fixed or programmable **FWD** button is used to select that feature. However, if the fixed button or a feature code is used to set the Forward If Busy feature, only the fixed button will light.

Page 240 FWD Button

#### FORWARD TO AN OUTSIDE NUMBER

When programming a station for call forward to an outside telephone number, a trunk access code is programmed before the telephone number. If the station is called while the selected trunk group is busy, the call will not be forwarded. Calls will ring at the forwarded station until the call is answered or the caller hangs up. The forwarded station's display shows FORWARD TO BUSY TRUNK.

The forwarded station's (not the intercom caller's) trunk and toll restrictions are checked when an intercom call is forwarded to an outside number.

When an outside call is forwarded to an outside number, the Unsupervised CO timer is activated. When the timer expires, the call recalls the Attendant. If the Attendant does not answer the recall before the Abandoned Call timer expires, the call is disconnected.

Stations with Forced Local Toll Call and Forced Long-Distance Toll Call account codes cannot forward calls to outside numbers.

If a trunk group is assigned direct ring in to multiple stations, and one of those stations is forwarded to an outside number, incoming calls on that trunk group are not forwarded to the outside number.

**NOTE:** There may be some reduction in voice volume when an outside call is forwarded to an outside telephone number, depending on central office trunk quality.

# MANUAL FORWARDING TO PUBLIC NETWORK

There is a station flag called Manual Forwarding to Public Network. When the Manual Forwarding to Public Network station flag is disabled, it prevents the station from manually forwarding calls to the public network. This prevents users from calling in to a local station and reaching toll numbers via forwarding.

# FORWARD TO THE MESSAGE CENTER

Station users can forward calls to their message centers. Inter-Tel endpoint users can forward calls to their designated message center by pressing the **FWD** button and then the **MSG** button or **MESSAGE CENTER** menu button. Single-line users must use the call forwarding procedure and dial the extension number of the message center.

#### **FORWARD TO AN ATTENDANT**

Station users can forward calls to their Attendant by pressing the **FWD** button and then **0**, or by entering a Call Forwarding feature code and dialing **0**.

#### FORWARD TO VOICE MAIL

If a station is forwarded to Voice Mail or if the message center is a Voice Mail hunt group, the user's mailbox number is automatically dialed when the Voice Mail unit answers the forwarded call.

If a chain of forwarded stations ends in Voice Mail, the mailbox number of the first station in the chain will be selected when the Voice Mail unit answers the call.

If a trunk group is assigned direct ring in to multiple stations, and one of those stations is forwarded to a Voice Mail unit, incoming calls on that trunk group are not forwarded to the Voice Mail unit.

#### FORWARD TO AN EXTENSION OR OUTSIDE NUMBER

Station users can also forward calls using the Remote Programming feature described on page 269.

#### To forward calls:

1. **Executive Display, Professional Display, and Model 8560 Endpoints:** Press the button. The display shows SELECT TYPE OF FORWARD. Press the menu button for the desired forwarding option (ALL, NO ANSWER, BUSY, or NO ANSWER/BUSY). The display shows ENTER FORWARD DEST.

**Other Inter-Tel Endpoints:** While on- or off-hook, press the **FWD** button or enter one of the following feature codes. (Display endpoints show ENTER FORWARD DEST.)

- Call Forward All Calls (355)
- Call Forward If No Answer (356)
- Call Forward If Busy (357)
- Call Forward If No Answer Or Busy (358)

**Single-Line Sets:** Lift the handset and enter one of the feature codes listed above.

- 2. *If forwarding to an extension number or pilot number,* do one of the following:
  - Press a DSS/BLF button.
  - Dial the extension number or pilot number to receive the calls.
  - Dial 0 to forward to your Attendant.
  - (Inter-Tel endpoint users only) Press the MSG button or MESSAGE CENTER menu button to forward calls to your message center.
  - (Executive Display, Professional Display, and Model 8560 endpoint users only) Press the **VOICE MAIL** button to forward to your mailbox.
  - (Executive Display, Professional Display, and Model 8560 endpoint users only) Press the IC DIRECTORY menu button to look up and select a number.

**NOTE:** If you dialed an invalid extension number, your display shows FORWARD TO INVALID NUMBER, you hear reorder tones, and must try again. If you dialed a station that is in Do-Not-Disturb, the display shows DESTINATION IN DND, you hear reorder tones, and you must enter a new destination.

If forwarding to an outside telephone number, do one of the following:

- Dial a trunk access code (8 or 92001-92208). The display shows ENTER PHONE
   #. Dial the desired telephone number.
- (Inter-Tel endpoint users only) Press a trunk access button (OUTGOING, ARS, trunk group button, or trunk button). The display shows ENTER PHONE #. Dial the desired telephone number.
- (Executive Display, Professional Display, and Model 8560 endpoint users only)
   Press the OUTSIDE PHONE menu button. The display shows ENTER PHONE
   #. Dial, speed dial, or redial the desired telephone number or press the OUTSIDE
   DIR menu button to look up and select a number.

**NOTE:** If the forward destination is invalid because of toll restriction, ARS-Only restriction, no outgoing access for the trunk, no ARS or ARS route group for the dialed number, or an invalid dialed number, you hear reorder tones and must enter a new destination. (The display explains why the call was denied.)

3. **Inter-Tel Endpoints:** *If off-hook*, hang up. You hear a progress tone, and the button is lit. The display shows FWD (condition) TO XXXX. If you attempted to forward calls to a station that is unconditionally forwarded to your station or if the forwarding path already has 10 stations, your display shows INVALID FORWARD PATH, you hear reorder tones, and you must enter a new destination.

Single-Line Sets: Hang up.

## To cancel any call forward request:

Executive Display, Professional Display, and Model 8560 endpoints: Press the button and then press the FWD OFF menu button. You hear a progress tone and the button is unlit. The display shows ANY CALL FORWARD CANCELED.

**Other Inter-Tel Endpoints:** Press the lit button (the Speaker button lights) then press the Speaker button (both buttons go off). You hear a progress tone. Display endpoints show ANY CALL FORWARD CANCELED.

**Single-Line Sets:** Lift the handset, enter any Call Forwarding feature code (355-358), and hang up.

#### **SPEED DIALING**

Three system features provide speed-dialing. They are as follows:

- **System Speed Dialing:** Up to 1000, 48-digit system speed-dial numbers can be stored in the system.
- Station Speed Dialing: Each station user can program up to 10, 16-digit station speeddial numbers. Display endpoint users can program a 16-character name for each station speed-dial number.
- System Directory (Intercom and Outside): The intercom directory enables display
  endpoint users to "look up" intercom extension numbers and usernames. The outside
  directory enables display endpoint users to "look up" system speed-dial numbers and
  associated names.

**NOTE:** The Directories premium feature is required to use the system directory.

Speed Dialing Page 243

#### SYSTEM SPEED DIALING

Speed dialing allows station users to dial stored telephone numbers quickly. Up to 1000, 48-digit system speed-dial numbers, with identifying names can be stored in system memory. (See the System Directory feature on page 251 and Caller ID on page 153.)

Each node in a network has its own System Speed Dial numbers. System speed dial numbers can be used only on the node where they are programmed.

To keep system speed-dial numbers confidential, some or all can be programmed as non-display numbers. Non-display numbers can be used by any station user, but are displayed only on the programming station's endpoint. (Non-display numbers cannot be redialed or saved as station speed-dial numbers at a display endpoint.) Non-display numbers *will* appear in the SMDR report.

System speed-dial names can be programmed by an administrator using English/Spanish or Japanese characters, or a combination. The programmed language for the endpoint does not affect the characters that can be viewed. That is, no matter what language the endpoint uses or which characters are in the name, the endpoint user will be able to see the speed-dial names exactly the way they were programmed. In lists, such as speed-dial directories, the English/Spanish characters are alphabetized before the Japanese characters (Japanese names will be at the end of the list).

System speed-dial numbers are subject to toll restriction unless a system-wide option has been enabled that allows any station to dial any system speed-dial number regardless of toll restriction.

The system speed-dial numbers are stored using location codes (000-999). When dialed, the numbers appear on a display endpoint unless they have been programmed as non-display numbers. Display endpoint users can also view system speed-dial numbers and names without dialing; however, with non-display numbers, only the name is displayed.

System speed dial codes 000-999 can be stored in user-programmable endpoint buttons by following the directions given on page 175. These buttons allow one-button dialing of system speed-dial numbers.

The system speed-dial numbers and names are stored in battery-backed RAM and will not be erased in the event of a power failure.

The system speed-dial numbers and names are programmed by the installer or at any administrator station. (Refer to page 38 for administrator programming instructions.)

## **Viewing System Speed Dial Numbers**

To view system speed-dial numbers and names:

**NOTE:** If you make a mistake, use the MUTE button to backspace.

- 1. While on-hook, press SYS SPDL or enter the System-Speed Dial feature code (381). The display shows REVIEW SYS SPEED # (000-999).
- 2. Enter the desired location code (000-999) or press the **SEARCH** menu button. The display shows the programmed name and number.
- If desired, scroll forward through the speed-dial locations in alphabetical order by pressing the high end of the volume button or the **NEXT** button, or scroll backward by pressing the low end of the volume button or the **PREVIOUS** button.
- 4. Repeat steps 2 and 3 for each speed-dial location to be viewed. Or, press \* or CAN-CEL to terminate this feature.
- 5. To automatically select a trunk and dial the displayed number, press #.

## **Dialing System Speed Dial Numbers**

# To dial system speed-dial numbers at an Inter-Tel endpoint:

- 1. If desired, lift the handset and select an outgoing trunk. (You may skip this step.)
- 2. Press SYS SPDL or enter the System Speed Dial feature code (381). The display shows REVIEW SYS SPEED # (000-999). Non-display endpoint users hear a confirmation tone.
- 3. Enter the location code (000-999) for the desired number. *If you have not selected a trunk*, press # or the **ACCEPT** menu button to accept the number and automatically select a trunk. Or, press the ARS button, a trunk button, a trunk group button, or the **OUTGOING** button to select a trunk. The number is automatically dialed. (Display endpoints show the number dialed unless it is a non-display number.) If you hear reorder tones, your station is restricted from dialing the selected number. If the display shows INVALID BIN NUMBER, you entered an invalid speed-dial location code.

#### To dial system speed-dial numbers at a single-line set:

- 1. Lift the handset and select an outgoing trunk.
- Hookflash/Recall and enter the System Speed Dial feature code (381). You hear a confirmation tone.
- Enter the location code (000-999) for the desired number. The number is automatically dialed. If you hear reorder tones, your station is restricted from dialing the selected number.

# STATION SPEED DIALING

For convenience, each station user can program up to 10, 16-digit station speed-dial numbers. Single-line sets use speed-dial location codes (0-9). Inter-Tel endpoints use speed-dial buttons, if programmed in the Inter-Tel endpoint's keymap, or location codes 0-9. Together, the lamps in the Inter-Tel endpoint speed-dial buttons create a busy lamp field that indicates the status of the stations programmed under the buttons (refer to the lamp status chart on page 88). Speed-dial buttons can contain outside telephone numbers, feature codes, station extension numbers, or hunt group pilot numbers.

Station speed-dial codes can be stored in user-programmable buttons to create speed-dial buttons.

## **Programming Station Speed Dial Numbers and Names**

When entering the outside telephone numbers, use one of the following methods:

- Use the dialpad to manually dial the number.
- On an Inter-Tel endpoint, press the **REDIAL** button to enter the last number (up to the first 16 digits) dialed or saved at the station.
- On an Inter-Tel endpoint, press the SYSSPDI button and enter the system speed-dial location code (000-999) to store one of the system speed-dial numbers in a station speed-dial location. (If the number is over 16 digits, only the first 16 digits are stored.) Non-display system speed-dial numbers cannot be stored in station speed-dial locations.

If desired, outside telephone numbers can be preceded with a trunk access code to allow one-button dialing of outside telephone numbers. For example, a button programmed with "89619000" would select a trunk using the Outgoing Calls feature code (8) then dial 961-9000.

A station extension number can be preceded with a pound (#) to always speed dial private intercom calls to the station. Or, a "4" may be entered before a station extension number or hunt group pilot number to reverse transfer (pick up) calls from that station or hunt group. If either of these options is used, normal handsfree intercom calls cannot be placed using that station speed-dial location or speed-dial button and the speed-dial button will not show the station's status.

An outside telephone number can be preceded by a trunk access code for easier trunk selection and number dialing. Station users can also program pauses and/or hookflashes/recalls into the stored outside telephone numbers. For example, the number can contain a specialized common carrier (SCC) local number, a pause, and an access code. When programming speed-dial numbers, each hookflash/recall and each pause is considered one digit. The durations of the hookflash/recall and the pause are determined by the programmable CO Hookflash/Recall and Pause Dialing Digit Length timers.

Display endpoint users can program an associated name for each station speed-dial number. Speed-dial names can contain up to 16 characters. To program speed-dial names, dialpad buttons are used to enter the desired letters, numbers, and punctuation in English/Spanish and/or Japanese (Katakana). (Only digital display endpoints can display Japanese characters. Analog endpoints and Executone IDS endpoints do not support Japanese displays.) When programming speed-dial names, you can press the MSG button or USE ALPHA MODE/USE NUMERIC MODE menu button to switch back and forth between alphanumeric and numeric mode.

In numeric mode, the dialpad buttons are used to enter numbers 0-9, the pound (#) button is used for entering a hyphen (-), and the asterisk (\*) button is used for entering a colon (:). For example, 1 \* 00 would enter "1:00" in numeric mode.

In alphanumeric mode, dialpad buttons are used to enter the desired letters, numbers, and punctuation. The number of times a button is pressed determines which character is entered. For example, 533266 would enter "JEAN." When adjoining characters are located under the same button, press the FWD button to advance to the next character. For example, 66 FWD 6667776 would enter "NORM." Refer to the chart on the next page to program information in alphanumeric mode. (Note that letters correspond to the letters printed on the dialpad buttons.)

# To program station speed-dial numbers at a display endpoint:

**NOTE:** If you make a mistake, press or **CANCEL**; then start over. The number in memory remains unchanged. Or, use the **MUTE** button to backspace.

- 1. While on-hook, enter the Program Station Speed Dial feature code (383). The display shows PROGRAM STN SPD (0-9) OR SCROLL. Do one of the following:
  - Use a speed-dial button: Press the speed-dial button to be programmed.
  - **Use a location code:** Dial the desired speed-dial location code (0-9).
  - **Scroll through the displayed numbers:** Scroll to the desired number by pressing the Volume, **NEXT**, or **PREVIOUS** button.
  - Use the Executive Display, Professional Display, or Model 8560 endpoint menu: Use the menu buttons to select the desired speed-dial location.
- 2. When the display shows ENTER NAME do one of the following:
  - To change or program the name: Enter the desired name for the speed-dial number using your dialpad as described on page 246. (Refer to Table 28 on the following page.) Then press or ACCEPT. If you make a mistake, use the button to back up and erase existing characters or the CLEAR button to erase the whole entry.
  - To erase the current name and leave it blank: Press CLEAR or press MUTE repeatedly until the name is erased. Then press # or ACCEPT.
  - To leave the name the same: Press # or ACCEPT.
- 3. When the display shows ENTER NUMBER do one of the following:
  - To enter or change a number: Dial the extension number or telephone number (up to 16 digits, including pauses and hookflashes/recalls) to be stored. *To include* \*, #, a hookflash/recall, or a pause in the number, press the Special button once for an asterisk (\*), twice for a pound (#), three times for a hookflash/recall, or four times for a pause. You can enter more than one \*, #, or hookflash/recall in a row by pressing the FWD button to move to the next character (not necessary after pauses). If you make a mistake, press MUTE to back up and erase, or press \* or CANCEL to leave the number unchanged; then start over at step 1.
  - To erase an existing number and leave it blank: Press MUTE until the number is erased.
- 4. Press # to exit. Repeat these steps for each additional number to be stored.

|        | NUMBER OF TIMES BUTTON IS PRESSED |   |   |          |   |                      |     |     |    |    |      |
|--------|-----------------------------------|---|---|----------|---|----------------------|-----|-----|----|----|------|
| BUTTON | 1                                 | 2 | 3 | 4        | 5 | 6                    | 7   | 8   | 9  | 10 | 11   |
|        | ENGLISH/SPANISH CHARACTERS        |   |   |          |   | KATAKANA CHARACTERS* |     |     |    |    |      |
| 1      | -                                 | & | ( | )        | 1 | Α                    | I   | U   | E  | 0  | а    |
| 2      | Α                                 | В | С | 1        | 2 | KA                   | KI  | KU  | KE | КО | i    |
| 3      | D                                 | Е | F | !        | 3 | SA                   | SHI | SU  | SE | SO | u    |
| 4      | G                                 | Н | I | *        | 4 | TA                   | CHI | TSU | TE | ТО | е    |
| 5      | J                                 | K | L | # or /** | 5 | NA                   | NI  | NU  | NE | NO | 0    |
| 6      | М                                 | N | 0 | Ñ or #** | 6 | НА                   | HI  | FU  | HE | НО | tsu  |
| 7      | Р                                 | Q | R | S        | 7 | MA                   | MI  | MU  | ME | МО | ya   |
| 8      | Т                                 | U | V | ?        | 8 | YA                   | YU  | YO  |    | ,  | yu   |
| 9      | W                                 | Х | Υ | Z        | 9 | RA                   | RI  | RU  | RE | RO | yo   |
| 0      | @                                 | : |   | ,        | 0 | WA                   | WO  | N   | ра | ba | long |

Table 28. Digit Map Table

## To program station speed-dial numbers at a non-display endpoint:

**NOTE:** If you make a mistake, press \* or **CANCEL**; then start over. The number in memory remains unchanged. Or, use the MUTE button to backspace.

- 1. While on-hook, enter the Program Station Speed Dial feature code (383).
- 2. Press the speed-dial button to be programmed or dial the speed-dial location code (0-9). If you hear reorder tones, you entered an invalid speed dial location code; try again.
- 3. Do one of the following:
  - To enter or change a number: Dial the extension number or telephone number (up to 16 digits, including pauses and hookflashes/recalls) to be stored. *To include* \*, #, a hookflash/recall, or a pause in the number, press the Special button once for an asterisk (\*), twice for a pound (#), three times for a hookflash/recall, or four times for a pause. You can enter more than one \*, #, or hookflash/recall in a row by pressing the FWD button to move to the next character (not necessary after pauses). If you make a mistake, press MUTE to back up and erase, or press \* or CANCEL to leave the number unchanged; then start over at step 1.
  - To erase an existing number and leave it blank: press MUTE until the number is erased.
- 4. Press # to exit. Repeat these steps for each additional number to be stored.

<sup>\*</sup>The Japanese characters are only available if the Multilingual feature is enabled and Japanese is installed as the secondary language.

<sup>\*\*</sup>The character available depends on the software version.

#### To program station speed-dial numbers at a single-line set:

**NOTE:** If you make a mistake, press \*; then start over. The number in memory remains unchanged.

- Lift the handset and enter the Program Station Speed Dial feature code (383). You hear a confirmation tone.
- 2. Dial the desired speed-dial location code (0-9). If you hear reorder tones, you entered an invalid speed dial location code; try again.
- 3. Do one of the following:
  - To enter or change a number: Dial the extension number or telephone number (up to 16 digits, including pauses and hookflashes/recalls) to be stored. *To include* \*, #, a hookflash/recall, or a pause in the number, hookflash/recall once for an asterisk (\*), twice for a pound (#), three times for a hookflash/recall, or four times for a pause. *If you make a mistake*, press \* to leave the number unchanged; then start over at step 1.
  - To erase an existing number and leave it blank: Overwrite the existing number by entering only a hookflash/recall as the new number.
- 4. Hang up to exit. Repeat these steps for each additional number to be stored.

## **Viewing Station Speed Dial Numbers**

## To view the contents of a speed-dial button (on a display endpoint):

- 1. While on-hook, enter the Review Keys feature code (396). The display shows PRESS THE KEY TO REVIEW. Press the desired speed-dial button. The display shows the currently stored number and name.
- 2. After viewing the number, press the Speaker button, \*, or # to exit, or wait for the display to return to date and time.

#### To view the stored numbers and names (on a display endpoint):

- 1. While on-hook, enter the Program Station Speed Dial feature code (383). The display shows PROGRAM STN SPD # (0-9) OR SCROLL. Do one of the following:
  - Use a location code: Dial the desired speed-dial location code (0-9). When the name is displayed, press ## or ACCEPT to view the number.
  - Scroll through the displayed numbers: Scroll to the desired number by pressing
    the Volume, NEXT, or PREVIOUS button. The name and number are displayed
    for each location.
  - Use the Executive Display, Professional Display, or Model 8560 endpoint menu: Use the menu buttons to select the desired speed-dial location. When the name is displayed, press ## or ACCEPT to view the number.
- 2. After viewing the number, press the Speaker button, \*, or # to exit, or wait for the display to return to date and time.

## **Dialing Station Speed Dial Numbers**

## To dial a station speed-dial number at a single-line set:

- 1. Lift the handset. (Inter-Tel endpoints can remain on-hook.)
- 2. If placing an outside call, select an outgoing trunk or use ARS. If placing an intercom call or if the outside number contains a trunk access code, skip this step.
- 3. Hookflash/Recall and enter the Station Speed Dial feature code (382). You hear a confirmation tone. Then dial the location code (0-9). The number is dialed.

## To dial a station speed-dial number at a non-display endpoint:

- 1. Lift the handset or remain on-hook.
- 2. If placing an outside call, select an outgoing trunk or use ARS. If placing an intercom call or if the outside number contains a trunk access code, skip this step.
- Inter-Tel endpoint with a speed-dial button: Press the speed-dial button of the desired number. The number is dialed.

**Inter-Tel endpoint without a speed-dial button:** Enter the Station Speed Dial feature code (382). You hear a confirmation tone. Then enter the location code (0-9). The number is dialed.

#### To dial a station speed-dial number at a display endpoint:

- 1. Lift the handset or remain on-hook.
- 2. If placing an outside call, select an outgoing trunk or use ARS. If placing an intercom call or if the outside number contains a trunk access code, skip this step.
- 3. **Inter-Tel endpoint with a speed-dial button:** Press the speed-dial button of the desired number. The number is dialed. Display endpoints show the number.

**Inter-Tel endpoint without a speed-dial button:** Enter the Station Speed Dial feature code (382). Then do one of the following to dial the number:

- Use a location code: Dial the desired speed-dial location code (0-9).
- Scroll through the displayed numbers: Scroll to the desired number by pressing the Volume, NEXT, or PREVIOUS button.
- Use the Executive Display, Professional Display, or Model 8560 endpoint menu: Use the menu buttons to select the desired speed-dial location.

# INTERCOM, SPEED DIAL, AND FEATURE CODE DIRECTORY

**NOTE:** The Directory is a premium feature and does not support single-line sets.

The Directory feature enables display endpoint users to "look up" intercom extension numbers and usernames, system speed-dial numbers and names, or system feature codes. Once the desired information has been displayed, the user may automatically dial the number, store the number in a station speed-dial location, select a different number/name, terminate the directory routine, or switch to the other directory. A directory search can be performed when a call is waiting on conference or transfer hold at the station.

In a network setting, a user can see intercom directory names and extension numbers for all devices that are programmed as "off-node devices" on the local node. Devices that are represented by wildcard off-node extensions will *not* show up in the intercom directory.

To use the directory, the user enters a letter, a string of letters, a valid extension number, or a valid feature code. If searching for a name, the full name need not be entered. The system will find the closest match and show the number and its associated name on the endpoint display. Or, the user can scroll alphabetically through the stored list of names. (It is not possible to scroll through the extension numbers or feature codes numerically; extensions and features scroll alphabetically.)

Directory names can include English/Spanish or Japanese characters, or a combination. In the directories, English/Spanish characters are alphabetized before the Japanese characters. Therefore, Japanese names will be at the end of the list.

**NOTE:** When using Japanese as the Primary or Secondary language, you can only search for last names in IC and CO directories. You cannot search based on the first name.

Keypad buttons are used to enter the desired English/Spanish or Japanese (Katakana) letters, numbers, and punctuation. Refer to the chart on the next page. (Only digital display endpoints can be used for viewing Japanese prompts.) The station user can switch between numeric and alphanumeric modes. (Numeric mode = MSG button unlit; alphanumeric mode = MSG button lit.) In alphanumeric mode, the number of times a button is pressed determines which character is entered. For example, 77776444844 would enter "SMITH." When adjoining characters are located under the same button, press the FWD button once to advance to the next character. For example, 5666 FWD 66337777 would enter "JONES." The letters correspond to the letters printed on the dialpad buttons.

**NOTE:** The Message Lamp on Models 8500, 8520, and 8560 endpoints is in the upper right-hand corner of the endpoint. If programmed for the Message feature, the lamp lights in alphanumeric mode.

The intercom directory is automatically updated whenever usernames and/or extension number information is reprogrammed. The outside directory is updated whenever a system speed-dial number or name is reprogrammed.

Only administrator stations will be able to view administrator feature codes using the directory. If the Diagnostics Mode feature is enabled, you will be able to see the diagnostic feature codes

#### To perform a directory search:

- 1. While on- or off-hook, enter the Directory feature code (307). The MSG button lights (and the Speaker button lights if on-hook) and the display shows DIR TYPE: (IC=1 OUT=2 FEAT=3).
- 2. Press one of the following:
  - **For Intercom Directory:** Press or the **IC DIRECTORY** menu button to select the intercom directory. The display shows INTERCOM NAME.
  - **For Outside Directory:** Press **2** or the **OUTSIDE DIR** menu button to select the outside number directory. The display shows OUTSIDE NAME.
  - **For Feature Directory:** Press **3** or the **FEATURE DIR** menu button to select the feature code directory. The display shows FEATURE NAME.
- 3. Enter alpha and/or numeric characters for the number, code, or user/feature name (up to 10 characters for intercom directory, 16 for outside or feature directory). If searching for a name, the whole name does not have to be entered. You may switch between modes by pressing the MSG button or the USE NUMERIC MODE/USE ALPHA MODE menu button. If necessary, press to cancel the search. Refer to Table 28 on page page 248 to see how the endpoint buttons map to alpha-numeric characters.
  - In numeric mode ( MSG button unlit): Press the dialpad buttons to enter a valid feature, extension, or speed-dial location number. Press MUTE to backspace, if necessary. Press the SEARCH menu button, or press MSG to change to alphanumeric mode and then press # to begin the search.
  - In alphanumeric mode ( MSG button lit): Press the dialpad buttons to enter the desired characters. Refer to the chart above. Press FWD once to advance or twice to leave a space. Press MUTE to backspace. Press # or the SEARCH menu button to begin the search. The closest match will be displayed. Executive Display, Professional Display, and Model 8560 endpoint users can return to the initial entry by pressing the START OVER menu button.
- 4. *If desired*, press the high end of the volume button or the **NEXT** button to scroll forward alphabetically through the directory or press the low end of the volume button or the **PREVIOUS** button to scroll backward.
- 5. Do one of the following:
  - To store the selected number in a station speed-dial location: Press the desired speed-dial button. You hear confirmation tone when the number is accepted.
  - To automatically dial a displayed extension number: Press #, the ton, or the ACCEPT button. (If an intercom call is camped on and the button is lit, pressing the total button answers the waiting call and terminates the Directory feature.)
  - To dial a displayed outside number: Press #, the CALL menu button, or a Call button. The system automatically dials the number using your programmed outgoing access code.
  - **To dial a displayed feature code:** Press **#** or the **ACCEPT** button. The system automatically dials the feature code.
  - **To search for another name or number:** Repeat the procedure starting at step 3.

# **INTELLIGENT DIRECTORY SEARCH (IDS)**

When using an Axxess system, the user may encounter several situations where inputting text is necessary. Examples of these situations may include searching an IC, Outside, or Feature directory for a particular number, name, or feature. Of such situations, searching the directory is likely the most common scenario for entering text.

**NOTE:** Voice Mail Directory instructions have *not* changed. The IDS feature does not apply to the Voice Mail Directory. Continue to use existing user guide instructions for entering and retrieving names from the Voice Mail Directory.

The Intelligent Directory Search (IDS) feature improves searching for names in the directory by allowing the user to press one number for each letter rather than several. Each button represents several letters. For example, dialpad button 5 represents "5," "J," "K," "L," "j," "k," or "l." To enter JONES, the user presses 5 6 6 3 7. As buttons are pressed, several possible matches appear on the display endpoint. This is similar to the "text on nine keys (T9)" feature on many cellular phones.

A display endpoint or an Inter-Tel Model 8602 IP softphone application is required for using the IDS feature.

# DIALPAD BUTTONS FOR DISPLAY ENDPOINTS (EXCEPT FOR THE 8602 IP SOFTPHONE)

System v9.1 or later supports new dialpad button characters. When searching for a number, name, or feature in a directory, users can press the following dialpad buttons to enter characters or perform an action. The buttons apply to buttons pressed on the endpoint.

| DIALPAD<br>BUTTON | REPRESENTED CHARACTERS                     | COMMENT                                                                                                    |
|-------------------|--------------------------------------------|----------------------------------------------------------------------------------------------------|
| 0                 | 0                                          |                                                                                                    |
| 1                 | 1                                          |                                                                                                    |
| 2                 | 2 A B C a b c Ç â ä à å ç Ä Å á            |                                                                                                    |
| 3                 | 3 D E F d e f é ê ë è É                    |                                                                                                    |
| 4                 | 4 G H I g h i ï î ì í                      |                                                                                                    |
| 5                 | 5 J K L j k I                              |                                                                                                    |
| 6                 | 6 M N O m n o ô ö ò Ö ó ñ Ñ                |                                                                                                    |
| 7                 | 7QPRSqprs                                  |                                                                                                    |
| 8                 | 8 T U V t u v ü û ù Ü ú                    |                                                                                                    |
| 9                 | 9 W X Y Z w x y z ÿ                        |                                                                                                    |
| DIALPAD<br>BUTTON | ACTION CHARACTERS                          | COMMENT                                                                                                    |
| *                 | Cancel                                     | Returns endpoint to state before entering IDS.                                                                                   |
| #                 | Dial or perform                            | Dials or performs the first entry.                                                                                               |
| MUTE              | Backspace                                  |                                                                                                    |
| Menu<br>Buttons   | Dial or perform the entry or scroll a page | The Menu Buttons are located on the right or left side of the six-line LCD. Two-line display endpoints do not have Menu Buttons. |
| Volume<br>Down    | Previous match                             | Ignored if there is no previous match.                                                                                           |
| Volume Up         | Next match                                 | Ignored if there is no next match.                                                                                               |

**NOTE:** The IDS feature works a little different on the Executone display endpoints because the display is a different size than the traditional Inter-Tel endpoints. On the display, you may not see the >> arrow menu button to scroll forward or the << arrow menu button to scroll backward, instead the Volume Up and Volume Down buttons can be used to scroll through entries. Also, the IDS information may be displayed differently. There is no Mute button (unless programmed on one of the programmable buttons) for backspacing. Cancel the feature and start over if an error is made.

# **DIALPAD BUTTONS FOR THE 8602 IP SOFTPHONE**

With the 8602 IP softphone, users have access to a keyboard and can type a name directly into a field. IDS handles the following input for those users.

| DIALPAD<br>BUTTON | REPRESENTED CHARACTERS                                                                                                    | COMMENT                                                                                                    |
|-------------------|----------------------------------------------------------------------------------------------------|----------------------------------------------------------------------------------------------------|
| A-Z and a-z       | The matching letter, with or without diacritical/accent marks (e.g. the "~" on "ñ" in Spanish), and without attention to case |                                                                                                    |
| 0-9               | The matching number                                                                                                    | These numbers differ from those pressed on the endpoint, which match letters associated with that number as well. |
| DIALPAD<br>BUTTON | ACTION CHARACTERS                                                                                                    | COMMENT                                                                                                    |
| Backspace         | Backspace                                                                                                    |                                                                                                    |
| Escape            | Cancel                                                                                                    | Cancels the entry.                                                                                                |
| Enter             | Dial or perform                                                                                                    | Dials or performs the first entry.                                                                                |
| Up Arrow          | Previous match                                                                                                    | Ignored if there is no previous match.                                                                            |
| Down Arrow        | Next match                                                                                                    | Ignored if there is no next match.                                                                                |
| Pg Up             | Scroll to previous page                                                                                                    | Ignored if there is no previous page.                                                                             |
| Pg Down           | Scroll to next page                                                                                                    | Ignored if there is no next page.                                                                                 |

The following pages provide information about how IDS is used in the IC, Outside, and Feature directory. For information about the Outside and Feature directories, see page 258.

## **IC DIRECTORY**

# Finding a User in the IC Directory

The following sections show examples of display endpoint screens. You will see simlar examples when using the IDS feature to retrieve an entry from the IC Directory. Also discussed are the actions you need to take when using the feature.

# **IC Directory Examples**

If users have not yet entered any digits in the IC directory, users will see the entire directory. The empty matches are displayed first. Instead of displaying a blank line, IDS shows the extension in brackets for any match that is empty. The following is an example of the IC directory that shows extensions that have no descriptions on a six-line display endpoint.

**NOTE:** Two-line display endpoints show only the first two lines.

The underscore indicates the number of characters that the user has entered. In this case, only the underscore is displayed because no digits were entered.

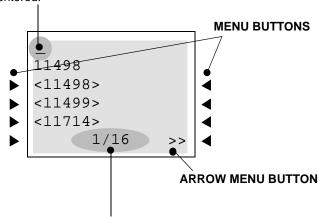

The bottom line displays two numbers separated by a forward slash. The first number indicates which entry in the list of matches is the current entry, and the second number is the total number of matches (exact and partial) for the current input. For example, "1/16" indicates that the first entry refers to the first match out of sixteen). In the event that the screen cannot hold this information, IDS will display no information (for example, "10000/ 15200" will not fit on the display with the arrow (<< and >>) menu buttons).

When users enter 3 5 2 in the IC directory, a display similar to the one below appears.

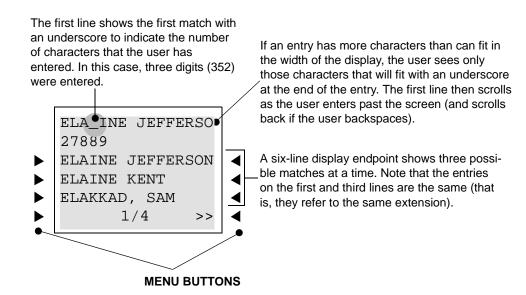

The list of matches is in alphabetical order.

**To dial the user in the first line, whose extension appears in the second line,** press the pound/hash (#) button or the menu button next to the name. The menu buttons are only available on a six-line display endpoint.

## **FEATURE DIRECTORY**

The following are examples of the Feature directory displays. Upon accessing the Feature directory, the user will see the entire directory. Just like the IC directory, a six-line display endpoint shows three possible matches at a time. The entries on the first and third lines refer to the same extension. The menu buttons, arrow menu buttons, the total number of matches, underline, and dialpad buttons in the Feature directory function the same as the IC directory

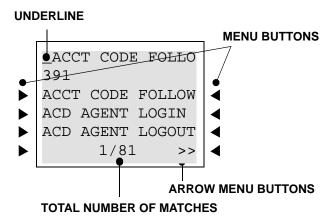

In the following example, the user entered "SYS" (7 9 7) to search one of the System Forward features.

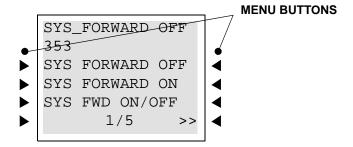

# **OUTSIDE DIRECTORY**

Outside directory also functions just like the Feature directory. Upon accessing the Outside directory, the user will see the entire directory. If the number is programmed as "Private" in Database Programming, that number appears as "PRIVATE NUMBER" in the display, as shown in the following example.

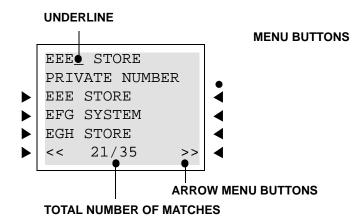

Page 258 Feature Directory

# **HOUSE PHONE**

This feature provides users with the ability to place a pre-designated intercom or outside call simply by lifting the handset (or pressing the Speaker button, if using an Inter-Tel endpoint) on a designated house phone. In a network, the house phone can be programmed to dial an off-node device. There are several applications for this feature, such as:

- Courtesy paging phone: Visitors hear pages instructing them to pick up the house phone (such as the paging phones used in airport terminals). When they lift the handset, they are connected to a pre-programmed station user who can give them a message or connect them to a call.
- **Emergency phone:** The house phone can be programmed to automatically dial the Emergency Call feature code (default is 911/999). This could save time in an emergency.
- **Service phone:** Customers can use the house phone(s) to place orders or receive special services from the lobby. For example, the house phone would automatically dial the extension number of a service representative (or hunt group number of the service department).
- **Intercom network:** House phones could be placed in specific locations throughout a building (such as examination rooms in a doctor's office) and could be programmed to call a specific station or group of stations (such as a nurses' station).

Any station may be designated as a house phone in Database Programming, however this feature is usually assigned to single-line sets. The primary Attendant should not be a house phone.

The number dialed by the house phone is determined by the station's speed-dial programming. The number programmed through the database or in station speed-dial location 0 is automatically dialed during day mode, and the number in location 1 is dialed during night mode. This number can be either an extension number or an outside telephone number. If it is an outside number, it must be preceded with a trunk access code (and a pause if necessary).

Once the house phone status has been programmed, the speed-dial number can only be changed while on-hook (if it is an Inter-Tel endpoint) or through individual station information (special purpose station) programming because lifting the handset will cause the station to dial the designated number.

Incoming calls take precedence over outgoing calls. If using a single-line set or an Inter-Tel endpoint that is programmed for automatic trunk access (see page 178), any ringing call is automatically answered when the handset is lifted or the Speaker button is pressed.

The "House Phone Mode" flag determines whether a single line House Phone returns dial tone or does not return dial tone after the called party disconnects. At the System level of programming, all House Phones may be set in either Normal mode or Restricted mode. At the individual Endpoint level of programming, a House Phone must be programmed to dial specific digits as soon as the handset is taken off-hook. The programmed digits may ring a specific endpoint or a Hunt Group that rings multiple endpoints.

Normal mode allows the user to enter a feature code or place a call after the automatically called number hangs up. Restricted mode prevents the user from performing any operation other than placing a House Phone call. The System default state is Normal.

House Phone Page 259

The interaction of the House Phone Mode flag with the programmed speed-dial number and system feature is shown below.

**Table 29.** House Phone Flag Settings

| SITUATION                                                                                          | DAY/NIGHT #                             | NORMAL MODE                                                                        | RESTRICTED MODE                                                                                          |
|----------------------------------------------------------------------------------------------------|-----------------------------------------|------------------------------------------------------------------------------------|----------------------------------------------------------------------------------------------------|
| House phone user lifts the handset                                                                 | Complete extension                      | Dials the extension number                                                         | Dials the extension number                                                                               |
| House phone user lifts the handset                                                                 | Blank                                   | User receives intercom dial tone                                                   | User receives reorder tone                                                                               |
| House phone user lifts the handset                                                                 | Incomplete extension number             | System dials the partial number and waits for further digits                       | System dials partial number, then times out after Long Interdigit timer expires, and sends reorder tones |
| House phone is connected to ARS, and the user performs a hook-flash/recall                         | Dials an outside<br>number using<br>ARS | System inserts a hookflash/recall in the number and registers end-of-dialing       | System restarts ARS by clearing the number and returns outside dial tone to the user                     |
| House phone is con-<br>nected to an outside<br>call, and the user per-<br>forms a hookflash/recall | N/A                                     | The call is placed on consultation hold, and the user hears intercom dial tone     | The trunk dials a hookflash/<br>recall, and toll restriction is<br>restarted                             |
| Party the house phone is connected to hangs up before the house phone user                         | N/A                                     | User receives intercom dial tone and can use another feature code or dial a number | System redials the house phone digits after the SL Wait for Disconnect timer expires                     |

# **REDIALING**

The Redial feature can store one telephone number in redial memory at the station. If the station user reaches a busy number, is disconnected, or if there is no answer, the number can be redialed easily. The station user simply lifts the handset and presses the REDIAL button or enters the Redial feature code. A trunk access code is automatically entered, and the telephone number is redialed. (If redialing while still connected to an outside call, the connection is dropped, and the trunk is re-seized before the number is dialed.)

Only one telephone number can be stored in the station's redial memory at a time. This number can be stored in one of two ways, depending on station programming:

- Last number saved: The desired number is manually stored in redial memory by the station user. Dialing other numbers does not change the stored number. It only changes when a new number is stored.
- Last number dialed: The last number manually dialed or speed dialed is automatically stored. It changes every time the user dials a telephone number. (This is the default value of the Redial feature.)

The Last Number Saved and Last Number Dialed features work differently depending on the station status when it is used, as shown in the table below. Individual station programming determines the mode of the Redial feature (Last Number Dialed or Last Number Saved). The Redial feature code (380) performs the redial function (programmed under the REDIAL button).

Page 260 Redialing

Non-display system speed-dial numbers cannot be redialed at a display endpoint.

Table 30. Redial Options

| STATION STATUS WHEN<br>REDIAL FEATURE IS<br>USED       | STATION HAS<br>"LAST NUMBER SAVED"                                                                                                    | STATION HAS<br>"LAST NUMBER DIALED"                                                                                                    |  |  |
|--------------------------------------------------------|----------------------------------------------------------------------------------------------------|----------------------------------------------------------------------------------------------------|--|--|
| Idle station                                           | Saves the last trunk access code and telephone number that was dialed.                                                                                | A trunk is selected using the same trunk access code as used to place last outside call, and the last telephone number is dialed.            |  |  |
| Intercom dial tone (on- or off-hook)                   | Saves the last trunk access code and telephone number that was dialed.                                                                                | A trunk is selected using the same trunk access code as used to place last outside call, and the last telephone number is dialed.            |  |  |
| On an intercom call                                    | Releases the current call, seizes a trunk using the saved trunk access code, and dials the saved telephone number.                                    | Releases the current call, seizes a trunk using the access code used on the last outside call, and dials the last telephone number dialed.   |  |  |
| After selecting a trunk but before dialing             | Redials the saved telephone number on<br>the currently selected trunk. (Note that<br>the current trunk is used instead of the<br>saved trunk access.) | Redials the last telephone number dialed, using the currently selected trunk.                                                                |  |  |
| After selecting a trunk and dialing one or more digits | Releases the current call, seizes a trunk using the saved trunk access code, and dials the saved telephone number.                                    | Releases the current call, reseizes the trunk (using the access code used on that call), and redials the digits that were dialed.            |  |  |
| On an incoming outside call                            | Releases the current call, seizes a trunk using the saved trunk access code, and dials the saved telephone number.                                    | Releases the current trunk, seizes a trunk using the same trunk access code used on the last outgoing call and dials the last number dialed. |  |  |

Redialing Page 261

## **USING THE LAST NUMBER SAVED FEATURE**

Use the following procedures to save and redial numbers at stations that are programmed to use the Last Number *Saved* feature.

To save a number on a station programmed for last number saved:

**NOTE:** The saved number is replaced each time you repeat this procedure.

**Inter-Tel Endpoints:** While the endpoint is idle or while listening to intercom dial tone, press the **REDIAL** button, or press the Special button and enter the Redial feature code (380). You hear a confirmation tone, and the display shows LAST OUTSIDE NUMBER SAVED.

**Single-Line Sets:** Lift the handset and enter the Redial feature code (380). When you hear the confirmation tone, hang up.

#### To redial a number (last number saved):

**Inter-Tel Endpoints:** While on a call or after selecting a trunk, press the **REDIAL** button, or press the Special button and enter the Redial feature code (380). Refer to the chart on the previous page to determine which trunk is selected. The saved telephone number is dialed.

**Single-Line Sets:** While on a call or after selecting a trunk, hookflash/recall and then enter the Redial feature code (380). Refer to the chart on the previous page to determine which trunk is selected. The saved telephone number is dialed.

#### **USING THE LAST NUMBER DIALED FEATURE**

Use the following procedure to redial numbers at stations that are programmed to use the Last Number *Dialed* feature.

#### To redial a number (last number dialed):

**Inter-Tel Endpoints:** While on- or off-hook, press the **REDIAL** button, or press the Special button and enter the Redial feature code (380). Refer to the chart on the previous page to determine which trunk is selected and which digits are dialed.

**Single-Line Sets:** Lift the handset or hookflash/recall. Then enter the Redial feature code (380). Refer to the chart on the previous page to determine which trunk is selected and which digits are dialed.

# **REDIRECT CALL**

The Redirect Call feature code is located under System/Devices and Feature Codes/Feature Codes. The Redirect Call Feature (feature code 331) allows Inter-Tel endpoint users to route ringing outside, intercom, and camped on calls to another station, hunt group, or outside number. Routing of the redirected call is still subject to trunk and toll restrictions. This feature provides these options in addition to the currently available options which allow the station user to redirect calls to Voice Mail or Do-Not-Disturb.

The Redirect Ringing Call feature does not require premium features. Some specific aspects of this feature are described below.

- If the user has an Executive Display, Professional Display, or Model 8560 endpoint, the display will show a call menu option which reads SEND TO DEST. The user may choose this option or enter feature code 331. The display then prompts the user to enter the destination number directly or by scrolling through the IC directory.
- For non-display endpoints, calls are redirected using the feature code 331. This code is entered, followed by the desired destination number.
- If the endpoint receiving the redirected call is a display endpoint, it will show EXT XXXX FWD FROM EXT XXXX just as it does for a manually forwarded call.
- Calls may not be redirected back to the originating station. This will result in a message
  on the display saying CALL FORWARDED TO SOURCE. For non-display endpoints,
  the call will simply ring back at the station.
- Calls may not be redirected to restricted outside numbers, to stations in Do-Not-Disturb mode, or to stations that are forwarded. Redirected calls will not follow call forwarding.
- Agent Help Request calls, queue callbacks, and recalls cannot be redirected (these types
  of calls do not follow call forwarding).
- Calls cannot be redirected to another station's mailbox, because redirected calls will not follow forwarding.
- If the call is redirected to an unreachable destination, it will not be redirected and will ring back at the original station.
- If an ARS, trunk group, or trunk number is entered, the system will prompt the user to
  enter the destination telephone number. Calls may not be redirected to a node number,
  but may be directed to a station on another node by entering the correct extension number.
- If the applicable Forwarding timer expires before the user completes the redirection process, the system terminates the call.

Redirect Call Page 263

# **PAGING**

The Paging feature allows announcements to be made through endpoint internal speakers. Optional external paging equipment (amplifiers and paging speakers) may also be installed.

There can be up to 10 paging zones (50 when using a CP Server). When the system is in the default state, all Inter-Tel endpoints are assigned to paging zone 1 to provide an all-page zone. Inter-Tel endpoints, trunks, and the external paging port(s) can be assigned to any, all, or none of the paging zones, as desired.

**NOTE:** Placing a large number of Inter-Tel endpoints in a paging zone may affect system performance. If system operation is affected when a page is placed to a particular page zone, remove some Inter-Tel endpoints from that zone or change to external paging for the area served by that page zone.

In a network, all Inter-Tel endpoints and trunks within a page zone must reside on the same node as the page zone. However, a page zone can contain external page ports on other nodes.

**NOTE:** Because the external paging ports have intercom numbers (91000 and 91001), stations can place an intercom call to the external paging ports, instead of using the Page feature, to make a page over the external paging speakers.

Pages are not heard on Inter-Tel endpoints that have been removed from paging (using the feature code as described below), are in Do-Not-Disturb, are ringing, or are in use. Also, background music on endpoints and on external speakers connected to endpoint speaker leads is interrupted for pages. If a trunk in a paging zone is unplugged, the page cannot be completed.

If desired, Inter-Tel endpoint users can program feature buttons to select the paging zones 0-9 (or 0-49) using paging access codes 9600-9609 (or 9600-9649).

The Page timer limits the length of pages. If it is set to 0, pages are unlimited in length.

#### To make a page:

- 1. Lift the handset.
- 2. **Inter-Tel endpoints**—Press the PAGE button, or enter the Page feature code (7). The display shows SELECT PAGE ZONE # (0-9).
  - **Single-Line Sets**—Enter the Page feature code (7).
- 3. Enter the zone code (0-9 or 0-49) for the desired zone.
- 4. After the single progress tone, make your page before the Page timer expires. If you hear reorder tones, and the display shows PAGE ZONE NOT PROGRAMMED, there are no stations in the selected page zone. If the display shows PAGE ZONE BUSY TRY AGAIN LATER, the necessary system resources are busy or the paging zone is being used by another station. Users cannot camp on to or queue the paging system.

5. Hang up.

Page 264 Paging

# **REMOVE FROM PAGING**

An Inter-Tel endpoint user can prevent the endpoint from receiving pages or allow it to receive pages again using these feature codes. If the endpoint is assigned to more than one page zone, all zones are removed or replaced; the user cannot toggle individual zones.

#### To enable/disable zone pages:

- While on- or off-hook, enter the Page Receive On/Off feature code (325) to prevent the endpoint from receiving pages. You hear a confirmation tone and the display shows PAGE RECEIVE ON (or OFF).
- 2. If off-hook, hang up.

# **DO-NOT-DISTURB**

Placing a station in Do-Not-Disturb halts all pages, incoming intercom calls, camped-on calls, and transferred calls to that station. Queue callbacks, recalls, and direct ring-in calls are not blocked. Another user calling the station while it is in Do-Not-Disturb hears a repeating signal of four fast tones and a pause (display endpoints show the Do-Not-Disturb message); the user cannot camp on, but can queue or leave a message at the station.

NOTE: Direct ring-in calls forwarded to a station in DND will ring according to the DND rules.

If desired, individual stations can be prevented from using Do-Not-Disturb by disabling the Do-Not-Disturb option in the database.

If a hunt group station is in Do-Not-Disturb, calls to the user's hunt group do not cause the endpoint to ring, but the individual trunk button will flash if all other stations in the hunt group are busy, forwarded, have hunt group remove enabled, or are in Do-Not-Disturb. Hunt group announcement stations and overflow stations can use Do-Not-Disturb to block hunt group calls by using Do-Not-Disturb.

Inter-Tel endpoints may be given Do-Not-Disturb override permission. These stations, when reaching a station in Do-Not-Disturb, can enter the Do-Not-Disturb Override feature code (373) to place a non-handsfree intercom call to the station. Single-line stations cannot be enabled to use the Do-Not-Disturb Override feature.

When a station is placed in DND, the user may select one of 20 system-stored messages that will appear on the top line of the display (unless Do-Not-Disturb is enabled while the user is on a call or off-hook, in which case message 1 is automatically selected). When a station in Do-Not-Disturb is called by a display endpoint user, the caller sees the selected message.

Remove from Paging Page 265

Do-Not-Disturb messages are programmed in the database or using an administrator station. Default Do-Not-Disturb messages are programmed as follows.

Table 31. Default Do-Not-Disturb Messages

|    | DEFAULT MESSAGE              | NEW MESSAGE |    | DEFAULT MESSAGE  | NEW MESSAGE |
|----|------------------------------|-------------|----|------------------|-------------|
| 01 | DO-NOT-DISTURB               |             | 11 | OUT OF TOWN 'TIL |             |
| 02 | LEAVE A MESSAGE              |             | 12 | OUT OF OFFICE    |             |
| 03 | IN MEETING UNTIL             |             | 13 | OUT UNTIL        |             |
| 04 | IN MEETING                   |             | 14 | WITH A CLIENT    |             |
| 05 | ON VACATION/<br>HOLIDAY 'TIL |             | 15 | WITH A GUEST     |             |
| 06 | ON VACATION/<br>HOLIDAY      |             | 16 | UNAVAILABLE      |             |
| 07 | CALL ME AT                   |             | 17 | IN CONFERENCE    |             |
| 08 | AT THE DOCTOR                |             | 18 | AWAY FROM DESK   |             |
| 09 | ON A TRIP                    |             | 19 | GONE HOME        |             |
| 10 | ON BREAK                     |             | 20 | OUT TO LUNCH     |             |

Do-Not-Disturb works as follows in a network setting:

- Each node has a list of Do-Not-Disturb messages that can be used only on that node.
- An Intercom caller sees other users Do-Not-Disturb status when calling across nodes.
- The network allows DND override across nodes.

The system has default Do-Not-Disturb messages in both the Primary and Secondary Language. However, messages that use Japanese characters can be reprogrammed only through an administrator's station (see page 24).

The language of the messages seen by the station user, both when programming his or her station and when calling another station that is in Do-Not-Disturb, is determined by the station's programmed language. That is, if a station is programmed for Japanese, the user will see only Japanese messages when programing a Do-Not-Disturb message. If that station calls an American English-programmed station that has selected Do-Not-Disturb message 02, the Japanese station's user will see the Japanese version of message 02.

NOTE: Only digital display endpoints will display Japanese prompts.

Page 266 Do-Not-Disturb

The second line of the message can be customized with a numeric/alphanumeric message of up to 16 characters (English/Spanish and/or Japanese characters). The customized message is entered as described below. When entering a customized Do-Not-Disturb message, you can press the button or USE ALPHA MODE/USE NUMERIC MODE menu button to switch back and forth between alphanumeric and numeric mode.

- In numeric mode, the dialpad buttons are used to enter numbers 0-9, the pound (#) button is used for entering a hyphen (-), and the asterisk (\*) button is used for entering a colon (:). For example, 1 \* 00 would enter "1:00" in numeric mode. When programming a custom Do-Not-Disturb message, the station is automatically in numeric mode.
- In alphanumeric mode, dialpad buttons are used to enter the desired letters, numbers, and punctuation. The number of times a button is pressed determines which character is entered. For example, 33377744432999 would enter "FRIDAY." When adjoining characters are located under the same button, press the FWD button once to advance to the next character. For example, 6 FWD 666 FWD 6632999 would enter "MONDAY."

Refer to Table 28 on page 248 to program information in alphanumeric mode.

When using either mode, endpoint users may use the speed-dial buttons and/or the **REDIAL** button to enter stored numbers or messages. Speed-dial numbers can be chained together when entering messages that require more that 16 keystrokes to create the desired message. When programming a message in speed-dial memory, you can use the Special button to enter a hookflash/recall (F) in place of the **FWD** button to advance or insert spaces, or to enter a pause (P) to change numeric/alphanumeric modes within the message. The Special button can also be used to enter \* or # in the speed-dial number.

Station users can also place their stations in Do-Not-Disturb using the Remote Programming feature described on page 269.

# To enable Do-Not-Disturb mode:

- 1. **Inter-Tel Endpoints:** While on-hook, press the DND button, or enter the Do-Not-Disturb feature code (370) or Do-Not-Disturb On/Off feature code (372). Display endpoints show SELECT DND MESSAGE # (01-20).
- 2. **Single-Line Sets:** Lift the handset and enter the Do-Not-Disturb feature code (370) or the Do-Not-Disturb On/Off feature code (372). You hear a progress tone.
- 3. To select message 01 (DO-NOT-DISTURB):

**Inter-Tel Endpoints**—Press the Speaker button or lift and replace the handset. The **DND** button lights.

Single-Line Sets—Hang up.

**To select any of the 20 pre-programmed messages:** Enter the desired number (01-20), or press the **SCROLL** menu button to begin scrolling. Display endpoint users may scroll through the messages by pressing the high end of the volume button or the **NEXT** button to go forward, or the low end of the volume button or the **PREVIOUS** button to go backward (the display shows the selected message). If you enter an invalid message number, you will hear reorder tones, and the display shows INVALID DND MESSAGE NUMBER; try again.

Do-Not-Disturb Page 267

- 4. *If desired*, customize the second line of the message: Use any combination of the following methods.
  - Remain in numeric mode: Press the dialpad buttons to enter the desired number. Use the pound button (#) for a hyphen (-) and the asterisk button (\*) for a colon (:). Inter-Tel endpoint users can press the FWD button once to leave a space, or press the MUTE button to backspace.
  - Change to alphanumeric mode (Inter-Tel endpoints only): Press the MSG button (the button lights) or the USE ALPHA MODE menu button, then enter the desired characters. Refer to the chart above. Inter-Tel endpoint users can press the button once to advance or twice to leave a space, or press the MUTE button to backspace.
  - Use speed-dial and/or redial numbers (Inter-Tel endpoints only): In either numeric or alphanumeric mode, you can speed dial a number (using the speed-dial button or feature code). In numeric mode you can press the REDIAL button to enter the stored characters. You may chain speed-dial and/or redial numbers together.
- 5. Terminate programming:

**Inter-Tel Endpoints**—Press the Speaker or the **ACCEPT** button, or lift and replace the handset. The **DND** button lights. (Display endpoints show selected message. Date and time appear on the second line if there is no customized message.)

Single-Line Sets—Hang up.

#### To cancel Do-Not-Disturb:

**Executive Display, Professional Display, or Model 8560 endpoint:** While on-hook, press the lit **DND** button. The button goes off, and the display shows DO NOT DISTURB OFF.

**Other Inter-Tel Endpoints:** While on-hook, press the lit DND button, or enter the Cancel Do-Not-Disturb feature code (371) or Do-Not-Disturb On/Off feature code (372). The button goes off, and the display shows DO NOT DISTURB OFF.

**Single-Line Set:** Lift the handset, enter the Cancel Do-Not-Disturb feature code (371) or Do-Not-Disturb On/Off feature code (372), and hang up.

#### To place your busy station in Do-Not-Disturb while a call is camped on:

If, while on a call, you hear call waiting signals and you want to let the caller know you do not want to be disturbed:

**Inter-Tel Endpoints**—Press the DND button or press the Special button and then enter a Do-Not-Disturb feature code (370 or 372). The button lights. The display shows DO-NOT-DISTURB ON. The intercom caller is no longer camped on and receives Do-Not-Disturb indications.

**Single-Line Sets**—(*This procedure will interrupt your call in progress.*) Hookflash/Recall and enter the a Do-Not-Disturb feature code (370 or 372). The intercom caller is no longer camped on and receives Do-Not-Disturb indications. Hookflash/Recall twice to return to the current call.

Page 268 Do-Not-Disturb

# **DO-NOT-DISTURB OVERRIDE**

If your Inter-Tel endpoint is enabled for Do-Not-Disturb override and you hear Do-Not-Disturb tones when placing an intercom call, you may use the following procedure to break through Do-Not-Disturb and complete the call.

# Do-Not-Disturb override (Inter-Tel endpoints with this feature enabled only):

When you hear Do-Not-Disturb tones while placing an intercom call, press the Special button and enter the Do-Not-Disturb Override feature code (373). If the called station is idle, the call rings as a private intercom call. If the called station is busy, your call camps on.

#### REMOTE FEATURE PROGRAMMING

The Remote Programming feature allows a user to place an endpoint in Do-Not-Disturb mode (DND) or forward the station's calls, or change the password; either from another station or through DISA. Each station has a password to limit access to this feature. (See page 170 for information about DISA.)

In a network, Remote Programming can be performed on one node for any Inter-Tel endpoint that is programmed as an off-node device on that node. You must go through DISA for remote programming of any endpoints that are not programmed as off-node devices.

### STATION PASSWORD

The station password is used only for the Remote Programming feature.

**NOTE:** To prevent unauthorized use of the call forward feature, *all* stations using Remote Programming should have a password. To make the passwords difficult to guess, they should not match the extension number or consist of one digit repeated several times.

The station password can be up to 8 digits in length. The default password is the extension number of the station. The password can be changed by entering the Program Station Password feature code at the station or when using the Remote Programming feature. It can also be programmed through Individual Station programming.

If the password is changed from a station, the user will be prompted for the old password, then the new password, and will be asked to verify the new password. If it is programmed through Remote Programming, the user will already have entered a correct password. In this case, the user is prompted only for the new password and then asked to verify the password.

Should the verified password and new password not match, the old password will be retained and the programming session canceled.

Do-Not-Disturb Override Page 269

#### To change the station password from your station:

- 1. Enter the Program Station Password feature code (392). You hear a confirmation tone. If you have a display, it shows ENTER PASSWORD.
- 2. Enter your current password, followed by #. (At default, it is your extension number.) If you have a display, it shows NEW PASSWORD.

**NOTE:** If you enter an incorrect password, the display will show INVALID PASS-WORD, and your station will return to the idle state.

- 3. Enter the new password followed by #. You hear a confirmation tone.
- 4. Enter the new password again for verification followed by #. You hear a confirmation tone. If you have a display, it shows PASSWORD SAVED. Your station returns to idle.

### To change the station password using remote programming:

- 1. *If calling from an outside endpoint*, access the system through a DISA line. Enter the DISA security code (if applicable). You hear a confirmation tone.
  - If programming from another station, lift the handset or press the Speaker button.
- Enter the Remote Programming feature code (359). You hear a confirmation tone. If you have a display, it shows ENTER EXTENSION. Executive Display, Professional Display, and Model 8560 endpoint users can press the IC DIR button to use the intercom directory to look up a number.
- 3. Enter the extension to be programmed. You hear a confirmation tone. If you have a display, it shows ENTER PASSWORD. *If you entered an invalid extension number*, you will hear reorder tones and can try again.
- 4. Enter the extension's password followed by #. You hear a confirmation tone.
  - *If you enter an incorrect password,* the display will show INVALID PASSWORD. Outside callers will be returned to dial tone, and stations will return to the idle state.
- 5. Enter the Program Station Password feature code (392). You hear a confirmation tone. If you have a display, it shows NEW PASSWORD.
- 6. Enter the new password, followed by #. You hear a confirmation tone.
- 7. Enter the new password again for verification, followed by #. You hear a confirmation tone. If you have a display, it shows PASSWORD SAVED. Outside callers will hear dial tone, and stations return to the idle state.

Page 270 Station Password

#### REMOTE DO-NOT-DISTURB PROGRAMMING

To place a station in Do-Not-Disturb mode using the remote programming feature:

**NOTE:** After each entry, non-display endpoint users will hear a confirmation tone. Outside callers using a DISA line will hear confirmation tone followed by DISA dial tone. Display endpoint users will not hear confirmation tones but will see a prompt asking for the next entry.

- If calling from an outside endpoint, access the system through a DISA line. Enter the DISA security code (if applicable). You hear a confirmation tone followed by DISA dial tone.
  - *If programming from another station*, lift the handset or press the Speaker button.
- Enter the Remote Programming feature code (359). If you have a display, it shows ENTER EXTENSION. Executive Display, Professional Display, and Model 8560 endpoint users can press the IC DIR button to use the intercom directory to look up a number.
- 3. Enter the extension to be placed in DND. If you have a display, it shows ENTER PASS-WORD. *If you entered an invalid extension number*, you will hear reorder tones and can try again.
- 4. Enter the extension's password, followed by #. If you have a display, it shows ENTER FEATURE CODE.

**NOTE:** If you enter an incorrect password, the display will show INVALID PASSWORD, and the call is disconnected. Station users will hear reorder tones.

# 5. To turn on Do-Not-Disturb:

- a. Enter the Do-Not-Disturb On feature code (370). (The On/Off feature code cannot be used in remote programming.) *If you entered an invalid feature code*, you will hear reorder tones and can try again.
- b. If the station you are programming is not allowed to use DND, you will hear reorder tones, and the display will show CANNOT ACCESS RESERVED FEATURE. Outside callers will be returned to dial tone, and stations will return to the idle state.
- c. Enter the desired Do-Not-Disturb message number (01-20). *If you entered an invalid message number*, you will hear reorder tones and can try again.
- d. Enter the optional second-line message text, if desired, using any combination of the following methods:

Remain in numeric mode: Press the dialpad buttons to enter the desired number. Use the pound button (#) for a hyphen (-) and the asterisk button (\*) for a colon (:). Inter-Tel endpoint users can press the FWD button once to leave a space, or press the MUTE button to backspace.

Change to alphanumeric mode (Inter-Tel endpoints only): Press the MSG button (the button lights) or the USE ALPHA MODE menu button, then enter the desired characters. (Refer to the chart and instructions in your user guide.) Inter-Tel endpoint users can press the FWD button once to advance or twice to leave a space, or press the MUTE button to backspace.

*Use speed-dial and/or redial numbers (Inter-Tel endpoints only):* In either numeric or alphanumeric mode, you can speed dial a number (using the speed-dial button or feature code). In numeric mode you can press the **REDIAL** button to enter the stored characters. You may chain speed-dial and/or redial numbers together.

6. **To turn off Do-Not-Disturb:** Enter the Do-Not-Disturb Off feature code (371). (The On/Off feature code cannot be used in remote programming.) The call is automatically disconnected when the feature code is accepted. *If you entered an invalid feature code*, you will hear reorder tones and can try again.

#### REMOTE FORWARD PROGRAMMING

#### To forward a station using the remote programming feature:

**NOTE:** After each entry, non-display endpoint users will hear a confirmation tone. Outside callers using a DISA line will hear confirmation tone followed by DISA dial tone. Display endpoint users will not hear confirmation tones but will see a prompt asking for the next entry.

- If calling from an outside endpoint, access the system through a DISA line. Enter the DISA security code (if applicable). You hear a confirmation tone followed by DISA dial tone.
  - If programming from another station, lift the handset or press the Speaker button.
- Enter the Remote Programming feature code (359). If you have a display, it shows ENTER EXTENSION. Executive Display, Professional Display, and Model 8560 endpoint users can press the IC DIR button to use the intercom directory to look up a number.
- 3. Enter the extension to be forwarded. If you have a display, it shows ENTER PASS-WORD. *If you entered an invalid extension number*, you will hear reorder tones and can try again.
- 4. Enter the extension's password, followed by #. If you have a display, it shows ENTER FEATURE CODE.

**NOTE:** If you enter an incorrect password, the display will show INVALID PASSWORD, and the call is disconnected. Station users will hear reorder tones.

## 5. To turn on Call Forward:

- Enter one of the following Call Forward feature codes. *If you entered an invalid feature code*, you will hear reorder tones and can try again.
  - Call Forward All Calls355
  - Call Forward If Busy 357
  - Call Forward If No Answer356
  - Call Forward If No Answer/Busy358

- Enter the forwarding destination. This can be an extension number or a trunk access code followed by an outside telephone number.
  - If the forward destination is an extension number, programming is complete, and the call is disconnected automatically.
  - If the forward destination is an outside number, hang up to complete programming.
  - If the station is not permitted to forward to the destination entered, you will hear reorder tones and can try again.
  - If you hang up before entering a forward destination, the programmed forward is canceled.
- To turn off Call Forward: Enter 355 and then hang up instead of entering a destination. You hear a confirmation tone.

# **DEFAULT STATION**

A station user can enter one feature code that will return the following features to their default states. Returning a station to default:

- Cancels the following features, if in effect:
  - Do-Not-Disturb
  - Manual Call Forwarding
  - Queue Request
  - Account Code For All Calls Following
  - Background Music
  - Ring Intercom Always
  - Headset Mode
- Restores the following features, if disabled:
  - Handsfree
  - Page Receive
  - Hunt Group Replace
  - System Forwarding
- Returns endpoint volumes to default levels
- Returns endpoints to the standard keymap
- If the endpoint is a member of one or more ACD hunt groups, logs into the hunt group(s)
- Does not affect PCDPM bit rate

This feature is especially useful for installers and troubleshooters who need to know exactly how a given station is programmed.

#### To return the station to default:

**Inter-Tel Endpoints**—While on- or off-hook, enter the Default Station feature code (394). You hear a confirmation tone, and the display shows STATION DEFAULTED. *If off-hook*, hang up.

**Single-Line Sets**—Lift the handset and enter the Default Station feature code (394). You hear a confirmation tone followed by dial tone. Hang up.

Default Station Page 273

# HOOKFLASH/RECALL

A timed hookflash/recall may be required for Inter-Tel endpoint and single-line users to use certain telephone company or PBX features. The CO Hookflash/Recall feature code sends a timed hookflash/recall over the trunk when entered. A hookflash/recall will restart the call cost display and toll restriction, plus it will start a new line in the SMDR printout. However, the call will remain under the same Call button.

The Hookflash/Recall feature can be enabled or disabled on a trunk group-by-trunk group basis. It can be used on any outside call, including conference calls.

The duration of the hookflash/recall can be changed by reprogramming the LS/GS CO Hookflash/Recall timer (default value is 0.6 seconds). If the system is not installed behind a PBX, the Hookflash/Recall timer must be programmed to be compatible with the system's trunks.

#### To send a timed hookflash/recall while on a trunk:

Inter-Tel Endpoints: Press the Special button and enter Hookflash/Recall feature code 330.

Single-Line Sets: Hookflash/Recall and then enter the Hookflash feature code (330).

**NOTE:** The Hookflash feature is known as the Recall feature in Europe.

# REMINDER MESSAGES

NOTE: This feature does not apply to single-line sets.

Reminder messages are set, like an alarm clock, to signal an Inter-Tel endpoint at a specified time. The user can select the message and time up to 24 hours in advance. Twenty different reminder messages are available. These messages can be reprogrammed by the installer or using an administrator's station. They are limited to 16 characters.

Page 274 Hookflash/Recall

At the programmed time, the reminder message signals the station with eight short tones. A display endpoint shows the message until it is canceled; a non-display endpoint receives tones only. If the station is busy, the user still hears the tones and the message displays for 10 seconds during the call, then the display returns after the user hangs up. (Reminder displays interrupt, but do not affect, programming.) The default messages are shown in the following table:

 Table 32. Default Reminder Messages

| DEFAULT REMINDER MESSAGE       | PRIMARY LANGUAGE<br>REMINDER MESSAGE | SECONDARY LANGUAGE<br>REMINDER MESSAGE |
|--------------------------------|--------------------------------------|----------------------------------------|
| MESSAGE 01 (MEETING):          |                                      |                                        |
| MESSAGE 02 (STAFF MEETING):    |                                      |                                        |
| MESSAGE 03 (SALES MEETING):    |                                      |                                        |
| MESSAGE 04 (CANCEL MEETING):   |                                      |                                        |
| MESSAGE 05 (APPOINTMENT):      |                                      |                                        |
| MESSAGE 06 (PLACE CALL):       |                                      |                                        |
| MESSAGE 07 (CALL CLIENT):      |                                      |                                        |
| MESSAGE 08 (CALL CUSTOMER):    |                                      |                                        |
| MESSAGE 09 (CALL HOME):        |                                      |                                        |
| MESSAGE 10 (CALL CORPORATE):   |                                      |                                        |
| MESSAGE 11 (CALL ENGINEERING): |                                      |                                        |
| MESSAGE 12 (CALL MARKETING):   |                                      |                                        |
| MESSAGE 13 (CALL ACCOUNTING):  |                                      |                                        |
| MESSAGE 14 (CANCEL DND):       |                                      |                                        |
| MESSAGE 15 (CANCEL CALL FWD):  |                                      |                                        |
| MESSAGE 16 (TAKE MEDICATION):  |                                      |                                        |
| MESSAGE 17 (MAKE RESERVATION): |                                      |                                        |
| MESSAGE 18 (REVIEW SCHEDULE):  |                                      |                                        |
| MESSAGE 19 (LUNCH):            |                                      |                                        |
| MESSAGE 20 (REMINDER):         |                                      |                                        |

In a network, each node has a list of reminder messages that can be used only on that node.

The system has default reminder messages in both the Primary and Secondary Languages. However, messages using Japanese characters can be reprogrammed only through an administrator's station (see page 24).

The language of the messages seen by the station user is determined by the station's programmed language. That is, if a station is programmed for Japanese, the user will see only Japanese messages when programing a reminder message.

**NOTE:** Only digital display endpoints will display Japanese prompts. Other Inter-Tel endpoints do not support Japanese prompts.

Reminder Messages Page 275

#### To request reminder messages:

**NOTE:** Lift and replace the handset to stop the process without selecting a message.

- 1. While on-hook, enter the Reminder Message feature code (305). Display endpoints show SELECT REMINDER MSG # (01-20).
- 2. **To select a specific message:** Enter the two-digit message code (01-20). (Display endpoints show the selected message and SCROLL OR ACCEPT.)
  - **To scroll through the messages:** View the available messages by pressing the high end of the volume button or the **NEXT** button to scroll forward or pressing the low end of the volume button or the **PREVIOUS** button to scroll backward. Each message displays for 0.5 seconds before another can be selected. When the desired message is displayed, press \*\* or ACCEPT.
  - 3. Enter the time that you want to receive the message. (If using a station programmed for Japanese, these prompts will be reversed, and you will set the AM/PM before the hour and minutes.)
    - a. Enter the hour and minutes using four digits (e.g., 0900 for 9:00).
    - b. If the system is set for 12-hour display format, the display shows SELECT AM OR PM. Press 1 or the AM button for AM or press 2 or the PM button for PM. You hear a progress tone when it is accepted, and the display momentarily shows the selected reminder message and time.

**NOTE:** If an invalid time is entered, you hear reorder tones and must enter the time again. Display endpoints show INVALID TIME.

# To receive a reminder message:

1. At the selected time, you hear eight short tones, and the message is displayed. Do one of the following:

If your station is idle, go to the next step.

If you are on a call, the message will display for 10 seconds. After you hang up, the reminder message returns and must be cleared.

If you are programming your Inter-Tel endpoint, the programming function is interrupted. The message will display, but will not interrupt programming; you can continue. After programming is completed, the reminder message will return and must be cleared.

2. **To clear the message:** Remain on-hook and press \*. The display shows EXPIRED REMINDER MESSAGE CLEARED.

#### To cancel all of your reminder message requests:

While on-hook, enter the Cancel Reminder Message feature code (306). The display shows REMINDER MSGS CANCELED. You cannot view or cancel individual messages.

Page 276 Reminder Messages

# **RECORD KEEPING AND MAINTENANCE FEATURES**

The record keeping and maintenance features available include the following items:

- Call Cost Accounting
- System Error/Message Printing

# **CALL COST ACCOUNTING**

**NOTE:** The system's Call Cost Accounting feature is intended to provide a cost estimate that is applied to the various classes of calls. Due to the wide variation in charges among network carriers, the system's call cost calculation cannot be used as a prediction of actual charges. This feature can only be used as a management tool to estimate call cost.

The Call Cost Accounting feature estimates the cost of outgoing and incoming calls, displays it on the Inter-Tel endpoints, and prints it in the SMDR reports. The cost is based on the type of call, telephone number dialed, the elapsed time of the call, the day of the week, and the time of day. A table in the database supplies the rates for all types of calls, including multiplicative factors for evening and weekend rate changes on outgoing calls. The equation for calculating call cost is:

#### Daytime Rate X Multiplicative Factor X Connect Time

The multiplicative factor adjusts the daytime per-minute call cost for evening and weekend rates of outgoing calls. For example, the evening call cost multiplier is 0.65 if calls are 35% less expensive after 5:00PM. The daytime rate (D), evening (E) multiplicative factor, and night/weekend (N/W) multiplicative factors are used on the following schedule:

|              | SUN | MON | TUE | WED | THU | FRI | SAT |
|--------------|-----|-----|-----|-----|-----|-----|-----|
| 8 AM TO 5 PM | N/W | D   | D   | D   | D   | D   | N/W |
| 5 PM TO 11PM | Е   | Е   | Е   | E   | E   | E   | N/W |
| 11PM TO 8 AM | N/W | N/W | N/W | N/W | N/W | N/W | N/W |

**NOTE:** The system's Call Cost Accounting feature is intended to provide a *cost estimate* that is applied to the various classes of calls. Due to the wide variation in charges among network carriers, the system's call cost calculation cannot be used as a prediction of actual charges. This feature can only be used as a management tool to *estimate* call cost.

If call cost is set to zero, call cost will not display during the call and the SMDR printout will show \$00.00.

In a network setting, the call cost shown on the display and SMDR output use the factors and rates for the node on which the trunk resides. In other words, if a station on Node 1 dials what is considered a long-distance number on Node 1, but the call is routed to Node 2 where the number is considered local, the Inter-Tel endpoint will use the local call cost rate from Node 2. The call rate used for calls between nodes will be based on the Network call rate.

All outgoing calls using a trunk that is not subject to toll restriction are classified as one of the following call types for call cost calculation (call cost type is programmed in the database).

- Free
- Local
- Toll Local
- Toll Long Distance
- Incoming
- Operator
- Network
- International

# STATION MESSAGE DETAIL RECORDING (SMDR)

Station Message Detail Recording (SMDR) is a system feature that provides a detailed record of outgoing and incoming calls. The system records only valid calls. Outgoing calls become valid when the Valid Call timer expires or polarity reversal is detected (depending on system programming). Outgoing calls become valid immediately if placed on hold or transferred. Incoming calls are always valid immediately.

Station call data can be recorded on a customer-provided printer or an alternate device, such as a magnetic tape or floppy disk. The voice processing system PC can also be used to capture Station Message Detail Recording (SMDR) information. The SMDR information is stored in a file on the voice processing system PC hard disk for later retrieval.

Selectable SMDR options include any combination of the following. (See page 277 for an definition of call cost types.)

- Record All Incoming Calls: Records all incoming calls that are answered, except DID/ DNIS calls.
- **Record All Local Calls:** Records all calls that use the "local" call cost.
- **Record All Free Calls:** Records all calls that use the "free" call cost.
- **Record All Ring-in Diagnostics:** A ring-in message is recorded for every incoming call (whether answered or unanswered) to indicate how long it rang.
- Record All Toll Local Calls: Records all calls that use the "toll local" call cost.
- Record All Toll Long Distance Calls: Records all calls that use the "toll long distance" call cost.
- Record All Operator Calls: Records all calls that use the "operator" call cost.
- Record All International Calls: Records all calls that use the "international" call cost.
- Record All DISA Calls: Records all DISA calls.
- Record All Conference Calls: Records all conference calls. If all conference parties
  exit except one station and one outside party, the call is no longer considered a conference
  ence and, when completed, it will be recorded using the appropriate call cost for that
  outside call.

- **Record All DID/DNIS Calls:** Records all calls received through DID and DNIS.
- Record All Trunk To Trunk Calls: Records all calls made from one outside caller to another.
- Record All Network Calls: Records all calls placed to and received from network nodes.
- Record All Off-Node Devices: Records all calls placed to and received from off-node devices.

The programmer can determine whether absorbed digits, equal access digits, and/or toll field digits appear in the SMDR printout. As an example, assume the following number was dialed: 89 (other system's trunk access code) - 10288 (equal access code) - 1 (toll field) - 602 (area code) - 961-9000 (seven-digit number). The following programming options can be used:

• **Suppress Absorbed Digits:** Absorbed digits (on local or PBX lines) will not appear in the report if this option is selected. In the sample above, the absorbed digits (the other system's trunk access code) would be suppressed so that only 10288- 1-602-961-9000 appears.

**NOTE:** If absorbed digits are repeatable on a local line, the absorbed digits will not appear in the SMDR report even when repeated.

- **Suppress Equal Access Digits:** Equal access digits will not appear in the report if this option is selected. In the sample above, the equal access code field would be suppressed to print only 89-1-602-961- 9000.
- **Suppress Toll Digits:** When this option is selected, toll digits will not appear in the report. In the sample above, the toll field would be suppressed so that only 89-10288-602-961-9000 prints.

Any combination of the above can be used. If all three fields are suppressed, only 602-961-9000 will print.

The programmer can also suppress or allow call information in the SMDR report "Dialed Digits" field. The following options are available:

- **Suppress Outside Party Number:** Caller information that is received through ANI or Caller ID will not appear if this option is selected.
- **Suppress Trunk Number:** Information received through DID or DNIS will not be included in the report if this option is selected.

The programmer can determine which equipped station(s) and/or trunks will be included in the report, and whether off-node devices will be included in reports. However, for incoming calls, DISA calls, conference calls, and/or ring-in diagnostics, all calls are recorded even when they involve stations not in the programmed station list.

SMDR can be programmed to record the elapsed time of calls in seconds (S=XXXXXX) or hours and minutes (HH:MM). If programmed to record elapsed time in seconds, the ELAPSED TIME field will show "S=XXXXXX" (XXXXXX represents the number of seconds) for calls up to 999999 seconds long. For calls lasting longer than 999999 seconds, ELAPSED TIME will show "HH:MM" (hours and minutes rounded up to the nearest minute).

The SMDR output report is printed as shown on the following page. A page heading (with the day of the week, date, month, year and column headings) is generated just after midnight to show the change in date. A header is also printed after output from another system source (alarm, informative message, etc.), using the same output device, interrupts the SMDR output.

Figure 8. SDMR Report Format

TYP EXT# TRUNK DIALED DIGITS START ELAPSED COST ACCOUNT CODE

XXX XXXXXXXXXX <28 characters> HH:MM HH:MM:SS \$XX.XX XXXXXXXXXXX

**TYP** Call type abbreviations for:

| Free                   | 000  |
|------------------------|------|
| Local                  | LOC  |
| Toll Local             | TLC  |
| Toll Long Distance     | TLD  |
| Operator/International | O/I* |
| DISA                   | DSA  |
| Conference             | CNF  |
| DID/DNIS (non-DISA)    | DID  |
| Incoming               | IN   |
| Network                | NET  |

<sup>\*</sup> Depending on how your system is programmed, the operator and international calls may be displayed separately. If so, the operator calls are displayed under "OP," and the international calls are displayed under "INT."

**TEXT** 

The extension number (XXXXX) of the last station to handle the call is shown. For a CO-to-CO call, this field shows the extension number of the second trunk involved. For a conference call, it shows the station that initiated or answered the call. For an unanswered ring-in, it shows \*\*\*\*\*. An outgoing call that has been initiated by another trunk will show the initiating trunk's number.

TRUNK

The extension number of the trunk used during the call is shown. For an IP network call, this field shows the extension number of the IP connection used for the call.

DIALED DIGITS For an outgoing call: The first 28 digits of the telephone number are shown (if ARS was used to place the call, the modified number, not the dialed digits, are shown). A ">" at the end of the number indicates that more than 28 digits were dialed. Some digits may be suppressed (see the previous page for an explanation). For a conference call, this field shows the station that brought the trunk into the conference unless the conference ends as a call with only one station and one trunk or if all conference parties are put on individual hold (in which case the field shows the last party to handle the call).

**For an incoming call:** This field is determined by the service type of the trunk that was used for the call and whether the digits are being suppressed. If the information is not suppressed, it is included in the report as follows:

| SERVICE TYPE                              | CALL RECORD SHOWS:                                               | RING-IN RECORD* SHOWS:                                               |
|-------------------------------------------|------------------------------------------------------------------|----------------------------------------------------------------------|
| DID, DNIS, or *DNIS* (not DISA ring-in)   | Trunk DID or DNIS Information                                    | Ring Trunk DID or DNIS Information                                   |
| DID, DNIS, or *DNIS*<br>with DISA ring-in | Blank if answered; DISA digits if unanswered                     | DISA calls do not generate a ring-in record                          |
| Caller ID, ANI, or *ANI*                  | Outside Party ANI or Caller ID                                   | RingOutside Party ANI or Caller ID                                   |
| *ANI*DNIS*                                | Outside Party ANI or Caller ID and Trunk DID or DNIS Information | RingOutside Party ANI or Caller ID and Trunk DID or DNIS Information |
| None                                      | Blank                                                            | Blank                                                                |

<sup>\*</sup>Ring-in records appear only if ring-in diagnostic records are enabled as described on page 278.

**START** 

This shows the time that the call became valid (see page 278 for an explanation). For an unanswered ring-in, it shows the time the call began ringing. It is shown in 24-hour time (00:00 - 23:59).

**ELAPSED** 

This shows the call length from the START time (above) until disconnect or the length of time an unanswered call was ringing. If the option is enabled that shows call duration in seconds, calls up to 999999 seconds long appears as S=XXXXXX (XXXXXX represents the number of seconds) and calls lasting longer than 999999 seconds appear as HH:MM (hours and minutes).

**COST** 

This is the approximate cost of the call (\$XX.XX), based on the database information. If cost exceeds \$99.99, it is printed without the decimal point (\$XXXXX). If it exceeds \$99999, \$\$\$\$\$\$ is shown instead. If there is no cost, the field is blank.

ACCOUNT CODE This is a standard, forced, or optional account code (up to 16 digits). An optional account code overrides standard or forced account codes. The field is blank if no account code was used.

**NOTE:** If an asterisk (\*) appears at the end of the record, as shown in the sample, it indicates that the call was terminated because the system detected a disconnect signal from the trunk (that is, the caller hung up before the station user on the call).

#### SYSTEM ERROR/MESSAGE PRINT

The system has a self-diagnostic feature that monitors the system. When a system fault or other noteworthy condition is detected, the software determines the impact of the condition and classifies it as an alarm (major or minor) or other message type. If the Message Print option is enabled, the messages are sent to the designated output port. For a complete list of Diagnostics codes, refer to the *Axxess Message Print Diagnostics Manual* (part number 550.8018).

The programmer may enable any combination of the error message types. The available message types are:

- **Information Messages:** These messages give information regarding system operation.
- **Warning Messages:** The warnings in these messages indicate that a condition exists which may affect system performance.
- **Alarm Messages:** Alarm messages indicate that a minor alarm has occurred, but that general system operation was not affected.
- Severe Messages: These messages indicate that a severe error occurred in the system.

The messages can be programmed to be sent to any output device attached to the system. This includes devices attached to the CPU card, Options cards, and endpoint data ports. Messages can be printed through only one system port at a time. The print width is adjustable (64, 80, or 132 characters) to accommodate different output devices. When a line of information is longer than the programmed width, the information is printed on subsequent lines and preceded with "+" to indicate the continuation.

The system database also has a reserved area for recording the history of messages to allow service personnel to request a report at any time. The message history area has enough memory to maintain a record of at least 50 of the most recently generated messages. When the reserved area is full, the more recent messages begin to replace the older ones so that the most recent messages are available.

In a network setting, each node has its own message print programming, message print output port, and message print output port backup. There should be a message print terminal at each node to monitor node and network performance and aid in troubleshooting.

- If a node's Message Print output port is a node, the network sends Message Print records to the specified node.
- You cannot select a node as the message print output port backup.
- If Message Print output programming forms a loop, the system will send the output to the node's backup Message Print port. For example, if the Message Print port on Node 1 routes to Node 2 and the Message Print port on Node 2 routes to Node 1, the configuration will cause an infinite loop. Message Print reports for Node 1 would be printed to the backup serial port on Node 2 and vice versa.
- A two digit node number is inserted in front of the sequence number to indicate the node where the message originated. The following is an example of the new message print string format for a message the originated on node 3:
- -03:001- 15:30 03-20 M6009 WRN EG CP
- Corrupted Queue Was Cleared: HISTORY QUEUE
- Message Print will *not* route diagnostic messages that apply to another node, except during manual Message Print requests. Those messages will only be printed locally.
- Message Print will not route messages during a startup or reset. The system will wait
  one minute before starting to send messages. Startup messages will only be printed
  locally.
- Messages may not be printed in time sequence order on remote nodes. The order of an
  incoming message print depends on how the message print was routed to the destination
  node. Therefore, a message print could possibly arrive at the destination message print
  node out of order.

In addition to the messages, the following error indications will occur in the event of a system alarm:

- If a major system alarm occurs, MAJOR ALARM appears on all display endpoints. If the major alarm appears on a group of endpoints, the associated Keyset Card has failed. The warning might also appear on a single endpoint if the endpoint is defective. If all endpoints on the system are inoperative, the alarm message is sent to the system's primary serial port on the CPU.
- A minor alarm sends a message to the primary Attendant and to administrators, if programmed to receive alarms.

Each message record includes the following fields:

- **Sequence Number:** This field shows the order in which the faults occurred. If there is a skip in a series of sequence numbers, it indicates that a message was logged that is not programmed to be printed.
- **Time:** The Time field shows the time that the fault occurred. This field shows the hours and minutes in 24-hour format as HH:MM.
- **Date:** The Date field shows the date that the indicated fault occurred. The date shows the month and date as MM-DD.
- **Fault Code:** The Code field holds the associated number of the indicated fault. This field is four characters in length and the first character is an "M" for messages or "A" for minor alarms. Each of the different system faults that the system is capable of detecting is assigned a unique number (M100-M999 or A001-A299) in the system database
- **Type:** This field indicates the following:
  - Alarms: The field shows "ALARM" for system faults that have not stopped system operation.
  - Information Messages: The field shows "INF." The condition requires no attention.
  - Warning Messages: The field shows "WRN." The condition requires attention because it may affect system performance.
  - Severe Messages: The field shows "SVR." The condition requires attention because it has affected or will affect system performance.
- **Realm:** This field does not appear for Alarm messages. This two-character field indicates the realm responsible for the message. The field will contain one of the following abbreviations:
  - DB indicates that the message applies to the system database. These problems can
    often be fixed with appropriate database programming.
  - HW indicates the messages concerns the system hardware. Typically these problems are corrected by adjusting or replacing the affected hardware.
  - *EG* is indicative of a software error which will, most likely, require the intervention or attention of an Inter-Tel software engineer.
- **Source:** *This field does not appear for Alarm messages.* This two-character field indicates the software source responsible for the message.
  - *CP* indicates that Call Processing is the source
  - OS refers to the Operating System
  - SS refers to the System Software
  - AL refers to a Voice Processing System link
- **Text:** The Text field holds a text message that identifies the particular fault indicated by the record. This field is at least 40 characters in length and may extend onto subsequent lines if necessary to present adequate information about the fault. The information printed on an additional line is preceded with the character "+" to indicate the continuation.
- **Auxiliary:** When necessary, additional information may be printed as part of a message on separate lines. This additional information is referred to as "auxiliary text." To identify this text as pertaining to the previous message, each line is preceded with the "<"character.

# **POWER FAILURE CAPABILITIES**

The Central Processor (CPU) Card contains relay contacts that can be used for power failure transfer which allows one or more single-line sets to select predetermined trunks in the event of a processor board failure or a power failure. Additional equipment is required.

#### **CUSTOMIZED SYSTEM PROGRAMMING REPORTS**

Customized system programming reports can be created through the database. The programmer can select the programming area to be reported and then select the information that will be included. When extension numbers are listed in a report, they can be sorted by name, extension number or circuit number. Reports can also be titled.

#### **AUDIO DIAGNOSTICS FEATURE**

The Audio Diagnostics feature code (default is 320) allows users to generate diagnostics information for audio problems. When the Audio Diagnostics feature is initiated, users are prompted to answer questions about the audio problems by pressing specific dialpad buttons. Based on those answers, the system generates alarm 128 on the administrator's endpoint. See "Managing System and Network Alarms" on page 42.

The Audio Diagnostics feature can be accessed when the endpoint is idle or when the user is on an active call. The amount of diagnostics information that the endpoint provides to the system depends on the state of the endpoint when the feature is accessed. An active call produces more diagnostic information than an endpoint in an idle state. If users do not want to access the Audio Diagnostics feature while on a call, they can access the feature immediately after they hang up.

In the following scenarios, the diagnostics information is not captured:

- If the user accesses the Audio Diagnostics feature but does not respond to the prompts on the display, the feature times out after 30 seconds.
- If either the user or the other party terminates the call before completing the diagnostics, the feature is terminated.

#### **AUDIO PROBLEMS**

When the Audio Diagnostics feature code (320) is entered, the system prompts users to select a characteristic of the audio problem. Users with 6-line display endpoints can either press the menu button that corresponds to the displayed audio problem or enter the numeric codes for the audio problem on their dialpads. The two-line display and non-LCD display users must enter the numeric codes on their dialpads because they do not have menu buttons.

A list of the 12 audio problems and the numbers associated with them is provided in the following table.

Table 33. Audio Problems

| AUDIO PROBLEM | NUMBER | AUDIO PROBLEM | NUM-<br>BER |
|---------------|--------|---------------|-------------|
| Echo          | 01     | Too Loud      | 07          |
| Static        | 02     | Distorted     | 08          |
| One-Way Audio | 03     | Delayed Audio | 09          |
| No Audio      | 04     | Clipping      | 10          |
| Choppy Audio  | 05     | Cross-Talk    | 11          |
| Too Soft      | 06     | Other         | 12          |

Although there are 12 pre-defined audio problems, only four can be programmed for the system. The default numbers of the four selected audio problems may also be changed.

# **Specifying Audio Direction**

After selecting the audio problem, the system prompts the user to choose the direction of the audio problem. The following options are available:

- ONLY I HEAR IT (users with a two-line display, or a no-display, endpoint press 1)
- ONLY THE OUTSIDE (users with a two-line display, or a no-display, endpoint press 2)
- WE BOTH HEAR IT (users with a two-line display, or a no-display, endpoint press 3)

# **Using Record-A-Call For Diagnostics**

If the Record-A-Call feature has been programmed for the station, users can record the call while using the Audio Diagnostics feature (see page 286).

**NOTE:** The Record-A-Call feature cannot be used on certain calls such as Agent Help, Station Monitor, Conferences, and Paging.

#### **Collecting Audio Diagnostics Data**

If your Inter-Tel service technician instructs you to collect this diagnostics data, perform a System History Freeze using the instructions in the "Freezing/Unfreezing the System History" section of this guide, see page 51.

Audio Problems Page 285

# **Using the Audio Diagnostics Feature**

Only stations with the Audio **Diagnostics station feature** enabled can use the Audio Diagnostics feature.

**NOTE:** Only six-line display endpoints have the menu buttons mentioned in these instructions. Users who have endpoints with a two-line display, or no display, must use the numeric entries to use the Audio Diagnostics feature.

# To use the Audio Diagnostics feature:

1. If the endpoint is idle, while on-hook, enter the Audio Diagnostics feature code (320).

If you are on an active call, press , then enter the Audio Diagnostics feature code (320).

The display shows PLEASE SELECT AUDIO PROBLEM.

2. Do one of the following to select an audio problem:

EITHER, Press the desired menu button.

*OR*, Enter the two-digit numeric code (01-12) that corresponds to the audio problem (see page 285).

The display shows PLEASE SELECT AUDIO DIRECTION.

3. Select the direction of the audio problem.

EITHER, Press the desired menu button.

*OR*, Press the dialpad button that corresponds to one of the following responses:

- Press 1 for ONLY I HEAR IT.
- Press 2 for ONLY OTHER PARTY.
- Press 3 for WE BOTH HEAR IT.

If the Record-A-Call feature is enabled for your endpoint, the display shows WOULD YOU LIKE TO RECORD CALL?

4. If the Record-A-Call feature is available, you have the option of recording the call.

EITHER, Press the desired menu button.

*OR*, Press the dialpad button that corresponds to one of the following responses:

- Press 1 to record the call.
- Press 2 to continue without recording.

AUDIO PROBLEM ECHO STATIC DELAYED AUDIO OTHER

**ENTER TWO DIGIT** 

PLEASE SELECT AUDIO DIRECTION

ONLY I HEAR IT ONLY OTHER PARTY WE BOTH HEAR IT

WOULD YOU LIKE TO RECORD CALL?

YES NO

**NOTE:** If the system cannot accurately record the call, the display shows CALL CANNOT BE COMPLETED.

Hang up to complete the Audio Diagnostics feature.

When the Audio Diagnostics selections are completed, the system generates Alarm 128 and the administrator station displays ALARM #128 < extension number > AUDIO FRZ.

ALARM #128 x12345 AUDIO FRZ CLEAR ALARM CLEAR ALL ALARMS

**IDLE MENU** 

**NOTE:** Consult your Inter-Tel field technician for the list of Audio Diagnostics codes that are used on your system.

#### **Responding to the Audio Diagnostics Feature**

#### To respond to Alarm 128:

Alarm 128 indicates that someone has completed the Audio Diagnostics feature. Contact your Inter-Tel service technician so that they can pull the information for troubleshooting purposes.

# PHANTOM DEVICES

Phantom devices are fully functional virtual devices on the system. They can have a true status, such as idle, Do-Not-Disturb (DND), ringing, etc. so that they could be placed in hunt groups and ring. The statuses that do not apply to phantom devices are as follows:

- Unplugged (phantoms have no hardware and will always be online)
- Busy/Permanently Busy (phantoms cannot answer a call)

By default, the phantom is in not-in-DND status.

If the phantom device has a Voice Mailbox, the extension appears in the Voice Mail directory and the system intercom (IC) directory. Voice mail indications and station silent messages are stored in the phantom device information.

When created, phantom devices are automatically added to the *All Stations* extension list. Phantom devices can be forwarded and follow the rules for station manual forwarding and system forwarding.

# Voice Processing Features

| CONTENTS                                        | PAGE |
|-------------------------------------------------|------|
| Introduction                                    | 291  |
| Automated Attendant                             |      |
| Automated Attendant Applications                | 293  |
| Automated Attendant Recall Destination          |      |
| Automated Attendant Custom Audiotex Recordings  |      |
| Extension ID                                    |      |
| Automatic Fax Detection                         |      |
| Fax E-Mail Requirements                         |      |
| Fax Card Requirements                           |      |
| Fax E-Mail Message Format                       | 295  |
| Automatic Speech Recognition                    |      |
| Call Routing Announcement                       |      |
| Call Routing Custom Audiotex Recordings         | 298  |
| Call Screening                                  | 298  |
| Digit Translation                               |      |
| Digit Translation Nodes                         | 298  |
| Directories                                     | 300  |
| Locating a Name                                 |      |
| Changing the First/Last Name Search             | 301  |
| Listening to the Next/Previous Name             | 302  |
| Accepting a Name                                | 302  |
| Requesting Additional Information               | 302  |
| Searching the Voice Mail Directory              |      |
| EM Directories                                  | 304  |
| E-Mail Reader                                   | 307  |
| Fax-On-Demand                                   | 308  |
| Record-A-Call                                   | 310  |
| Scheduled Time-Based Application Routing (STAR) | 311  |
| SMDR Information Storage and Retrieval          | 313  |

# Voice Processing Features Inter-Tel<sup>®</sup> Axxess<sup>®</sup> Administrator Guide — Issue 11.0, May 2008

| CONTENTS                                                   | PAGE |
|------------------------------------------------------------|------|
| Voice Mail                                                 | 314  |
| Voice Mail and Message Notification/Retrieval Applications | 314  |
| Mailboxes                                                  | 315  |
| Group Lists                                                | 316  |
| Message Notification to Stations                           | 317  |
| Cascading Remote Message Notification                      | 317  |
| Primary and Alternate Notification                         | 317  |
| All Messages, Priority Only, and Each New Message Flags    | 318  |
| Retry Call Attempts                                        | 318  |
| Notification Numbers                                       | 319  |
| Subscriber Features                                        | 320  |
| Unified Messaging                                          | 322  |
| Unified Messaging Open Standards Edition                   | 322  |

# INTRODUCTION

This section describes the voice processing system features supported by the Inter-Tel voice processing systems. Features are dependant upon the voice processing system, the equipment used, the software version that the site is running, and the site's licensing. Contact your local Inter-Tel reseller to determine which voice processing system features are supported on your system.

#### **AUTOMATED ATTENDANT**

Automated Attendant is a programmable feature that can be used to provide automated call answering service. Calls can transfer, forward, or directly ring in to Automated Attendant. A voice processing system is required for the Automated Attendant feature on the system. Calls to Automated Attendant are processed as follows.

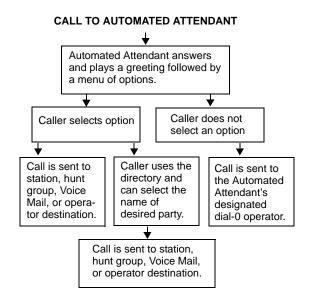

Introduction Page 291

When Automated Attendant answers a call, it plays a recording that gives dialing instructions. During or after the recording, the caller may then directly dial a station extension number, Voice Mail access number (if there is no associated mailbox), or hunt group pilot number. Or, the caller may use the directory to look up the desired extension.

When Automated Attendant answers a call, the caller will hear the company greeting, followed by instructions and the list of available options. The caller then has the following options:

- **Dial a station extension number:** If an extension number is dialed, the call is transferred to the selected station. If ringback tones are enabled, the caller hears ringing while the call is being transferred. If ringback is not enabled, the caller hears music. If the called station is forwarded, the call follows the programmed forward.
- **Dial a hunt group number:** When a hunt group number is dialed, the call is transferred to the selected hunt group. The call rings or circulates according to how the hunt group is programmed. If ringback tones are enabled, the caller hears ringing while the call is being transferred.
- **Dial the Voice Mail application's extension number:** The caller can reach the Voice Mail main greeting by dialing the application's extension number assigned to the Voice Mail feature. The caller can then leave a message as a non-subscriber or access any of the Voice Mail subscriber features. (See page 314 for Voice Mail information.)
- Use the directory: If the caller does not know the extension or mailbox number of the desired party, he or she can spell the name using the dialpad buttons and "look up" the number in the directory. (This option can be disabled in the database. Or, if there are no names recorded for the individual mailboxes or for the system's extension IDs, this option will not be provided.) Directory names can be sorted by first or last name. (Refer to page 314 for information about using the directory.)
- **Dial the operator access destination:** If the caller needs further assistance, dialing 0 will access the voice processing system's programmed operator destination. Or, if the caller is on a rotary endpoint and cannot enter a digit, the call will be automatically transferred to the operator destination. (The operator access destination is programmed in the database. There can be separate destinations for day and night modes.)

**NOTE:** Due to the natural characteristics of the trunk, the volume level of DTMF tones transmitted over the trunk may be substantially reduced before reaching the system and voice processing system. This natural degradation in tone volume may adversely affect the reliability of the Automated Attendant feature. Other factors which can affect Automated Attendant performance are trunk noise and the quality and strength of the DTMF tones generated by the off-premises endpoint itself.

Page 292 Automated Attendant

#### **AUTOMATED ATTENDANT APPLICATIONS**

There are a number of different uses for this feature. Here are two examples:

- Direct ring-in calls to a busy Attendant could be forwarded to Automated Attendant (using the Call Forward If Busy feature or system forwarding).
- Calls could ring in directly to Automated Attendant application's extension number when the system is in day and/or night mode.

# **AUTOMATED ATTENDANT RECALL DESTINATION**

When a station receives a call that has been routed through Automated Attendant, the call is handled as a transferred, call and the display shows TFR FROM (description). If the call is not answered, the call recalls Automated Attendant's recall destination. The recall destination is usually the Automated Attendant Recall Destination application which announces that the called station is unavailable and allows the caller to choose to leave a message (if the station has an associated mailbox) or dial another extension number.

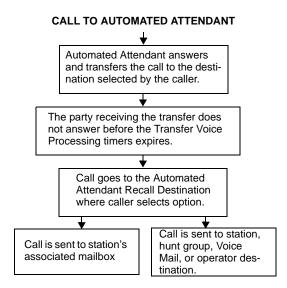

If the Recall Destination fails to answer a call, it is automatically sent to the recall destination's programmed Attendant. If the call is not answered there, it is disconnected after the Abandoned Call timer expires.

If an invalid number is dialed, the caller is prompted to enter another number. If a caller fails to enter a number before the Inactivity Alarm timer expires, the caller is prompted again.

The caller cannot access trunks or enter feature codes through the Automated Attendant application. Trunk access codes and feature codes are considered invalid numbers.

# **AUTOMATED ATTENDANT CUSTOM AUDIOTEX RECORDINGS**

Custom audiotex recordings are made using the Voice Mail Administrator's mailbox as described on page 63. Each recording is associated with a recording number and assigned to the application(s) in Database Programming or using the System Administrator's mailbox.

#### **EXTENSION ID**

Extension IDs are used in conjunction with transferring calls through the Automated Attendant or using the Extension Directory. The extension ID allows callers to be transferred to stations and applications that do not have mailboxes. It also allows the station or application to have a recorded name in the directory. This feature is set up and initialized using Database Programming and Voice Mail features.

If an Extension ID has been created in Database Programming for a station extension number, either the principal owner of the extension or the Voice Mail Administrator must set up (initialize) the ID with a new password and record a name for use in the Extension Directory. At default, the extension ID password is the same as the extension number.

If the Extension ID has not been "initialized," calls can still be transferred to the associated extension number. However, they cannot be accessed from the directory. If the Extension ID's username has not been recorded, it cannot be heard when callers access the Extension Directory. The name must be recorded in order to fully initialize the Extension ID. See page 54 for more information on initializing Extension IDs.

**NOTE:** To provide system security, *all* extension IDs should have a password. To make the passwords difficult to guess, they should not match the station's extension number or consist of one digit repeated several times. The default password should be changed the first time the user logs in.

Once a password has been set up and the name recorded, the extension owner may access Extension ID Options which allows the associated directory name and password to be modified.

If an Extension ID has not been created for a station, callers using Automated Attendant cannot be transferred to that destination. Instead, these callers will receive a system recording notifying them of an invalid entry and are routed back to Automated Attendant's main menu.

Individual extension IDs can be programmed as "Private" in Database Programming. A Private number is included in the directory and can be dialed if the caller knows the number, but the extension number information is not available to the caller; only the name is played.

Extension IDs can also be programmed as "Unlisted." That means that the number will not be included in the directory, but can be dialed if the caller knows the extension number.

Calls transferred from the Automated Attendant or a Call Routing Announcement application to stations with extension IDs can be screened, announced, or unannounced. Programming flags determine the methods used for transferring calls to stations with extensions IDs. (See page 219 for details.)

# **AUTOMATIC FAX DETECTION**

**NOTE:** This feature is available for the Windows 2000, and EM voice processing systems only.

With Automatic Fax Detection, Call Routing Announcement applications and mailboxes can be programmed to automatically route incoming fax calls to a specified extension or to an email address.

If the feature is enabled, the mailbox or Call Routing Announcement Application will automatically listen for fax tone.

- A mailbox will listen for fax tones during the mailbox greeting and while a message is being recorded. If the mailbox detects fax tones, the call will be transferred to the specified extension or e-mail address. If the tones are detected after a recording has started, the call will be disconnected.
- Call Routing Applications will be able to detect fax tones during the greeting and up to time-out. The fax tone detection will also be disabled if the caller performs an action that removes them from the Call Routing Announcement (transferring to an extension, transferring to a mailbox, etc.).

If the fax card is busy when an incoming fax call is received, the call will be disconnected.

#### **FAX E-MAIL REQUIREMENTS**

To send faxes to an e-mail address using the Fax-On-Demand feature, the Unified Messaging feature, described on page 322, must also be enabled. Note that, in database programming, a mailbox Fax E-mail Address counts as one user.

# **FAX CARD REQUIREMENTS**

If your site uses the Voice Processing Unit, to send and receive faxes, the VPU PC must have a fax card installed. This can be the same fax card that supports the Fax-On-Demand feature. The software will support up to eight fax ports.

If your site uses EM, the EM PC does not require a fax card because fax capabilities are included in the PC's hardware. However, to access fax features, the system must include a fax license.

**NOTE:** Enterprise Messaging has been designed to process outbound fax messages and will support up to 200 pages in queue at the same time. If more volume is necessary, then a standalone fax server is recommended.

#### **FAX E-MAIL MESSAGE FORMAT**

The e-mail message sent by the Voice Mail has the following components:

- **To:** The TO line contains the recipient's e-mail address.
- From: The FROM line contains the e-mail address of the voice processing system. If an E-mail Real Name has been programmed for the voice processing system, it will also be shown on this line.
- **Subject:** The SUBJECT line contains the line "Fax received from *<source>*." The source will be the Call Routing Application number or the mailbox number from where the fax is received, for example: CRA 2505 or MB 1000.

Automatic Fax Detection Page 295

- Received On: The RECEIVED ON line contains the date and time that fax was received.
- **FAX.TIF file attachment:** The file attachment appears as a file with the name **FAX.TIF.** To view the fax, the user must display the **TIF** file using graphics software.

# **AUTOMATIC SPEECH RECOGNITION**

The EM voice processing system supports Automatic Speech Recognition (ASR), which allows users to access voice mail, call routing applications, the automated attendant and the directories by issuing spoken commands instead of dialing digits on their endpoint. Because ASR is a very flexible feature, it can be enabled or disabled on several different levels. ASR also allows subscribers and non-subscribers to navigate automated attendant menus, call routing applications, and search the directories using voice commands. When ASR is enabled for a user's mailbox, he or she can issue spoken commands to navigate the voice mail menus. ASR is currently supported on EM voice processing systems only.

If ASR is enabled on a voice processing system, users are prompted to speak or press a digit on the dialpad to complete a voice mail task. If ASR is not enabled, users are only prompted to press a digit. When ASR is not enabled, users can still navigate the menus and perform tasks by pressing the appropriate dialpad digits when prompted.

The following ASR guidelines are provided in the endpoint user guides. Instruct users to follow these guideline for best results when using ASR.

- When completing a mailbox-related task, either say the command each time or press the dialpad digits each time. Pressing the dialpad digits will temporarily disable ASR for the current call.
- Use the handset when issuing spoken commands. Your endpoint's speaker can pick up background noise and other sounds, which may cause the system to misinterpret a command.
- If your endpoint has a display, voice mail options are shown on the display. If you don't hear the command word when the prompt is announced, look at the display for the appropriate voice command.
- When you use the dialpad digits to complete a task, you are sometimes prompted to press # to indicate to the system that you have finished entering digits. It is not necessary to say "Pound" when using ASR. The silence that follows your voice command replaces the # digit.
- While you are recording a message, ASR is temporarily disabled, therefore you cannot
  issue spoken commands to access recording options like pause and erase. If you attempt
  to issue a spoken command while you are recording, your recording will include the
  command you issued. To access recording options, you must press the appropriate dialpad digits.
- You cannot use ASR to set up your e-mail password. For security reasons, you must enter your e-mail password characters by pressing the appropriate dialpad digits. Entering passwords this way prevents others from overhearing your password.
- If the system cannot interpret your voice commands for three consecutive attempts, ASR is temporarily disabled by the system for the current call. You can still complete tasks using the dialpad digits; however, you will no longer be prompted to say a command
- You can temporarily disable ASR for the current call by selecting option eight from the main menu.

# **CALL ROUTING ANNOUNCEMENT**

The Call Routing Announcement application can be used as a simple playback device that plays a message and then hangs up to disconnect the call. This is especially useful for programming hunt group announcement and overflow stations. Or, the Call Routing Announcement application can use digit translation which allows the caller to press a single digit for access to a station, hunt group, or mailbox.

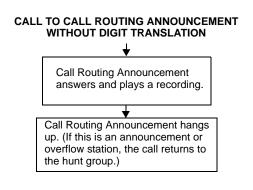

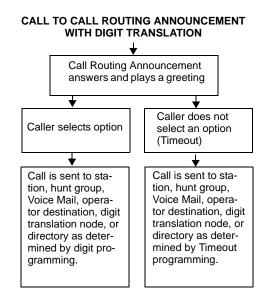

When a Call Routing Announcement application is used as a hunt group announcement or overflow station, calls to the application automatically stop circulating through the hunt group if the caller selects a valid digit translation option. This allows the application to send the call to other stations without the call being "pulled back" into the hunt group when a hunt group station becomes available and answers the call. However, if the caller does not dial a valid digit translation option, the call will be pulled back if a hunt group member answers.

#### CALL ROUTING CUSTOM AUDIOTEX RECORDINGS

When accessed, the Call Routing Announcement application will play a custom audiotex recording and then hang up.

Call routing announcements are recorded using the Voice Mail Administrator's mailbox as described on page 63. Each announcement is assigned to use a "custom greeting" number in Database Programming.

Recordings for fax documents should include all dialing instructions. The recording should state whether documents can be selected by number and/or list all options. If fax delivery times are set to specific days or times, the recording should also include this information.

#### **CALL SCREENING**

Calls transferred from the Automated Attendant or a Call Routing Announcement application can be screened, announced, or unannounced. Separate programming flags determine the methods used for transferring calls to stations with mailboxes, stations with extension IDs, and extensions without mailboxes or IDs. (See page 219 for details.)

#### DIGIT TRANSLATION

Digit translation allows callers to dial a single digit to access a designated extension number, mailbox, or hunt group. Up to 12 digit translation storage locations (#, \*, 0-9) are available for each Call Routing Announcement application. To use digit translation, the Call Routing Announcement application must have special programming.

After the application is created and programmed, the Voice Mail Administrator's mailbox is used to make a custom audiotex recording that explains the options to callers, as described on page 63. The custom audiotex recording is then assigned to the Call Routing Announcement application. A caller who listens to the Call Routing Announcement recording can dial the single-digit location number to reach the designated destination. For example, if the hunt group extension for a customer support group is programmed for digit 3, the recording should say something like, "For customer support, press 3."

The system provides a choice between Primary and Secondary Language prompts and displays. The available languages are American English, British English, Spanish, and Japanese. The system selects the language to use for each call, as determined by the trunk, station, and voice processing system programming. When using a Call Routing Announcement application with digit translation, the individual voice processing system applications assigned to the digits can be programmed to override the device language and provide prompts in one language only. Using this method, you can program a Call Routing Announcement tree that offers callers a choice between languages. See page 180 for more information.

#### DIGIT TRANSLATION NODES

A "digit translation node" is a digit translation destination that allows further digit translation options. Unlike extension and mailbox destinations, a digit translation node does not move the call to a specific location. Instead, it offers additional dialing options. A digit translation node can use any of the Actions, including transfers to other digit translation nodes.

The use of digit translation nodes allows the programmer to create a Call Routing Announcement with several layers to form a digit translation "tree." The tree can be made up of digits with destinations and/or digit translation nodes with additional translations. An example of a Call Routing Announcement application with a multi-layered tree is shown on the next page.

Figure 9. Sample Call Routing Announcement Tree

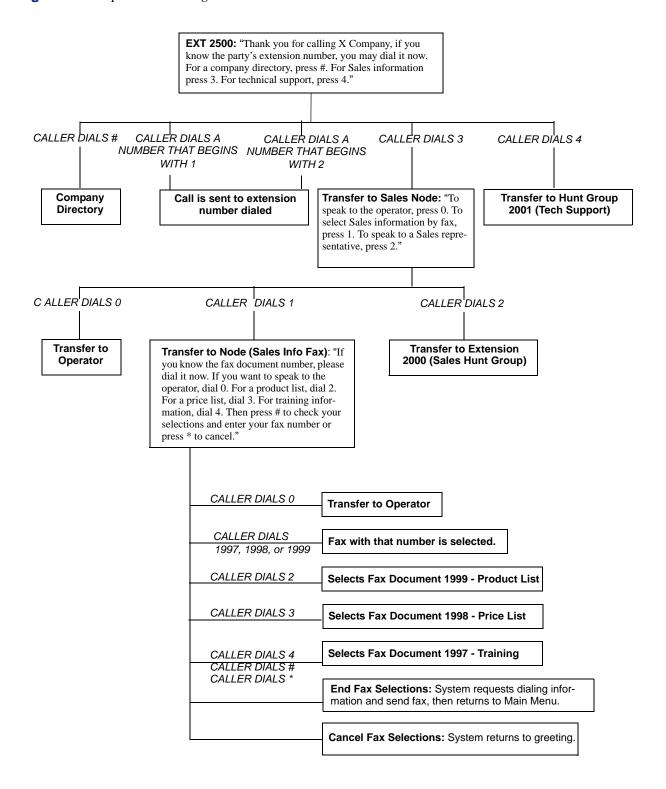

# **DIRECTORIES**

The following two types of voice processing system directories can be enabled (or disabled) in the system:

- The Voice Mailbox Directory is a list of mailbox subscribers, their recorded names, and mailbox numbers.
- The Automated Attendant Directory, provided to all Auto Attendant callers, is a list of all mailbox subscribers and extension ID owners and their recorded names.

The directories can be selected in the following ways:

- From the Voice Mail or Automated Attendant main menu: Say "Directory" if Automatic Speech Recognition is enabled.
- From the Voice Mail or Automated Attendant main menu: Say "Directory" or press the # button.
- Using a Call Routing Announcement application: Press the Digit Translation digit designated for directory access. (See page 298 for a detailed explanation of digit translation.)
- **As a Voice Mail subscriber:** Subscribers can access the directory by saying "Directory" or by pressing # whenever they are prompted to enter a mailbox number.

**NOTE:** Non-subscribers can only use ASR to search the directories if ASR has been enabled for the directory. Subscribers can only use ASR to search the directories if ASR is enabled for the directory *and* the mailbox.

If a directory is disabled or empty because no names are recorded for any of the system's mail-boxes and extension IDs, callers will not hear the prompt that allows access to the directory. However, if the caller does try to access the directory if it is disabled, he or she will be instructed that the selection is invalid and returned to the initial instructions.

Recorded names are added to the directories when the owner of the mailbox or extension ID has initialized the name. If the mailbox or ID is not initialized, the directory will include only the mailbox number or extension ID number. (Group Lists are not included in either type of directory.)

The caller can use ASR (if enabled) or press dialpad buttons to enter the name. The application then plays the closest matching directory name that corresponds to the digits entered by a caller. Once the name has been played, the system will return a menu of options, including the following:

- Listening to the previous or next name in the directory
- Listening to additional information (This option is not available if the mailbox or extension ID number has been classified in the database as a "Private" number.)
- Spelling a new name
- Toggling from a last to first name search mode
- Accepting the name

Page 300 Directories

#### **LOCATING A NAME**

There are two methods used for entering a name when you spell the name using your endpoint's dialpad digits: Quick Spell and Exact Spell. Outside callers and station users with nondisplay endpoints and single-line sets use Quick Spell. Display endpoint stations use the Exact Spell method.

- Quick Spell callers press a single digit (or button) from their digital endpoint dialpad for each letter or character entered. For example, dialpad button 2 shows ABC, button 3 shows DEF, etc. To enter JONES, you would press 5 6 6 3 7. Some characters are not shown on the buttons: for "Q" press 7, for "Z" press 9, for punctuation marks press the 1 button.
- Exact Spell callers press the dialpad buttons to enter the name. The number of times a button is pressed determines which character is entered, as shown on the chart below. When adjoining characters are located under the same button, press **FWD** once to advance to the next character. For example, 5666 **FWD** 66337777 would enter "JONES."

|        | NUMBER OF TIMES BUTTON IS<br>PRESSED |           |   |   |   |  |  |  |
|--------|--------------------------------------|-----------|---|---|---|--|--|--|
| BUTTON | 1                                    | 1 2 3 4 5 |   |   |   |  |  |  |
| 1      | -                                    | &         | ( | ) | 1 |  |  |  |
| 2      | Α                                    | В         | С | , | 2 |  |  |  |
| 3      | D                                    | E         | F | ! | 3 |  |  |  |
| 4      | G                                    | Н         | I | * | 4 |  |  |  |
| 5      | J                                    | K         | L | # | 5 |  |  |  |
| 6      | М                                    | N         | 0 | Ñ | 6 |  |  |  |
| 7      | Р                                    | Q         | R | S | 7 |  |  |  |
| 8      | Т                                    | U         | V | ? | 8 |  |  |  |
| 9      | W                                    | Х         | Υ | Z | 9 |  |  |  |
| 0      | @                                    | :         |   | , | 0 |  |  |  |

After the digits have been entered, the caller presses # to begin the search. The Automated Attendant application plays the name that most closely matches the digit(s) that were entered. If # is pressed without entering any digits, the caller will hear the first name in the directory.

If a user presses **1** at any time while spelling a name, the system will play a helpful prompt instructing the caller how to enter a name. (Display endpoint users will receive Exact Spell instructions; all other users will hear Quick Spell instructions.)

#### Changing the First/Last Name Search

Each directory can be programmed to be organized by last name or by first name. Callers accessing a directory receive system voice prompts that ask them to enter the first or last name of the person for whom they want to leave a message.

If an Executive Display, Professional Display, or Model 8560 endpoint with menu buttons is used to access a directory, the caller may switch back and forth from looking up a last name, to a first name simply by pressing the corresponding menu button. Callers using other Inter-Tel endpoints or single-line sets can press 5 to toggle between last and first name.

Locating a Name Page 301

# Listening to the Next/Previous Name

After a name has been played, the caller can listen to the previous name in the directory by pressing 1. To listen to the next name, the caller can press 3.

The directory lists are circular. That is, when the end of the list is reached, the next name played will be the first name in the directory. Or, if the caller scrolls to the beginning of the list, the "previous" name played will be the last name in the directory.

#### **ACCEPTING A NAME**

When the caller is using the Voice Mail feature and accepts a name, the caller is transferred to the corresponding mailbox. Then the caller will hear either the subscriber's recorded greeting, recorded directory name, or, if no recording has been made, the "mailbox number XXX is not available" prompt. The caller can then record a message.

If the caller is using the Automated Attendant feature, and accepts the name, the caller is transferred to the selected destination (station or mailbox) if it is available. If a station extension is dialed and the destination is not available, the caller is sent to the associated mailbox, if one exists.

# REQUESTING ADDITIONAL INFORMATION

After a name is selected from the directory, the caller has the option of requesting additional information. When requested, the mailbox number, extension number, and name are played (if they have not been disallowed).

Individual mailboxes and extension IDs can be programmed as "Private" in Database Programming. A Private number is included in the directory and can be dialed by a caller who knows the number, but the associated mailbox and extension number information are not available to the caller; only the name is played.

Mailboxes and extension IDs can also be programmed as "Unlisted." That means that the number will not be included in the directory, but can be dialed if the caller knows the extension number.

# SEARCHING THE VOICE MAIL DIRECTORY

# To search the voice mail directory by saying the name:

If Automatic Speech Recognition (ASR) is enabled, you are given the option to search for a name in the directory by saying it. When prompted, say the full name (most accurate results), first name, or last name of the person you are searching for. The system searches the voice mail directory and returns a list of names. If ASR is not enabled on your voice mail system, you can use the dialpad buttons to search the directory (see below).

**NOTE:** If one to nine matches are located, you can browse the list of returned names and select the correct name from the list. If the system locates 10 or more matches, you are prompted to say "First" or "Last" to limit your search to a first or last name.

#### To search the directory using the endpoint's dialpad digits:

- 1. Dial the Voice Mail access number. You hear the recorded system greeting.
- 2. Say "Directory" or press # for Directory Services.
- 3. The buttons on your endpoint are labeled with letters. Use Quick Spell (non-display endpoint or single-line) or Exact Spell (display endpoint) to enter the desired name, as described on page 301, then press #. (If you want to exit from the directory without selecting a name, press \* or hang up.)
- 4. The Voice Mail application will play the selected name. Do one of the following:
  - Say "Accept" or press # to accept a name.
  - Say "Previous" or press 11 to hear the previous name in the directory.
  - Say "More" or press 2 to hear additional information for the selected name (if allowed).
  - Say "Next" or press **3** to hear the next name in the directory.
  - Say "New" or press 4 and say or spell a new name to search for a different name.
  - Say "Cancel" or press \* to exit the directory.

# **EM DIRECTORIES**

Directories contain a list of extensions or mailboxes and the names programmed for them. The following directories can be enabled (or disabled) in the system:

- The Mailbox Directory is a list of mailbox subscribers, their recorded names, and mailbox numbers.
- The Automated Attendant Directory is a list of all mailbox subscribers and extension ID owners and their recorded names.

**NOTE:** Group Lists are not included in either type of directory.

The directory function is accessible to all incoming callers and voice mail subscribers. The directory is built automatically through the voice mail subscribers and extensions. Recorded names are added to the directories when the mailbox or extension ID owner has initialized the name. The directory also includes extensions that do not have a voice mailbox, if the extension is programmed with an Extension ID. If the mailbox or ID is not initialized, the directory will include only the mailbox number or extension ID number.

The ASR feature allows callers to search the directory and make calls to stations more efficiently. If ASR is disabled, callers must use their dialpad to spell the name of the station user, department, or group that they were searching for. When ASR is enabled, callers can search the directory by saying the name of the station user and the directory will search and locate a match.

**Private Numbers:** Individual mailboxes and extension IDs can be programmed as "Private" in DB Studio. A Private number is included in the directory and can be dialed by a caller who knows the number, but the associated mailbox and extension number information are not available to the caller; only the name is played.

**Unlisted Numbers:** Mailboxes and extension IDs can also be programmed as "Unlisted." That means that the number will not be included in the directory but can be dialed if the caller knows the extension number.

**Directory Access:** Callers can access the directory in the following ways:

- From the voice mail or Automated Attendant main menu:
- EITHER, say "Directory"
- OR, press #
- *OR*, press the **DIRECTORY** menu button
- From a Call Routing Announcement application, say or press the digit assigned through Digit Translation for directory access. (See page 297 for a detailed explanation of digit translation.)

If a directory is disabled or empty because no names are recorded for any of the system's mail-boxes and extension IDs, callers will not hear the prompt that allows access to the directory. If the caller presses \*\* or a Directory menu button anyway, the prompts states that the selection is invalid and the initial instructions are repeated.

**Searches:** With the voice mail directory, subscribers and non-subscribers can use speech recognition (if ASR is enabled) or dialpad digits (if ASR is disabled) to search for names in the directory. Subscriber names are automatically added to the directory when the user's mailbox is initialized. ASR may not be able to locate names that are pronounced differently than they are spelled. For these types of names, use the alternate search method of spelling the name using the endpoint dialpad digits (see Table 34 on page 306).

Page 304 EM Directories

A caller begins a directory search by selecting the directory option from the menu. The caller is prompted to say or spell the last name of the mailbox user they would like to locate. When the caller searches for a name, the directory locates all matches (first and last names) for the name. For example, if the caller searches for the name John, the system locates all of the subscribers in the system with the first or last name of John. The list of matches might include the names John Smith, John Jones, John Nielson, David John, Robert John, etc.

When one to 10 matches are located, the caller can browse the list of returned names by selecting the Previous (say "Previous" or press 1) and Next (say "Next" or press 3) options. The directory lists are circular. That is, when the end of the list is reached, the next name played will be the first name in the directory. When the correct name is played the caller says "Yes" or presses 4 to select it. If the caller is a subscriber using a display endpoint, the names matching the search are displayed, and the caller can select a name by pressing the corresponding menu button.

If the system locates more than 10 matches, the caller can either browse the list using the options mentioned above, or filter the list by responding to the filtering questions generated by the system. To narrow the search, the system prompts the caller to indicate whether the name is the first or last name. After the caller has responded, the system returns a list of names that corresponds to the caller's filter parameters. If the system cannot locate an exact match, it returns the closest match found.

**Additional Information:** After the caller accepts a name from the directory, he or she has the option of requesting additional information by saying "More" or by pressing 2. When requested, the system plays the mailbox number, extension number, and name (if they have not been disallowed).

# To perform a directory search:

- 1. Dial the voice mail number.
- 2. Say "Directory" or press #.
- 3. Say the last name of the person you are searching for or press the appropriate dialpad buttons to spell the name (see Table 34 on page 306).

If 10 or fewer matches are located, you can access and browse the list immediately (see step 4).

If the list contains more than 10 matches, you have the option to browse or filter the list (skip step 4, and see 5 on page 306).

- 4. If 10 or fewer matches are located, you have the following options:
  - Say "Yes" or press # to accept the name that is played.
  - Say "Previous" or press 1 to browse to the previous name in the list.
  - Say "More" or press 2 to hear more information about the subscriber.
  - Say "Next" or press 3 to browse to the next name in the list.
  - Say "New" or press 4 to search for a new name.
  - Say "Cancel" or press \* to exit the directory.

EM Directories Page 305

- 5. *If more than 10 matches are located*, the system prompts you to browse or filter the list. Do one of the following:
  - Say "Yes" or press 1 to browse the list. (See 4 on page 305 for options).
  - Say "No" or press 2 to select the filter option and then respond to one of the following filter questions:
    - The system begins by asking you if the name you are searching for is the last name. If it is, say "Yes," press 1, say the last name, or spell the last name.
    - If you did not respond to the first question, the system asks if the name you are searching for is the first name. If it is, say "Yes," press 1, say the first name, or spell the first name.

After the list has been filtered by first or last name, a smaller list of names is returned. You can then browse the list and select the appropriate name (see 4 on page 305).

To use the dialpad buttons to spell a name: When prompted, press the appropriate dialpad buttons to spell the name. The number of times a button is pressed determines which character is entered, as shown in the digit map table below. When adjoining characters are under the same button, press **FWD** to advance to the next character. For example, 5666 **FWD** 66337777 enters "Jones.".

|        | NUMBER OF TIMES BUTTON IS PRESSED |   |   |    |   |  |
|--------|-----------------------------------|---|---|----|---|--|
| BUTTON | 1                                 | 2 | 3 | 4  | 5 |  |
| 1      | -                                 | & | ( | )  | 1 |  |
| 2      | А                                 | В | С | ¢. | 2 |  |
| 3      | D                                 | Е | F | !  | 3 |  |
| 4      | G                                 | Н | 1 | *  | 4 |  |
| 5      | J                                 | К | L | #  | 5 |  |
| 6      | М                                 | N | 0 | ñ  | 6 |  |
| 7      | Р                                 | Q | R | S  | 7 |  |
| 8      | Т                                 | U | V | ?  | 8 |  |
| 9      | W                                 | Х | Y | Z  | 9 |  |
| 0      | @                                 | : |   | ,  | 0 |  |

**Table 34.** *Directory Digit Map Table* 

Outside caller and non-display search method: Outside callers must use the "Quick Spell" method of searching the directory, if ASR is not enabled. When an outside caller accesses the voice mail directory, he or she is prompted to press the digits on the dialpad that correspond to the name they are searching for. For example, dialpad button corresponds to ABC, button corresponds to DEF, etc. To enter the name "Jones," the caller would press 5 6 6 3.

7. The system finds the closest match based on the caller's entry.

NOTE: Press 7 for "Q," 9 for "Z," and 1 for punctuation marks.

Page 306 EM Directories

When the caller accepts the directory name from voice mail, the caller is transferred to the corresponding mailbox. After the transfer the caller either hears the subscriber's recorded greeting, their recorded directory name, or, if no recording has been made, the "mailbox number XXX is not available" prompt. The caller can then record a message.

When the caller accepts the directory name from the Automated Attendant, the caller is transferred to the selected destination (station or mailbox) if it is available. If the destination is not available, the caller is transferred to the associated mailbox, if one exists.

#### E-MAIL READER

The EM voice processing system supports E-mail Reader; which, if enabled, provides access to voice mail, e-mail, and fax messages that are located in an advanced mailbox. E-mail Reader uses Text-to-Speech (TTS) capabilities to convert the text in an e-mail message to a .wav file.

When the user accesses an e-mail message, E-Mail Reader announces the e-mail according to the envelope options that the user set. Then, after the envelope is played, E-Mail Reader reads the text in the body of the message. Additional options for e-mail messages include reply, forward, save, and delete. Currently, E-Mail Reader is supported only on EM voice processing systems.

When the user accesses a fax message, E-Mail Reader announces the fax envelope according to the envelope options that the user set. Because a fax message is received by the e-mail server as an attachment to an e-mail message in the form of a .tif file, E-Mail Reader cannot read the text in the body of the fax. To view the fax and read it, the user must access it from his or her e-mail account. Fax options include saving, deleting, and forwarding to another fax machine.

For detailed information about using standard voice mailboxes and advanced mailboxes with E-Mail Reader capabilities, see the appropriate endpoint user guide.

E-Mail Reader Page 307

# **FAX-ON-DEMAND**

The Fax-On-Demand feature provides fax services to callers. It is a specially programmed Call Routing Announcement application that uses digit translation to allow callers to select the documents they want to have faxed to them.

With Fax-On-Demand, callers can use a DTMF endpoint to request one or more documents from the company's fax library, the library that is also used in the Unified Messaging faxing feature. When the request is completed, the voice processing system places a call to the caller's fax machine to deliver the requested documents.

**NOTE:** Enterprise Messaging has been designed to process outbound fax messages and will support up to 200 pages in queue at the same time. If more volume is necessary, then a standalone fax server is recommended.

The Fax-On-Demand process is shown in the following steps:

- 1. The caller reaches the Call Routing Announcement application either through direct ring-in or transfer.
- 2. After listening to the introductory recording, the caller selects a document by entering a document number or using digit translation, depending on digit translation node programming. If the document is selected by number, the system will ask the caller to verify the entry by pressing #. If the number is invalid, the system alerts the caller and returns to the introductory recording.
- 3. The system checks the availability of the document, and one of the following occurs:
  - If the document is available, the system tells the caller how many documents have been selected and how many more documents can be requested (as determined by the Maximum Selections Allowed value in the database). It then returns to the recording to allow the caller to select more documents or end the selection process.
  - If the document has been deleted or is being updated, the caller is told that the document is unavailable and returns to the recording.
- 4. If desired, the caller selects additional documents, and the system checks for their availability as described above. If the maximum number of allowed documents has been reached, the system informs the caller and gives the option of returning to the greeting or ending the selection process. If a caller selects the same document more than once, the system informs the caller of the error and allows another selection.
- 5. If desired, the caller can cancel the document selections at this point by pressing the Cancel Fax Selections digit (usually \*). However, once the next steps are completed, the faxes will be delivered.
- 6. When the caller ends the selection process by pressing the End Fax Selections digit (usually #), or reaches the allowed maximum number of documents, the system requests fax dialing information from the caller.
- 7. The caller enters and verifies his or her extension number (to be printed on the cover sheet) and the caller's fax machine telephone number.

Page 308 Fax-On-Demand

- 8. The system checks the entered number, and one of the following occurs:
  - If the number is valid, the system tells the caller when the document will be delivered (this depends on the programmed fax delivery times in the voice processing system database) and returns to the recording.
  - If the number cannot be dialed by the Message Notification/Retrieval application due to toll restrictions, the system tells the caller that the number cannot be dialed and asks for a new number.
  - If the caller enters an invalid number, the system tells the caller the number is invalid and asks for a new number.
- 9. The caller hangs up or returns to step 2 to select more documents. (If more documents are selected and canceled, the documents that were selected and accepted previously will still be sent. Each time the caller accepts the documents and enters the dialing information, the documents are prepared for transmittal. They cannot be canceled after that point.)
- 10. The Message Notification/Retrieval application places a call to the caller's fax machine as soon as a fax port is available, unless one of the following occurs:
  - If the fax was requested outside of the programmed fax delivery times, the system will wait until the Fax Delivery Start Time on an allowed day of the week before it attempts to send the document. The Fax Delivery Start and Stop times determine when faxes can be sent. Start and stop times can be set to any time period, up to 24 hours. The programmer can also determine which days of the week faxes will be sent.
  - If other calls are going out and the programmed Maximum Number of Outgoing Calls has been met, the system waits for an available outgoing call to send the fax.
  - If a fax port or trunk is not available or if a requested document is not available, the system delays delivery until the resource or document is available.
  - *If a requested document has been deleted*, the system will complete the delivery, but will indicate on the cover sheet that the document is no longer available.
  - If a fax delivery fails after one or more pages have been transmitted, the system remembers which pages were not sent and tries again to send only those pages. For example, if the transmission failed in the middle of page 3 of 5, the system would attempt to send only pages 3, 4, and 5 on the retry. The cover sheet on the retry will say, "This fax is the continuation of..." and the description for the fax will include "continued" in the title.

Documents are stored in the fax library using the System Administrator's mailbox. To do so, a fax machine places a call to the System Administrator's mailbox and sends the document. (See page 62 for instructions.)

Fax-On-Demand transmits a cover sheet with each faxed document that includes the recipient's extension number, your company name (as programmed in the database), the date, the number of pages to be sent, and a list of included documents. If you want, you can store a company logo to be used on the cover sheet. The logo can be up to 5.5 inches tall; if it is larger, the system automatically cuts it off at the 5.5 inch mark. The logo document is stored, like other fax documents, using the System Administrator's mailbox.

If you have several fax documents, you may want to create and store a "catalog" document that callers can request before continuing their selections. For example, the catalog can include the document number, title, description of the contents, number of pages, and last revision date for each document.

Fax-On-Demand Page 309

Fax documents can be saved and restored using the Voice Processing Save And Restore database program. The system Save And Restore operation has no effect on fax documents. However, if the system database is defaulted, all fax documents are deleted.

The digit translation node used for fax document selection should have a greeting that explains how to select documents. For example, it can say something like, "Welcome to Fax-On-Demand. For a product list, press 1. For a price list, press 2. When you have made your selections, press # to continue. Or, to cancel your selections, press \*." Or, you can use a series of digit translation nodes that break the document selection into categories and/or allow callers to dial individual document numbers. If fax delivery times are set to specific days or times, the introductory recording should also include this information.

## **RECORD-A-CALL**

**NOTE:** The Record-A-Call premium feature license is required to use Record-A-Call.

If the voice processing system has a Record-A-Call application, the users can enter a feature code to record ongoing calls in their designated Record-A-Call mailboxes. Users can retrieve the recorded messages later, just as they would any other mailbox message.

The Record-A-Call mailbox records the call as a Voice Mail message. All parties will be included in the recording. If desired, the Record-A-Call mailbox can be programmed to play a message announcing that the Record-A-Call feature is in progress. There can be separate messages for day and night modes.

A Record-A-Call tone can be programmed to alert callers at the beginning of the recording. Also, it can be programmed to beep periodically throughout the recording.

There are two ways a station can be programmed to use this feature:

- The station can use its personal mailbox, or any other mailbox, as the assigned Record-A-Call mailbox. No other mailbox can be selected. (This is the default programming for all stations.)
- The station can be programmed with a default mailbox, but with the option of selecting a different mailbox. If the user chooses to not enter a mailbox number, the system automatically selects the default mailbox.

When the requesting station user hangs up, all parties are automatically disconnected. If all parties on the call hang up, except the requesting station user, an intercom call will remain connected between the requesting station and the Record-A-Call application. This allows the user to make additional comments before ending the recording.

When the station user turns off Record-A-Call or ends the call being recorded, the voice processing system delivers the message to the mailbox. The station associated with the mailbox will receive message waiting indications as usual. See the appropriate *Axxess User Guide* for message retrieval instructions.

The programmer can set a maximum length for Record-A-Call messages. The Record-A-Call Maximum Message Length timer can be set at 0-600 minutes. A 0 setting allows messages of any length, limited only be the available disk space. The default is 30 minutes.

In a network setting, the Record-A-Call destination does not have to be on the same node as the station, but the voice processing system must have a mailbox for that station.

For more information on using the Record-A-Call feature, refer to page 227.

Page 310 Record-A-Call

# SCHEDULED TIME-BASED APPLICATION ROUTING (STAR)

Scheduled Time-based Application Routing (STAR) allows you to have applications with alternate greetings and/or different programming set up for holidays, weekends, and other scheduled events.

A STAR application is basically a "routing table" for voice processing system applications. When a direct ring-in call (from a trunk group or call routing table) rings in to a STAR application, it sends the call to another application, according to its programmed schedule. The caller will not be aware of this transfer, but will hear the programmed day or night greeting for the destination application. (The STAR application itself does not play a greeting.)

STAR can be used with any type of application except Auto Attendant Recall and Record-A-Call. You can even send calls from one STAR application to another, thereby "chaining" the applications to increase the number of available schedules.

A STAR application can contain up to 20 scheduling entries with the following fields:

- **Application:** This is the application (call routing announcement, Automated Attendant, etc.) that is used when the scheduling information applies to the incoming call.
- Start/Stop Date: If the schedule is going to be active on a single day or for a period of
  days, it will have Start and Stop Dates. (To have the schedule active on only one day,
  the Start and Stop Dates can be the same day.)
- Days of the Week: The schedule can be used on specific days of the week.
- **Specific Times or Day/Night Mode:** The schedule can be set to be active for a specific period of time on the selected day(s). Or, it can be set to be active in day or night mode.

The chart below shows several samples of STAR entries. Note that there are two entries for Labor Day and Memorial Day, and that Christmas Day and Christmas Holiday overlap. The first entry in the table is checked first, and so on, until a match is found. So it is important that you program the applications in the correct order.

#### For example:

- The Labor Day entry, with a specific time, comes before the Day/Night entry so that a different message is played from 10:00 to 2:00 only.
- The early time intervals come before the later intervals on Memorial Day.
- Dec 25 comes before the range of dates Dec 24- Jan 4 so that the special holiday message will be played on that day only.

Once a match is found, the application corresponding to the matched entry is invoked. If no match is found, the application programmed in the "Default Application" field is used.

When programming the days and times, be careful not to overlap. For example, if you place a date entry for Dec. 25 after a day of the week entry for Monday, and Christmas falls on a Monday, the "Monday" application will be selected instead of the "Dec. 25" application.

**Table 35.** Sample STAR Application Programming

| ENTRY | DESCRIPTION       | DATE           | DAY         | TIME<br>INTERVAL   | DAY/<br>NIGHT | APPLICATION |
|-------|-------------------|----------------|-------------|--------------------|---------------|-------------|
| 1     | Labor Day         | Sep 1          |             | 10:00am-<br>2:00pm |               | 2600        |
| 2     | Labor Day         | Sep 1          |             |                    | Both          | 2601        |
| 3     | Memorial Day      | May 30         |             | 8:00am-5:00pm      |               | 2605        |
| 4     | Memorial Day      | May 30         |             | 5:00pm-8:00am      |               | 2606        |
| 5     | Christmas Day     | Dec 25         |             |                    | Both          | 2607        |
| 6     | Christmas Holiday | Dec 24 - Jan 2 |             |                    | Both          | 2608        |
| 7     | Weekends          |                | Sat,<br>Sun |                    | Both          | 2612        |
| 8     | Lunch Break       |                | M - F       | 11:00am-<br>1:00pm |               | 2613        |
| 9     | Night Shift       |                | M - F       |                    | Night         | 2614        |
| 10    | Day Shift         |                | M - F       |                    | Day           | 2615        |

## SMDR INFORMATION STORAGE AND RETRIEVAL

The voice processing system PC can be used to capture Station Message Detail Recording (SMDR) information. The SMDR information is stored in a file on the voice processing system PC's hard disk for later retrieval.

Every time a call is completed, the SMDR feature records the call, formats it according to SMDR programming (see page 278), and sends the record to the SMDR output device, if enabled. The formatted record is also sent to the voice processing system if SMDR buffering is enabled.

The voice processing system PC adds each call record to the SMDR buffer file as it is received. The amount of disk space allocated for SMDR storage is determined in Database Programming. The default value is zero megabytes of memory. If the call records use disk space exceeding 80% of the allotment, the system generates an alarm and displays it at the primary Attendant station and all Administrator stations. Another alarm message is generated if the allotted space is 100% filled. If the maximum buffer capacity is exceeded, the oldest call record(s) are discarded as new ones arrive.

**NOTE:** Since each SMDR call record takes up approximately 81 bytes on the voice processing system PC, nearly 13,000 calls can be stored in each megabyte of hard disk space.

The SMDR records, which are stored in ASCII/binary format, are buffered until they are cleared by the programmer. If desired, the programmer may save and/or restore SMDR data (along with the system database) to floppy disks using the Voice Processing Save and Restore feature.

If desired, the SMDR records can be retrieved and processed using Inter-Tel's Inside Track<sup>®</sup>, a separate call accounting software package, to create customized reports.

In a network setting, the voice processing system will buffer SMDR records that are sent from other nodes in the network.

## **VOICE MAIL**

The Voice Mail feature allows callers to send and receive recorded messages from any station or DTMF endpoint. (Dial pulse signaling is not recognized by the voice processing system. Callers using dial pulse endpoints will be routed to the Voice Mail application's Dial-0 Destination for assistance.

#### VOICE MAIL AND MESSAGE NOTIFICATION/RETRIEVAL APPLICATIONS

Two types of applications are combined to provide the Voice Mail feature: Voice Mail and Message Notification/Retrieval.

- Voice Mail: This application handles all calls that are directed to Voice Mail (other than the Message Notification/ Retrieval application) placed by subscribers and non-subscribers. Callers will hear the main company greeting, followed by a menu of available options. Stations can forward or transfer calls directly to their mailbox using this application's extension number. This application can also be the message center for the subscribers' stations.
- Message Notification/Retrieval: Only one Message Notification/Retrieval application may be created for the system. When station users respond to message indications left by Voice Mail, they reach the Message notification/Retrieval application and are prompted only for their password.

Station users and outside callers gain access to the Voice Mail application in the following ways:

 By dialing the telephone number or extension number assigned to the Voice Mail application

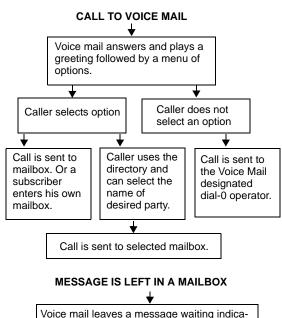

Voice mail leaves a message waiting indication at the station designated as the message notification station for the mailbox.

Station user responds to message indication (presses MSG button or enters feature code).

INTERCOM CALL IS PLACED TO MESSAGE NOTIFICATION/RETRIEVAL APPLICATION (Alternate Message Source)

Station user is prompted for the password to his mailbox.

- By being transferred to Voice Mail by Automated Attendant
- By being forwarded to the Voice Mail when a called station is unavailable (via the Call Forwarding or System Forwarding features)
- By responding to Message Waiting indications

Page 314 Voice Mail

Callers will hear the Voice Mail company greeting and recorded instructions that tell them what to do next. Users simply listen to the prompts and press the dialpad button that corresponds to the desired choice. If the user does not respond immediately, a second set of prompts is played.

Most prompts are interruptible, and users can press the desired button at any time during the prompt. The prompt will then stop and the system will act on the requested choice.

#### **MAILBOXES**

A mailbox is a storage location on the voice processing system PC hard disk that stores all messages that have been directed to it. (The hard disk also stores prompts, greetings, and special programming.) Each "Subscriber" (member of the voice message system) is assigned a unique mailbox number. At system default, the passwords are the same as the mailbox numbers. (For example, the default password for mailbox 1001 is "1001.")

There are three types of mailboxes on the Voice Mail system: Standard, Receive-Only and System Administrator. There can also be Extension IDs which are stations that do not have mailboxes, but that are included in the recorded directory.

- The Standard mailbox owner receives all of the available subscriber options as authorized through database programming. Standard mailbox features include:
  - Listening to new messages
  - Recording and sending messages
  - Deleting and restoring messages
  - Saving messages
  - Personal options (greeting, password, etc.)
  - Remote messaging (if authorized through database programming)
- A Receive-Only mailbox type may only listen to new messages, save, delete, or recover them and access personal options. This type of mailbox is restricted from recording and sending messages and has no access to remote messaging.
- There can be only one Voice Mail Administrator. The Voice Mail Administrator has all of the options a Standard mailbox subscriber has, plus these features:
  - Record and send broadcast messages to all subscribers of the Voice Mail system
  - Provide mailbox and group list maintenance
  - Record and select Custom Audiotex Recordings
- Extension IDs are used in conjunction with transferring calls through the Automated Attendant or using the Extension Directory. The extension ID allows callers to be transferred to station extensions which do not have mailboxes and allows the station user to record a directory name and set up a password.

Mailboxes Page 315

Calls transferred from the Automated Attendant or a Call Routing Announcement application to a station with a mailbox can be screened, announced, or unannounced. Separate programming flags determine the methods used for transferring calls to stations with mailboxes.

During database programming, each mailbox is assigned a dial-0 operator destination. When a caller presses while listening to the mailbox's personal greeting or recording instructions, or while recording a non-subscriber message, the operator destination is called. The operator can be one of the following types:

- **Mailbox:** If the operator is a mailbox, the caller will hear the operator destination's personal greeting after pressing **0**.
- Station extension number: If the operator destination is an extension number, the caller will hear the Automated Attendant transfer prompt while the call is placed to the extension number ("Please hold while I transfer your call to..."), unless it has been disabled at the mailbox. If the station user does not answer, the caller will be asked if he wants to leave a message, if the operator's extension has an associated mailbox. If the caller chooses not to leave a message, the call returns to the main menu of the application being used (Call Routing Announcement, Voice Mail, or Automated Attendant).
- **Application extension number:** If the operator destination is an application's extension number, the call is transferred to that application's main menu.
- **Operator:** If the operator destination is set to "Operator," the caller will be transferred to the operator destination programmed in the voice processing system database.
- **None:** If the operator destination is set to "None," the **0** will be ignored.

## **GROUP LISTS**

Group lists are programmed in the database. They are lists of mailboxes that can be used by any Subscriber for sending messages to several mailboxes simultaneously. The information that is programmed for group lists include the following:

- Group list description
- Group list number
- Mailboxes included in the list

There can be up to 1000 group lists in the system and up to 1500 entries per group list.

Group Lists are not included in the Automated Attendant or Voice Mail directories.

Instructions for sending messages to group lists are provided in each appropriate user guide.

Page 316 Group Lists

#### **MESSAGE NOTIFICATION TO STATIONS**

Each mailbox has a programmed Message Notification Station. This is usually the extension number that matches the mailbox number (associated mailbox). However, a different number can be used for the mailbox's message notification station (non-associated mailbox).

- Associated: When the extension number, message notification number, and mailbox number for a station all match, that station user can forward calls to Voice Mail and have the call go directly to the associated mailbox's personal greeting. (Even if other mailboxes use that extension number as their message notification extension.)
- Non-Associated: The extension number assigned as the Message Notification Station for a non-associated station is an extension number that does not match the mailbox number. (For example, a hunt group pilot number can have a mailbox, but the message notification must be sent to a specific station so that a message lamp can be lit or message notification signal can be sent.) If a station user's extension number does not match a mailbox number, and the station user forwards calls to Voice Mail, the caller will hear the main Voice Mail greeting and must enter a mailbox number.

When a mailbox receives a message, the message notification station is signaled. If it is an Inter-Tel endpoint, the MSG button is lit and the display shows that a message has been received. A single-line set will receive message waiting signals, if enabled system-wide.

#### CASCADING REMOTE MESSAGE NOTIFICATION

Remote Messaging is a subscriber feature that is enabled through database programming. Subscribers may program a series of specific telephone numbers (a "cascade") for the Voice Mail system to call when new messages are received by their mailboxes.

## **Primary and Alternate Notification**

Each mailbox can have a Primary and/or an Alternate notification cascade of numbers. The notification numbers are programmed to be accessed during specific days and times.

The Voice Mail system monitors subscriber mailboxes continuously. During monitoring, if new messages have been received, the system will check to see if Primary notification is turned on. If it is, the system will check the day and time programming. If the current time is within the programmed notification day and time, the Voice Mail system will make the notification call(s) to the numbers in the Primary Notification cascade. If Primary Notification is turned off or if the day or time does not match, the Voice Mail system will immediately make the same check for Alternate Notification and possibly place calls to the numbers in the Alternate Notification cascade.

When the voice processing system makes a notification call, it moves through the appropriate notification cascade level by level as determined by the notification and retry programming described below. When the system reaches the last level in the cascade, it will return to level 1 and begin again, if necessary.

If the system is not able to place the call within the parameters of the programmed notification day and time (due to busy facilities or invalid programming), the mailbox will receive a message stating that notification could not be completed (the mailbox owner will hear the message next time he or she accesses the mailbox.)

The number of calls that the voice processing system can process simultaneously is determined by the Maximum Number of Outgoing Calls flag. It defaults to 2, but can be programmed to use all of the enabled voice processing system voice channels.

#### All Messages, Priority Only, and Each New Message Flags

When the mailbox is being programmed for remote notification, message notification can be set to place the notification call when any message is received or only when priority messages are received. (This defaults to "All Messages.") Another mailbox flag, called "Call For Each New Message," determines when the voice processing system will attempt to make the notification call when more than one message is waiting to be heard:

- If the Call For Each New Message flag is *enabled*, the voice processing system will attempt *immediate* notification each time a new message (or priority message, depending on the option selected) is received, regardless of the status of the applicable retry timer. If a retry is in progress, it will place the call to the number on the cascade table that would have received the retry call, as described below. (For example, if the voice processing system was on level 3 of a cascade, attempting retries, it will not start over again at level 1. It will place the call to level 3.)
- If the Call For Each New Message flag is *disabled*, new messages will not generate a remote notification attempt until the Subscriber has logged on and listened to the waiting message(s). (However, retry calls will be attempted if the applicable retry timer expires, as described below.)

#### **Retry Call Attempts**

The mailbox can be programmed to retry notification calls when it encounters a busy trunk or trunk group. Each cascade level can be programmed with a Number of Call Attempts value of 1-1000 calls.

If the mailbox user accesses the mailbox between the time the message is received and when remote notification is successful, the system will stop attempting remote notification. It is assumed that the mailbox user listened to the message when the mailbox was accessed. However, the MSG button at the station will remain lit if there are any messages that have not been heard.

Each level also has a Number Called Busy timer and a Pager Notification Retry timer or Personal Number No Answer timer. These timers determine how long the voice processing system will wait before making the next notification attempt when messages are waiting to be heard (unless it is overridden by the Each New Message flag). These timers can be set to a value of 0-255 minutes. If set to 0, it retries the cascade level immediately, for as many attempts as allowed by the Number of Call Attempts field. If the message(s) has not been picked up by then, the system moves to the next cascade level. The default setting for the Pager Notification Retry timer is 20 minutes. The Number Called Busy and Personal Number No Answer timers default to 5 minutes.

**NOTE:** The 0-minute timer value should be used cautiously. If the system is forced to make several calls in quick succession, it will impair the voice processing system's ability to place other outgoing calls. It should be used primarily with cascades in which all of the members want to receive notification at approximately the same time. In this case, all levels except the last could be set to 0-minute retries with 1 allowed call attempt. However, the last level in the cascade should be programmed with a longer Pager Notification Retry timer so that the system does not continuously cycle through the cascade levels. (Continuous cycling is also prevented somewhat by a per-mailbox 15-call limit. Due to FCC regulations, the voice processing system can allow a mailbox to make only 15 calls in rapid succession without a 10 minute pause.)

#### **Notification Numbers**

Each cascade level has a programmed notification number that can be an extension number or an outside telephone number.

When an outside telephone number is used, the system will access an outgoing trunk using the code programmed for that level. The code contains a pre-programmed trunk access code and followed by an outgoing access termination feature code, if needed.

Notification calls to outside telephone numbers can be sent to a pager or to a number where a person will answer (personal number).

- If the call goes to a pager, the system will dial the programmed Pager Dial String, then disconnect the call. The dial string should include any digits that the paging company requires when the call is answered, the pager LCD number, and the pager termination code, if needed. Also, if desired, the pager string can be programmed to show the number of the mailbox that placed the call and/or the number of waiting messages in the mailbox.
- If the call goes to a personal number, the system will play a prompt announcing that the call is from Voice Mail, play the directory name or mailbox number that originated the call, and play user instructions. The listener can then enter the mailbox number's password to gain access to the mailbox and hear the message. The listener has three chances to enter a correct password. If the system receives an incorrect password three times, the Voice Mail system will disconnect the call immediately, and the attempt is considered unsuccessful.

Notification Numbers Page 319

## **SUBSCRIBER FEATURES**

Before subscribers can use voice mail, they must set up their mailbox. Mailbox setup and configuration options include:

- Initializing a mailbox
- Setting up an e-mail password (if E-Mail Reader is enabled)
- Recording personal greetings
- Recording a directory name
- Changing a password
- Changing a message envelope
- Programming remote messaging
- Changing the call screening transfer method
- Programming a fax destination
- Changing the message search order

After the subscriber's mailbox is configured, mailbox tasks include the following:

- Accessing a mailbox
- Disabling and enabling ASR (if ASR is enabled)
- Accessing voice mail messages
- Accessing e-mail, and fax messages (if E-Mail Reader is enabled)
- Recording and sending voice messages
- Canceling unheard voice messages
- Recovering deleted messages

**NOTE:** Subscribers using display endpoints operating in SIP mode will not see the voice mail text displayed on the LCD. Voice mail displays are not supported in SIP mode.

Page 320 Subscriber Features

Instructions for all of the subscriber tasks are located in the endpoint user guides. In addition to instructions for the tasks listed on the previous page, endpoint user guides contain frequently-asked questions, guidelines for using ASR, information about using E-Mail Reader, and flow-charts for the standard voice mailbox and the advanced mailbox. Refer to the appropriate user guide for voice mail and mailbox information.

Table 36. Endpoint User Guides

| USER GUIDE                                    | PART NUMBER |
|-----------------------------------------------|-------------|
| Model 8600 User Guide-ITP Mode                | 550.8115    |
| Model 8620/8622 User Guide-ITP Mode           | 550.8119    |
| Model 8662 User Guide-ITP Mode                | 550.8117    |
| Model 8690 User Guide-ITP Mode                | 550.8116    |
| Model 8600/8622/8620/8660 User Guide-SIP Mode | 550.8024    |
| Model 8690 User Guide-SIP Mode                | 550.8025    |
| Model 8560/8660 User Guide                    | 550.8113    |
| Model 8520 User Guide                         | 550.8112    |
| Model 8500 User Guide                         | 550.8114    |
| Executive Display User Guide                  | 550.8108    |
| Professional Display User Guide               | 560.8002    |
| Standard Display and Basic User Guide         | 550.8109    |
| Associate Display and Basic User Guide        | 560.8003    |
| Analog User Guide                             | 550.8110    |
| Executone User Guide                          | 560.8004    |
| Single-Line User Guide                        | 550.8107    |
| Models 8664/8665/8668 Wireless IP User Guide  | 935.4522    |
| SIP Third-Party Endpoints User Guide          | 835.2604    |
| Model 8524 and 8525 Wireless User Guide       | 935.4519    |
| Model 8602 IP Softphone                       | 835.3019    |

Subscriber Features Page 321

## **UNIFIED MESSAGING**

Unified Messaging versions 2.2 (VPU) and 2.3 (EM) have reached their end of sale and are no longer supported after April 30, 2008.

Inter-Tel recommends that current UM v2.2 and v2.3 installations upgrade to UM Open Standards Edition (OSE). See "Unified Messaging Open Standards Edition" below for more information.

## UNIFIED MESSAGING OPEN STANDARDS EDITION

Axxess v8.23x or later supports Unified Messaging OSE, a client-free Unified Messaging distribution for the Inter-Tel Enterprise Messaging voice messaging server. Unlike previous Unified Messaging products from Inter-Tel, users do not have to install a special Unified Messaging client application on their desktop computer to view, play, and manage voice mail messages. With Unified Messaging OSE, the e-mail client can be any Internet Message Access Protocol (IMAP) v4 compliant client that is configured to connect to the IMAP server located on Enterprise Messaging. To use the latest version of Unified Messaging OSE, v2.0, existing Axxess systems must upgrade to v10.2, and to Enterprise Messaging v1.2.

For Unified Messaging OSE v2.0 programming and feature information, refer to the latest version of the *Unified Messaging Open Standards Edition Administrator's Guide* (document part no. 835.3162). For end-user information and instructions for using features, refer to the *Unified Messaging Open Standards Edition User Guide* (part number 835.3164).

Page 322 Unified Messaging

# **Voice Processing Prompts**

| CONTENTS                              | PAGE |
|---------------------------------------|------|
| Voice Processing Systems              |      |
| Automatic Speech Recognition (ASR)    |      |
| Default ASR and Non-ASR Voice Prompts |      |

#### **VOICE PROCESSING SYSTEMS**

This section contains all of the default voice prompts for the three voice processing systems supported by the Axxess Converged Communications Platform. The Axxess platform supports the following voice processing systems:

- Voice Processing Unit: The Voice Processing Unit (VPU) runs on either the Windows NT or Windows 2000 operating systems. The VPU system is installed on an IBM-compatible PC that is connected to the Inter-Tel system to provide integrated voice processing features such as Voice Mail, Directories, Record-A-Call, etc.
- Embedded Voice Mail Card: The Embedded Voice Mail Card (EVMC) runs on the OS/2 or the Linux operating system. The EVMC provides voice processing for small to medium-sized systems. It can support 32, 64, or 200 mailboxes, depending on the configuration. The EVMC's 2.0 Gigabyte hard drive will support up to 180 hours of voice messages. The EVMC supports AMIS networking and database saves to a zip or floppy drive. It does not support Fax-On-Demand and Unified Messaging.
- Enterprise<sup>®</sup> Messaging: Enterprise Messaging (EM) runs on the Windows 2000 operating system. EM is an external voice processing system. EM unifies communication and messaging by providing access to voice mail, fax, and e-mail messages in the user's mailbox. In addition, EM provides automatic speech recognition capabilities and built-in Unified Messaging features. EM supports Voice Profile for Internet Mail (VPIM) networking. For detailed information about EM, see the Enterprise Messaging Installation and Maintenance Manual (part no. 780.8006).

# **AUTOMATIC SPEECH RECOGNITION (ASR)**

The Enterprise Messaging (EM) voice processing system supports Automatic Speech Recognition (ASR), which allows users to access voice mail, call routing applications, the automated attendant and the directories by issuing spoken commands instead of dialing digits on their endpoint. If ASR is enabled on a voice processing system, users are prompted to speak or press a digit on the dialpad to complete a voice mail task. If ASR is not enabled, users are only prompted to press a digit. ASR is currently supported on EM voice processing systems only.

## **DEFAULT ASR AND NON-ASR VOICE PROMPTS**

The following table shows all of the U.S. English default system voice prompts for ASR- and non ASR-enabled systems. Prompts designated by an asterisk (\*) cannot be re-recorded.

Table 37. Voice Prompts: Non-ASR and ASR

| PROMPT<br>ID | CONTENT (NON-ASR)                                             | CONTENT (ASR)                                                |
|--------------|---------------------------------------------------------------|--------------------------------------------------------------|
| 001          | To leave a message, please enter a mailbox number.            | To leave a message, please say or enter a mail-box number.   |
| 002          | For the directory, press pound (or hash in European systems). | For the directory, say "Directory" or press pound (or hash). |
| 003          | To reach an operator, press zero.                             | To reach an operator, say "Operator" or press zero.          |
| 004          | I'm sorry                                                     | N/A                                                          |
| 005          | is not available.                                             | N/A                                                          |
| 006          | The number entered is not valid.                              | N/A                                                          |

Table 37. Voice Prompts: Non-ASR and ASR (Continued)

| PROMPT<br>ID | CONTENT (NON-ASR)                                                                                                    | CONTENT (ASR)                                                                                                    |
|--------------|----------------------------------------------------------------------------------------------------|----------------------------------------------------------------------------------------------------|
| 007          | Using the keys on your telephone, please spell the name of the person, then press pound (or hash). For the letter Q, press seven. For the letter Z, press nine. To advance to the next character, please wait for two seconds or press another key. To exit the directory, press star. | Please say the name of the person you are trying to reach. Otherwise, using the keys on your telephone, please spell the last name of the person, then press pound (or hash). For the letter Q, press seven. For the letter Z, press nine. To advance to the next character, please wait for two seconds or press another key. To exit the directory, press star. |
| 800          | To exit the directory, press star.                                                                                                    | To exit the directory, say "Cancel" or press star.                                                                                                    |
| 009          | Mailbox number                                                                                                    | N/A                                                                                                    |
| 010          | If this is correct, press pound (or hash).                                                                                                    | If this is correct, say "Yes" or press pound (or hash).                                                                                                    |
| 011          | For the previous name in the directory, press one.                                                                                                    | For the previous name, say "Previous" or press one.                                                                                                    |
| 012          | To hear additional information, press two.                                                                                                    | To hear additional information, say "More" or press two.                                                                                                    |
| 013          | To hear the next directory name, press three.                                                                                                    | To hear the next name, say "Next" or press three                                                                                                    |
| 014          | To spell a new name, press four.                                                                                                    | To spell a new name, say "New" or press four.                                                                                                    |
| 015          | Extension number                                                                                                    | N/A                                                                                                    |
| 016          | Not used                                                                                                    | Not used                                                                                                    |
| 017          | is not a valid choice.                                                                                                    | N/A                                                                                                    |
| 018          | Please try again.                                                                                                    | N/A                                                                                                    |
| 019          | After the tone, please record your message. When finished, you may hang up to deliver the message or press pound (or hash) for more options.                                                                                                    | N/A                                                                                                    |
| 020          | Message delivered.                                                                                                    | N/A                                                                                                    |
| 021          | To replay, press one.                                                                                                    | To replay, say "Replay" or press one.                                                                                                    |
| 022          | To erase and re-record, press three.                                                                                                    | To erase and re-record, say "Erase" or press three.                                                                                                    |
| 023          | To append this recording, press two.                                                                                                    | To append this recording, say "Append" or press two.                                                                                                    |
| 024          | To accept, press pound (or hash).                                                                                                    | To accept, say "Accept" or press pound (or hash).                                                                                                    |
| 025          | Please record after the tone. To end, press pound (or hash).                                                                                                    | N/A                                                                                                    |
| 026          | Recording erased.                                                                                                    | N/A                                                                                                    |
| 027          | Recording stopped.                                                                                                    | N/A                                                                                                    |
| 028          | Please begin speaking after the tone.                                                                                                    | N/A                                                                                                    |
| 029          | Message play stopped. To continue, press pound (or hash).                                                                                                    | Message play stopped. To continue, say "Resume" or press pound (or hash).                                                                                                    |
| 030          | Enter the destination mailbox or group list number.                                                                                                    | Say or enter the destination mailbox or group list number.                                                                                                    |
| 031          | Logon canceled.                                                                                                    | N/A                                                                                                    |

 Table 37. Voice Prompts: Non-ASR and ASR (Continued)

| PROMPT<br>ID | CONTENT (NON-ASR)                                                                                                    | CONTENT (ASR)                                                                                                    |
|--------------|----------------------------------------------------------------------------------------------------|----------------------------------------------------------------------------------------------------|
| 032          | Enter your password. Then press pound (or hash).                                                                                                    | Say or enter your password.                                                                                                    |
| 033          | There have been three invalid attempts to log onto your mailbox.                                                                                                    | N/A                                                                                                    |
| 034          | Invalid password.                                                                                                    | N/A                                                                                                    |
| 035          | Thank you for calling. Good-bye.                                                                                                    | N/A                                                                                                    |
| 036          | To access mailbox features, you must change your system-assigned password.                                                                                                    | N/A                                                                                                    |
| 037          | You have not finished setting up your mail box.                                                                                                    | N/A                                                                                                    |
| 038          | Subscriber access denied.                                                                                                    | N/A                                                                                                    |
| 039          | Because this is the first time you are entering your mailbox, you must record your name for the company directory.                                                                                                    | N/A                                                                                                    |
| 040          | Since you are entering your mailbox for the first time, you should be aware of a few standard features. To cancel an option you have accessed and return to the previous menu press star. To accept your recording or dialing sequence, or to advance to your next message press pound (or hash). For help, you may press zero at any time you are at a menu and the system will replay the current menu and or give you additional information. Certain mailbox features such as remote messaging are available only if authorized by your System Administrator. Your mailbox is now fully set up. | Since you are entering your mailbox for the first time, you should be aware of a few standard features. To cancel an option you have accessed and return to the previous menu, say "Cancel" or press star. To accept your recording or dialing sequence, or to advance to your next message, say "Accept" or press pound (or hash). For help, say "Help" or press zero to replay the current menu and/or give you additional information. Certain mailbox features such as remote messaging are available only if authorized by your System Administrator. Your mailbox is now fully set up. |
| 041          | Your password may be up to 12 digits.                                                                                                    | N/A                                                                                                    |
| 042          | Enter your new password, then press pound (or hash). If you don't want a password, press pound (or hash) now.                                                                                                    | Say or enter your new password. If you don't want a password, say "Skip" or press pound (or hash).                                                                                                    |
| 043          | Your new password is                                                                                                    | N/A                                                                                                    |
| 044          | The number entered is too long.                                                                                                    | N/A                                                                                                    |
| 045          | To accept this entry, press pound (or hash).                                                                                                    | To accept this entry, say "Accept" or press pound (or hash).                                                                                                    |
| 046          | To erase and re-enter, press three.                                                                                                    | To erase and re-enter, say "Re-enter" or press three.                                                                                                    |
| 047          | Password erased.                                                                                                    | N/A                                                                                                    |
| 048          | Password saved.                                                                                                    | N/A                                                                                                    |
| 049          | Your mailbox is full and cannot receive any new messages. Please delete old messages.                                                                                                    | N/A                                                                                                    |
| 050 - 051    | Not used                                                                                                    | Not used                                                                                                    |
| 052          | Your mailbox is almost full. Please delete any messages you no longer need so new messages may arrive.                                                                                                    | N/A                                                                                                    |
| 053          | You have                                                                                                    | N/A                                                                                                    |
| 054          | You have one new message.                                                                                                    | N/A                                                                                                    |

Table 37. Voice Prompts: Non-ASR and ASR (Continued)

| PROMPT<br>ID | CONTENT (NON-ASR)                                          | CONTENT (ASR)                                                                      |
|--------------|------------------------------------------------------------|------------------------------------------------------------------------------------|
| 055          | new messages.                                              | N/A                                                                                |
| 056          | of which is priority.                                      | N/A                                                                                |
| 057          | You have no new messages.                                  | N/A                                                                                |
| 058          | You have one saved message.                                | N/A                                                                                |
| 059          | saved messages.                                            | N/A                                                                                |
| 060          | Remote messaging is currently enabled.                     | N/A                                                                                |
| 061          | To listen to new messages, press one.                      | To listen to new messages, say "New" or press one.                                 |
| 062          | To record a message, press two.                            | To record a message, say "Record" or press two.                                    |
| 063          | To listen to saved messages, press three.                  | To listen to saved messages, say "Saved" or press three.                           |
| 064          | For personal options, press four.                          | For personal options, say "Personal" or press four.                                |
| 065          | To setup remote messaging, press five.                     | To setup remote messaging, say "Remote" or press five.                             |
| 066          | For your primary setup, press one.                         | For your primary setup, say "Primary" or press one.                                |
| 067          | For your alternate setup, press two.                       | For your alternate setup, say "Alternate" or press two.                            |
| 068          | If this is the correct destination, press pound (or hash). | If this is the correct destination, say "Yes" or press pound (or hash).            |
| 069          | To send this message now, press pound (or hash).           | To send this message now, say "Send" or press pound (or hash).                     |
| 070          | For special delivery options, press nine.                  | For special delivery options, say "Options" or press nine.                         |
| 071          | To return to the previous menu, press star.                | To return to the previous menu, say "Cancel" or press star.                        |
| 072          | Message canceled.                                          | N/A                                                                                |
| 073          | To mark this message private, press one.                   | To mark this message private, say "Private" or press one.                          |
| 074          | To mark this message for certified delivery, press two.    | To mark this message for certified delivery, say "Certified" or press two.         |
| 075          | To mark this message priority, press three.                | To mark this message priority, say "Priority" or press three.                      |
| 076          | Message marked private.                                    | N/A                                                                                |
| 077          | Message marked certified.                                  | N/A                                                                                |
| 078          | Message marked priority.                                   | N/A                                                                                |
| 079          | To send this message to additional mail boxes,             | To send this message to additional mail boxes, say "Yes" or press pound (or hash). |
| 080          | press pound (or hash).                                     |                                                                                    |
| 000          | To rewind your message or recording, press one.            | To rewind your message or recording, say "Backup" or press one.                    |

 Table 37. Voice Prompts: Non-ASR and ASR (Continued)

| PROMPT<br>ID | CONTENT (NON-ASR)                                                       | CONTENT (ASR)                                                                           |
|--------------|-------------------------------------------------------------------------|-----------------------------------------------------------------------------------------|
| 082          | To fast forward your message or recording, press three.                 | To fast forward your message or recording say "Forward" or press three.                 |
| 083          | To lower the volume, press four.                                        | To lower the volume, say "Lower" or press four.                                         |
| 084          | To raise the volume, press six.                                         | To raise the volume, say "Higher" or press six.                                         |
| 085          | To save this message, press seven.                                      | To save this message, say "Save" or press seven.                                        |
| 086          | To delete this message, press nine.                                     | To delete this message, say "Delete Message" or press nine.                             |
| 087          | To skip to the end of your message or recording, press pound (or hash). | To skip to the end of your message or recording, say "Skip" or press pound (or hash).   |
| 088          | To return to the main menu, press star.                                 | To return to the main menu, say "Cancel" or press star.                                 |
| 089          | To reply to this message, press two.                                    | To reply to this message, say "Reply" or press two.                                     |
| 090          | To forward a copy of this message to another destination, press three.  | To forward a copy of this message to another destination, say "Forward" or press three. |
| 091          | To replay the previous message, press four.                             | To replay the previous message, say "Previous" or press four.                           |
| 092          | To replay the message envelope, press five.                             | To replay the message envelope, say "Envelope" or press five.                           |
| 093          | To listen to your next message, press six.                              | To listen to your next message, say "Next" or press six.                                |
| 094          | There are no previous messages.                                         | N/A                                                                                     |
| 095          | Message saved.                                                          | N/A                                                                                     |
| 096          | Message deleted.                                                        | N/A                                                                                     |
| 097          | There are no further messages.                                          | N/A                                                                                     |
| 098          | Message received                                                        | N/A                                                                                     |
| 099          | at                                                                      | N/A                                                                                     |
| 100          | from                                                                    | N/A                                                                                     |
| 101          | totaling                                                                | N/A                                                                                     |
| 102          | minutes                                                                 | N/A                                                                                     |
| 103          | minute                                                                  | N/A                                                                                     |
| 104*         | seconds                                                                 | N/A                                                                                     |
| 105          | second                                                                  | N/A                                                                                     |
| 106          | Message received from an outside caller.                                | N/A                                                                                     |
| 107          | To record an introduction with a copy of this message, press one.       | To record an introduction with a copy of this message, say "Record" or press one.       |
| 108          | To change your personal greeting, press one.                            | To change your personal greeting, say "Greeting" or press one.                          |
| 109          | To change your name in the directory, press two.                        | To change your name in the directory, say "Name" or press two.                          |
| 110          | To change your password, press three.                                   | To change your password, say "Password" or press three.                                 |

Table 37. Voice Prompts: Non-ASR and ASR (Continued)

| PROMPT<br>ID | CONTENT (NON-ASR)                                                        | CONTENT (ASR)                                                     |
|--------------|--------------------------------------------------------------------------|-------------------------------------------------------------------|
| 111          | To change your message envelope, press four.                             | To change your message envelope, say "Envelope" or press four.    |
| 112          | To replay the message, press one.                                        | To replay the message, say "Replay" or press one.                 |
| 113          | To select your primary greeting, press one.                              | To select your primary greeting, say "Primary" or press one.      |
| 114          | To select your alternate greeting, press two.                            | To select your alternate greeting, say "Alternate" or press two.  |
| 115          | To select the system greeting, press three.                              | To select the system greeting, say "System" or press three.       |
| 116          | After the tone, please record your greeting, then press pound (or hash). | N/A                                                               |
| 117          | Greeting saved.                                                          | N/A                                                               |
| 118          | After the tone, please record your name, then press pound (or hash).     | N/A                                                               |
| 119          | Name saved.                                                              | N/A                                                               |
| 120          | Your message envelope is currently set to return                         | N/A                                                               |
| 121          | all information.                                                         | N/A                                                               |
| 122          | time and date                                                            | N/A                                                               |
| 123          | message source                                                           | N/A                                                               |
| 124*         | and                                                                      | N/A                                                               |
| 125          | message length                                                           | N/A                                                               |
| 126          | To turn on all envelope options, press four.                             | To turn on all envelope options, say "All Options" or press four. |
| 127          | For message source, press two.                                           | For message source, say "Source" or press two.                    |
| 128          | For message length, press three.                                         | For message length, say "Length" or press three.                  |
| 129          | This option is now off.                                                  | N/A                                                               |
| 130          | This option is now on.                                                   | N/A                                                               |
| 131          | For time and date, press one.                                            | For time and date, say "Time, Date" or press one.                 |
| 132          | Your message envelope will play all options.                             | N/A                                                               |
| 133          | is turned on to call you at                                              | N/A                                                               |
| 134*         | AM                                                                       | N/A                                                               |
| 135*         | PM                                                                       | N/A                                                               |
| 136          | Extension ID number                                                      | N/A                                                               |
| 137          | Every day.                                                               | N/A                                                               |
| 138          | Monday through Friday.                                                   | N/A                                                               |
| 139*         | Sunday                                                                   | N/A                                                               |
| 140*         | Monday                                                                   | N/A                                                               |
| 141*         | Tuesday                                                                  | N/A                                                               |
| 142*         | Wednesday                                                                | N/A                                                               |

 Table 37. Voice Prompts: Non-ASR and ASR (Continued)

| PROMPT<br>ID | CONTENT (NON-ASR)                                                                | CONTENT (ASR)                                                                           |
|--------------|----------------------------------------------------------------------------------|-----------------------------------------------------------------------------------------|
| 143*         | Thursday                                                                         | N/A                                                                                     |
| 144*         | Friday                                                                           | N/A                                                                                     |
| 145*         | Saturday                                                                         | N/A                                                                                     |
| 146          | To turn this number on or off, press one.                                        | To turn this number on or off, say "Change" or press one.                               |
| 147          | To change the phone number, press two.                                           | To change the phone number, say "Number" or press two.                                  |
| 148          | To change times of day, press two.                                               | To change times of day, say "Time" or press two.                                        |
| 149          | To change days of the week, press three.                                         | To change days of the week, say "Days" or press three.                                  |
| 150          | For pager notification, press one.                                               | For pager notification, say "Pager" or press one.                                       |
| 151          | For personal phone notification, press two.                                      | For personal phone notification, say "Personal" or press two.                           |
| 152          | For notification of all new messages, press one.                                 | For notification of all new messages, say "All Messages" or press one.                  |
| 153          | For priority-only, press two.                                                    | For priority-only, say "Priority" or press two.                                         |
| 154          | Please enter the destination telephone number and wait for further instructions. | Please say or enter the destination telephone number and wait for further instructions. |
| 155          | The new number is                                                                | N/A                                                                                     |
| 156          | Please enter the start time.                                                     | Please say or enter the start time.                                                     |
| 157          | Please enter the stop time.                                                      | Please say or enter the stop time.                                                      |
| 158          | I'm sorry. You must program a telephone number first.                            | N/A                                                                                     |
| 159          | Invalid time.                                                                    | N/A                                                                                     |
| 160          | For AM, press one.                                                               | For AM, say "AM" or press one.                                                          |
| 161          | Please select the days of the week on which you wish to be notified.             | N/A                                                                                     |
| 162          | Not used                                                                         | Not used                                                                                |
| 163          | Please enter your mailbox number.                                                | Please say or enter your mailbox number.                                                |
| 164          | Today                                                                            | N/A                                                                                     |
| 165          | Yesterday                                                                        | N/A                                                                                     |
| 166*         | January                                                                          | N/A                                                                                     |
| 167*         | February                                                                         | N/A                                                                                     |
| 168*         | March                                                                            | N/A                                                                                     |
| 169*         | April                                                                            | N/A                                                                                     |
| 170*         | May                                                                              | N/A                                                                                     |
| 171*         | June                                                                             | N/A                                                                                     |
| 172*         | July                                                                             | N/A                                                                                     |
| 173*         | August                                                                           | N/A                                                                                     |
| 174*         | September                                                                        | N/A                                                                                     |
| 175*         | October                                                                          | N/A                                                                                     |

Table 37. Voice Prompts: Non-ASR and ASR (Continued)

| PROMPT<br>ID | CONTENT (NON-ASR)                       | CONTENT (ASR) |
|--------------|-----------------------------------------|---------------|
| 176*         | November                                | N/A           |
| 177*         | December                                | N/A           |
| 178*         | First                                   | N/A           |
| 179*         | Second                                  | N/A           |
| 180*         | Third                                   | N/A           |
| 181*         | Fourth                                  | N/A           |
| 182*         | Fifth                                   | N/A           |
| 183*         | Sixth                                   | N/A           |
| 184*         | Seventh                                 | N/A           |
| 185*         | Eighth                                  | N/A           |
| 186*         | Ninth                                   | N/A           |
| 187*         | Tenth                                   | N/A           |
| 188*         | Eleventh                                | N/A           |
| 189*         | Twelfth                                 | N/A           |
| 190*         | Thirteenth                              | N/A           |
| 191*         | Fourteenth                              | N/A           |
| 192*         | Fifteenth                               | N/A           |
| 193*         | Sixteenth                               | N/A           |
| 194*         | Seventeenth                             | N/A           |
| 195*         | Eighteenth                              | N/A           |
| 196*         | Nineteenth                              | N/A           |
| 197*         | Twentieth                               | N/A           |
| 198*         | Twenty-first                            | N/A           |
| 199*         | Twenty-second                           | N/A           |
| 200*         | Twenty-third                            | N/A           |
| 201*         | Twenty-fourth                           | N/A           |
| 202*         | Twenty-fifth                            | N/A           |
| 203*         | Twenty-sixth                            | N/A           |
| 204*         | Twenty-seventh                          | N/A           |
| 205*         | Twenty-eighth                           | N/A           |
| 206*         | Twenty-ninth                            | N/A           |
| 207*         | Thirtieth                               | N/A           |
| 208*         | Thirty-first                            | N/A           |
| 209          | the Voice Mail system.                  | N/A           |
| 210          | The system is set to notify you between | N/A           |
| 211          | is turned off.                          | N/A           |
| 212          | is turned on to call your pager at      | N/A           |
| 213          | with all new messages.                  | N/A           |
| 214          | with all priority messages.             | N/A           |

 Table 37. Voice Prompts: Non-ASR and ASR (Continued)

| PROMPT<br>ID | CONTENT (NON-ASR)                                                                                                    | CONTENT (ASR)                                                                                                    |
|--------------|----------------------------------------------------------------------------------------------------|----------------------------------------------------------------------------------------------------|
| 215          | starting at                                                                                                    | N/A                                                                                                    |
| 216          | ending at                                                                                                    | N/A                                                                                                    |
| 217          | For mailbox and group list maintenance, press two.                                                                                                    | For mailbox and group list maintenance, say "Mailbox Maintenance" or press two.                                                                                                    |
| 218          | To send a message to all subscribers, press one.                                                                                                    | To send a message to all subscribers, say "Broadcast Message" or press one.                                                                                                    |
| 219          | To make a custom recording, press one.                                                                                                    | To make a custom recording, say "Custom" or press one.                                                                                                    |
| 220          | To select a custom recording, press two.                                                                                                    | To select a custom recording, say "Select" or press two.                                                                                                    |
| 221          | Not used                                                                                                    | Not used                                                                                                    |
| 222          | Please enter the recording number.                                                                                                    | N/A                                                                                                    |
| 223          | After the tone, please record. Then press pound (or hash).                                                                                                    | N/A                                                                                                    |
| 224          | Recording saved.                                                                                                    | N/A                                                                                                    |
| 225          | To continue recording, press pound (or hash).                                                                                                    | To continue recording, say "Continue" or press pound (or hash).                                                                                                    |
| 226          | Not used                                                                                                    | Not used                                                                                                    |
| 227          | You have no saved messages.                                                                                                    | N/A                                                                                                    |
| 228          | To spell the first name, press five.                                                                                                    | To search by first name, say "First" or press five.                                                                                                    |
| 229          | To spell the last name, press five.                                                                                                    | To search by last name, say "Last" or press five.                                                                                                    |
| 230          | Using the keys on your telephone, please spell the first name of the person. Then press pound (or hash). For the letter Q, press seven. For the letter Z, press nine. | Please say the first name of the person you are trying to reach. Otherwise, using the keys on your telephone, please spell the first name of the person, then press pound (or hash). For the letter Q, press seven. For the letter Z, press nine. |
| 231          | No message left.                                                                                                    | N/A                                                                                                    |
| 232          | last                                                                                                    | N/A                                                                                                    |
| 233          | an outside caller at                                                                                                    | N/A                                                                                                    |
| 234          | Message was sent from                                                                                                    | N/A                                                                                                    |
| 235          | This matches the mailbox of                                                                                                    | N/A                                                                                                    |
| 236          | an unknown caller.                                                                                                    | N/A                                                                                                    |
| 237          | To turn off the envelope, press five.                                                                                                    | To turn off the envelope, say "None" or press five.                                                                                                    |
| 238          | To accept the changes, press pound (or hash).                                                                                                    | To accept the changes, say "Accept" or press pound (or hash).                                                                                                    |
| 239          | The envelope is turned off.                                                                                                    | N/A                                                                                                    |
| 240          | Please enter the application extension number.                                                                                                    | Please say or enter the application extension number.                                                                                                    |
| 241          | To select a day recording, press one.                                                                                                    | To select a day recording, say "Day" or press one.                                                                                                    |
| 242          | To select a night recording, press two.                                                                                                    | To select a night recording, say "Night" or press two.                                                                                                    |

Table 37. Voice Prompts: Non-ASR and ASR (Continued)

| PROMPT<br>ID | CONTENT (NON-ASR)                                                   | CONTENT (ASR)                                                         |
|--------------|---------------------------------------------------------------------|-----------------------------------------------------------------------|
| 243          | If this is the correct recording, press pound (or hash).            | If this is the correct recording, say "Yes" or press pound (or hash). |
| 244          | Warning, no recording has been made.                                | N/A                                                                   |
| 245          | Invalid application entered.                                        | N/A                                                                   |
| 246          | is not a valid recording number.                                    | N/A                                                                   |
| 247 - 252    | Not used                                                            | Not used                                                              |
| 253          | This is a return receipt verifying the message sent has been heard. | N/A                                                                   |
| 254          | I'm sorry. Private messages cannot be for warded.                   | N/A                                                                   |
| 255          | This is the message center calling for                              | N/A                                                                   |
| 256          | If you are the correct person, press pound (or hash).               | If you are the correct person, say "Yes" or press pound (or hash).    |
| 257*         | One                                                                 | N/A                                                                   |
| 258*         | Two                                                                 | N/A                                                                   |
| 259*         | Three                                                               | N/A                                                                   |
| 260*         | Four                                                                | N/A                                                                   |
| 261*         | Five                                                                | N/A                                                                   |
| 262*         | Six                                                                 | N/A                                                                   |
| 263*         | Seven                                                               | N/A                                                                   |
| 264*         | Eight                                                               | N/A                                                                   |
| 265*         | Nine                                                                | N/A                                                                   |
| 266*         | Ten                                                                 | N/A                                                                   |
| 267*         | Eleven                                                              | N/A                                                                   |
| 268*         | Twelve                                                              | N/A                                                                   |
| 269*         | Thirteen                                                            | N/A                                                                   |
| 270*         | Fourteen                                                            | N/A                                                                   |
| 271*         | Fifteen                                                             | N/A                                                                   |
| 272*         | Sixteen                                                             | N/A                                                                   |
| 273*         | Seventeen                                                           | N/A                                                                   |
| 274*         | Eighteen                                                            | N/A                                                                   |
| 275*         | Nineteen                                                            | N/A                                                                   |
| 276*         | Twenty                                                              | N/A                                                                   |
| 277*         | Thirty                                                              | N/A                                                                   |
| 278*         | Forty                                                               | N/A                                                                   |
| 279*         | Fifty                                                               | N/A                                                                   |
| 280*         | Sixty                                                               | N/A                                                                   |
| 281*         | Seventy                                                             | N/A                                                                   |
| 282*         | Eighty                                                              | N/A                                                                   |
| 283*         | Ninety                                                              | N/A                                                                   |

 Table 37. Voice Prompts: Non-ASR and ASR (Continued)

| PROMPT<br>ID | CONTENT (NON-ASR)                                                      | CONTENT (ASR)                                                   |
|--------------|------------------------------------------------------------------------|-----------------------------------------------------------------|
| 284*         | Hundred                                                                | N/A                                                             |
| 285          | This mailbox is currently full and cannot receive new messages.        | N/A                                                             |
| 286*         | Oh                                                                     | N/A                                                             |
| 287          | of which are priority.                                                 | N/A                                                             |
| 288          | Priority message received                                              | N/A                                                             |
| 289          | Otherwise, press star.                                                 | Otherwise, say "No" or press star.                              |
| 290          | When you are finished entering mailbox numbers, press pound (or hash). | N/A                                                             |
| 291          | Otherwise, press pound (or hash).                                      | Otherwise, say "Send" or press pound (or hash).                 |
| 292          | For PM, press two.                                                     | For PM, say "PM" or press two.                                  |
| 293          | For Sunday, press one.                                                 | For Sunday, say "Sunday" or press one.                          |
| 294          | For Monday, press two.                                                 | For Monday, say "Monday" or press two.                          |
| 295          | For Tuesday, press three.                                              | For Tuesday, say "Tuesday" or press three.                      |
| 296          | For Wednesday, press four.                                             | For Wednesday, say "Wednesday" or press four.                   |
| 297          | For Thursday, press five.                                              | For Thursday, say "Thursday" or press five.                     |
| 298          | For Friday, press six.                                                 | For Friday, say "Friday" or press six.                          |
| 299          | For Saturday, press seven.                                             | For Saturday, say "Saturday" or press seven.                    |
| 300          | For Monday through Friday service, press one.                          | For Monday through Friday service, say "Weekdays" or press one. |
| 301          | For all the days of the week, press two.                               | For all the days of the week, say "Days" or press two.          |
| 302*         | Thousand                                                               | N/A                                                             |
| 303          | The hard disk is                                                       | N/A                                                             |
| 304          | percent full.                                                          | N/A                                                             |
| 305          | I'm sorry. The system is full and cannot record any messages.          | N/A                                                             |
| 306*         | Zero                                                                   | N/A                                                             |
| 307          | pound (or hash)                                                        | N/A                                                             |
| 308          | star                                                                   | N/A                                                             |
| 309          | Group list number                                                      | N/A                                                             |
| 310          | Please speak louder.                                                   | N/A                                                             |
| 311          | You have recorded for the maximum time permitted.                      | N/A                                                             |
| 312          | Not used                                                               | Not used                                                        |
| 313          | Resuming playback.                                                     | N/A                                                             |
| 314          | You have one priority message.                                         | N/A                                                             |
| 315          | Use two digits for the hour and two digits for the minutes.            | N/A                                                             |
| 316 - 317    | Not used                                                               | Not used                                                        |
| 318          | You have chosen not to have a password.                                | N/A                                                             |

Table 37. Voice Prompts: Non-ASR and ASR (Continued)

| PROMPT<br>ID | CONTENT (NON-ASR)                                                                                        | CONTENT (ASR)                                                                                                    |
|--------------|----------------------------------------------------------------------------------------------------|----------------------------------------------------------------------------------------------------|
| 319          | I'm sorry. This mailbox is currently in use and cannot be accessed. Please try again later.              | N/A                                                                                                    |
| 320          | Not used                                                                                                 | Not used                                                                                                    |
| 321          | If you are calling from a rotary-type telephone, please stay on the line and your call will be answered. | N/A                                                                                                    |
| 322          | You can not reply to a system sent message.                                                              | N/A                                                                                                    |
| 323 - 324    | Not used                                                                                                 | Not used                                                                                                    |
| 325          | Please select the days of the week.                                                                      | N/A                                                                                                    |
| 326          | To select individual week days, press three.                                                             | To select individual week days, say "Day" or press three.                                                           |
| 327          | Service is set for Monday through Friday.                                                                | N/A                                                                                                    |
| 328          | Service is set for each day of the week.                                                                 | N/A                                                                                                    |
| 329          | Recording canceled.                                                                                      | N/A                                                                                                    |
| 330          | The system was busy and could not deliver message notification at the specified time.                    | N/A                                                                                                    |
| 331          | The system was unable to deliver message notification due to a programming error.                        | N/A                                                                                                    |
| 332          | Extension ID                                                                                             | N/A                                                                                                    |
| 333          | the operator.                                                                                            | N/A                                                                                                    |
| 334          | the operator                                                                                             | N/A                                                                                                    |
| 335          | Remote Messaging will call                                                                               | N/A                                                                                                    |
| 336          | To change a cascade level, press one.                                                                    | To change a cascade level, say "Level" or press one.                                                                |
| 337          | To select a message notification category, press four.                                                   | To select a message notification category, say "Category" or press four.                                            |
| 338          | Please enter the cascade level you wish to program.                                                      | Please enter the cascade level you wish to program. Say or enter one through nine using the keys on your telephone. |
| 339          | with a pager number of                                                                                   | N/A                                                                                                    |
| 340          | To change the pager dial string, press three.                                                            | To change the pager dial string, say "Pager" or press three.                                                        |
| 341          | To call an internal extension, press one.                                                                | To call an internal extension, say "Internal" or press one.                                                         |
| 342          | To call an outside number, press two.                                                                    | To call an outside number, say "Outside" or press two.                                                              |
| 343          | Not used                                                                                                 | Not used                                                                                                    |
| 344          | Please enter the digits for your digital pager and wait for further instructions.                        | Please say or enter the digits for your digital pager and wait for further instructions.                            |
| 345          | The new pager number is                                                                                  | N/A                                                                                                    |
| 346          | Mailbox Number                                                                                           | N/A                                                                                                    |
| 347          | New Message Count                                                                                        | N/A                                                                                                    |
| 348          | Pause                                                                                                    | N/A                                                                                                    |

 Table 37. Voice Prompts: Non-ASR and ASR (Continued)

| PROMPT<br>ID | CONTENT (NON-ASR)                                                                                               | CONTENT (ASR)                                                                                                    |
|--------------|----------------------------------------------------------------------------------------------------|----------------------------------------------------------------------------------------------------|
| 349          | You must program a telephone number first.                                                                      | N/A                                                                                                    |
| 350          | You have chosen not to have a pager number.                                                                     | N/A                                                                                                    |
| 351          | Cascade Level                                                                                                   | N/A                                                                                                    |
| 352          | You did not enter a valid document number.                                                                      | N/A                                                                                                    |
| 353          | This document is currently unavailable.                                                                         | N/A                                                                                                    |
| 354          | is not a valid document number.                                                                                 | N/A                                                                                                    |
| 355          | You have already selected that document.                                                                        | N/A                                                                                                    |
| 356          | To cancel this message, press star.                                                                             | To cancel this message, say "Cancel" or press star.                                                                          |
| 357          | You have selected the maximum number of documents allowed.                                                      | N/A                                                                                                    |
| 358          | To send your fax, press pound (or hash).                                                                        | To send your fax, say "Send" or press pound (or hash).                                                                       |
| 359          | You have selected one document.                                                                                 | N/A                                                                                                    |
| 360          | You haven't selected any documents yet.                                                                         | N/A                                                                                                    |
| 361          | You may select one more document during this call.                                                              | N/A                                                                                                    |
| 362          | You may select up to                                                                                            | N/A                                                                                                    |
| 363          | more documents during this call.                                                                                | N/A                                                                                                    |
| 364          | Selections cancelled.                                                                                           | N/A                                                                                                    |
| 365          | The number that will appear on your fax cover sheet is                                                          | N/A                                                                                                    |
| 366          | You have chosen not to have your extension appear on your cover sheet.                                          | N/A                                                                                                    |
| 367          | If you would like to have your fax delivered in the future, press pound (or hash).                              | If you would like to have your fax delivered in the future, say "Delay" or press pound (or hash).                            |
| 368          | To re-enter the number, press three.                                                                            | To re-enter the number, say "Re-enter" or press three.                                                                       |
| 369          | If you wish to have your extension appear on your cover sheet, enter the extension followed by pound (or hash). | If you wish to have your extension appear on your cover sheet, say or enter the extension then say or press pound (or hash). |
| 370          | If you are calling from your fax machine, press one.                                                            | If you are calling from your fax machine, say "Yes" or press one.                                                            |
| 371          | Press the start button on your fax machine now.                                                                 | N/A                                                                                                    |
| 372          | All of our fax lines are currently busy.                                                                        | N/A                                                                                                    |
| 373          | Please try again later.                                                                                         | N/A                                                                                                    |
| 374          | Your fax will be delivered to                                                                                   | N/A                                                                                                    |
| 375          | Your fax will be delivered shortly.                                                                             | N/A                                                                                                    |
| 376          | I am unable to communicate with your fax machine. Please make sure it is operating properly and try again.      | N/A                                                                                                    |

Table 37. Voice Prompts: Non-ASR and ASR (Continued)

| PROMPT<br>ID | CONTENT (NON-ASR)                                                                                                    | CONTENT (ASR)                                                                                                    |
|--------------|----------------------------------------------------------------------------------------------------|----------------------------------------------------------------------------------------------------|
| 377          | (For U.S. systems) Please enter the 10 digit telephone number of your fax machine, including area code. (For European systems) Please enter the telephone number of your fax machine, including your national dialing code if required.                                  | (For U.S. systems) Please say or enter the 10 digit fax number, including area code. (For European systems) Please say or enter the telephone number of your fax machine, including your national dialing code if required.                                                                    |
| 378          | The number you enter may be up to twenty digits in length.                                                                                                    | N/A                                                                                                    |
| 379          | Your fax is scheduled to be delivered at                                                                                                    | N/A                                                                                                    |
| 380          | Please enter a document number.                                                                                                    | Please say or enter the document number.                                                                                                    |
| 381          | When you have finished importing documents, press star.                                                                                                    | When you are done importing documents, say "Finished" or press star.                                                                                                    |
| 382          | Document number                                                                                                    | N/A                                                                                                    |
| 383          | is currently in use.                                                                                                    | N/A                                                                                                    |
| 384          | already exists.                                                                                                    | N/A                                                                                                    |
| 385          | To replace this document, press pound (or hash).                                                                                                    | To replace this document, say "Replace" or press pound (or hash).                                                                                                    |
| 386          | Document received.                                                                                                    | N/A                                                                                                    |
| 387          | Press pound (or hash) to continue.                                                                                                    | Say "Continue" or press pound (or hash) to continue.                                                                                                    |
| 388          | To import a fax document, press four.                                                                                                    | To import a fax document, say "Import Fax" or press four.                                                                                                    |
| 389          | (For U.S. systems) If this is an international call, enter 011 followed by the country code and fax number. Then press pound. (For European systems) If this is an international call, enter 00 code followed by your country code and your fax number. Then press hash. | (For U.S. systems) If this is an international call, say or enter 011 followed by the country code and fax number. Then say or press pound/. (For European systems) If this is an international call, say or enter 00 code followed by your country code and your fax number. Then press hash. |
| 390          | I'm sorry. I'm not allowed to dial that number.                                                                                                    | N/A                                                                                                    |
| 391          | To receive your documents, please hang up and call from your fax machine.                                                                                                    | N/A                                                                                                    |
| 392          | The system does not have enough disk space to import your document.                                                                                                    | N/A                                                                                                    |
| 393          | The system is unable to import your document because it will exceed the Maximum Fax Library Size.                                                                                                    | N/A                                                                                                    |
| 394          | For recording options, press three.                                                                                                    | For recording options, say "Options" or press three.                                                                                                    |
| 395          | There are                                                                                                    | N/A                                                                                                    |
| 396          | calls ahead of you.                                                                                                    | N/A                                                                                                    |
| 397          | Your call should be answered within                                                                                                    | N/A                                                                                                    |
| 398          | You have selected                                                                                                    | N/A                                                                                                    |
| 399          | documents.                                                                                                    | N/A                                                                                                    |
| 400          | Hello, you have reached the Inter-Tel voice processing system.                                                                                                    | N/A                                                                                                    |

 Table 37. Voice Prompts: Non-ASR and ASR (Continued)

| PROMPT<br>ID | CONTENT (NON-ASR)                                                        | CONTENT (ASR)                                                            |
|--------------|--------------------------------------------------------------------------|--------------------------------------------------------------------------|
| 401          | Hello, you've reached the Inter-Tel automated call handling system.      | N/A                                                                      |
| 402          | To change your message search order, press two.                          | To change your message search order, say "Order" or press two.           |
| 403          | Your current message search order is first in first out.                 | N/A                                                                      |
| 404          | Your current message search order is last in, first out.                 | N/A                                                                      |
| 405          | To search for messages first in first out, press one.                    | To search for messages first in first out, say "First In" or press one.  |
| 406          | To search for messages last in first out, press two.                     | To search for messages last in first out, say "Last In" or press two.    |
| 407          | To change the search order for new messages, press one.                  | To change the search order for new messages, say "New" or press one.     |
| 408          | To change the search order for saved messages, press two.                | To change the search order for saved messages, say "Saved" or press two. |
| 409          | You have received a new message                                          | N/A                                                                      |
| 410          | You have received a new voice mail                                       | N/A                                                                      |
| 411          | You have received a new e-mail                                           | N/A                                                                      |
| 412          | You have received a new fax                                              | N/A                                                                      |
| 413          | You have received                                                        | N/A                                                                      |
| 414 - 499    | Not used                                                                 | Not used                                                                 |
| 500          | If you know your party's extension number, enter it now.                 | If you know your party's extension, please say or enter it now.          |
| 501          | To leave a message, press one.                                           | To leave a message, say "Leave Message" or press one.                    |
| 502          | To try another extension, press two.                                     | To try another extension, say "Extension" or press two.                  |
| 503          | Please hold while your call is being transferred to                      | N/A                                                                      |
| 504          | Not used                                                                 | Not used                                                                 |
| 505          | To return to the menu, press two.                                        | To return to the menu, say "Menu" or press two.                          |
| 506          | Your fax is scheduled to be delivered on                                 | N/A                                                                      |
| 507          | The system already contains the maximum number of fax documents allowed. | N/A                                                                      |
| 508          | The system does not have enough disk space to import any more documents. | N/A                                                                      |
| 509          | The system is currently at or above the Maximum Fax Library Size.        | N/A                                                                      |
| 510          | Levels one through nine are currently disabled.                          | N/A                                                                      |
| 511          | Your call will be answered in the order it was received.                 | N/A                                                                      |
| 512          | There is one call ahead of you.                                          | N/A                                                                      |

Table 37. Voice Prompts: Non-ASR and ASR (Continued)

| PROMPT<br>ID | CONTENT (NON-ASR)                                                                                       | CONTENT (ASR)                                                                   |
|--------------|----------------------------------------------------------------------------------------------------|---------------------------------------------------------------------------------|
| 513          | To change your transfer method, press five.                                                             | To change your transfer method, say "Transfer" or press five.                   |
| 514          | Your current transfer method is unannounced.                                                            | N/A                                                                             |
| 515          | Your current transfer method is screened.                                                               | N/A                                                                             |
| 516          | Your current transfer method is announce only.                                                          | N/A                                                                             |
| 517          | To select unannounced transfers, press one.                                                             | To select unannounced transfers, say "Unannounced" or press one.                |
| 518          | For screened transfers, press two.                                                                      | For screened transfers, say "Screened" or press two.                            |
| 519          | For announce only, press three.                                                                         | For announce only, say "Announce" or press three.                               |
| 520          | Who should I say is calling?                                                                            | N/A                                                                             |
| 521          | To replay the announcement, press one.                                                                  | To replay the announcement, say "Replay" or press one.                          |
| 522          | To send this call to Voice Mail, press two.                                                             | To send this call to voice mail, say "Voice Mail" or press two.                 |
| 523          | To forward this call to another extension, press three.                                                 | To forward this call to another extension, say "Forward" or press three.        |
| 524          | To accept this call, press pound (or hash).                                                             | To accept this call, say "Accept" or press pound (or hash).                     |
| 525          | To refuse this call, press star.                                                                        | To refuse this call, say "Refuse" or press star.                                |
| 526          | You have a call from                                                                                    | N/A                                                                             |
| 527          | To change the time and date, press five.                                                                | N/A                                                                             |
| 528          | The current time is                                                                                     | N/A                                                                             |
| 529          | To accept the current time, press pound (or hash).                                                      | N/A                                                                             |
| 530          | To enter a new time, use two digits for the hour and two digits for the minutes.                        | N/A                                                                             |
| 531          | The current date is                                                                                     | N/A                                                                             |
| 532          | To accept the current date, press pound (or hash).                                                      | N/A                                                                             |
| 533          | To enter a new date, use two digits for the month, two digits for the day, and two digits for the year. | N/A                                                                             |
| 534          | Invalid date.                                                                                           | N/A                                                                             |
| 535          | Please enter the extension number.                                                                      | Please say or enter the extension number.                                       |
| 536 - 537    | Not used                                                                                                | Not used                                                                        |
| 538          | For system prompt replacement or reinstatement, press six.                                              | For system prompt replacement or reinstatement, say "Replacement" or press six. |
| 539          | Please enter the number of the system prompt.                                                           | Please say or enter the number of the system prompt.                            |
| 540          | The system prompt has been replaced by the following custom prompt                                      | N/A                                                                             |
| 541          | The original system prompt is                                                                           | N/A                                                                             |

 Table 37. Voice Prompts: Non-ASR and ASR (Continued)

| PROMPT<br>ID | CONTENT (NON-ASR)                                                                               | CONTENT (ASR)                                                                            |
|--------------|-------------------------------------------------------------------------------------------------|------------------------------------------------------------------------------------------|
| 542          | To replace this system prompt with a custom prompt, press three.                                | To replace this system prompt with a custom prompt, say "Custom" or press three.         |
| 543          | is not a valid system prompt number.                                                            | N/A                                                                                      |
| 544          | To delete the custom prompt and reinstate the system prompt, press nine.                        | To delete the custom prompt and reinstate the system prompt, say "System" or press nine. |
| 545          | To replace this custom prompt with a new custom prompt, press three.                            | To replace this custom prompt with a new custom prompt, say "New Prompt" or press three. |
| 546          | You have no deleted messages.                                                                   | N/A                                                                                      |
| 547          | You have one deleted message.                                                                   | N/A                                                                                      |
| 548          | deleted messages.                                                                               | N/A                                                                                      |
| 549          | To recover deleted messages, press two.                                                         | To recover deleted messages, say "Recover" or press two.                                 |
| 550          | To recover this message, press seven.                                                           | To recover this message, say "Recover" or press seven.                                   |
| 551          | Message recovered.                                                                              | N/A                                                                                      |
| 552          | To purge this message, press nine.                                                              | To purge this message, say "Purge" or press nine.                                        |
| 553          | Message purged.                                                                                 | N/A                                                                                      |
| 554          | To listen to deleted messages, press one.                                                       | To listen to deleted messages, say "Listen" or press one.                                |
| 555          | To recover all messages, press two.                                                             | To recover all messages, say "Recover" or press two.                                     |
| 556          | To purge all messages, press three.                                                             | To purge all messages, say "Purge" or press three.                                       |
| 557          | messages recovered.                                                                             | N/A                                                                                      |
| 558          | messages purged.                                                                                | N/A                                                                                      |
| 559          | message recovered.                                                                              | N/A                                                                                      |
| 560          | message purged.                                                                                 | N/A                                                                                      |
| 561          | For message options, press five.                                                                | For message options, say "Options" or press five.                                        |
| 562          | For more options, press nine.                                                                   | For more options, say "More" or press nine.                                              |
| 563          | To change the fax destination number, press one.                                                | To change the fax destination number, say "Number" or press one.                         |
| 564          | Please enter the extension number of your fax destination, followed by the pound (or hash) key. | Please say or enter the extension number of your fax. Then say or press pound (or hash). |
| 565          | Your fax destination is                                                                         | N/A                                                                                      |
| 566          | You have chosen not to have a fax destination.                                                  | N/A                                                                                      |
| 567          | Invalid extension.                                                                              | N/A                                                                                      |
| 568          | Fax destination saved.                                                                          | N/A                                                                                      |
| 569          | Fax destination erased.                                                                         | N/A                                                                                      |
| 570          | To cancel unheard sent voice mail messages, press one.                                          | To cancel unheard sent voice mail messages, say "Unheard" or press one.                  |
| 571          | All sent messages have been heard.                                                              | N/A                                                                                      |

Table 37. Voice Prompts: Non-ASR and ASR (Continued)

| PROMPT<br>ID | CONTENT (NON-ASR)                                                      | CONTENT (ASR)                                                 |
|--------------|------------------------------------------------------------------------|---------------------------------------------------------------|
| 572          | Enter the destination mailbox.                                         | Say or enter the destination mailbox.                         |
| 573          | This mailbox has one unheard message.                                  | N/A                                                           |
| 574          | unheard messages.                                                      | N/A                                                           |
| 575          | To append to the message, press two.                                   | To append the message, say "Append" or press two.             |
| 576          | To leave a Voice Mail message, press one.                              | To leave a Voice Mail message, say "Voice Mail" or press one. |
| 577          | To make a return call, press two.                                      | To make a return call, say "Call Back" or press two.          |
| 578          | Please hold while your call is being transferred to an outside number. | N/A                                                           |
| 579          | Enter the number of the remote mailbox.                                | Say or enter the number of the remote mailbox.                |
| 580          | followed by pound (or hash).                                           | N/A                                                           |
| 581          | has just listened to the original message.                             | N/A                                                           |
| 582          | This mailbox has                                                       | N/A                                                           |
| 583 - 586    | Not used                                                               | Not used                                                      |
| 587          | To hear the recipients, press three.                                   | To hear the recipients, say "Hear" or press three.            |
| 588 - 591    | Not used                                                               | Not used                                                      |
| 592          | I'm sorry. I'm not allowed to dial that number.                        | N/A                                                           |
| 593          | Message received from an outside number with no caller ID information. | N/A                                                           |
| 594          | I'm sorry. I do not have valid Caller ID information.                  | N/A                                                           |
| 595          | the network                                                            | N/A                                                           |
| 596          | Your call is being handled by the Inter-Tel voice processing system.   | N/A                                                           |
| 597          | You have no new e-mails.                                               | N/A                                                           |
| 598          | new e-mails                                                            | N/A                                                           |
| 599          | you have one new e-mail.                                               | N/A                                                           |
| 600          | saved e-mails.                                                         | N/A                                                           |
| 601          | You have one saved e-mail.                                             | N/A                                                           |
| 602          | You have no new faxes.                                                 | N/A                                                           |
| 603          | new faxes.                                                             | N/A                                                           |
| 604          | You have one new fax.                                                  | N/A                                                           |
| 605          | saved faxes.                                                           | N/A                                                           |
| 606          | You have one saved fax.                                                | N/A                                                           |
| 607          | The system has not been properly configured.                           | N/A                                                           |
| 608          | To listen to voice mails, press one.                                   | To listen to voice mails, say "Voice Mail" or press one.      |
| 609          | To listen to e-mails, press three.                                     | To listen to e-mails, say "E-mail" or press three.            |

 Table 37. Voice Prompts: Non-ASR and ASR (Continued)

| PROMPT<br>ID | CONTENT (NON-ASR)                                                                  | CONTENT (ASR)                                            |
|--------------|------------------------------------------------------------------------------------|----------------------------------------------------------|
| 610          | To listen to faxes, press six.                                                     | To listen to Fax messages, say "Facsimile" or press six. |
| 611          | You have no new messages.                                                          | N/A                                                      |
| 612          | with the subject                                                                   | N/A                                                      |
| 613          | I'm sorry, you cannot delete this e-mail.                                          | N/A                                                      |
| 614          | To reply to all recipients, press one.                                             | To reply to all recipients, say "Everyone" or press one. |
| 615          | To reply to just the sender, press two.                                            | To reply to just the sender, say "Sender" or press two.  |
| 616          | I'm sorry, this message was received from an unknown source.                       | N/A                                                      |
| 617          | Please enter the digits for the fax destination and wait for further instructions. | N/A                                                      |
| 618          | The system could not access your e-mail account with the known password.           | N/A                                                      |
| 619          | totalling                                                                          | N/A                                                      |
| 620          | pages                                                                              | N/A                                                      |
| 621          | I'm sorry, you cannot delete this fax.                                             | N/A                                                      |
| 622          | For voice mails, press one.                                                        | For voice mails, say "Voice Mail" or press one.          |
| 623          | For e-mails, press two.                                                            | For e-mails, say "E-mail" or press two.                  |
| 624          | For faxes, press three.                                                            | For faxes, say "Facsimile" or press three.               |
| 625 - 629    | Not used                                                                           | Not used                                                 |
| 630          | voice mail                                                                         | N/A                                                      |
| 631          | e-mail                                                                             | N/A                                                      |
| 632          | Fax                                                                                | N/A                                                      |
| 633 - 644    | Not used                                                                           | Not used                                                 |
| 645          | flagged                                                                            | N/A                                                      |
| 646          | saved                                                                              | N/A                                                      |
| 647          | answered                                                                           | N/A                                                      |
| 648          | recent                                                                             | N/A                                                      |
| 649          | deleted                                                                            | N/A                                                      |
| 650          | one page                                                                           | N/A                                                      |
| 651          | voice mails                                                                        | N/A                                                      |
| 652          | e-mails                                                                            | N/A                                                      |
| 653          | faxes                                                                              | N/A                                                      |
| 654          | This message is marked                                                             | N/A                                                      |
| 655          | flagged                                                                            | N/A                                                      |
| 656          | saved                                                                              | N/A                                                      |
| 657          | answered                                                                           | N/A                                                      |
| 658          | recent                                                                             | N/A                                                      |
| 659          | deleted                                                                            | N/A                                                      |

Table 37. Voice Prompts: Non-ASR and ASR (Continued)

| PROMPT<br>ID | CONTENT (NON-ASR)                                                | CONTENT (ASR)                                                                          |
|--------------|------------------------------------------------------------------|----------------------------------------------------------------------------------------|
| 660          | with attachment                                                  | N/A                                                                                    |
| 661          | For your voice mail envelope, press one.                         | For your voice mail envelope, say "Voice Mail" or press one.                           |
| 662          | For your e-mail envelope, press two.                             | For your e-mail envelope, say "E-mail" or press two.                                   |
| 663          | For your fax envelope, press three.                              | For your fax envelope, say "Facsimile" or press three.                                 |
| 664          | For message filters, press six.                                  | For message filters, say "Filters" or press six.                                       |
| 665          | For the message subject, press three.                            | For the message subject, say "Subject" or press three.                                 |
| 666          | message subject                                                  | N/A                                                                                    |
| 667          | message filters                                                  | N/A                                                                                    |
| 668          | For the number of pages, press three.                            | For the number of pages, say "Pages" or press three.                                   |
| 669          | You cannot turn all fax envelope options off.                    | N/A                                                                                    |
| 670          | number of pages                                                  | N/A                                                                                    |
| 671          | You have no new voice mails.                                     | N/A                                                                                    |
| 672          | Fax scheduled for delivery.                                      | N/A                                                                                    |
| 673          | new voice mails.                                                 | N/A                                                                                    |
| 674          | You have one priority voice mail.                                | N/A                                                                                    |
| 675          | You have one new voice mail                                      | N/A                                                                                    |
| 676          | saved voice mails                                                | N/A                                                                                    |
| 677          | You have one saved voice mail.                                   | N/A                                                                                    |
| 678          | To listen to messages, press one.                                | To listen to messages, say "Messages" or press one.                                    |
| 679          | The system is momentarily unable to process your request.        | The system is momentarily unable to process your request.                              |
| 680          | To wait for resources to become available, press one.            | To wait for resources to become available, say "Wait" or press one.                    |
| 681          | To cancel the request and return to a previous menu, press star. | To cancel the request and return to a previous menu, say "Cancel" or press star.       |
| 682          | Not used                                                         | Not used                                                                               |
| 683          | You have one unheard voice mail.                                 | N/A                                                                                    |
| 684          | You have one heard voice mail.                                   | N/A                                                                                    |
| 685          | unheard voice mail                                               | N/A                                                                                    |
| 686          | heard voice mail                                                 | N/A                                                                                    |
| 687          | You have no unheard voice mails.                                 | N/A                                                                                    |
| 688 - 692    | Not used                                                         | Not used                                                                               |
| 693          | You have one priority e-mail                                     | N/A                                                                                    |
| 694 - 699    | Not used                                                         | Not used                                                                               |
| 700          | N/A                                                              | Please spell the first few letters of where you would like to search in the directory. |

 Table 37. Voice Prompts: Non-ASR and ASR (Continued)

| PROMPT<br>ID | CONTENT (NON-ASR)                                                                                                    | CONTENT (ASR)                                                                                                    |
|--------------|----------------------------------------------------------------------------------------------------|----------------------------------------------------------------------------------------------------|
| 701          | hours                                                                                                    | N/A                                                                                                    |
| 702          | hour                                                                                                    | N/A                                                                                                    |
| 703          | <10 second pause>                                                                                                    | N/A                                                                                                    |
| 704          | <five pause="" second=""></five>                                                                                             | N/A                                                                                                    |
| 705*         | <one pause="" second=""></one>                                                                                               | N/A                                                                                                    |
| 706          | Fax cancelled                                                                                                    | N/A                                                                                                    |
| 707          | phone number                                                                                                    | N/A                                                                                                    |
| 708          | Not used                                                                                                    | Not used                                                                                                    |
| 709          | Your results match more than                                                                                                 | Your results match more than                                                                                                    |
| 710          | entries.                                                                                                    | entries.                                                                                                    |
| 711          | If you would like to browse these results, press one. To filter your search, press two.                                      | If you would like to browse these results, please say "Yes" or press one. To filter your search, say "No" or press two.                                                |
| 712          | If the result is the first name, press one. Otherwise, please tell me the first name by pressing the keys on your telephone. | If that name is the first name, say "Yes" or press<br>one. Otherwise, please tell me the first name by<br>saying, spelling, or pressing the keys on your<br>telephone. |
| 713          | If the result is the last name, press one. Otherwise, please tell me the last name by pressing the keys on your telephone.   | If that name is the last name, say "Yes" or press<br>one. Otherwise, please tell me the last name by<br>saying, spelling, or pressing the keys on your<br>telephone.   |
| 715 - 716    | Not used                                                                                                    | Not used                                                                                                    |
| 717          | one saved voice mail                                                                                                    | N/A                                                                                                    |
| 718          | one saved e-mail                                                                                                    | N/A                                                                                                    |
| 719          | one saved fax                                                                                                    | N/A                                                                                                    |
| 720          | one saved message                                                                                                    | N/A                                                                                                    |
| 721          | unheard voice mails                                                                                                    | N/A                                                                                                    |
| 722          | heard voice mails                                                                                                    | N/A                                                                                                    |
| 723 - 726    | Not used                                                                                                    | Not used                                                                                                    |
| 727          | one heard voice mail                                                                                                    | N/A                                                                                                    |
| 728 - 730    | Not used                                                                                                    | Not used                                                                                                    |
| 731          | I'm sorry, I didn't understand your response.                                                                                | N/A                                                                                                    |
| 732          | The system prompt you have selected has two formats.                                                                         | N/A                                                                                                    |
| 733          | To select the standard format, press one.                                                                                    | To select the standard format, say "Standard" or press one.                                                                                                    |
| 734          | To select the speech-recognition format, press two.                                                                          | To select the speech-recognition format, say "Speech Recognition" or press two.                                                                                        |
| 735          | To replace the standard format, press one.                                                                                   | To replace the standard format, say "Standard" or press one.                                                                                                    |
| 736          | To replace the speech-recognition format, press one.                                                                         | To replace the speech-recognition format, say "Speech Recognition" or press one.                                                                                       |
| 737 - 738    | Not used                                                                                                    | Not used                                                                                                    |

Table 37. Voice Prompts: Non-ASR and ASR (Continued)

| PROMPT<br>ID     | CONTENT (NON-ASR)                                         | CONTENT (ASR) |
|------------------|-----------------------------------------------------------|---------------|
| 739              | Speech recognition has been disabled for this call.       | N/A           |
| 740              | Not used                                                  | Not used      |
| 741              | messages                                                  | N/A           |
| 742              | seen                                                      | N/A           |
| 743 - 744        | Not used                                                  | Not used      |
| 745              | You have no saved voice mails.                            | N/A           |
| 746              | Not used                                                  | Not used      |
| 747              | You have no saved e-mails.                                | N/A           |
| 748              | Not used                                                  | Not used      |
| 749              | You have no saved faxes.                                  | N/A           |
| 750              | Not used                                                  | Not used      |
| 751              | voice mail received                                       | N/A           |
| 752              | E-mail received                                           | N/A           |
| 753              | Fax received                                              | N/A           |
| 754              | Priority voice mail received                              | N/A           |
| 755              | Priority e-mail received                                  | N/A           |
| 756              | Not used                                                  | Not used      |
| 757              | and seen                                                  | N/A           |
| 758              | and recent                                                | N/A           |
| 759              | and answered                                              | N/A           |
| 760              | and deleted                                               | N/A           |
| 761              | Not used                                                  | Not used      |
| 762 <sup>*</sup> | Million                                                   | N/A           |
| 763 <sup>*</sup> | Billion                                                   | N/A           |
| 764 <sup>*</sup> | Trillion                                                  | N/A           |
| 765 <sup>*</sup> | Minus                                                     | N/A           |
| 766*             | (For U.S. systems)Dollar<br>(For European systems)Pound   | N/A           |
| 767*             | (For U.S. systems)Dollars<br>(For European systems)Pounds | N/A           |
| 768*             | (For U.S. systems)Cent<br>(For European systems)Pence     | N/A           |
| 769*             | (For U.S. systems)Cents<br>(For European systems)Pence    | N/A           |
| 770              | <pause></pause>                                           | N/A           |
| 771*             | O'clock                                                   | N/A           |
| 772*             | Point                                                     | N/A           |
| 773              | I was unable to connect to your voice mail server.        | N/A           |
| 774              | I was unable to connect to your e-mail server.            | N/A           |

 Table 37. Voice Prompts: Non-ASR and ASR (Continued)

| PROMPT<br>ID     | CONTENT (NON-ASR)                                | CONTENT (ASR)                                                      |
|------------------|--------------------------------------------------|--------------------------------------------------------------------|
| 775              | I was unable to connect to your fax server.      | N/A                                                                |
| 776              | If you have changed your password, press one.    | If you have changed your password, say "Password" or press one.    |
| 777              | To continue without these messages, press pound. | To continue without these messages, say "Continue" or press pound. |
| 778*             | dash                                             | N/A                                                                |
| 779*             | ampersand                                        | N/A                                                                |
| 780*             | at                                               | N/A                                                                |
| 781*             | left parenthesis                                 | N/A                                                                |
| 782*             | right parenthesis                                | N/A                                                                |
| 783*             | underscore                                       | N/A                                                                |
| 784*             | space                                            | N/A                                                                |
| 785 <sup>*</sup> | Tilde                                            | N/A                                                                |
| 786*             | а                                                | N/A                                                                |
| 787*             | b                                                | N/A                                                                |
| 788 <sup>*</sup> | С                                                | N/A                                                                |
| 789 <sup>*</sup> | apostrophe                                       | N/A                                                                |
| 790*             | lower A                                          | N/A                                                                |
| 791*             | lower B                                          | N/A                                                                |
| 792*             | lower C                                          | N/A                                                                |
| 793*             | d                                                | N/A                                                                |
| 794*             | е                                                | N/A                                                                |
| 795*             | F                                                | N/A                                                                |
| 796*             | exclamation point                                | N/A                                                                |
| 797*             | lower D                                          | N/A                                                                |
| 798*             | lower E                                          | N/A                                                                |
| 799*             | lower F                                          | N/A                                                                |
| 800*             | g                                                | N/A                                                                |
| 801*             | h                                                | N/A                                                                |
| 802*             | 1                                                | N/A                                                                |
| 803*             | star                                             | N/A                                                                |
| 804*             | lower G                                          | N/A                                                                |
| 805*             | lower H                                          | N/A                                                                |
| 806*             | lower I                                          | N/A                                                                |
| 807*             | j                                                | N/A                                                                |
| 808*             | k                                                | N/A                                                                |
| 809*             | 1                                                | N/A                                                                |
| 810*             | pound (or hash)                                  | N/A                                                                |
| 811*             | lower J                                          | N/A                                                                |

Table 37. Voice Prompts: Non-ASR and ASR (Continued)

| PROMPT<br>ID | CONTENT (NON-ASR)                      | CONTENT (ASR) |
|--------------|----------------------------------------|---------------|
| 812*         | lower K                                | N/A           |
| 813*         | lower L                                | N/A           |
| 814*         | m                                      | N/A           |
| 815*         | n                                      | N/A           |
| 816*         | 0                                      | N/A           |
| 818*         | lower M                                | N/A           |
| 819*         | lower N                                | N/A           |
| 820*         | lower O                                | N/A           |
| 821*         | р                                      | N/A           |
| 822*         | q                                      | N/A           |
| 823*         | r                                      | N/A           |
| 824*         | s                                      | N/A           |
| 825*         | lower P                                | N/A           |
| 826*         | lower Q                                | N/A           |
| 827*         | lower R                                | N/A           |
| 828*         | lower S                                | N/A           |
| 829*         | Т                                      | N/A           |
| 830*         | u                                      | N/A           |
| 831*         | V                                      | N/A           |
| 832*         | question mark                          | N/A           |
| 833*         | lower T                                | N/A           |
| 834*         | lower U                                | N/A           |
| 835*         | lower V                                | N/A           |
| 836*         | W                                      | N/A           |
| 837*         | Х                                      | N/A           |
| 838*         | Υ                                      | N/A           |
| 839*         | z                                      | N/A           |
| 840*         | lower W                                | N/A           |
| 841*         | lower X                                | N/A           |
| 842*         | lower Y                                | N/A           |
| 843*         | lower Z                                | N/A           |
| 844*         | colon                                  | N/A           |
| 845*         | period                                 | N/A           |
| 846*         | comma                                  | N/A           |
| 847*         | forward slash                          | N/A           |
| 848*         | backward slash                         | N/A           |
| 849*         | plus sign                              | N/A           |
| 850          | Please hold while I check your e-mail. | N/A           |
| 851          | one unreadable message                 | N/A           |

 Table 37. Voice Prompts: Non-ASR and ASR (Continued)

| PROMPT<br>ID | CONTENT (NON-ASR)                                                                                                  | CONTENT (ASR)                                                                                        |
|--------------|----------------------------------------------------------------------------------------------------|----------------------------------------------------------------------------------------------------|
| 852          | unreadable messages                                                                                                | N/A                                                                                                  |
| 853          | You have no unreadable messages                                                                                    | N/A                                                                                                  |
| 854          | To manage unreadable messages, press six                                                                           | N/A                                                                                                  |
| 855          | unreadable message                                                                                                 | N/A                                                                                                  |
| 856          | If you are finish, please press pound (or hash). Otherwise, press the next key to continue spelling.               | N/A                                                                                                  |
| 857          | Your quota grace limit has been reached.                                                                           | N/A                                                                                                  |
| 858          | please hold while I check your messages.                                                                           | N/A                                                                                                  |
| 859          | The message could not be played.                                                                                   | N/A                                                                                                  |
| 860          | Not used                                                                                                    | Not used                                                                                             |
| 861          | I'm sorry there are no network mailboxes available for Node                                                        | N/A                                                                                                  |
| 862          | I'm sorry. This message cannot be forwarded.                                                                       | N/A                                                                                                  |
| 863          | I could not connect to any of your remote servers. You will be redirected to the local voice mail view.            | N/A                                                                                                  |
| 864 - 875    | Not used                                                                                                    | Not used                                                                                             |
| 876          | To record a standard greeting press one.                                                                           | To record a standard greeting, say "Standard" or press one.                                          |
| 877          | To copy the standard greeting to the speech-recognition greeting, press two.                                       | To copy the standard greeting to the speech-recognition greeting, say "Copy" or press two.           |
| 878          | To record a speech-recognition greeting press three.                                                               | To record a speech-recognition greeting say "Speech Recognition" or press three.                     |
| 879          | If you would like to copy this recording to the speech-recognition greeting, press one.                            | If you would like to use this recording as the speech-recognition greeting, say "Copy" or press one. |
| 880          | To record a new speech-recognition greeting, press three.                                                          | To record a new speech-recognition greeting, say "New" or press three.                               |
| 881          | ñ (pronunciation: en-yay)                                                                                          | N/A                                                                                                  |
| 882          | I'm sorry. This system prompt is not available for replacement.                                                    | N/A                                                                                                  |
| 883          | The following message could not be delivered to                                                                    | N/A                                                                                                  |
| 884          | To disable Speech Recognition mailbox commands for this call, press eight.                                         | To disable Speech Recognition mailbox commands for this call, say 'Disable' or press eight.          |
| 885          | Speech Recognition disabled.                                                                                       | N/A                                                                                                  |
| 886          | I could not create a secure connection to your remote server. You will be redirected to the local voice-mail view. | N/A                                                                                                  |
| 887          | Please contact your system administrator.                                                                          | N/A                                                                                                  |
| 888          | E-Mail Reader was unable to retrieve your faxes from your e-mail server due to a login failure.                    | N/A                                                                                                  |

Table 37. Voice Prompts: Non-ASR and ASR (Continued)

| PROMPT<br>ID | CONTENT (NON-ASR)                                                                                                    | CONTENT (ASR)                                                                                                    |
|--------------|----------------------------------------------------------------------------------------------------|----------------------------------------------------------------------------------------------------|
| 889          | E-Mail Reader was unable to retrieve your e-mails from your e-mail server due to a login failure.                                                                     | N/A                                                                                                    |
| 890          | Please enter your e-mail account password. This is case sensitive. Using the keypad, you can scroll through symbols, numbers, and letters, both lower and upper case. | Please spell or enter your e-mail account password. This is case sensitive. You can speak symbols, numbers, and letters. For upper case letters, say 'upper' followed by the letter.                                                             |
| 891          | Using the keys on your telephone, please spell the last name of the person. Then press pound (or hash). For the letter Q, press seven. For the letter Z, press nine.  | Please say the last name of the person you are trying to reach. Otherwise, using the keys on your telephone, please spell the last name of the person, then press pound (or hash). For the letter Q, press seven. For the letter Z, press nine.  |
| 892          | You have no voice-mails                                                                                                    | N/A                                                                                                    |
| 893          | You have no e-mails                                                                                                    | N/A                                                                                                    |
| 894          | You have no faxes                                                                                                    | N/A                                                                                                    |
| 895          | Network extension                                                                                                    | N/A                                                                                                    |
| 896          | To enable Speech Recognition mailbox commands for this call, press eight.                                                                                             | To enable Speech Recognition mailbox commands for this call, say "Enable" or press eight.                                                                                                    |
| 897          | There was an error accessing your messages; you will be returned to the main-menu                                                                                     | N/A                                                                                                    |
| 898          | Network Mailbox                                                                                                    | N/A                                                                                                    |
| 899          | N/A                                                                                                    | I think you said "delete." If this is correct, please press one; if this is not correct, please press two.                                                                                                    |
| 900          | Speech Recognition enabled.                                                                                                    | N/A                                                                                                    |
| 901          | No days selected.                                                                                                    | No days selected.                                                                                                    |
| 902          | On                                                                                                    | On                                                                                                    |
| 903          | Off                                                                                                    | Off                                                                                                    |
| 904 - 906    | Not used                                                                                                    | Not used                                                                                                    |
| 907          | Message dated                                                                                                    | Message dated                                                                                                    |
| 908          | E-Mail Reader was unable to retrieve your faxes and e-mails from your e-mail server due to a login failure.                                                           | E-Mail Reader was unable to retrieve your faxes and e-mails from your e-mail server due to a login failure.                                                                                                    |
| 909          | To copy this message to additional mailboxes, press four.                                                                                                    | To copy this message to additional mailboxes, say "Copy" or press four.                                                                                                    |
| 910          | To spell a new name, press four.                                                                                                    | To spell a new name, say "new name," or press four.                                                                                                    |
| 911          | Using the keys on your telephone, please spell the first name of the person. Then press pound (or hash). For the letter Q, press seven. For the letter Z, press nine. | Please say the full name of the person you are trying to reach. Otherwise, using the keys on your telephone, please spell the first name of the person, then press pound (or hash). For the letter Q, press seven. For the letter Z, press nine. |
| 912          | Using the keys on your telephone, please spell the last name of the person. Then press pound (or hash). For the letter Q, press seven. For the letter Z, press nine.  | Please say the full name of the person you are trying to reach? Otherwise, using the keys on your telephone, please spell the last name of the person, then press pound (or hash). For the letter Q, press seven. For the letter Z, press nine.  |

 Table 37. Voice Prompts: Non-ASR and ASR (Continued)

| PROMPT<br>ID | CONTENT (NON-ASR)                                                                                                    | CONTENT (ASR)                                                                                                    |
|--------------|----------------------------------------------------------------------------------------------------|----------------------------------------------------------------------------------------------------|
| 913          | When you are finished entering mailbox numbers, press star to exit.                                                                                             | When you are finished entering mailbox numbers, say finished or press star to exit.                                                                                                    |
| 914          | Enter the destination mailbox or Group list number. For the Directory press pound (or hash). When you are finished entering the destination, press star to exit | Say or enter the destination mailbox or group list<br>number. For the directory, say "Directory" or<br>press pound (or hash). When you are finished<br>entering the destination press star to exit. |
| 915          | or if you are finished listening to the message, Hangup.                                                                                                    | N/A                                                                                                    |
| 916          | Subscriber access is not programmed yet. please contact the system administrator.                                                                               | N/A                                                                                                    |
| 917          | I am sorry, I could not complete your call at this time. Please try again later.                                                                                | N/A                                                                                                    |
| 918          | Message access is not configured. Please contact your phone system administrator.                                                                               | N/A                                                                                                    |
| 919          | To change your main menu e-mail reader count, press four.                                                                                                    | To change your main menu e-mail reader count, say e-mail reader count or press four.                                                                                                    |
| 920          | Main Menu E-Mail Reader Count is currently enabled.                                                                                                    | N/A                                                                                                    |
| 921          | Main Menu E-Mail Reader Count is currently disabled.                                                                                                    | N/A                                                                                                    |
| 922          | To enable, press one.                                                                                                    | To enable, say "enable" or press one.                                                                                                    |
| 923          | To disable, press one.                                                                                                    | To disable, say "disable" or press one.                                                                                                    |
| 924          | Main Menu E-Mail Reader Count has been automatically disabled, please go to the personal options menu to re-enable this feature.                                | N/A                                                                                                    |
| 926          | For help with password special keys, press two.                                                                                                    | For help with password special keys, say "help" or press two.                                                                                                    |
| 927          | To repeat the following instructions press zero at any time.                                                                                                    | To repeat the following instructions say "repeat" or press zero at any time.                                                                                                    |
| 928          | Enter the destination mailbox or Group list number. When you are finished entering the destination, press star to exit.                                         | Say or enter the destination mailbox or group list<br>number. When you are finished entering the des-<br>tination, press star to exit.                                                              |
| 929          | "equal to sign"                                                                                                    | N/A                                                                                                    |
| 930          | "greater than sign"                                                                                                    | N/A                                                                                                    |
| 931          | "less than sign"                                                                                                    | N/A                                                                                                    |
| 932          | "semi colon sign"                                                                                                    | N/A                                                                                                    |
| 933          | "percent sign"                                                                                                    | N/A                                                                                                    |
| 934          | "dollar sign"                                                                                                    | N/A                                                                                                    |
| 935          | "pipe sign"                                                                                                    | N/A                                                                                                    |
| 936          | "pound (or hash) sign"                                                                                                    | N/A                                                                                                    |
| 937          | I am sorry, you must enter a password for security reasons. Please, enter your new password, then press pound (or hash).                                        | N/A                                                                                                    |
| 938          | To listen to all additional messages, please press eight.                                                                                                    | Say "All Messages" or press eight to listen to all additional messages.                                                                                                    |

Table 37. Voice Prompts: Non-ASR and ASR (Continued)

| PROMPT<br>ID | CONTENT (NON-ASR)                                                                                                    | CONTENT (ASR)                                                             |
|--------------|----------------------------------------------------------------------------------------------------|---------------------------------------------------------------------------|
| 939          | The locations of special characters areFor space, at, hyphen, underscore, equals sign, comma, greater than, and right parenthesis, use key "zero." For exclamation point, pipe, apostrophe, colon, semi-colon, forward slash and backslash, use key "one." For period, tilde, dollar, asterisk, ampersand, percentage, plus, less than and left parenthesis, use key "star." For pound (or hash), use key "pound (or hash)." | N/A                                                                       |
| 940          | This call routing application does not have an associated digit translation node. Please assign a digit translation node using the System Manager interface before attempting to assign an audiotex greeting using the System Administrator interface.                                                                                                    | N/A                                                                       |
| 941          | E-Mail Reader encountered an error while trying to connect to your e-mail server. Please contact your system administrator for further assistance.                                                                                                    | N/A                                                                       |
| 942          | E-mail Reader was unable to connect to your e-<br>mail server. The server may be down or there<br>may be a configuration issue with your E-Mail<br>Reader Profile. Please contact your system<br>administrator for further assistance.                                                                                                    | N/A                                                                       |
| 943          | E-Mail Reader cannot connect to your e-mail server due to an encryption mismatch. Please contact your system administrator for further assistance.                                                                                                    | N/A                                                                       |
| 944          | I am sorry, your password must be at least four digits long. Please, enter your new password, then press pound.                                                                                                    | N/A                                                                       |
| 945 - 946    | Not used                                                                                                    | Not used                                                                  |
| 947          | To save this message, press nine.                                                                                                    | To save this message, say "save" or press nine.                           |
| 948          | To delete this message, press seven.                                                                                                    | To delete this message, say "delete" or press seven.                      |
| 949          | To swap your key settings for save and delete, press 3.                                                                                                    | To swap your key settings for save and delete, say "swap" or press three. |
| 950          | Your current key settings are seven for save and nine for delete.                                                                                                    | N/A                                                                       |
| 951          | Your current key settings are nine for save and seven for delete.                                                                                                    | N/A                                                                       |
| 952          | To swap the key settings, press one.                                                                                                    | To swap the key settings say "swap" or press one.                         |
| 953          | Your settings have been changed.                                                                                                    | N/A                                                                       |

## **Default Feature Codes**

### **Trunk Access Codes**

| FEATURE NAME                    | CODE (U.S./<br>EUROPE) |
|---------------------------------|------------------------|
| Automatic Route Selection (ARS) | 92000*                 |
| Trunk Group Access 1-208        | 92001-92208*           |
| Emergency Calls                 | 911/999                |
| Outgoing Call                   | 8                      |

<sup>\*</sup>These feature codes may differ depending on the software version.

## **Station Feature Codes**

| FEATURE NAME                                                   | CODE (U.S./<br>EUROPE) |
|----------------------------------------------------------------|------------------------|
| Account Code – All Calls Following                             | 391                    |
| Account Code - Optional                                        | 390                    |
| ACD Agent Login ACD Agent Logout ACD Agent Login/Logout Toggle | 326<br>327<br>328      |
| ACD Agent Wrap-Up Terminate                                    | 329                    |
| Agent Help                                                     | 375                    |
| Agent Help Reject                                              | 376                    |
| Answer (Ringing Call)                                          | 351                    |
| Audio Diagnostics                                              | 320                    |
| Automatic CO Access On/Off                                     | 360                    |
| Automatic IC Access On/Off                                     | 361                    |
| Automatic Trunk Answer                                         | 350                    |
| Background Music On/Off                                        | 313                    |
| Barge-In                                                       | 386                    |
| Call Forward All Calls                                         | 355                    |
| Call Forward If Busy                                           | 357                    |
| Call Forward If No Answer                                      | 356                    |
| Call Forward If No Answer/Busy                                 | 358                    |
| Call Logging                                                   | 333                    |
| Change Language                                                | 301                    |
| CO Hookflash                                                   | 330                    |
| Conference                                                     | 5                      |
| Data                                                           | 340                    |

| FEATURE NAME                                                  | CODE (U.S./                             |
|---------------------------------------------------------------|-----------------------------------------|
| I EM ONE HAMIL                                                | EUROPE)                                 |
| Default Station                                               | 394                                     |
| Directory                                                     | 307                                     |
| Display Outside Party Name On/Off                             | 379                                     |
| Display Time/Date (ITP Mode)<br>Display IP Address (SIP Mode) | 300                                     |
| Do-Not-Disturb                                                | 370                                     |
| Do-Not-Disturb Cancel Do-Not-Disturb On/Off                   | 371<br>372                              |
|                                                               |                                         |
| Do-Not-Disturb Override                                       | 373                                     |
| Enhanced Speakerphone Enable                                  | 310                                     |
| Feature Key Default                                           | 395                                     |
| Group Listen                                                  | 312                                     |
| Handsfree On/Off                                              | 319                                     |
| Headset Enable                                                | 315                                     |
| Headset Disable<br>Headset On/Off                             | 316<br>317                              |
|                                                               | • • • • • • • • • • • • • • • • • • • • |
| Hold – Individual                                             | 336                                     |
| Hold – System                                                 | 335                                     |
| Hunt Group Remove                                             | 322<br>323                              |
| Hunt Group Replace<br>Hunt Group Remove/Replace               | 323<br>324                              |
| LCD Contrast                                                  | 303                                     |
| (Model 8662, 8622, 8620, 8660,<br>and 8560 Endpoints Only)    |                                         |
| Message                                                       | 365                                     |
| Message – Cancel                                              | 366                                     |
| Message – Cancel Current                                      | 368                                     |
| Message – Silent                                              | 367                                     |
| Mute On/Off                                                   | 314                                     |
| Page                                                          | 7                                       |
| Page On/Off                                                   | 325                                     |
| Program Bit Rate                                              | 393                                     |
| Program Keys                                                  | 397                                     |
| Program Station Password                                      | 392                                     |
| Queue Request                                                 | 6                                       |
| Record-A-Call                                                 | 385                                     |

| FEATURE NAME                                                             | CODE (U.S./<br>EUROPE) |
|--------------------------------------------------------------------------|------------------------|
| Redial                                                                   | 380                    |
| Redirect Call                                                            | 331                    |
| Reminder Message<br>Reminder Message Cancel                              | 305<br>306             |
| Remote Programming                                                       | 359                    |
| Reverse Transfer (Call Pick-Up)                                          | 4                      |
| Review Keys                                                              | 396                    |
| Ring Intercom Always On/Off                                              | 377                    |
| Ring Tone Selection                                                      | 398                    |
| Routing Off                                                              | 304                    |
| Station Monitor                                                          | 321                    |
| Station Speed Dial<br>Station Speed Dial Programming                     | 382<br>383             |
| Steal                                                                    | 387                    |
| Switch Keymap                                                            | 399                    |
| System Forward Enable<br>System Forward Disable<br>System Forward On/Off | 352<br>353<br>354      |
| System Speed Dial                                                        | 381                    |
| Transfer to Hold                                                         | 346                    |
| Transfer to Ring                                                         | 345                    |

### **Administrator Feature Codes**

| FEATURE NAME                          | CODE (U.S./<br>EUROPE) |
|---------------------------------------|------------------------|
| Automatic Diagnostics Delivery On/Off | 9823                   |
| Clear Network Alarm                   | 9851                   |
| Clear System Alarm                    | 9850                   |
| Diagnostics On/Off                    | 9900/9100              |
| Enable Network Day                    | 9862                   |
| Enable Network Night                  | 9861                   |
| Modem Disable                         | 9867                   |
| Modem Enable                          | 9866                   |
| Modem Reset                           | 9869                   |
| Night Ring On/Off                     | 9860                   |
| Periodic Diagnostics On/Off           | 9825                   |
| Program System Speed Dial             | 9801                   |

| FEATURE NAME             | CODE (U.S./<br>EUROPE) |
|--------------------------|------------------------|
| Set Network Date/Time    | 9810                   |
| Set Time/Date            | 9800                   |
| Synchronize Network Time | 9811                   |

## **Diagnostics Feature Codes**

The Diagnostics Mode feature code (9900/9100) must be entered before the following feature codes can be used.

| FEATURE NAME                                           | CODE (U.S./<br>EUROPE)  |
|--------------------------------------------------------|-------------------------|
| Compress On/Off                                        | 9982/9182               |
| Compression Statistics                                 | 9981/9181               |
| Diagnostic - ASAI Snoop Off                            | 9926/9126               |
| Diagnostic - ASAI Snoop On                             | 9927/9127               |
| Diagnostic - Dump Node Information                     | 9936/9136               |
| Diagnostic - Dump Extension                            | 9933/9133               |
| Diagnostic - Diagnostics Heap<br>Dump                  | 9943/9143               |
| Diagnostic - Heap Statistics                           | 9947/9147               |
| Diagnostic - ISDN View                                 | 9948/9148               |
| Diagnostic - Major Reset                               | 9962/9162               |
| Diagnostic - Mark As Leaks                             | 9945/9145               |
| Diagnostic - Mark As Quiescent                         | 9946/9146               |
| Diagnostic - Minor Reset                               | 9964/9164               |
| Diagnostic - Network Freeze Zone<br>System Histories   | 9939/9139               |
| Diagnostic - Network Unfreeze<br>Zone System Histories | 9989/9189               |
| Diagnostic - Network Group                             | 9963/9163               |
| Diagnostic - Print Auxdata                             | 9972/9172               |
| Diagnostic - Print Message Log                         | 9975/9175               |
| Diagnostic - Print Network Log                         | 9976/9176               |
| Diagnostic - Query Node Traffic                        | 9978/9178               |
| Diagnostic - Show Version                              | 9928/9128               |
| Diagnostic - SIP View                                  | 9987/9187               |
| Diagnostic - Spare 1-3                                 | 9910-9912/<br>9110-9112 |
| Diagnostic - System History                            | 9974/9174               |
| Diagnostic - View Displays                             | 9983/9183               |
| Program Database                                       | 9932/9132               |
| Seize Device                                           | 9973/9173               |

# Index

| Symbols                                                           | speed-dial programming 38                                   |
|-------------------------------------------------------------------|-------------------------------------------------------------|
|                                                                   | system alarms 42                                            |
|                                                                   | system database programming 16, 18                          |
| "All Transient Displays" Station Flag 174                         | Administrator Duties 12                                     |
| "DKTS Alternate Transient Display Timer" Station Flag And Timer   | Administrator Feature Codes 124                             |
| 175                                                               | Administrator Procedures 11                                 |
| "DKTS Alternate Transient Display Timer" Station Flag and Timer   | Administrator Programming Planning Sheets 67                |
| 175                                                               | Administrator's Station 16                                  |
| "Hot" DIALPAD Buttons vs. "SPCL Key Required For Feature Code     | Agent Help 139, 229                                         |
| Entry" Flag 116                                                   | Agent IDs 144                                               |
| "Hot" Dialpad Buttons vs. "SPCL Key Required For Feature Code En- | AgentSet 96                                                 |
| try" Flag 116                                                     | Alarm Messages 281                                          |
| "Send Alert Burst To Headset" Station Flag 91                     | Alarm Priority 47                                           |
| "Transient Call Indication On Call Answer" Station Flag 175       | Alarm Queue 46                                              |
| 8-Line Dual Circuits 95                                           | Alarms                                                      |
| 8-Line IMX AIM Analog Endpoints On Dual Circuits 95               | clearing 45                                                 |
| 8-Line IMX AIM Analog Endpoints on Dual Circuits 95               | major 44                                                    |
|                                                                   | minor 42                                                    |
| A                                                                 | network 42, 45                                              |
|                                                                   | system 42                                                   |
|                                                                   | All Messages, Priority Only, and Each New Message Flags 318 |
| Absorbed Digits 161                                               | All Transient Displays Station Flag 174                     |
| Accept Key 83                                                     | Allow Green LEDs 90                                         |
| Accepting a Name 302                                              | Allowed Answer 156                                          |
| Access to the Features 116                                        | day/night 170                                               |
| Account Codes 207                                                 | feature code 157                                            |
| all calls following 210                                           | All-Ring Hunt Group 132                                     |
| forced 207                                                        | Alphanumeric Mode 17                                        |
| on outside calls 202                                              | Alternate Hold Timer 211                                    |
| standard 207                                                      | Alternate Keymap 83, 177                                    |
| ACD Agent ID Automatic Connect Flag 147                           | Alternate Menu Displays 80                                  |
| ACD Agent IDs 144                                                 | Alternate Message Source 134, 198                           |
| ACD Agent IDs Automatic Connect Flag 147                          | Alternate Transient Display Timer 175                       |
| ACD Agent Login/Logout 145                                        | Analog Endpoints                                            |
| ACD Agent Wrap-Up Timer 147                                       | display 81                                                  |
| ACD Call Distribution 143                                         | Off-hook Voice Announce 199                                 |
| ACD Hunt Groups 143                                               | speakerphones 79                                            |
| agent wrap-up 147                                                 | volume control 91                                           |
| agents 145, 146                                                   | Analog Keyset Card (AKSC) 95                                |
| balanced count 143                                                | Analog Keyset Card (AKSC)/Executone Keyset Card (EKSC) 77   |
| call circulation 143                                              | Analog, IDS, and Wave Endpoint Speakerphones 79             |
| login/logout 145, 146                                             | ANI 2, 153, 154                                             |
| longest idle 143                                                  | ANI in SMDR 279                                             |
| using extension lists 144                                         | Announce Only Calls 220                                     |
| wrap-up timer 147                                                 | Announced Transfer 219, 298                                 |
| ACD Hunt Groups Span Nodes 149                                    | Announcement and Overflow Stations 136                      |
| Add Parties to a Conference 224                                   | Answer Feature Code 157                                     |
| Adjusting LCD Contrast 82                                         | Answer Supervision 30                                       |
| Administrator                                                     | Answering Messages 197                                      |
| feature codes 124, 354                                            | ARS-Only Class Of Service 162, 163                          |
| freeze/unfreeze 51                                                | ASR 6                                                       |
| network alarms 42                                                 | Assign Stations to Attendants 18                            |
| night mode 13                                                     | Assigning the CPC Modem to a DSS/BLF Button 48              |
| programming 18                                                    | Assigning the Modem to a DSS/BLF Button 48                  |
| setting time and date 14, 15                                      | Attendant Console 96                                        |

| Attendant Recall 130                                 | all calls 239                                            |
|------------------------------------------------------|----------------------------------------------------------|
| Attendant Stations 129                               | FWD button 240                                           |
| Attendants 129                                       | hunt groups 134                                          |
| DSS/BLF units 129                                    | if busy 239                                              |
| forwarding to 241                                    | if no answer/busy 239                                    |
| hunt groups as 129                                   | remote programming 272                                   |
| primary 129, 131                                     | system 232                                               |
| programming 18                                       | to attendant 241                                         |
| recall 130                                           | to message center 241                                    |
| serving other attendants 130                         | to outside number 241                                    |
| transfer timer 130                                   | to voice mail 241                                        |
| Audio Diagnostics Feature 284                        | unsupervised CO timer 241                                |
| Audio Problems 285                                   | Call Key 83                                              |
| AudioCodes MP-100 168                                | Call Logging 190                                         |
| Audiotex Recordings 63, 294, 298                     | Call Pick-Up 221                                         |
| Automated Attendant 6, 7, 291                        | Call Processing Card (CPC) 48                            |
| applications 293                                     | Call Processing Version Feature Code 127                 |
| custom recordings 63, 294                            | Call Routing Announcement 6, 297, 298                    |
| directory 292                                        | Call Routing Custom Audiotex Recordings 298              |
| recall destination 293                               | Call Routing Table 233                                   |
| Automated Attendant Applications 293                 | Call Screening 219, 298                                  |
| Automated Attendant Custom Audiotex Recordings 294   | Call Transfer 216                                        |
| Automated Attendant Directory 304                    | Call Waiting 214                                         |
| Automated Attendant Recall Destination 293           | Callback (Queue)                                         |
| Automated Boot Code Update 101                       | station 188, 189                                         |
| Automatic Call Access 178                            | trunk 206                                                |
| Automatic Daylight Saving Time 14                    | Caller ID 153                                            |
| Automatic Fax Detection 295                          | displays 154                                             |
| Automatic Intercom Answer 178                        | in SMDR 279                                              |
| Automatic Outside Call Answer 178                    | Caller ID, DNIS, and ANI 153                             |
| Automatic Route Selection (ARS) 157, 161, 203, 353   | Caller Information 154                                   |
| Automatic Speech Recognition 296                     | Calling Party Number 167                                 |
| Automatic Speech Recognition (ASR) 6                 | Calling Party Number Field 168                           |
| Auxiliary 283                                        | Camp On 188, 206                                         |
| Axxess Basic Volume Control 172                      | hunt groups 133                                          |
| Axxess IP 104                                        | moving call to DND 215                                   |
| Axxess IP and SIP Operating Modes 104                | station 188                                              |
| . •                                                  | tones 214                                                |
| В                                                    | trunk 206                                                |
| <u> </u>                                             |                                                          |
|                                                      | Canceling a Message Waiting Indication That You Left 196 |
| Packground Music 100 170                             | Canceling a Waiting Message 198                          |
| Background Music 109, 179                            | Cascading Remote Message Notification 317                |
| Balanced Count Hunt Group 143 Basic Digital Endpoint | Cascading Remote Messaging 317                           |
| 6 1                                                  | Central Processing Unit (CPU) Card 75                    |
| key map 83                                           | Change Language Feature Code 183                         |
| Bit Rate 91, 92                                      | Changing                                                 |
| Boot Code                                            | directory name 56                                        |
| download interruption 101                            | fax destination number 59                                |
| Boot Code Update 101                                 | message envelope 57                                      |
| Broadcast Messages 53                                | transfer method 59                                       |
| Broadcasting Messages 53                             | Changing the First/Last Name Search 301                  |
| Busy Signal Instead of Camp-On DID/E&M 214           | Circuit Cards 75                                         |
| Busy Station Queue Callback 189                      | Circuit Number Display 82                                |
| Busy Trunk Callback (Queue) 206                      | Class Of Service (COS) 161, 162                          |
| Busy Trunk Option 31                                 | ARS only 162, 163                                        |
|                                                      | day/night 170                                            |
| C                                                    | speed dial override 244                                  |
| <del>-</del>                                         | Clear Network Alarm 45                                   |
|                                                      | Clear Network Alarm (9851) 45                            |
| Call Center Suite 143                                | Clear System Alarm (9850) 45                             |
| Call Cost Accounting 277                             | Clearing Alarms 45                                       |
| Call Forwarding 239                                  | Collecting Audio Diagnostics Data 285                    |

| Conference Calls 222                                         | Digit Translation 298                                             |
|--------------------------------------------------------------|-------------------------------------------------------------------|
| Conferencing 222                                             | nodes 298                                                         |
| adding parties 224                                           | programming 298                                                   |
| exiting/parties on hold 225                                  | Digit Translation Nodes 298                                       |
| exiting/re-entering 224                                      | Digital Direct Station Selection/Busy Lamp Field (DSS/BLF) Units  |
| placing on hold 226                                          | 99                                                                |
| Connecting a Headset 90                                      | Digital Endpoint 199                                              |
| Consultation Hold 211, 212                                   | Digital Endpoint Data Port Modules 91                             |
| Converged Communications Platform 2                          | Digital Endpoint Desktop Interface 95                             |
| Courtesy Paging Phone 259                                    | Digital Keyset Card (DKSC or DKSC -16) 77                         |
| CPC Modem 48                                                 | Digital Signal Processor (DSP)                                    |
| enable/disable 48                                            | conferencing 222                                                  |
| programming a DSS/BLF button 48                              | resources 109                                                     |
| reset 49                                                     | Direct Inward System Access (DISA) 170                            |
| Create or Delete                                             | Direct Station Selection/Busy Lamp Field (DSS/BLF) 129            |
| Administrator Stations 18                                    | CPC modem 48                                                      |
| Attendant Stations 18                                        | programming and using 40                                          |
| House Phones 18                                              | reverse transfer 41                                               |
| Creating Audiotex Recordings 63                              | transferring calls 41, 175                                        |
| Custom Audiotex Recordings 63, 294, 298                      | Direct Station Selection/Busy Lamp Field (DSS/BLF) Unit 99        |
| Customized System Programming Reports 284                    | LEDs 100                                                          |
| Customized Voice Mail Prompts 65                             | Directories 183, 300                                              |
| Customized Voice Man Frompts 05                              | Directory 313                                                     |
| D                                                            | automated attendant 292, 304                                      |
| D                                                            | feature code 251                                                  |
|                                                              | intercom 251                                                      |
| D . D                                                        | mailbox recording 54                                              |
| Data Device 92                                               | name 54                                                           |
| Data Port Module                                             | services 6                                                        |
| 12-line and 24-line analog endpoints 92                      | speed-dial 251                                                    |
| specifications 92                                            | voice mail 54                                                     |
| Data Port Module for 12-Line and 24-Line Analog Endpoints 92 | voice mail 54 voice mailbox 304                                   |
| Database Programming 16, 150                                 | Directory Digit Map Table 306                                     |
| Database Programming Additions 150                           | Disabling                                                         |
| Database Programming at Administrator Station 16             | cascade levels 58                                                 |
| Database-Programmed Account Codes 207                        | Disconnecting a Headset 91                                        |
| Date 283                                                     | Display and Non-display Digital Endpoints 78                      |
| Date and Time Display 14, 15, 172                            | Display Caller ID Name and Number 154                             |
| Day and Night Modes 170                                      | display endpoint 174                                              |
| Default Endpoint Feature Keys 86                             | Display Outside Party Name 154                                    |
| Default Inter-Tel Endpoint Feature Buttons 86                | Displays 154                                                      |
| Default Station 273                                          | Distributed Hunt Group 132                                        |
| Default Voice Processing Prompts 324                         | DKTS Alternate Transient Display Timer Station Flag and Timer 175 |
| Desktop OAI 95                                               | DNIS 153                                                          |
| Diagnostic - Dump Node Information 126                       | Do-Not-Disturb 265                                                |
| Diagnostics                                                  | call forwarding 239                                               |
| network 51                                                   | messages 265                                                      |
| system 51                                                    | override 265, 269                                                 |
| Diagnostics Feature Codes 125                                | programming 24                                                    |
| Dial Initiation Timer 116                                    | remote programming 271                                            |
| Dial Patterns/Strings 157, 162                               | Do-Not-Disturb and Reminder Messages 182                          |
| Dial Rules 157, 158, 208                                     | Do-Not-Disturb Override 269                                       |
| Dial-0 Destination                                           | Down Key 83                                                       |
| mailbox 316                                                  | DSS/BLF Key 83, 84                                                |
| Dialing Station Speed Dial Numbers 250                       | Dual Circuits 95                                                  |
| Dialing Station Speed-Dial Numbers 250                       | Dual-Tone Multi-Frequency (DTMF) Signaling 30                     |
| Dialing System Speed Dial Numbers 245                        | Dual Tolic Main Trequency (DTMI) Signaling 30                     |
| Dialing System Speed-Dial Numbers 245                        | -                                                                 |
| Dialpad Buttons 254, 255                                     | E                                                                 |
| display endpoints 254                                        |                                                                   |
| Model 8602 IP softphone 255                                  | F. P. W. G. (1452)                                                |
| DID/DNIS 2, 153, 279                                         | Eclipse Basic Volume Control 172                                  |
| DID/E&M Receive Busy Instead of Camp-On 214                  | Elapsed Time in Seconds for SMDR 279                              |

| EM Directories 304                                             | Error Reporting 281                                                         |
|----------------------------------------------------------------|-----------------------------------------------------------------------------|
| EM Voice Prompts 324                                           | Exact Spell 301                                                             |
| E-Mail Reader 7, 307                                           | Executive and Professional Display Endpoint Speakerphones 75                |
| Emergency Call Feature 161, 165                                | Executive Display Endpoint 81                                               |
| Emergency Calling Party Number 168                             | alternate menu display 80                                                   |
| Emergency Calls 165, 166                                       | display-oriented keys 80                                                    |
| minor alarm 166                                                | FWD button 175, 240                                                         |
| network 167                                                    | LCD 80                                                                      |
| toll restriction 162                                           | six-line LCD 80                                                             |
| using ARS 159                                                  | Exempt from ARS 161                                                         |
| •                                                              | Exiting a Conference 224                                                    |
| Emergency Numbers 166 Emergency Outgoing Access 165            | Exiting and Re-Entering the Conference 225                                  |
|                                                                | Expanded CO Call Information 154                                            |
| Emergency Outgoing Access Lists 166                            | Extension ID 292, 294, 315                                                  |
| Emergency Phone 259                                            | Extension Lists                                                             |
| Enabling                                                       | in ACD hunt groups 144                                                      |
| cascade levels 58                                              | in hunt groups 132                                                          |
| Enabling the Account Codes for All Calls Following Feature 210 |                                                                             |
| Enabling the Send Camp-On Notifications to Members in DND Flag | Extension Number, Username, Time and Date Display 174 Extension Numbers 128 |
| 152                                                            |                                                                             |
| Enabling/Disabling the Call Processing Card Modem 48           | directory 300                                                               |
| End the Conference and Place All Parties on Hold 225           | programming 24                                                              |
| Ending the Conference and Placing All Parties on Hold 225      | External Music Source 109, 179                                              |
| Endpoint 204, 224                                              | External Paging 109                                                         |
| displays 154                                                   | _                                                                           |
| features 172                                                   | F                                                                           |
| LCD 80                                                         | <del></del>                                                                 |
| LEDs 88                                                        |                                                                             |
| Endpoints 76, 77                                               | Facility Groups 157                                                         |
| 8-line AIM 95                                                  | Facsimile (FAX) Machine 109                                                 |
| all transient displays 174                                     | Fault Code 283                                                              |
| alternate menu display 80                                      | Fax Card Required 295                                                       |
| alternate transient display timer 175                          | Fax Card Requirements 295                                                   |
| automatic answer 178                                           | Fax Destination Number 55                                                   |
| caller information 154                                         | Fax E-Mail Message Format 295                                               |
| circuit number display 82                                      | Fax E-Mail Requirements 295                                                 |
| DSS/BLF button 40                                              | Fax-On-Demand 308                                                           |
| DSS/BLF key 84                                                 | audiotex recordings 298                                                     |
| hot dialpad 116                                                | importing documents 62                                                      |
| IP and SIP 101                                                 | nodes 298                                                                   |
| keymaps 83                                                     | Feature Buttons 116                                                         |
| LEDs 88, 90                                                    | feature codes 124, 354                                                      |
| optional equipment                                             | programmable 175                                                            |
| data device 92                                                 | Feature Codes 117, 216, 353                                                 |
| data port module 92                                            | directory 251                                                               |
| headsets 90                                                    | general 118, 353                                                            |
| loud ringing adapter 92                                        | trunk access 117                                                            |
| MDPM 91                                                        | Feature Keys 83                                                             |
| PCDPM 91                                                       | endpoints 84                                                                |
| PCDPM bit rate 92                                              | •                                                                           |
| ring tone selection 174                                        | initialized values 86                                                       |
|                                                                | Features 117                                                                |
| secondary extension keys 87                                    | network group diagnostics 49                                                |
| SPCL button 116                                                | peer-to-peer (P2P) 104                                                      |
| user-programmable buttons 175                                  | Forced                                                                      |
| volume controls 91                                             | all calls non-validated 207                                                 |
| Enhanced IPRC 77                                               | all calls validated 207                                                     |
| Enhanced Speakerphone 79                                       | local toll calls non-validated 207                                          |
| digital endpoints 79                                           | local toll calls validated 207                                              |
| feature code 124, 354                                          | long distance toll calls non-validated 208                                  |
| Enhanced Speakerphones for Digital Endpoints 79                | long distance toll calls validated 208                                      |
| Entering a Name 301                                            | Forced Account Codes 207                                                    |
| Entering Alphanumeric Information 17                           | entered 202                                                                 |
| Envelope Settings 54                                           | validated 207                                                               |

| Forward                                                                              | Hunt Group Forwarding Points 234                     |
|--------------------------------------------------------------------------------------|------------------------------------------------------|
| to an attendant 241                                                                  | Hunt Group Remove/Replace and Do-Not-Disturb 135     |
| to an outside number 241                                                             | Hunt Groups 132                                      |
| to the message center 241                                                            | as alternate message source 134                      |
| to voice mail 241                                                                    | as attendants 129                                    |
| Forward (FWD) Button 175                                                             | as message center 134                                |
| Forward (FWD) Key 83, 84                                                             | average wait time 138                                |
| Executive Display and Model 8560 Endpoints 175, 240                                  | call circulation 132                                 |
| programming 240                                                                      | call forwarding 134                                  |
| Forward to an Attendant 241                                                          | call processing 133                                  |
| Forward to an Extension or Outside Number 242                                        | camp on 133                                          |
| Forward to an Outside Number 241                                                     | capacity 132                                         |
| Forward to the Message Center 241                                                    | DISA calls 170                                       |
| Forward to Voice Mail 241                                                            | distributed 132                                      |
| Forwarding Path 232                                                                  | do-not-disturb 265                                   |
| Freeze Zones 51 Freeze/Unfreeze 51                                                   | forwarding points 234                                |
| Freezing/Unfreezing the Network History 51                                           | linear 132                                           |
| Freezing/Unfreezing the Network Fistory 51 Freezing/Unfreezing the System History 51 | pilot number 132                                     |
| FWD Button 240                                                                       | queue position 138<br>remove/replace 135             |
| 1 WD Button 240                                                                      | ring in 133                                          |
| •                                                                                    | station lists 132                                    |
| G                                                                                    | supervisor 139                                       |
|                                                                                      | system forwarding point 234                          |
| Greatings 54                                                                         | using extension lists 132                            |
| Greetings 54 Group Call Pick Up, 147, 148, 221                                       | Hunt Groups and Call Forwarding 134                  |
| Group Call Pick-Up 147, 148, 221<br>Group Listen Feature 205                         | Hybrid Balance 30                                    |
| Group Lists 54, 60, 316                                                              | Tryona Balance 50                                    |
| Group Lists 34, 60, 310                                                              | 1                                                    |
| 11                                                                                   |                                                      |
| Н                                                                                    |                                                      |
|                                                                                      | IC Key 83, 84                                        |
| Handsfree                                                                            | IDS. See Intelligent Directory Search                |
| announce system forward 216, 235                                                     | Importing Fax Documents 62                           |
| enable/disable 184                                                                   | Index 355                                            |
| network calls 184                                                                    | Individual Hold 211                                  |
| Handsfree Announce System Forward Option 235                                         | Individual Station Forwarding Points 234             |
| Handsfree Enable/Disable 184                                                         | Individual Trunk Keys 83, 84                         |
| Headsets                                                                             | Information Messages 281                             |
| connect tone 90                                                                      | Inside Track 109                                     |
| enable/disable 124, 354                                                              | Installation and Configuration 101, 102              |
| Hold                                                                                 | Integrated Services Digital Network (ISDN) 2         |
| alternate hold timer 211                                                             | Intelligent Directory Search 253                     |
| button 116                                                                           | feature directory 258                                |
| consultation 211, 212                                                                | IC directory 255                                     |
| feature codes 124, 354                                                               | outside directory 258                                |
| individual 211                                                                       | Intercom                                             |
| recall 211, 212                                                                      | feature code directory 251                           |
| system 211                                                                           | network 259                                          |
| Hold Buttons 116                                                                     | number display 172                                   |
| Hold Recall 212                                                                      | speed-dial 251                                       |
| Hookflash 116, 274                                                                   | Intercom Calls 184                                   |
| Hookflash/Recall 274                                                                 | automatic answer 178                                 |
| Hot Dialpad Buttons 116                                                              | callback (queue) 188, 189                            |
| House Phone 259                                                                      | camp on 188                                          |
| mode 260                                                                             | messages 194                                         |
| programming 18                                                                       | off-hook voice announce 199                          |
| Hunt Group                                                                           | placing calls 186                                    |
| call distribution 132                                                                | private 184                                          |
| key 83, 84                                                                           | receiving calls 185                                  |
| Hunt Group Call Distribution 132                                                     | Intercom Camp On and Queue Callback 188              |
| Hunt Group Call Processing 133                                                       | Intercom, Speed Dial, and Feature Code Directory 251 |

| Internet Protocol (IP)                                           | alphanumeric 17                                  |
|------------------------------------------------------------------|--------------------------------------------------|
| devices 100                                                      | date and time 14                                 |
| local loop support 168                                           | Do-Not-Disturb 266                               |
| MGCP 103                                                         | Inter-Tel endpoints 275                          |
| Internet Protocol Card (IPC) 77                                  | multilingual capability 180                      |
| Internet Protocol Resource Card (IPRC) 77                        | system speed dialing 244                         |
| Internet Protocol Resource Card (IPRC) Daughter Enhanced (DE) 77 | Language Selection 180                           |
| Internet Protocol Resource Card 16 Port Daughter Enhanced 77     | Last Number Dialed/Saved 260                     |
| Inter-Station Messages 194                                       | LCD Contrast Adjustment 82                       |
| alternate message source 198                                     | LCD Touch Screen 102                             |
| answering 197                                                    | Leaving Messages 195                             |
| canceling message you sent 196                                   | Light-Emitting Diode (LED) Indications 88        |
| canceling waiting message 198                                    | Light-Emitting Diodes (LEDs)                     |
| indications 194                                                  | DSS/BLF keys 100                                 |
| mailboxes 194                                                    | endpoint 88                                      |
| silent 195                                                       | indicators 75                                    |
| viewing 196                                                      | red/green 90                                     |
| Inter-Tel AIM Endpoint 95                                        | Linear Hunt Group 132                            |
| Inter-Tel Endpoint Displays 154                                  | Liquid Crystal Display (LCD) 80, 81              |
| Inter-Tel Endpoint Features 172                                  | Listening to the Next/Previous Name 302          |
| Inter-Tel Endpoints 77                                           | Locating a Name 301                              |
| Inter-Tel Protocol (ITP) and SIP Operating Modes 104             | Longest Idle Search 143                          |
| Introduction 2, 75, 291                                          |                                                  |
| hardware 75                                                      | M                                                |
| IP (Internet Protocol)                                           |                                                  |
| devices 100                                                      |                                                  |
| IP and SIP Devices 100                                           | Mailbox                                          |
| endpoints 101                                                    | directory 304                                    |
| IP SLA 101                                                       | private 304                                      |
| peer-to-peer (P2P) 104                                           | unlisted number 304                              |
| softphone 102                                                    | Mailbox and Extension ID Personal Options 54     |
| IP and SIP Endpoint Identification 101                           | Mailbox Numbers 304                              |
| IP and SIP Feature Exceptions 107                                | Mailboxes 315                                    |
| IP Device Installation and Configuration 101                     | associated/non-associated 317                    |
| IP Devices and Local Loop Support 168                            | dial-0 destination 316                           |
| IP Limitations 101                                               | directory 54, 300<br>directory names 300         |
| IP SoftPhone 102                                                 | envelope settings 54                             |
| ITP and SIP Supported Features 105                               | message indications 194                          |
|                                                                  | message notification station 317                 |
| J                                                                | operator destination 316                         |
|                                                                  | passwords 54, 315                                |
|                                                                  | personal greeting 54                             |
| Japanese Prompts and Displays 15                                 | receive only 315                                 |
| alphanumeric 17                                                  | remote messaging 315                             |
| date and time 14                                                 | standard 315                                     |
| Do-Not-Disturb 266                                               | subscriber access 320                            |
| multilingual capability 180                                      | system administrator 54, 315                     |
| reminder messages 275                                            | Maintaining Mailboxes and Group Lists 54         |
| system speed dialing 244                                         | Maintenance of Node-Spanning Hunt Groups 151     |
| 1.7                                                              | Major Alarm 44                                   |
| K                                                                | Major Alarms 42, 281                             |
|                                                                  | Managing System and Network Alarms 42            |
|                                                                  | Manual Call Forwarding and System Forwarding 235 |
| Keymaps 83                                                       | Manual Forwarding to Public Network 241          |
| Keymaps, Switching 177                                           | Media Gateway Control Protocol (MGCP) 103        |
|                                                                  | Members 144                                      |
| L                                                                | Message Center 194                               |
|                                                                  | forwarding to 241                                |
|                                                                  | hunt group as 134                                |
| Lamp Option Card (LOC) 97                                        | Message Envelope Contents 54                     |
| Language 15                                                      | Message Lamp 116                                 |

| Message Lamps 97                                | N                                                                 |
|-------------------------------------------------|-------------------------------------------------------------------|
| Message Notification 317                        | <del></del>                                                       |
| multiple mailboxes 317                          |                                                                   |
| stations 317                                    | Network 75                                                        |
| Message Notification to Stations 317            | account codes 208                                                 |
| Message Notification/Retrieval 314              | agent help extension 230                                          |
| Message Retrieval Order 55                      | alarms 42, 45                                                     |
| Messages                                        | ARS 161                                                           |
| alternate message source 198                    | call cost 277                                                     |
| answering 197                                   | call forward 239                                                  |
| canceling 195                                   | camp on 188, 206                                                  |
| indications 194                                 | conference calls 222<br>do-not-disturb 266                        |
| inter-station 194                               | emergency calls 167                                               |
| mailboxes 194                                   | handsfree calls 184                                               |
| reminder 274                                    | house phone 259                                                   |
| viewing 196                                     | message print 282                                                 |
| MGCP (Media Gateway Control Protocol) 103       | messages 194                                                      |
| MGCP Gateway and Endpoints 103                  | music on hold 179                                                 |
| Microphone Mute 124, 213, 354                   | night mode 170                                                    |
| Mini-DSS Units 100                              | Record-A-Call 227                                                 |
| Minor Alarm 42                                  | record-a-call 310                                                 |
| Minor Alarms 42, 281                            | reminder messages 275                                             |
| Model 8500 Endpoint                             | remote feature programming 269                                    |
| keymap 83                                       | reverse transfer 221                                              |
| Model 8520 Endpoint                             | ring in 156                                                       |
| LCD 81                                          | setting time 15                                                   |
| Model 8520 endpoint                             | speed dialing 244                                                 |
| mini-DSS 100                                    | synchronizing time 16                                             |
|                                                 | Network Alarms 42, 45<br>Network and Local Primary Attendants 129 |
| Model 8560 Endpoint                             | Network Group                                                     |
| alternate menu display 80                       | diagnostics 49                                                    |
| display 81                                      | Network Group Diagnostics 104                                     |
| display-oriented keys 80                        | Network History                                                   |
| FWD button 175, 240                             | freeze/unfreeze history 51                                        |
| LCD 80                                          | Networking 2                                                      |
| six-line LCD 80                                 | Next Key 83, 84                                                   |
| Model 8560 endpoint                             | Night Mode 13, 170                                                |
| mini-DSS 100                                    | Night Transfer 110                                                |
| Model 8602                                      | Node and Circuit Number On Power-Up 82                            |
| unsupported features 108                        | Node and Circuit Number on Power-Up 82                            |
| Model 8602 IP Softphone 102                     | Nodes 298                                                         |
| Model 8690 102                                  | alarms 42, 45                                                     |
| Modem 49                                        | number on endpoint display 82                                     |
| Modem Data Port Module (MDPM) 91                | primary attendant 129<br>Non-Associated 317                       |
| MSG Button 194                                  | Notification Numbers 319                                          |
| Multi-Language Feature on Network Operation 183 | Numeric Mode 17                                                   |
| Multilingual Capability 180                     | Numeric Wode 17                                                   |
| alphanumeric mode 17                            | •                                                                 |
| Do-Not-Disturb 266                              | 0                                                                 |
| Japanese displays 275                           |                                                                   |
| system date and time 14, 15                     | Off-hook Voice Announce 199                                       |
| system speed dialing 244                        | Off-Hook Voice Announce (OHVA) 199                                |
| Multiple-Attendant Operation 130                | blocking 199                                                      |
| Music-On-Hold 109, 179                          | using the MUTE button 199, 213                                    |
| background music 179                            | Off-Premises Extensions (OPX) 98, 99                              |
| music source 179                                | Off-Premises Stations 109                                         |
| network 179                                     | One-Attendant Operation 130                                       |
| Music-On-Hold and Background Music 179          | One-Attendant or Multiple-Attendant Operation 130                 |
| Mute Button 213                                 | On-Hook Dialing/Monitoring 205                                    |

| On-Hook Monitoring 205                                                             | system in night mode 13                                      |
|------------------------------------------------------------------------------------|--------------------------------------------------------------|
| Open Architecture Interface (OAI) 96                                               | Placing a Conference Call 223                                |
| Operational Changes 150                                                            | Placing Calls On Hold 211                                    |
| Operator Destination                                                               | Placing Intercom Calls 186                                   |
| mailbox 316                                                                        | Placing Nodes in Day or Night Mode 13                        |
| Optional Account Codes 209                                                         | Placing Outside Calls 201                                    |
| Optional Data Devices 92                                                           | Placing the Entire Conference on Hold 226                    |
| Optional DSP Resources 109                                                         | Placing the System in Night Mode 13                          |
| Optional Equipment 110                                                             | Playback Device 110                                          |
| data device 92                                                                     | announcement station 137                                     |
| data port module 92                                                                | call routing announcement 297                                |
| headsets 90                                                                        | overflow station 137                                         |
| MDPM 91                                                                            | Polarity Reversal 30                                         |
| PCDPM 91                                                                           | Power Failure Capabilities 284                               |
| Optional System Equipment 109                                                      | Power Failure Transfer 110, 284                              |
| Options Card (OPC) 109                                                             | Power interruption during boot code download 101             |
| Outgoing Access 156, 170                                                           | Power Supplies 108                                           |
| Outgoing Access, Allowed-Answer, and Ring-In Assignments 156                       | Power Supply 75                                              |
| Outgoing-Access, Allowed-Answer, and Ring-In Assignments 156                       | Premium Features                                             |
| Outside Calls 201                                                                  | advanced CO interfaces 30, 153                               |
| account codes 207                                                                  | ARS 157, 162                                                 |
| automatic answer 178                                                               | directories 243                                              |
| callback (queue) 206                                                               | system OAI 96, 143                                           |
| camp on 206                                                                        | UCD 136                                                      |
| header 201                                                                         | Previous Key 83, 84                                          |
| on-hook dialing/monitoring 205                                                     | Primary and Alternate Notification 317                       |
| placing 201                                                                        | Primary Attendant 129, 131                                   |
| receiving 204                                                                      | Primary Language 180                                         |
| remote message notification 319                                                    | Principal Station 232                                        |
| Outside Party Call Information 154 Outside Party Call Information Has Priority 154 | Priority Level 138                                           |
| Overflow Stations 136, 137                                                         | Private Calls 184                                            |
| Overnow Stations 130, 137                                                          | Private Number                                               |
| <b>D</b>                                                                           | extension ID 294                                             |
| P                                                                                  | mailbox 302, 304                                             |
|                                                                                    | Private Trunk Group 156                                      |
| PAD /D / D \ 104                                                                   | Professional Display Endpoint Forward Button 175             |
| P2P (Peer-to-Peer) 104                                                             | Program Station Toll Restrictions 18                         |
| Page Zone Keys 83, 84                                                              | Program Usernames 18                                         |
| Pager Notification 317                                                             | Programming                                                  |
| Paging 124, 264, 265, 354<br>Passwords 54                                          | administrator station 16                                     |
| extension ID 294                                                                   | date and time notification 58                                |
| mailbox 54, 315                                                                    | DSS/BLF Buttons 40                                           |
|                                                                                    | private intercom calls 184                                   |
| programming 24<br>station 269                                                      | station speed-dial numbers and names 246                     |
| PC Data Port Module (PCDPM) 91, 199                                                | system speed-dial numbers 38                                 |
| PCDPM 199                                                                          | Programming a DSS/BLF for Agent Wrap-Up 152                  |
| Peer-to-Peer (P2P) Audio 104                                                       | Programming and Using DSS/BLF Buttons 40                     |
| Peer-to-Peer Audio for IP and SIP Devices 104                                      | Programming for Private Intercom Calls 184                   |
| Personal Greeting 54                                                               | Programming Station Speed Dial Numbers and Names 246         |
| Personal Number 317                                                                | Programming System Speed Dial Numbers 38                     |
| Phantom Devices 287                                                                | Programming the Database 16                                  |
| Phone                                                                              | Programming the Database Using an Administrator's Station 16 |
| handsfree enable/disable 184                                                       | Prompts                                                      |
| Pilot Numbers 132                                                                  | alphanumeric 17                                              |
| Placing 13                                                                         | date and time 14                                             |
| calls on hold 211                                                                  | Do-Not-Disturb 266                                           |
| conference call 223                                                                | multilingual capability 180                                  |
| entire conference on hold 226                                                      | network date and time 15                                     |
| intercom calls 186                                                                 | reminder messages 275                                        |
| nodes in day or night mode 13                                                      | system speed dialing 244                                     |
| outside calls 201                                                                  | Propagate Original Caller ID on Transfer 154                 |

| Q                                           | Requesting Additional Information 302                |
|---------------------------------------------|------------------------------------------------------|
| <del></del>                                 | Resetting the Call Processing Card Modem 49          |
|                                             | Responding to Messages 196                           |
| Queue                                       | Responding to the Audio Diagnostics Feature 287      |
| feature code 124, 354                       | Restart ACD Idle Time Upon Login Flag 147            |
| station 188, 189                            | Retry Call Attempts 318                              |
| trunk 206                                   | Reverse Transfer 221                                 |
| Quick Spell 301                             | DSS/BLF 41                                           |
|                                             | transient call indication 175, 221                   |
| D                                           | Ring In 156                                          |
| R                                           | day/night 170                                        |
|                                             | DISA 170                                             |
| Realm 283                                   | hunt groups 133                                      |
| Recall                                      | Ring Intercom Always 184                             |
| attendant 130                               | Ring Principal Once 233                              |
|                                             | Ring Tone Selection 174                              |
| attendant forwarding of 131                 | Ring When X Calls at Extension 83, 87                |
| hold 130, 211, 212                          | Ring Zones 98                                        |
| system forwarding 238                       | Route Groups 157                                     |
| transfer 219                                | Routing Off 122                                      |
| unsupervised call 130                       | C                                                    |
| Recall/Hookflash 274                        | c                                                    |
| Receive Network Alarms 42, 45               | <b>S</b>                                             |
| Receiving Intercom Calls 185                |                                                      |
| Receiving Outside Calls 204                 | Comple Call Deptine Assessment Tree 200              |
| Record                                      | Sample Call Routing Announcement Tree 299            |
| all conference calls 278                    | Save Key 83, 84                                      |
| all DID/DNIS calls 279                      | Scheduled Time-Based Application Routing (STAR) 311  |
| all DISA calls 278                          | Screened Calls 220                                   |
| all free calls 278                          | Screened Transfer 219, 298                           |
| all incoming calls 278                      | Searching the Voice Mail Directory 303               |
| all international calls 278                 | Secondary Extension Appearances 87                   |
| all local calls 278                         | Secondary Extension Buttons 175                      |
| all network calls 279                       | Secondary Extension Keys 83, 84, 87                  |
| all operator 278                            | ring when x calls 83, 87                             |
| all ring-in diagnostics 278                 | transient call indication 87                         |
| all toll local calls 278                    | Secondary Language 181                               |
| all toll long distance calls 278            | Secondary Language Selection 181                     |
| all trunk to trunk calls 279                | Security Codes 170                                   |
| Record Keeping and Maintenance Features 277 | Security Codes for DISA 170                          |
| Record-A-Call 6, 227, 300, 310              | Seizing a Device 50                                  |
| tone 227                                    | Selectable Ring Tone 174                             |
| tone interval timer 227                     | Send Alert Burst to Headset Station Flag 91          |
| Recording Custom Voice Mail Prompts 65      | Send Network Alarms 42, 45                           |
| Red and Green LEDs 90                       | Sequence Number 283                                  |
| Redialing 260                               | Service Phone 259                                    |
| feature code 124, 354                       | Session Initiation Protocol (SIP)                    |
| last number dialed 260                      | devices 100                                          |
| last number saved 260                       | Setting Network Date and Time 15                     |
| Redirect Call 122, 263                      | Setting System Date and Time 14                      |
| Reminder Messages 24, 182, 274              | Setting Time and Date 14, 15                         |
| Remote Do-Not-Disturb Programming 271       | Severe Messages 281                                  |
| Remote Feature Programming 269              | Silent Messages 195                                  |
| call forwarding 272                         | Single-Line Adapter (SLA) 97                         |
| do-not-disturb 271                          | Single-Line Caller ID 97                             |
| Remote Forward Programming 272              | Single-Line Card (SLC) 97                            |
| Remote Messaging 55, 315, 317               | Single-Line Card (SLC, SLC-16, or SLC-16+) 77        |
| Remote Notification Cascade 317             | Single-Line DTMF Sets 97                             |
| Remove From Paging 265                      | Single-Line Ring Zones and Extended Ring Cadences 98 |
| Remove from Paging 265                      | Single-Line Set Displays 156                         |
| Remove/Replace Hunt Group 135               | Single-Line Set Message Lamps 97                     |
| Remove/Replace Paging 265                   | Single-Line Sets 97, 204, 224                        |
| Reports 284                                 | message lamps 97                                     |

| off-premises stations 98                                | programming 246                                               |
|---------------------------------------------------------|---------------------------------------------------------------|
| ring zones 98                                           | Stations 180                                                  |
| SIP (Session Initiation Protocol)                       | programming at administrator station 18                       |
| devices 100                                             | toll restriction COS 162                                      |
| SIP Device Installation and Configuration 101           | Station-To-Station Calling 185                                |
| SIP Gateway 103                                         | Subscriber 315                                                |
| AudioCodes 103                                          | Subscriber Features 320                                       |
| Quintum 103                                             | Supervisor Barge-In 140                                       |
| Six-Line Liquid Crystal Display (LCD) 80                | Supervisors 138                                               |
| SMDR and Error Message Recording Output Devices 109     | Suppress Absorbed Digits 279                                  |
| SMDR Information Storage and Retrieval 313              | Suppress Equal Access Digits 279                              |
| Source 283                                              | Suppress Outside Party Number 279                             |
| SPCL Button 116                                         | Suppress Toll Digits 279                                      |
| SPCL Key 83, 86, 116                                    | Suppress Trunk Number 279                                     |
| Speaker Buttons 116                                     | Suppressed Digits 279                                         |
| Speaker Key(s) 83, 84                                   | Surge/Spike Protector 109                                     |
| Speakerphone 1.70 124 254                               | Swap Extension 28                                             |
| enhanced 79, 124, 354                                   | Synchronize Network Time 16                                   |
| standard 79                                             | Synchronizing Network Time 16<br>System Administrator 52, 315 |
| Special Button and Hookflash 116                        | System Administrator Duties 5                                 |
| Specifying Audio Direction 285<br>Speed Dialing 243     | System Administrator Features 13                              |
|                                                         | System Administrator Procedures 13                            |
| feature codes 124, 354<br>house phone 259               | System Alarms 42                                              |
| location codes 244                                      | System and Network Alarm Reporting 42                         |
| non-display numbers 244                                 | System Battery Back-Up 109                                    |
| pauses/hookflashes 38, 246                              | System Error Reporting 281                                    |
| PBX 38, 246                                             | System Error/Message Print 281                                |
| programming 38, 246                                     | System Error/Message Printing 281                             |
| station 246                                             | System Feature Programming at Administrator 24                |
| system 243                                              | System Forward Enable/Disable 237                             |
| Speed-Dial Buttons 175, 176                             | System Forwarding 232, 233                                    |
| Speed-Dial Keys 83, 84                                  | advance timer 232                                             |
| Standard Account Codes 207                              | enable/disable 237                                            |
| Standard Display Endpoint                               | handsfree announce option 216, 235                            |
| LCD 81                                                  | initiate timer 232                                            |
| Standard Keymap 83, 177                                 | recalls 238                                                   |
| Standard Speakerphone 79                                | ring principal once 233                                       |
| Standard/Alternate Keymap Switching 177                 | System Hardware 73                                            |
| STAR 7                                                  | System History 51                                             |
| Station Feature Codes 118                               | System Hold 211, 212                                          |
| Station Features Return to Default 273                  | System OAI 96, 143                                            |
| Station Instruments 76                                  | System Option Programming 16                                  |
| Station Message Detail Recording (SMDR) 75, 278         | System Programming 24                                         |
| account codes 207                                       | System Programming Using an Administrator's Station 24        |
| buffering 278, 313                                      | System Prompts 65 System Report Programming 284               |
| display elapsed time in seconds 279                     | System Speed Dialing 243, 244                                 |
| information storage 7                                   | feature code 124, 354                                         |
| options 278                                             | location codes 244                                            |
| record retrieval 313                                    | on-display number 244                                         |
| report format 279<br>suppressed digits 279              | pauses/hookflashes 38                                         |
| Station Monitor 139                                     | PBX 38                                                        |
| Station Monitor Feature for Supervisors 139             | programming 38                                                |
| Station Off-Hook Alarm 42                               | toll restriction override 162, 244                            |
| Station Password 269                                    | System Speed-Dial Buttons 244                                 |
| Station Programming 16, 18                              | •                                                             |
| Station Programming Using an Administrator's Station 18 | Т                                                             |
| Station Speed Dialing 246                               | <u> </u>                                                      |
| feature code 124, 354                                   |                                                               |
| pauses/hookflashes 246                                  | T1 Card (T1C) OPX 97                                          |
| PBX 246                                                 | Table                                                         |

| ACD Hunt Group Span Nodes 149                      | Transient Call Indication on Call Answer 87, 175, 221  |
|----------------------------------------------------|--------------------------------------------------------|
| Administrator Feature Codes 124                    | Trunk Access Codes 117                                 |
| Agent Help Extension 229                           | Trunk Camp On and Busy Trunk Callback (Queue) 206      |
| Alarm Numbers and Priorities 47                    | Trunk Features 153                                     |
| Alphanumeric Directory Search 251                  | Trunk Group Keys 83, 85                                |
| Announcement and Overflow Paths 137                | Trunk Groups                                           |
| Audio Problems 285                                 | allowed answer 156                                     |
| Call Key Assignments 83                            | outgoing access 156                                    |
| Class of Service Default Values 162                |                                                        |
|                                                    | private 156                                            |
| Diagnostics Mode Feature Codes 125                 | programming 30                                         |
| DSS Lamp Behavior 40                               | ring in 156                                            |
| Entering Alphanumeric Information 18               | subject to toll restriction 161                        |
| Feature Buttons 86                                 | toll restriction COS 162                               |
| Handsfree Announce System Forward 235              | Trunk Programming 16, 30                               |
| House Phone Mode behavior 260                      | Trunk Programming Using an Administrator's Endpoint 30 |
| Locating a Name Alphanumerically 301               | Trunks 181                                             |
| Multiplicative Factor in Call Cost 277             | access codes 117                                       |
| Network Capacity Features/Devices 2                | answer supervision 30                                  |
| Redial Last Number Dialed or Last Number Saved 261 | busy out programming 31                                |
| Single-Line Ring Cadence 98                        | caller information 153                                 |
| Speed Dial Alphanumeric Entry 247                  | DTMF/dial-pulse signals 30                             |
| STAR Alphanumeric Entry 312                        | features 153                                           |
| Station Feature Codes 118                          | hybrid balance 30                                      |
| Trunk Access Codes 117                             | programming 30                                         |
| Unanswered System Forward Calls 238                | TSAPI 96                                               |
| Voice Mail Networks Feature/Devices 8              | Two-Line Endpoint Liquid Crystal Display (LCD) 81      |
|                                                    | Two-Line LCD 82                                        |
| Telephone system 2                                 | Two-Stage Caller Identification 153                    |
| Ten Emergency Numbers 166, 167                     | _                                                      |
| Ten emergency numbers 166                          | Type 283                                               |
| Text 283                                           |                                                        |
| TFTP Server 101                                    | U                                                      |
| the system in night mode 13                        |                                                        |
| Time 283                                           |                                                        |
| Time Display 14, 172                               | UCD Hunt Group Priority List 138                       |
| Time Display, Network 15                           | UCD Hunt Groups 136, 138                               |
| Toll Restriction 161                               | announcement stations 136                              |
| ARS 159                                            | overflow stations 136                                  |
| call forwarding 241                                | priority level 138                                     |
| COS 162                                            | priority list 138                                      |
| programming 18                                     | supervisors 138                                        |
| speed-dial override 162, 244                       | Unannounced Calls 220                                  |
| Transfer 216                                       | Unanswered System Forward Calls 238                    |
| attendant transfer timer 130                       | Undefined Keys 85                                      |
| conference 222                                     | •                                                      |
| conference to voice mail 216                       | Unified Messaging 322                                  |
| DSS/BLF Unit 41, 175                               | Unified Messaging Required for Fax E-Mail 295          |
|                                                    | Unlisted Number                                        |
| methods 55, 219, 298                               | extension ID 294                                       |
| recall 219                                         | mailbox 302, 304                                       |
| to a system forward 216                            | Unsupervised CO Timer                                  |
| to hold 88, 216, 218                               | attendant recall 130                                   |
| to ring 88, 216, 217                               | call forwarding 241                                    |
| to voice mail 41, 217                              | Up Key 83, 85                                          |
| voice processor timer 293                          | Use Green LEDs for Direct Ring 90                      |
| Transfer Recalls 219                               | Use Primary Language 181                               |
| Transfer to a System Forward 216                   | Use Secondary Language 181                             |
| Transfer to Hold 218                               | User-Keyed Extension 229                               |
| Transfer to Ring 217                               | Username                                               |
| Transferring Conference Calls 216                  | display 172                                            |
| Transfers and Outside Calls 216                    | programming 18                                         |
| Transfer-To-Connect Allowed Station Flag 217       | User-Programmable Buttons 175                          |
| Transfer-To-Connect Station Flag 217               | User-Programmable Feature Buttons 175                  |
| Transient Call Indication 175                      | User-Programmable Kevs 83, 84, 87                      |
|                                                    |                                                        |

| Using                                                          | Voice Mail Networking 8                                       |
|----------------------------------------------------------------|---------------------------------------------------------------|
| DISA 171                                                       | Voice Mailbox Directory 304                                   |
| DSS/BLF Buttons 40                                             | Voice Processing Features 291, 324                            |
| last number dialed feature 262                                 | Voice Processing System 182                                   |
| last number saved feature 262                                  | Voice Processing System Applications 6                        |
| Using DISA 171                                                 | Voice Processing System Applications as Announcement/Overflow |
| Using Record-A-Call For Diagnostics 285                        | Stations 138                                                  |
| Using the Audio Diagnostics Feature 286                        | Voice Processing Systems 5                                    |
| Using the Last Number Dialed Feature 262                       | Voice Processor 109, 182                                      |
| Using the Last Number Saved Feature 262                        | alarms 42                                                     |
| Using the Network Group Diagnostics Feature 49                 | as announcement or overflow stations 138                      |
|                                                                | as forwarding point 234                                       |
| <u>V</u>                                                       | auto attendant recall destination 293                         |
|                                                                | automated attendant 291, 293                                  |
| Valid Call Timer 30                                            | automated attendant recordings 294                            |
| Validated Account Codes 207                                    | call routing announcement 297                                 |
| Version Feature Code 127                                       | communication to system 138, 240                              |
| View Call Processing Version 127                               | custom recordings 298                                         |
| Viewing                                                        | dial-0 destination 292                                        |
| station speed-dial numbers 249                                 | digit translation 298                                         |
| system speed-dial numbers 245                                  | directory 292, 294, 300                                       |
| waiting messages 196                                           | endpoint serial port 91                                       |
| Viewing Station Speed Dial Numbers 249                         | extension ID 294                                              |
| Viewing System Speed Dial Numbers 245                          | fax-on-demand 308                                             |
| Viewing Waiting Messages 196                                   | in hunt groups 137                                            |
| Voice Mail 7, 313, 314                                         | operator destination 292                                      |
| alternate message source 198                                   | Record-A-Call 227                                             |
| as message center 194                                          | record-a-call 310                                             |
| broadcast messages 53                                          | SMDR buffering 278, 313                                       |
| custom recordings 63                                           | SMDR record retrieval 313                                     |
| directory 54, 300                                              | system prompts 65                                             |
| group lists 54                                                 | toll restriction 162                                          |
| mailbox maintenance 54                                         | Voice Profile for Internet Mail (VPIM) 5, 324                 |
| mailboxes 315                                                  | Voice Prompts Non-ASR and ASR 324                             |
| subscribers 315, 320                                           | Volume Controls 91, 172                                       |
| system administrator 315                                       |                                                               |
| system prompts 65                                              | VPU and EVMC Voice Prompts 324                                |
| transfer to 41, 217                                            | W                                                             |
| Voice Mail Administrator Duties 9                              |                                                               |
| Voice Mail Administrator Features 52                           |                                                               |
| Voice Mail Administrator Procedures 52                         | Warning Messages 281                                          |
| Voice Mail and Message Notification/Retrieval Applications 314 | Wrap-Up Mode for ACD Calls 147                                |
| Voice Mail Flowchart 354, 367                                  | Wrap-Up Mode for Holding ACD Calls 147                        |

#### **VOICE MAIL FLOWCHART**

**NOTE:** At any menu level, you can say "Cancel" or press to cancel or return to the previous menu or say "Accept" or press to accept. Also, Automatic Speech Recognition commands are indicated in the quotation marks.

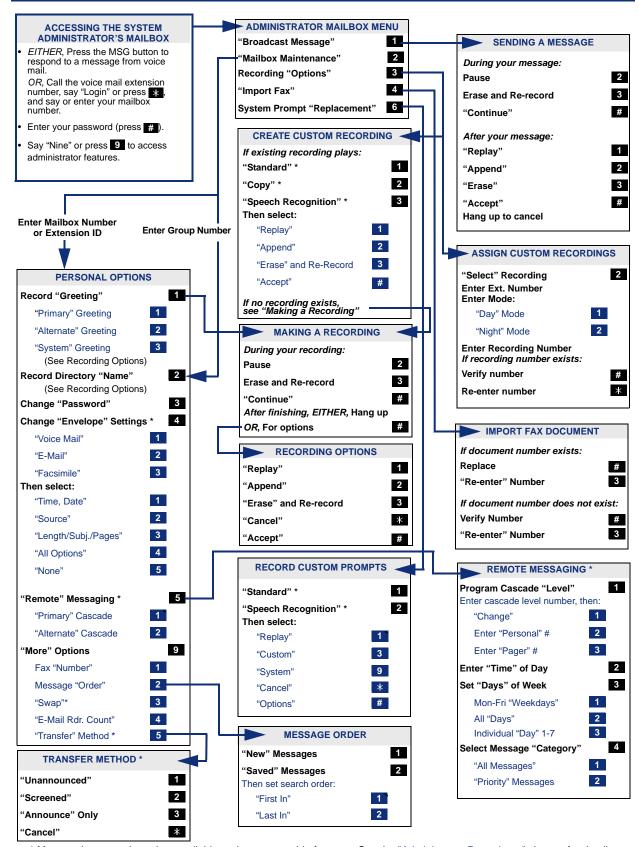

<sup>\*</sup> Menu options vary, based on available and programmable features. See the "Administrator Procedures" chapter for details.

Part No. 550.8001 Issue 11.0, May 2008